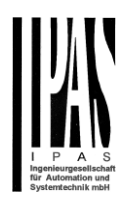

# **PowerBlock** io Series

Version 1.0.0

Application program description

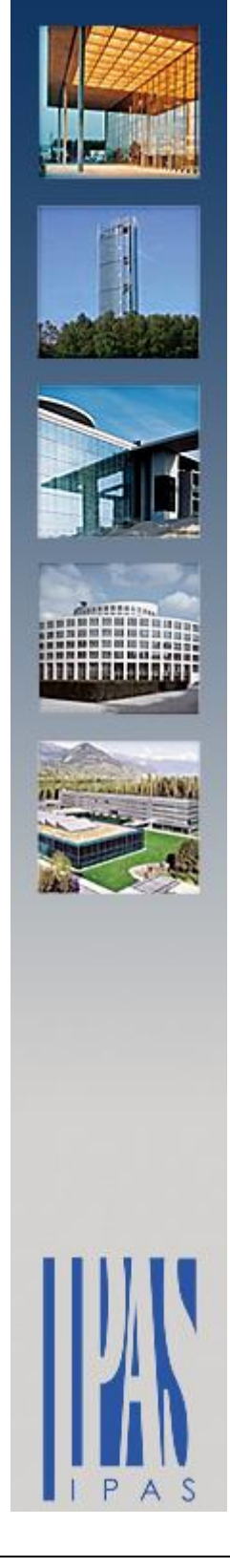

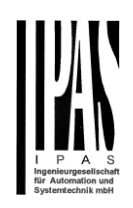

# Inhalt

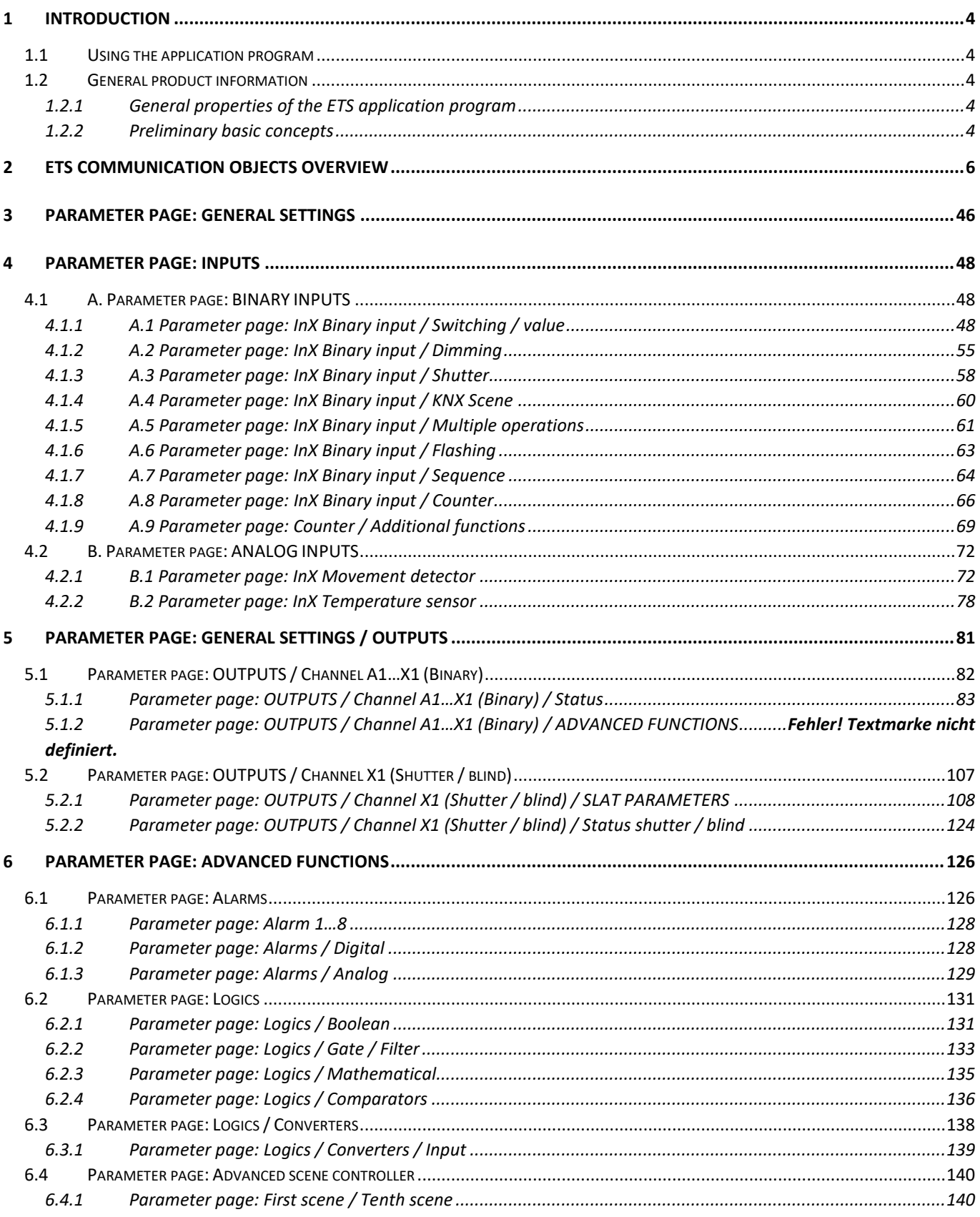

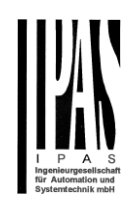

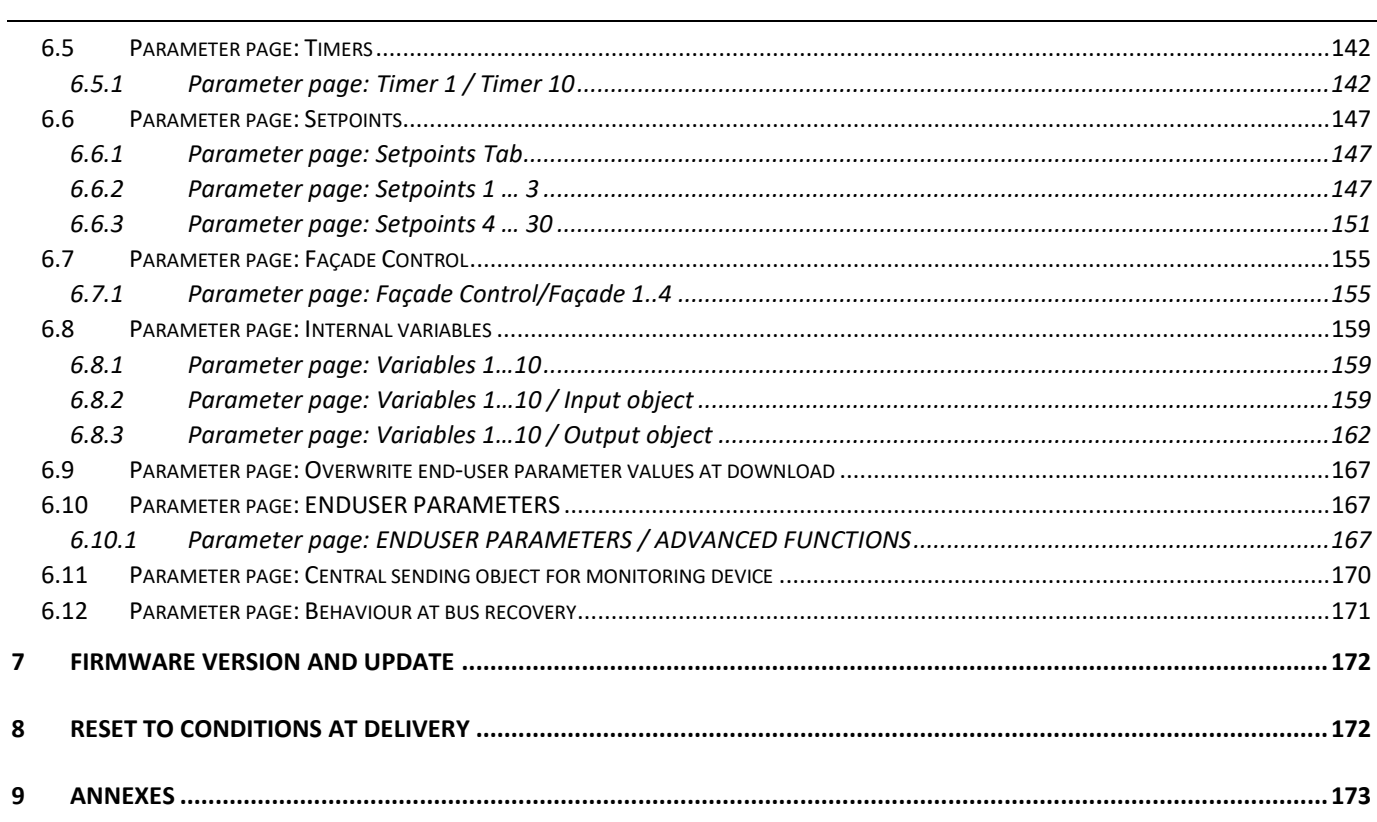

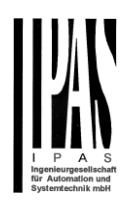

# <span id="page-3-0"></span>**1 Introduction**

# <span id="page-3-1"></span>*1.1 Using the application program*

Product family: Actuators Product type: Actuators Manufacturer: IPAS GmbH

Name: Power Block io64 actuator range

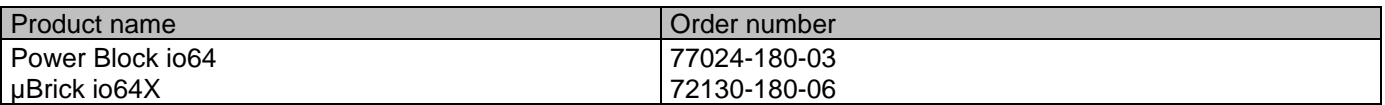

The following describes the application based on the PowerBlock hardware. This application is identical to the device type μBrick io64X.

# <span id="page-3-2"></span>*1.2 General product information*

### <span id="page-3-3"></span>**1.2.1 General properties of the ETS application program**

### *1.2.1.1 Installing the application program*

The application for the Power Block io64 ACTUATOR RANGE is based on a powerful KNX communications stack of the System-B type, with up to 1000 KNX objects. It is designed as a standard ETS application program and no plug-in for ETS-3 and ETS-4 is needed.

After the import the product can be integrated as usual into the ETS. It can be found under product family "xxxxx" and product type "Actuators".

# <span id="page-3-4"></span>**1.2.2 Preliminary basic concepts**

### **Output: channel type selection**

In the Power Block io64 actuator, each channel is composed of two mechanical outputs (relays):

If the channel type is selected to be a "Capacitive relay 140uF", then you will have two totally independent outputs in the Application program.

On the contrary, if you select the channel type to be "Shutter/Blind", then these two outputs work as one shutter/blind channel. The first relay will be for movement UP and second one for movement DOWN.

### **Type of contact**

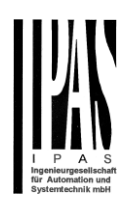

It is possible to select the type of contact to be normally open or normally closed, which is a common feature of modern actuators. It is very important though to keep in mind that these terms only refer to the mechanical contact.

On the other hand, in this application program the terms ON and OFF will be frequently used, whereas ON is always = "1" and OFF is always = "0". Independent from the type of contact (NO/NC), if you send an ON ("1") to the switching object, the status object will always send an ON ("1"); and vice versa.

NO-Normally open (ON=close, OFF=open): the output relay closes with ON ("1") and opens with OFF ("0"). NC-Normally close (ON=open, OFF=close): the output relay closes with OFF ("0") and opens with ON ("1").

#### **Maximum sending speed**

Should an output object be changed faster than the maximum sending speed of the KNX stack, these changes will be ignored and only the last change will be sent to the bus.

### **Cyclical sending**

The application program contains multiple occasions where cyclic sending for different functions can be used. When this function is activated, the corresponding object will not send the telegram once, but repeat it infinitely.

### **Frequency and time calculation**

The calculation of the preferred time (cyclical sending, delays, staircase, etc.) is done by multiplying the "time Base" by the "time Factor".

### **Selection of data point type**

During the configuration of the actuator, you will be asked to choose the data point type. It is very important to correctly define the DPT because this will change the size and type of the object; also, the data will be differently interpreted. E.g.: 1 Byte counter value = 0 to 255, whereas 1 Byte scaling value = 0 to 100%.

### **Additional/advanced functions (channel related)**

In order to keep the application program as easy as possible, only the main and most important functions are displayed at first sight. You will often find the possibility to activate the Additional or Advanced Functions, which disclose new functions that are not essential, but can be very useful. Also, see General\_Settings\_Advanced\_Functions.

#### **Scenes**

In this actuator range we can find two types of Scenes:

KNX Scenes: fully KNX standard 1 byte scenes.

- Advanced Scenes controller (not available in Outputs): free configurable trigger conditions (start, save, stop and restore) and scene actions with time delays.

#### **Enable/disable object**

Most of the actuator's modules can be deactivated with a "… disable" object. The value (1 or 0) used to disable can also be configured.

This option can be very useful for many reasons, including simplifying the configuration: for instance, the logic functions might be a complex task that can take a while to finish; in the meantime, you don't want these modules to be active and cause unwanted actions. Therefore, you can disable them until you finish programming. Another example: you can simply activate/deactivate the timers for the irrigation system when not needed.

#### **End-user parameters**

It is very important for the end user to be able to change (via dedicated objects linked, for instance, to a visualization) certain settings of his/her KNX installation. This actuator allows for these changes to be maintained even when downloading the application program again. In "overwrite end-user parameter values at download" you will find an in-depth explanation on when and how to overwrite/maintain the changes made by the end-user.

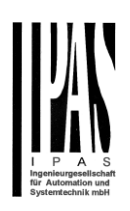

# <span id="page-5-0"></span>**2 ETS communication objects overview**

The Power Block actuators communicates via the KNX bus based on powerful communication stacks. Altogether 998 communication objects for the Power Block oio64 are available for the communication. **GENERAL OBJECTS & ADVANCED FUNCTIONS**

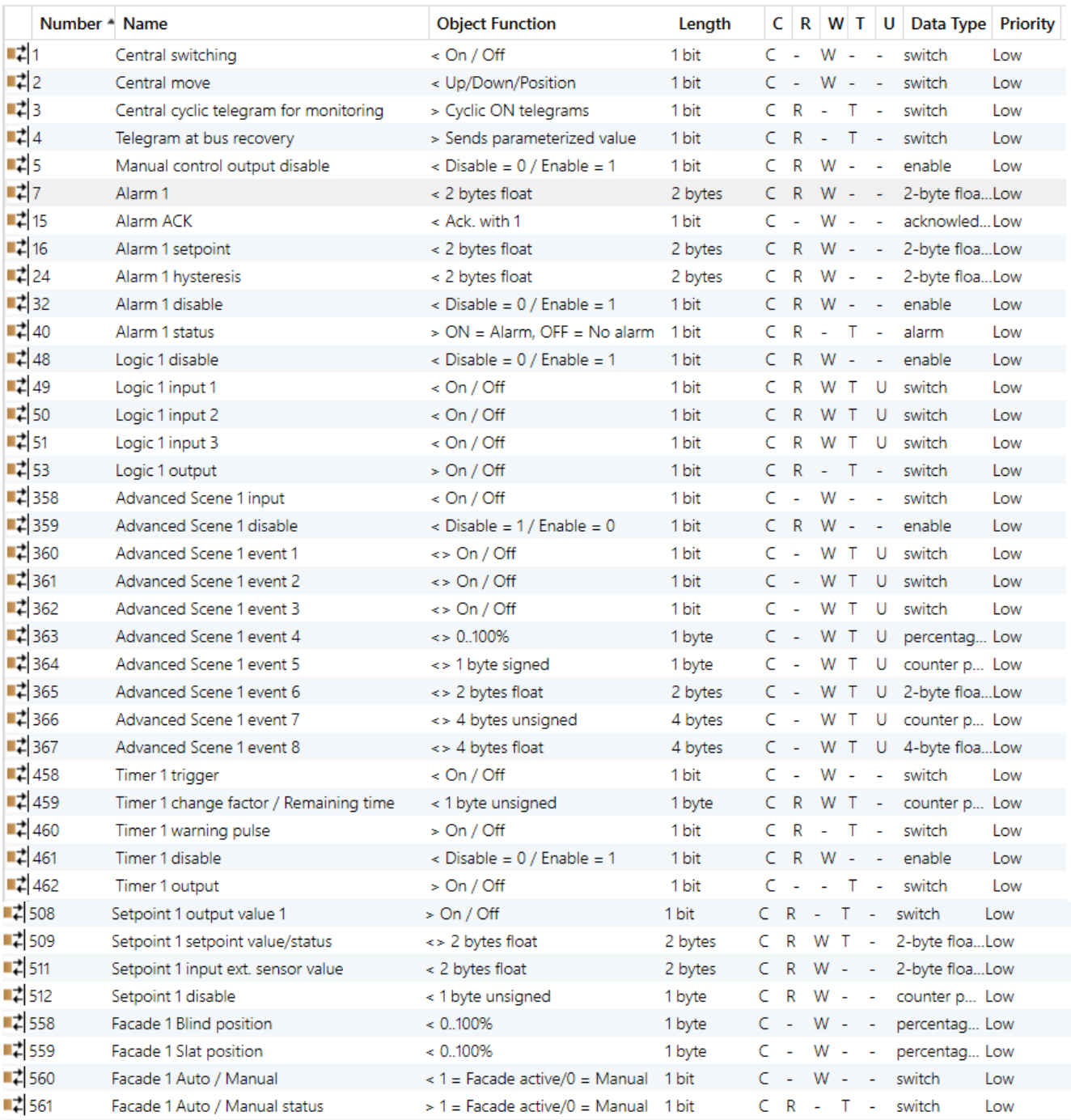

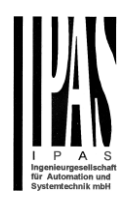

### BINARY OUTPUT CHANNEL & INPUT

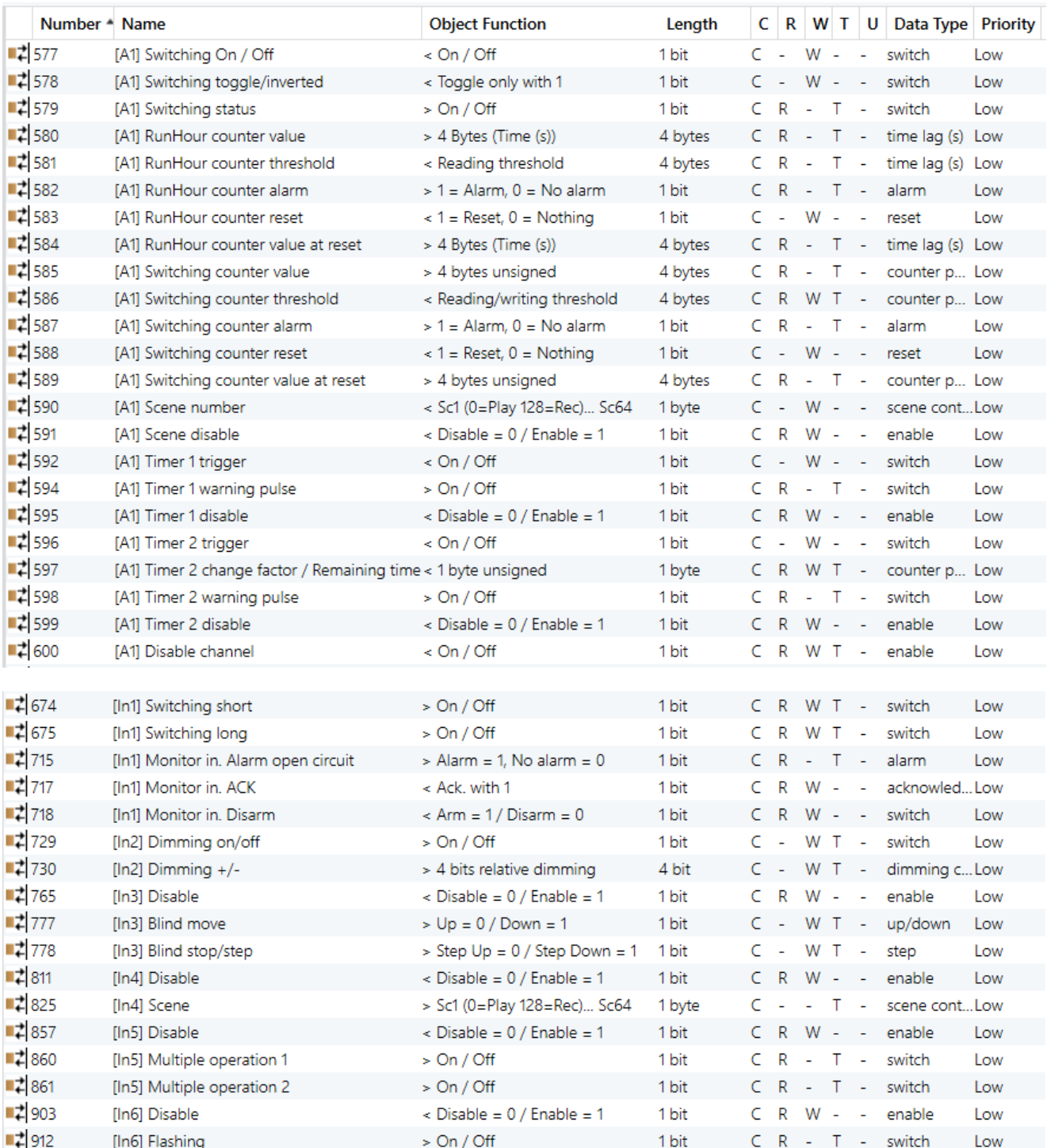

# Application program description Actuator Type io64

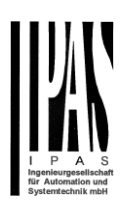

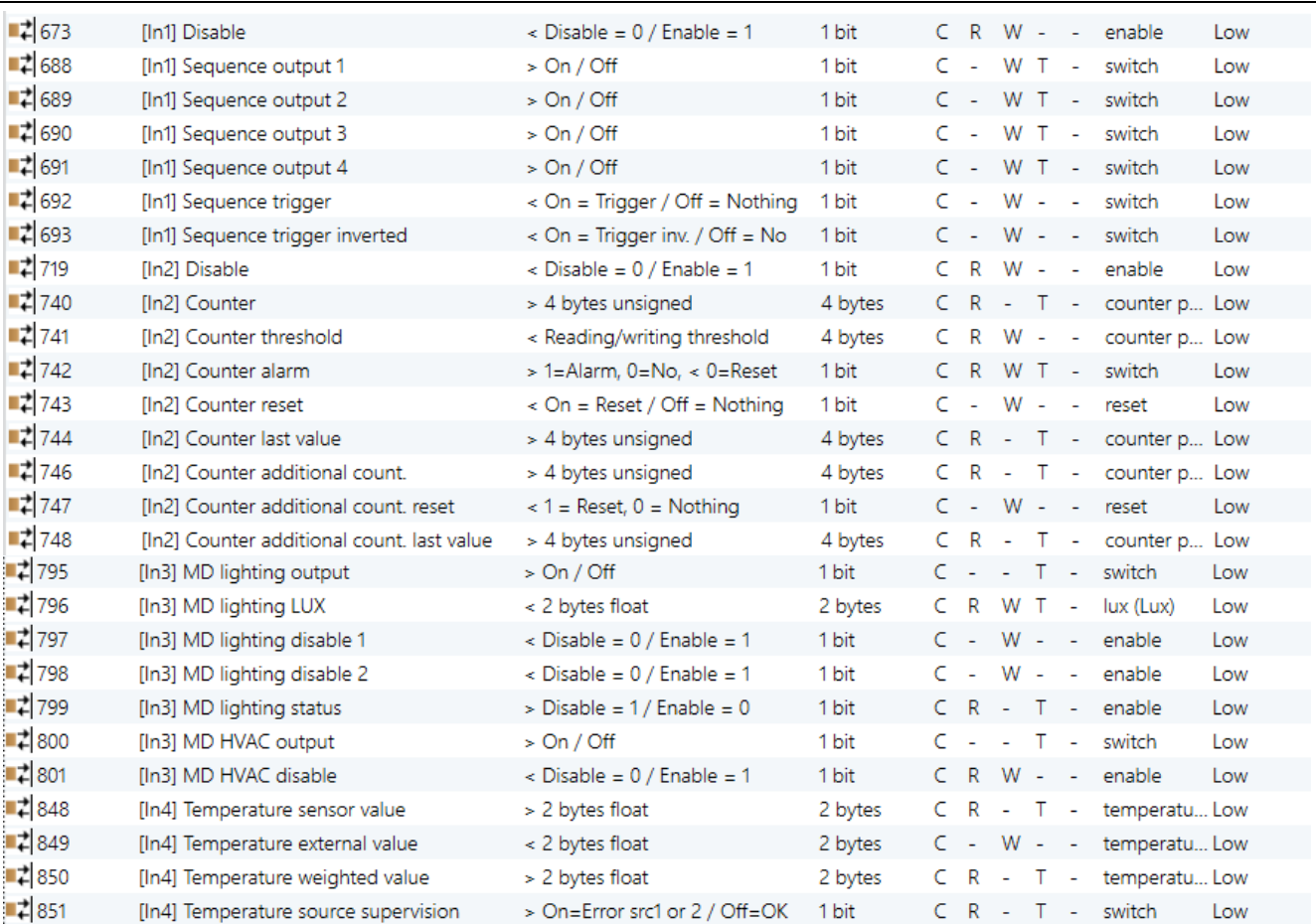

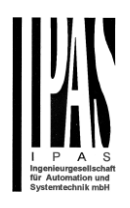

### **SHUTTER OUTPUT CHANNEL**

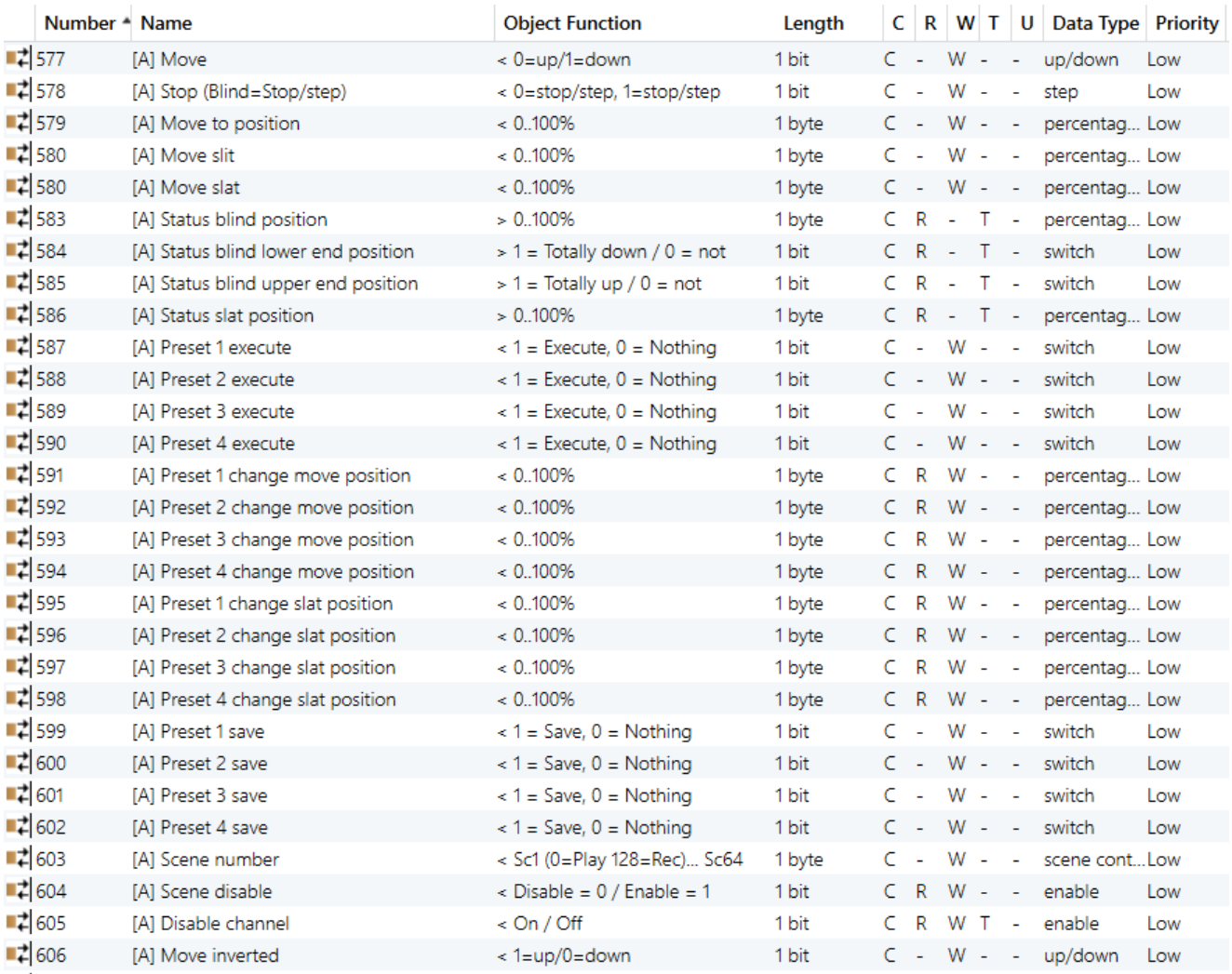

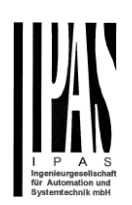

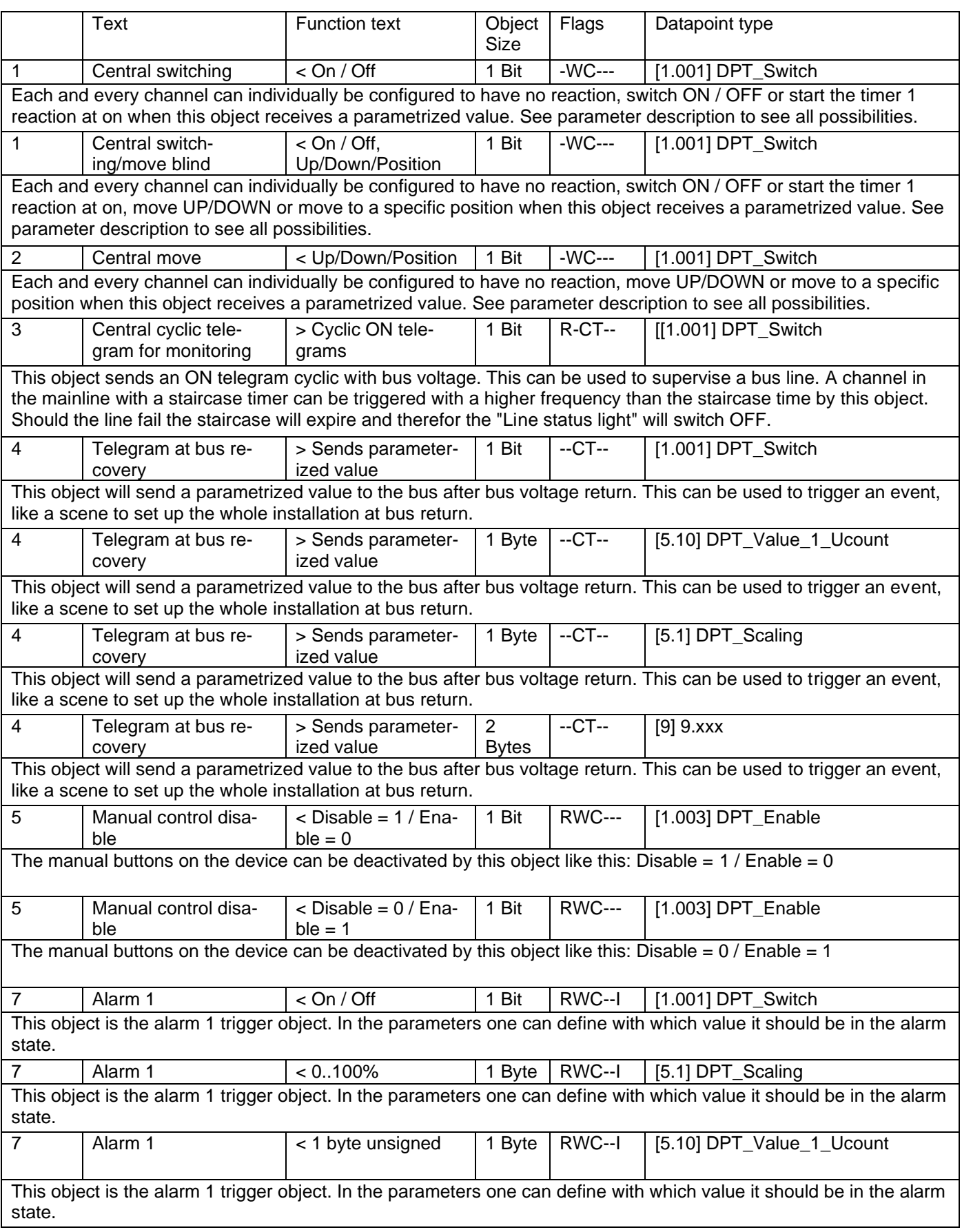

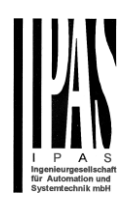

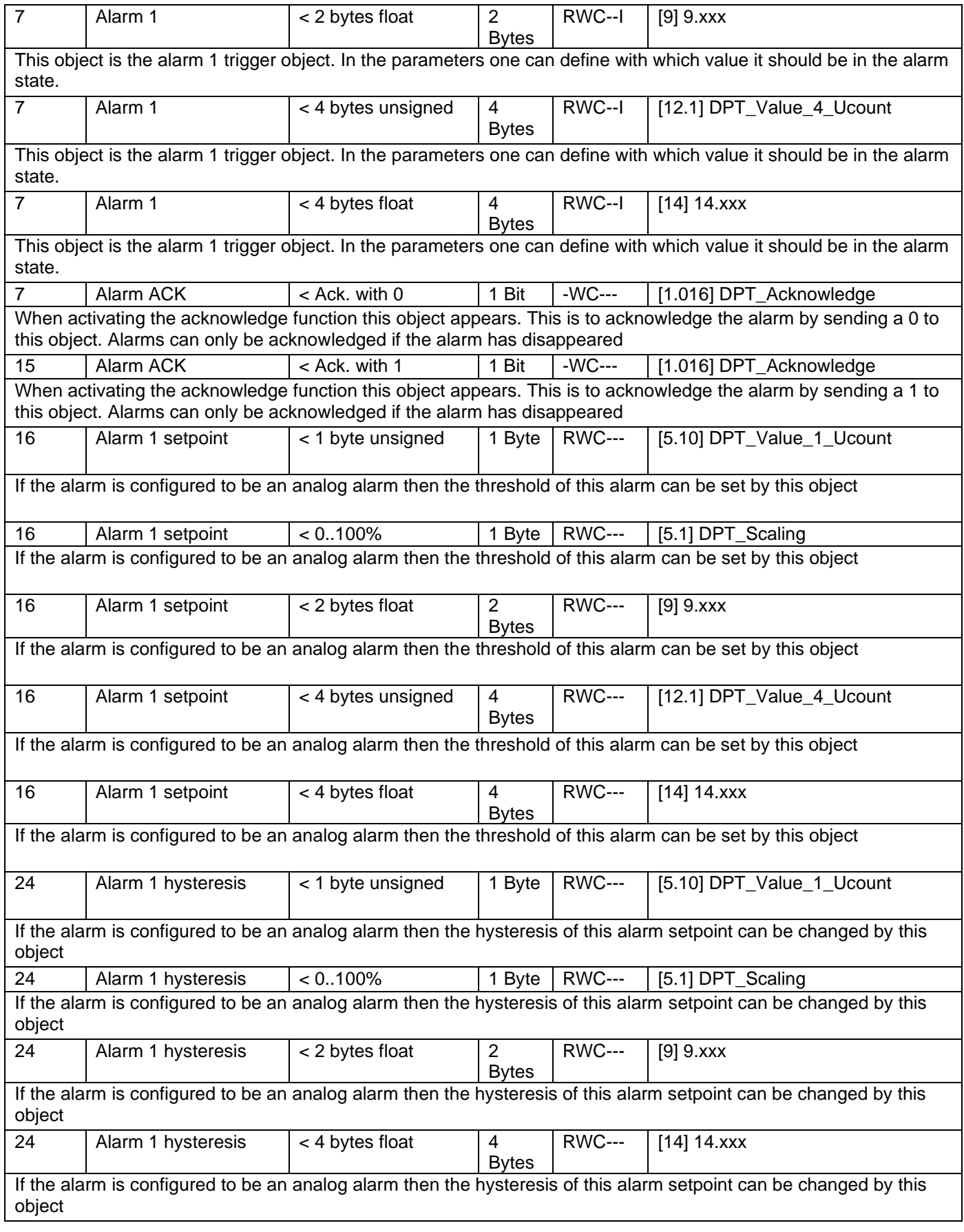

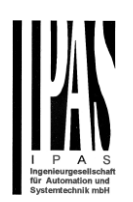

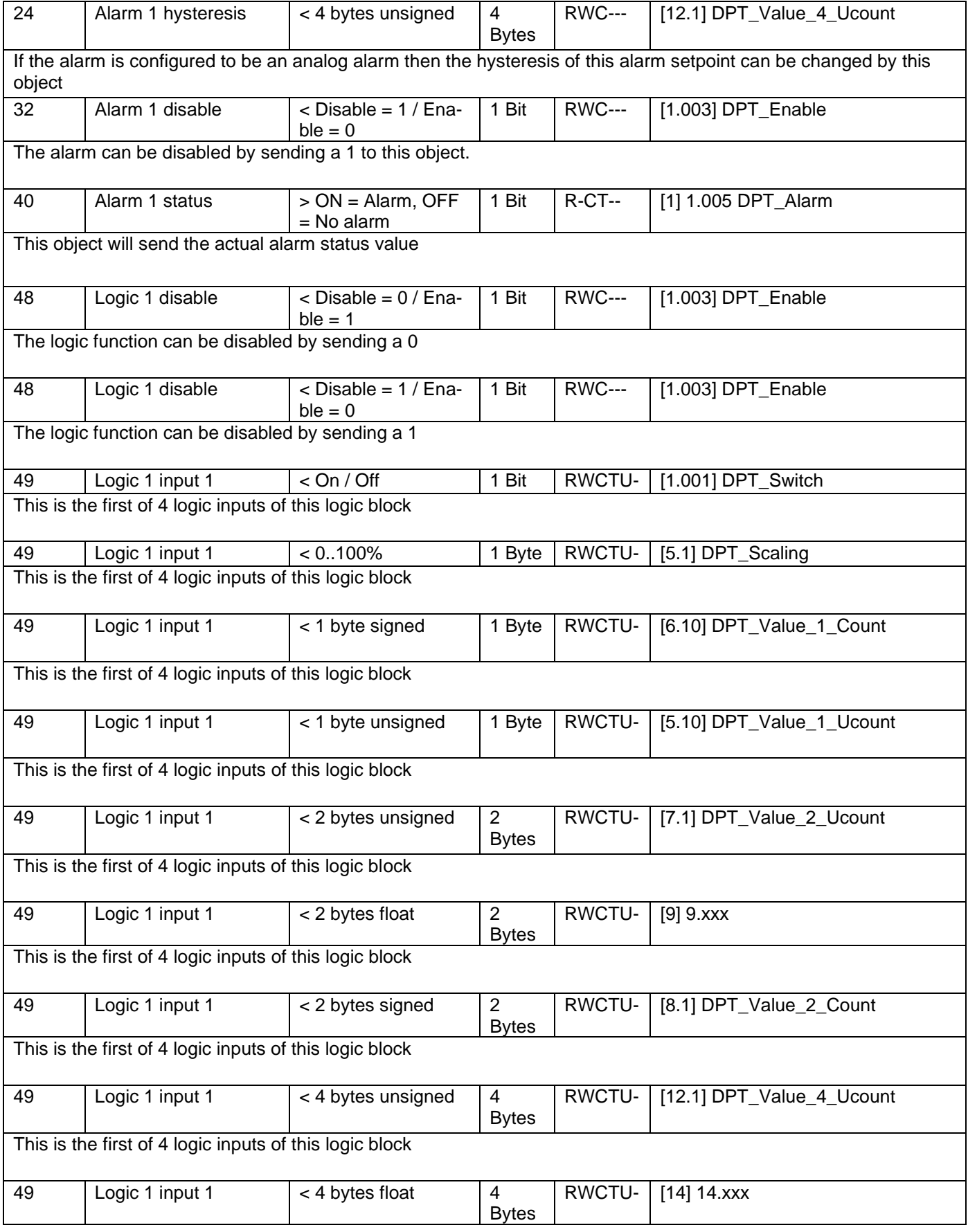

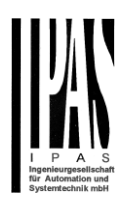

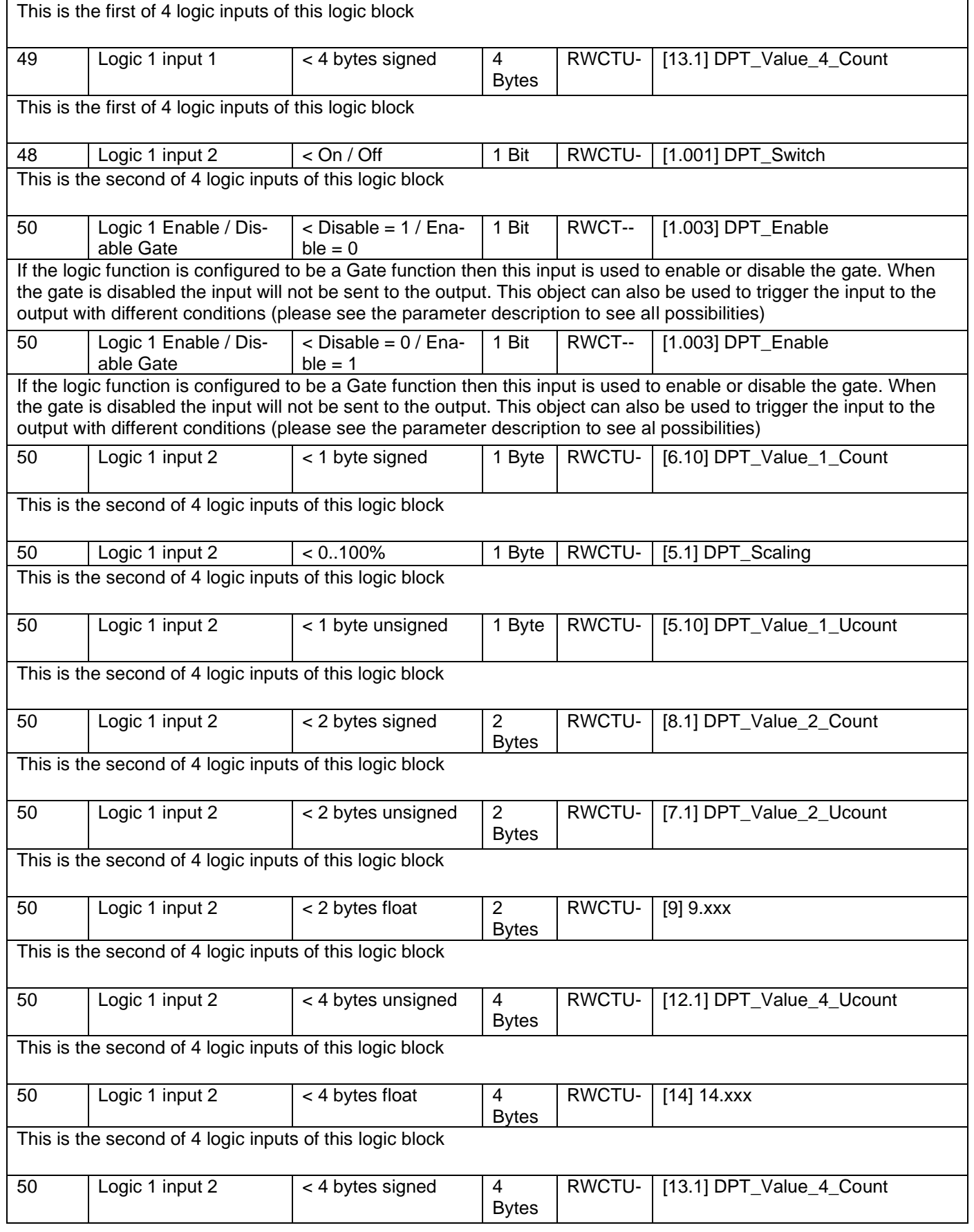

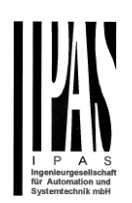

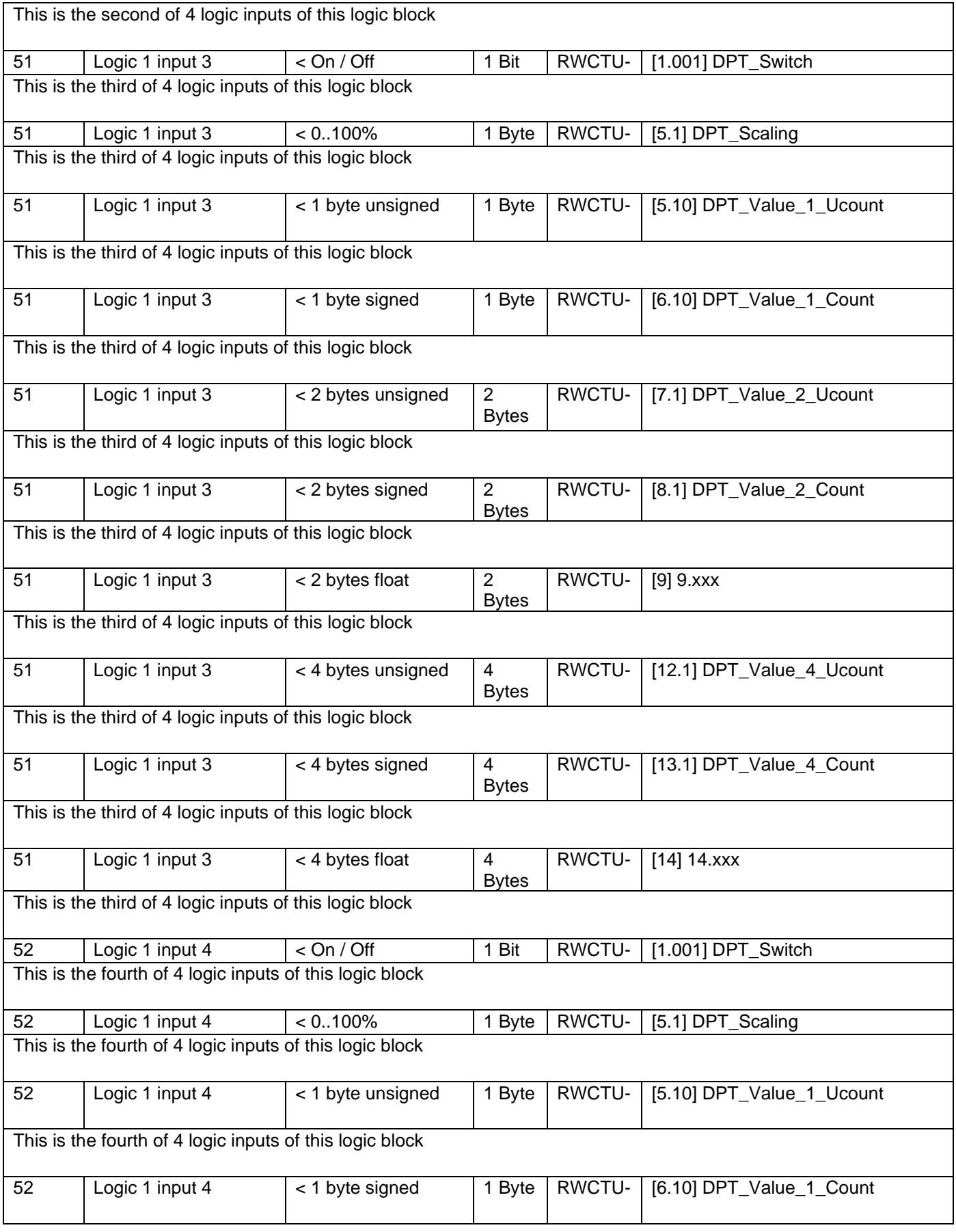

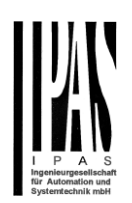

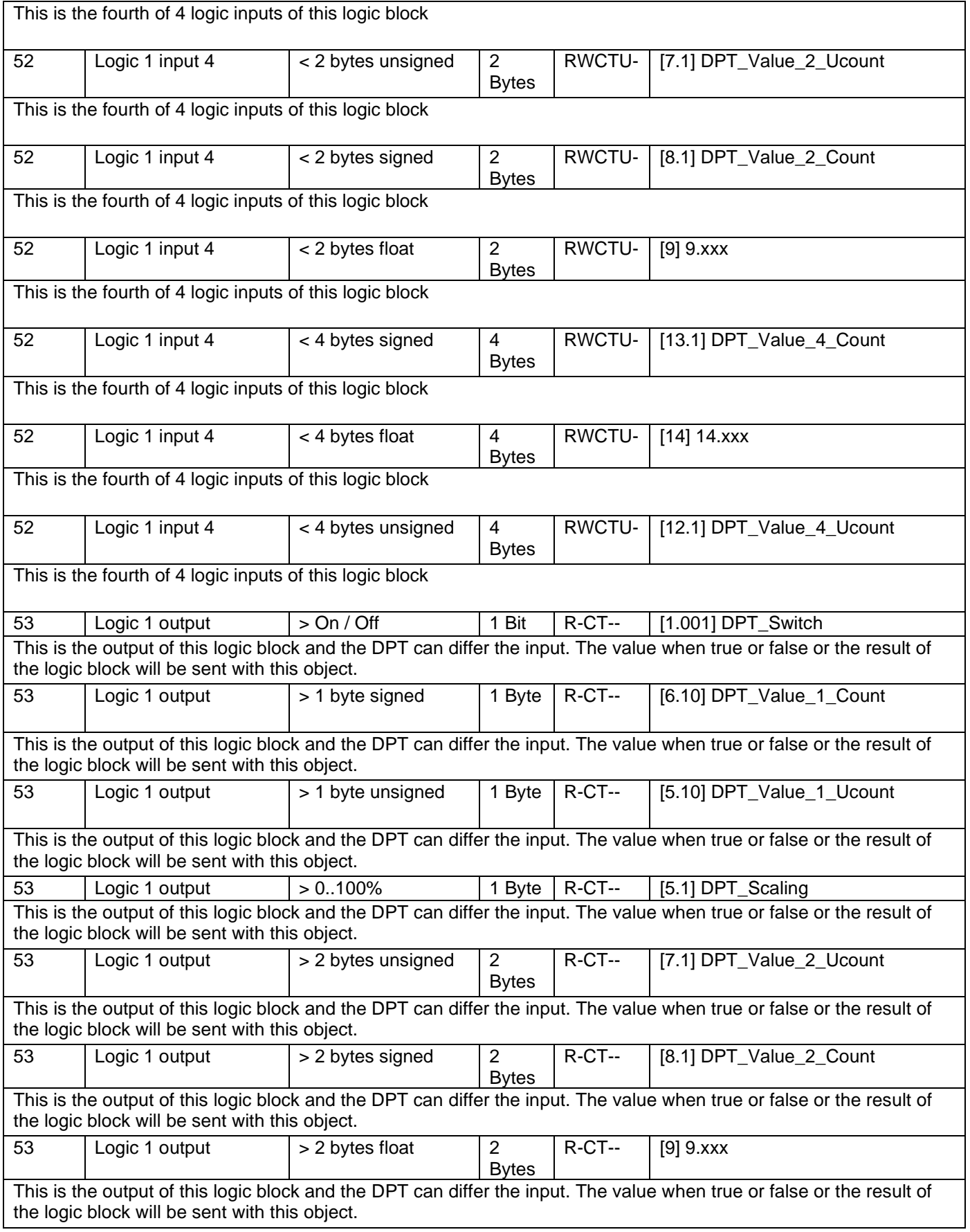

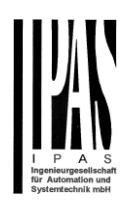

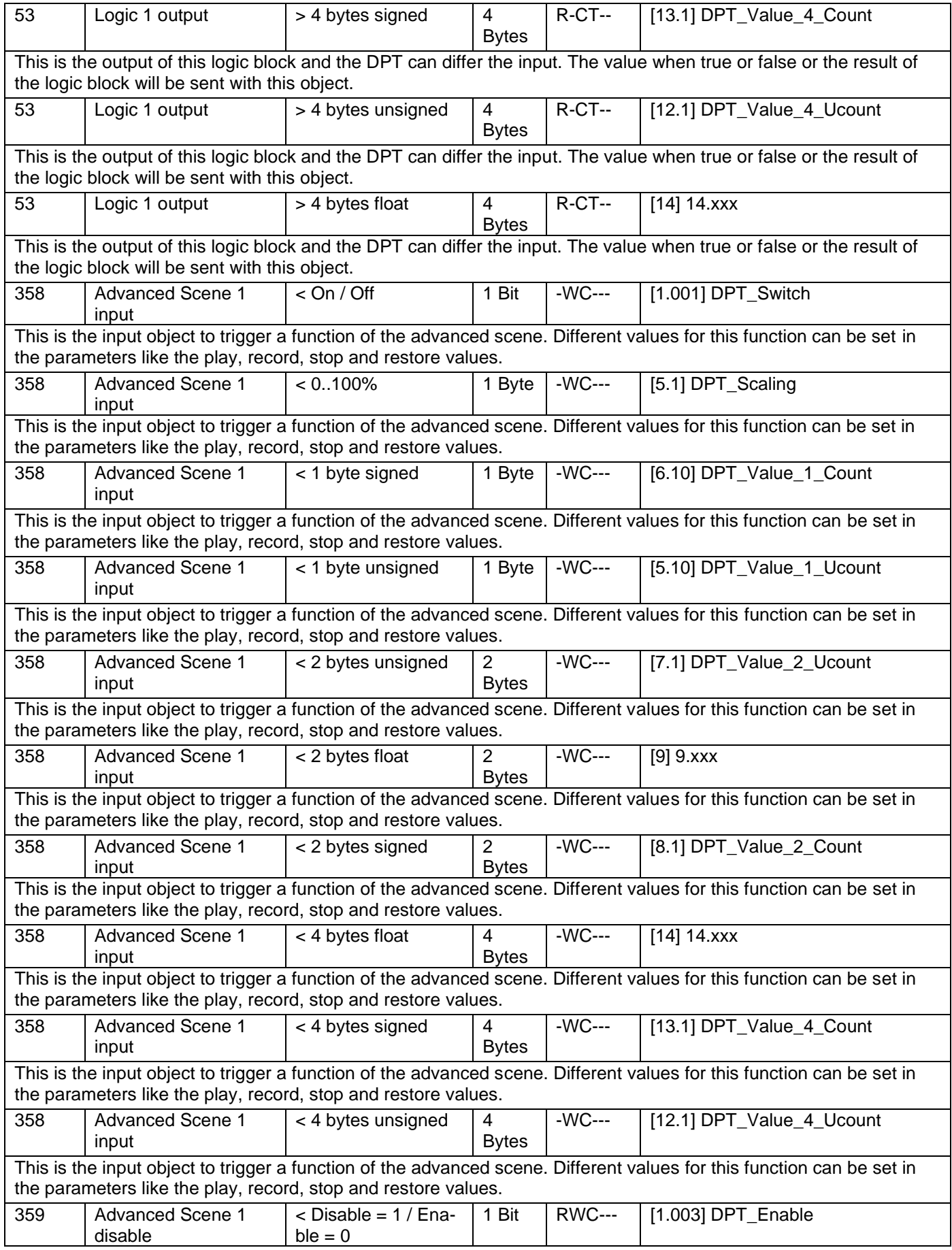

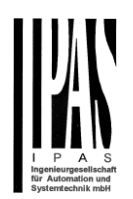

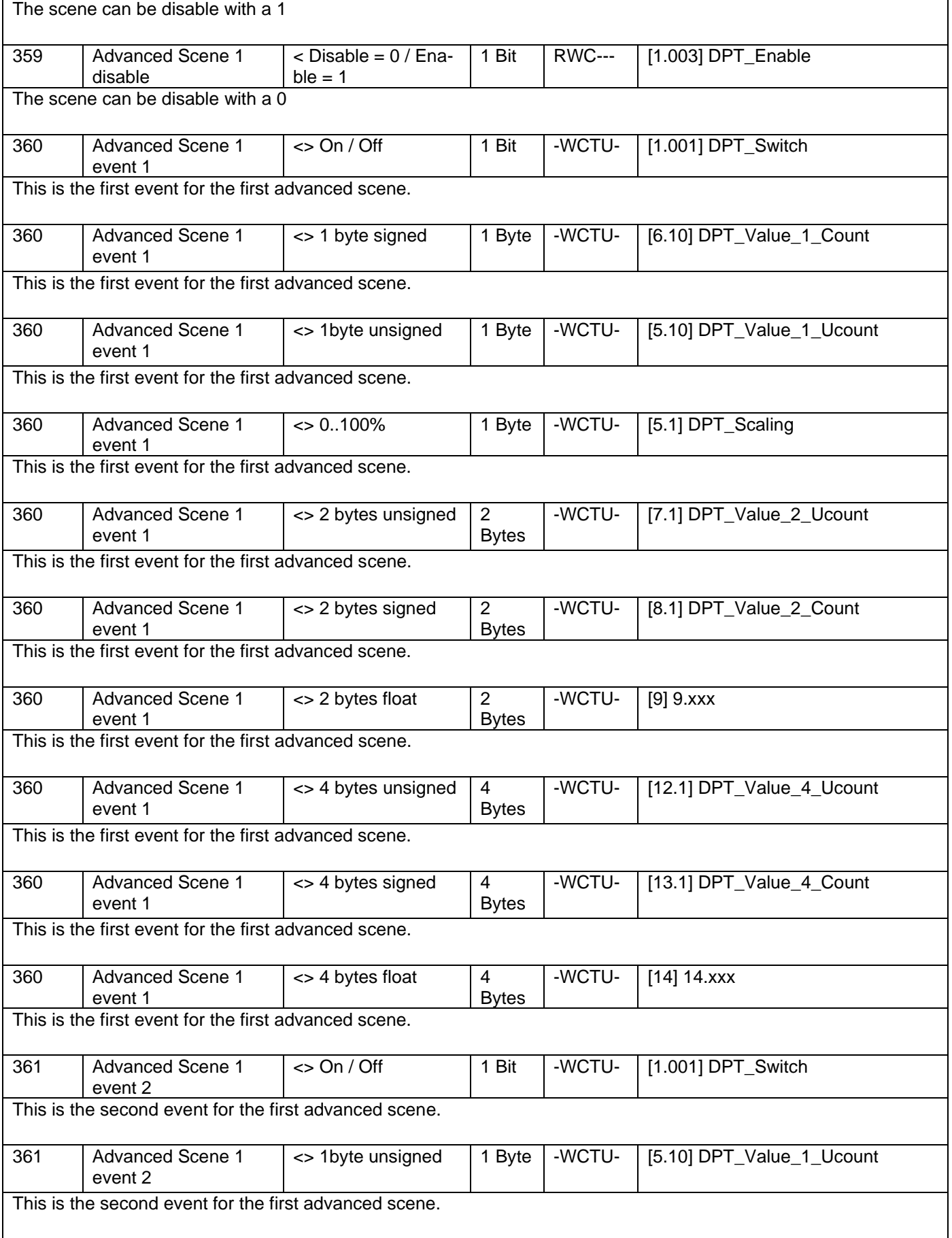

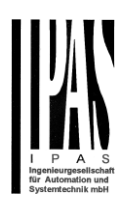

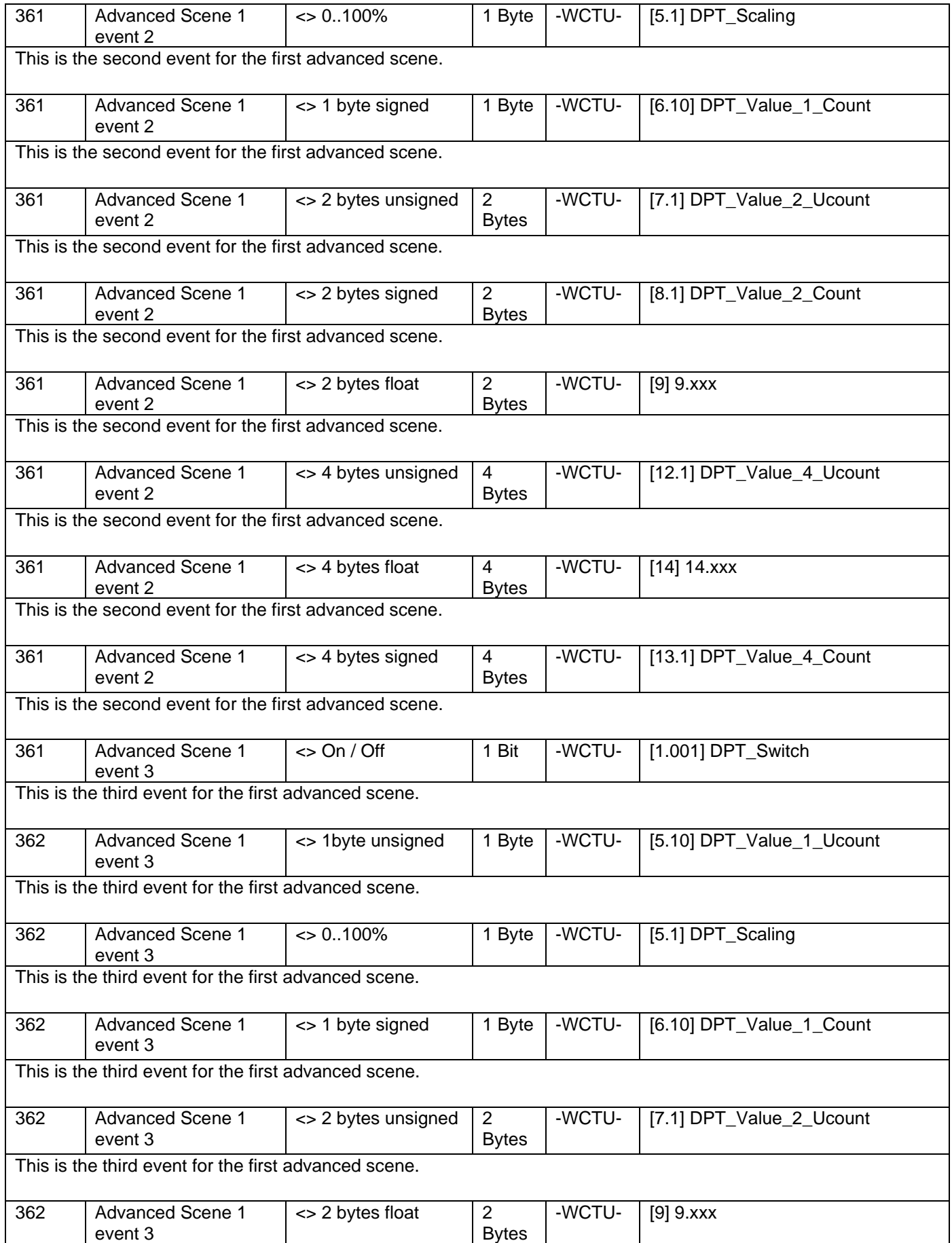

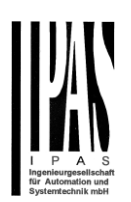

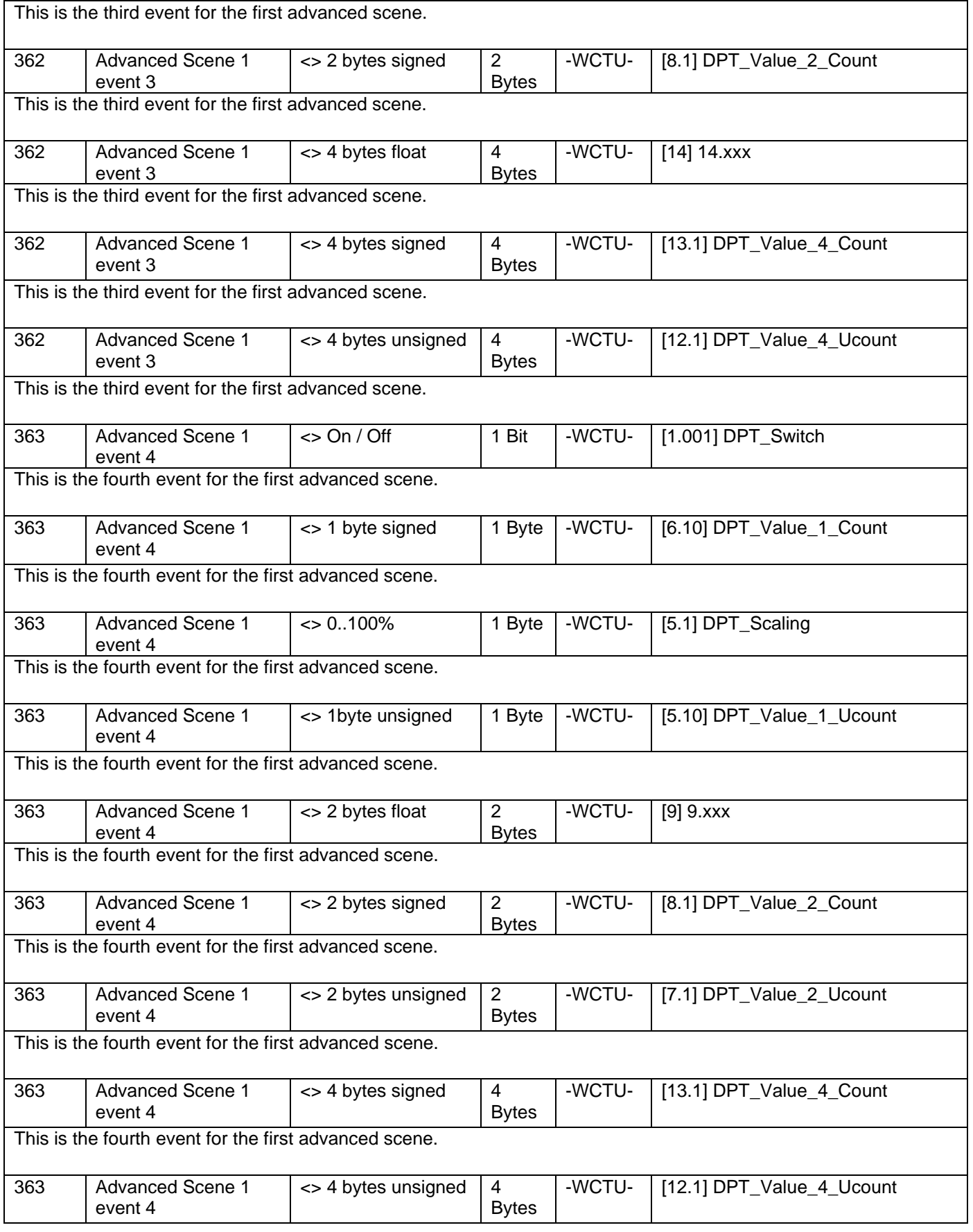

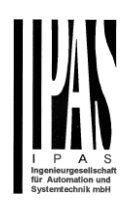

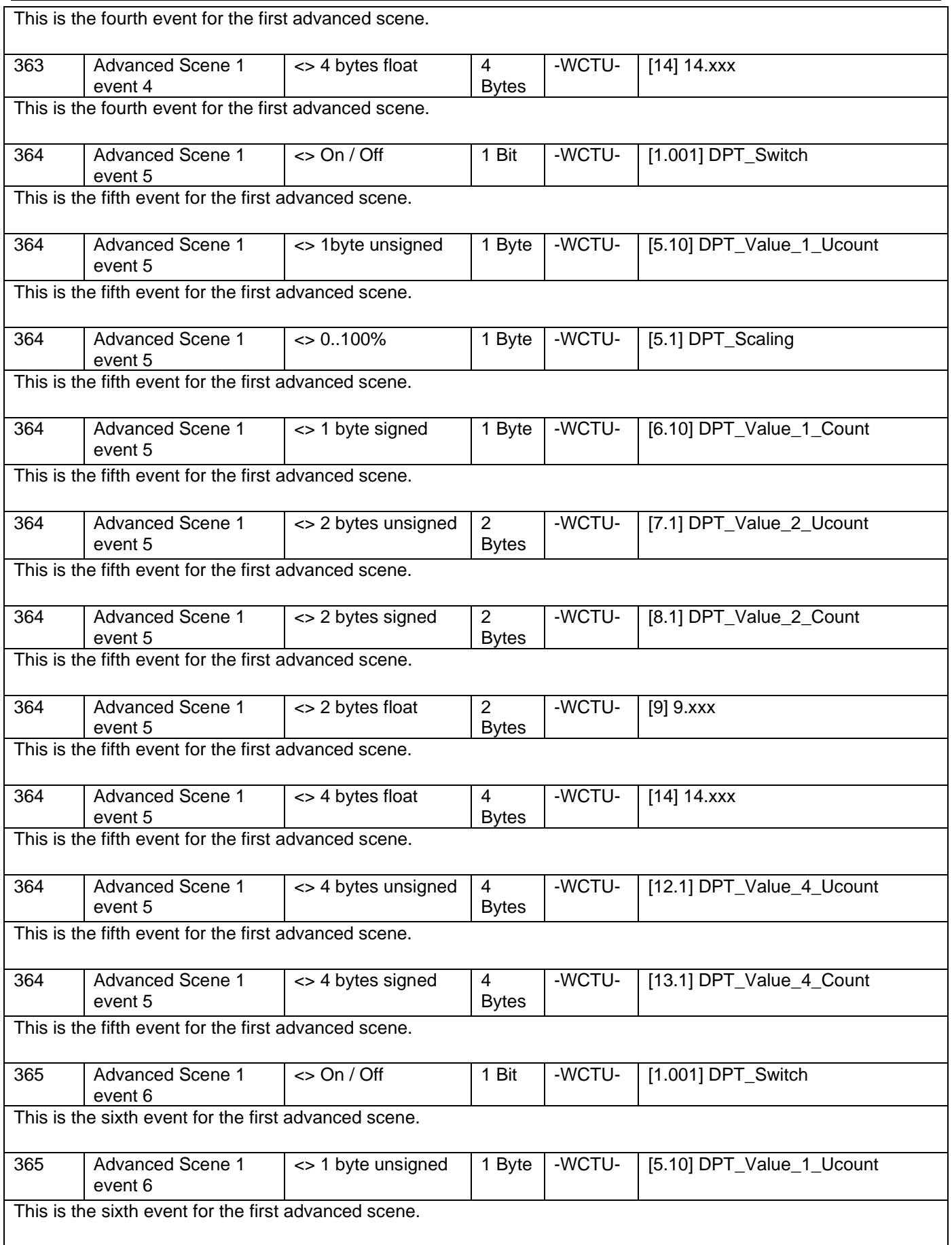

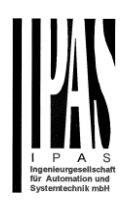

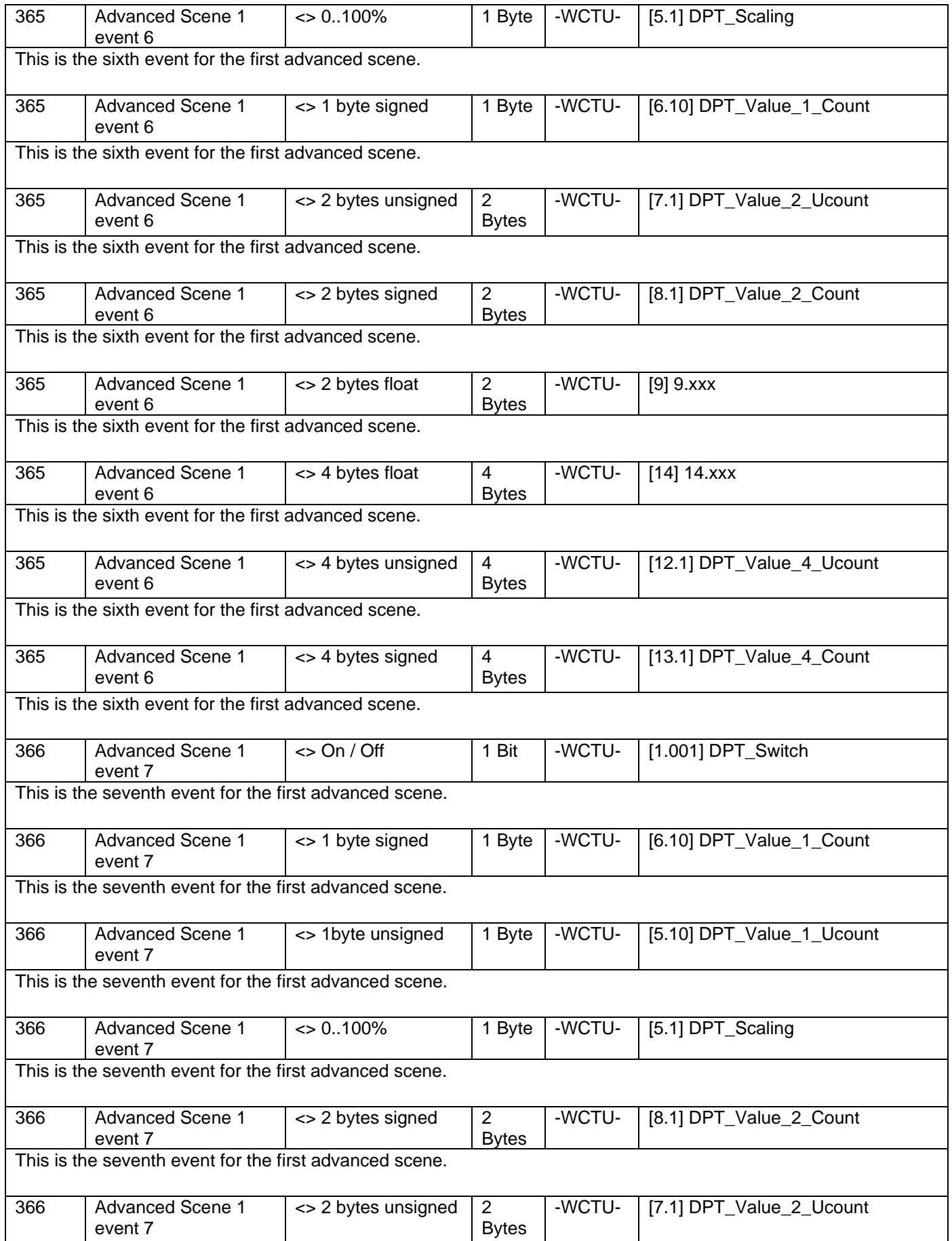

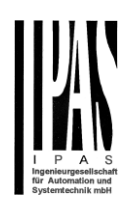

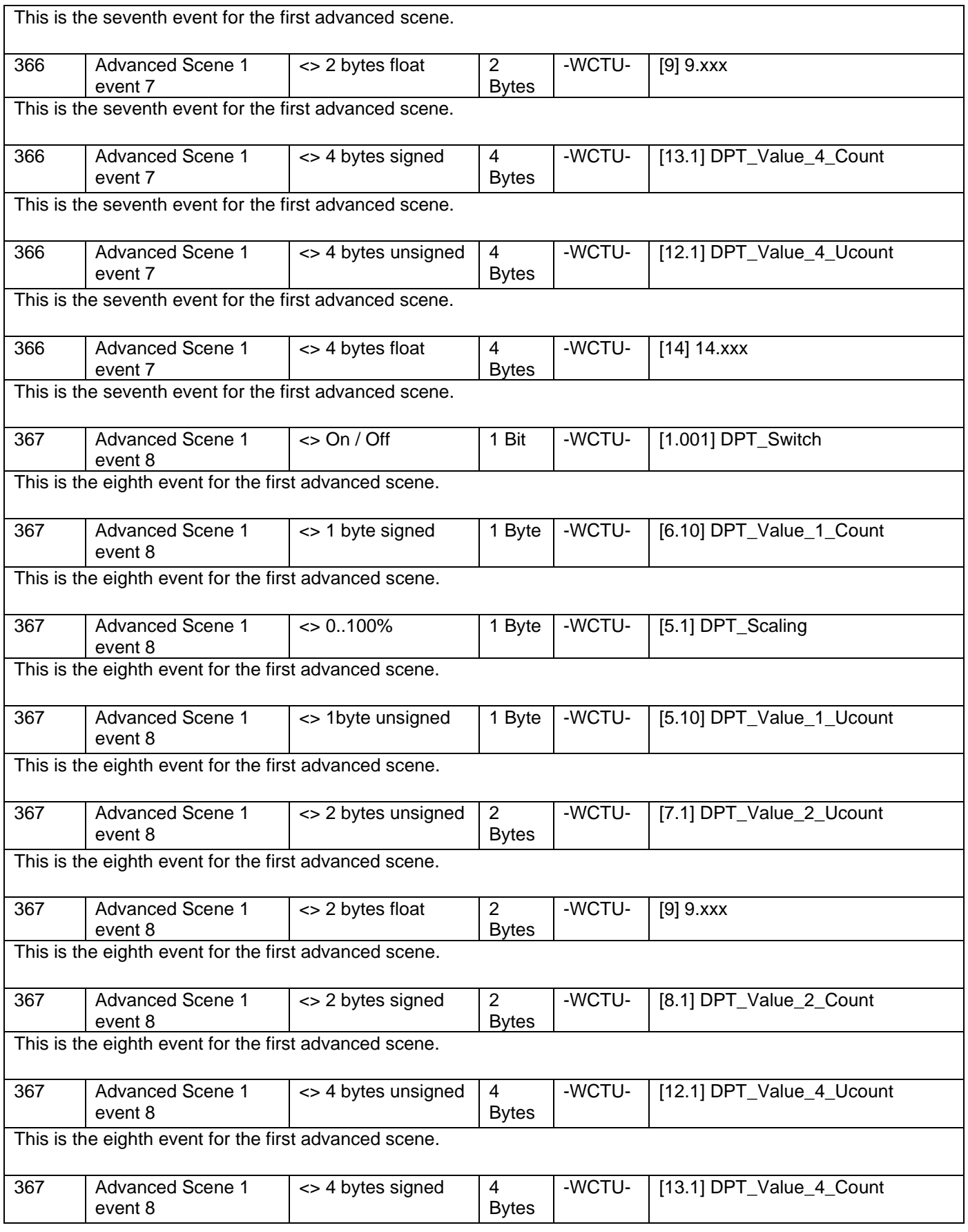

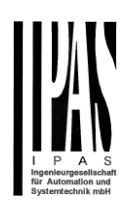

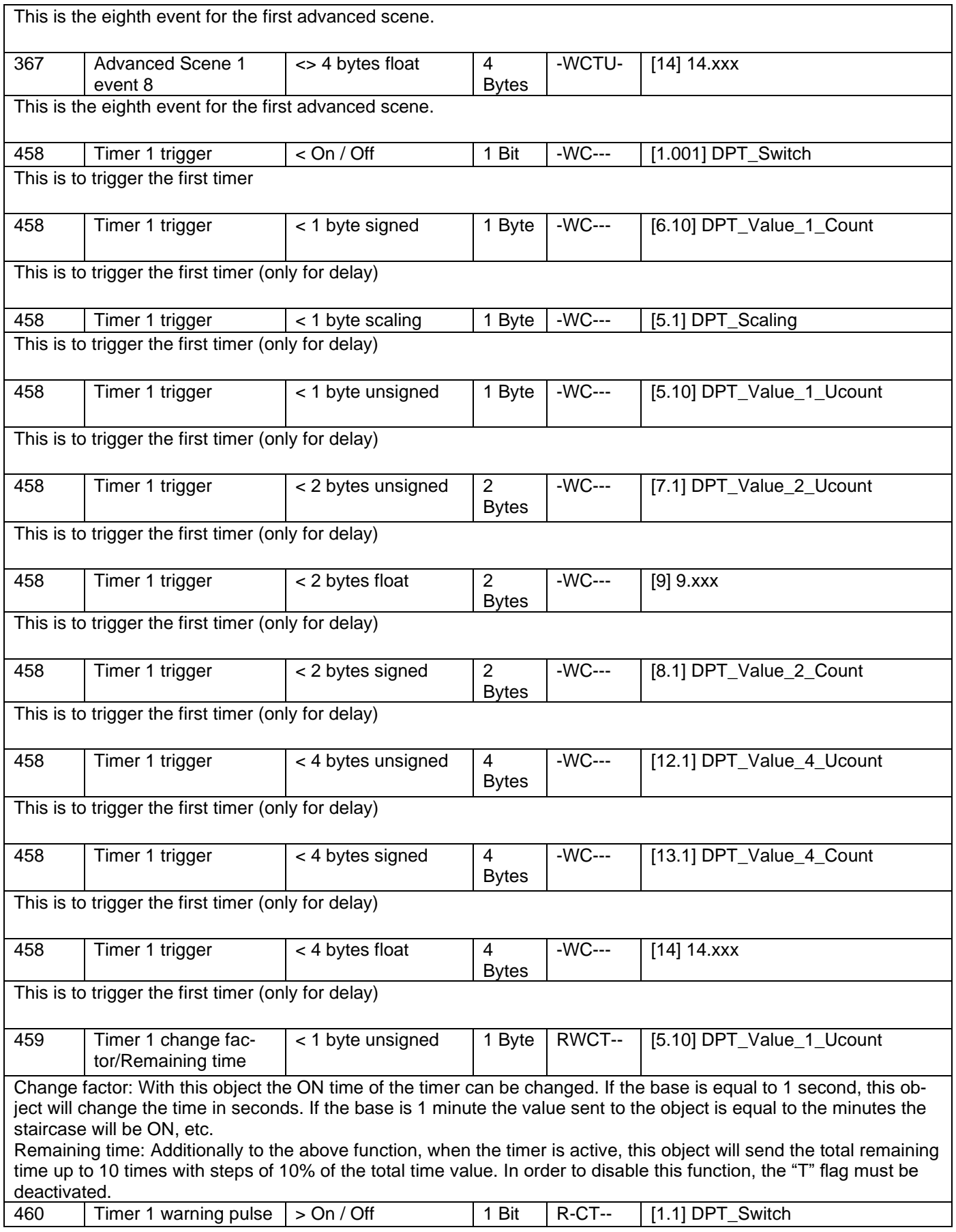

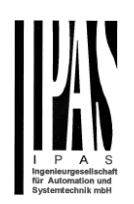

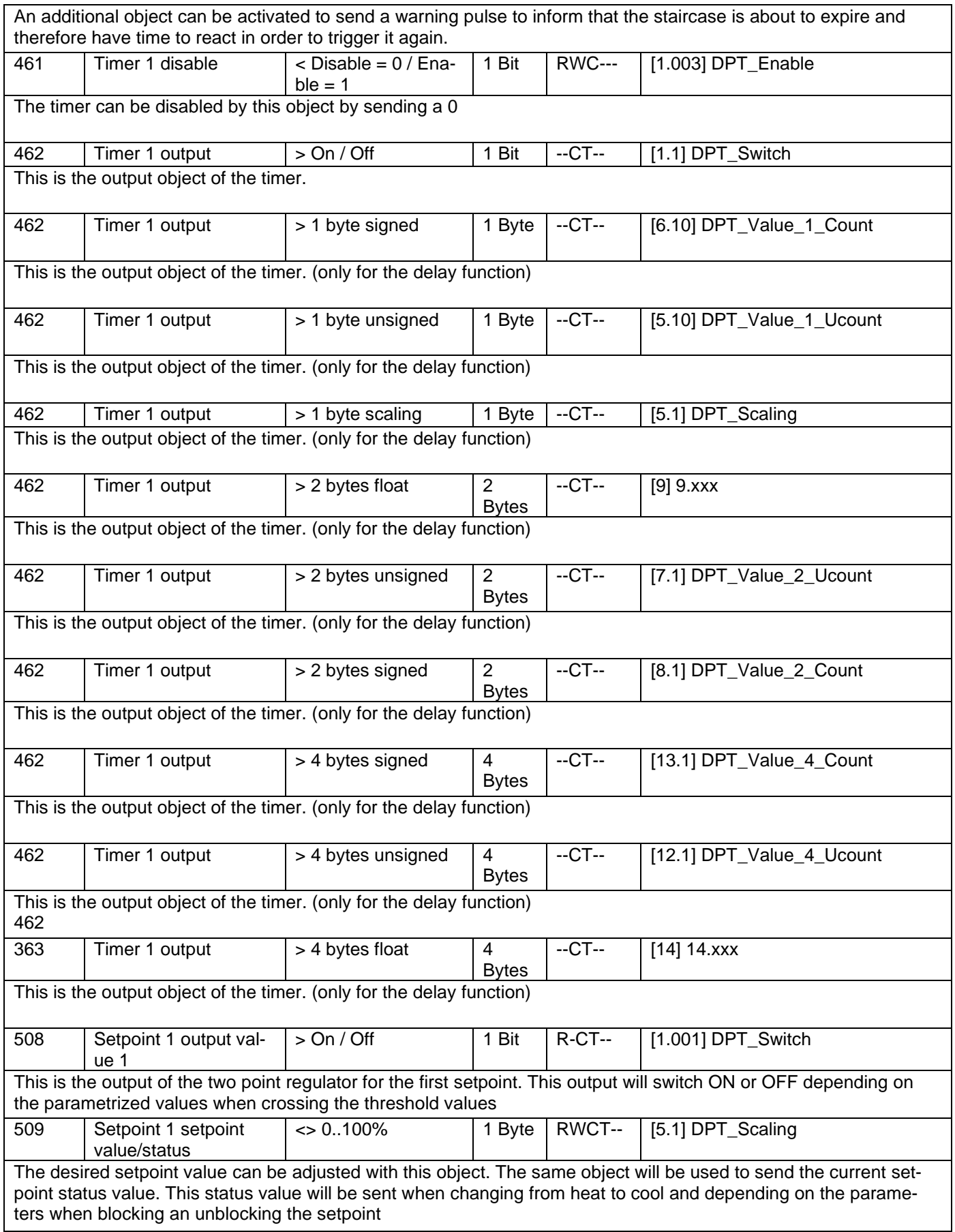

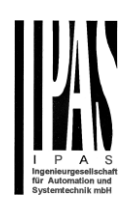

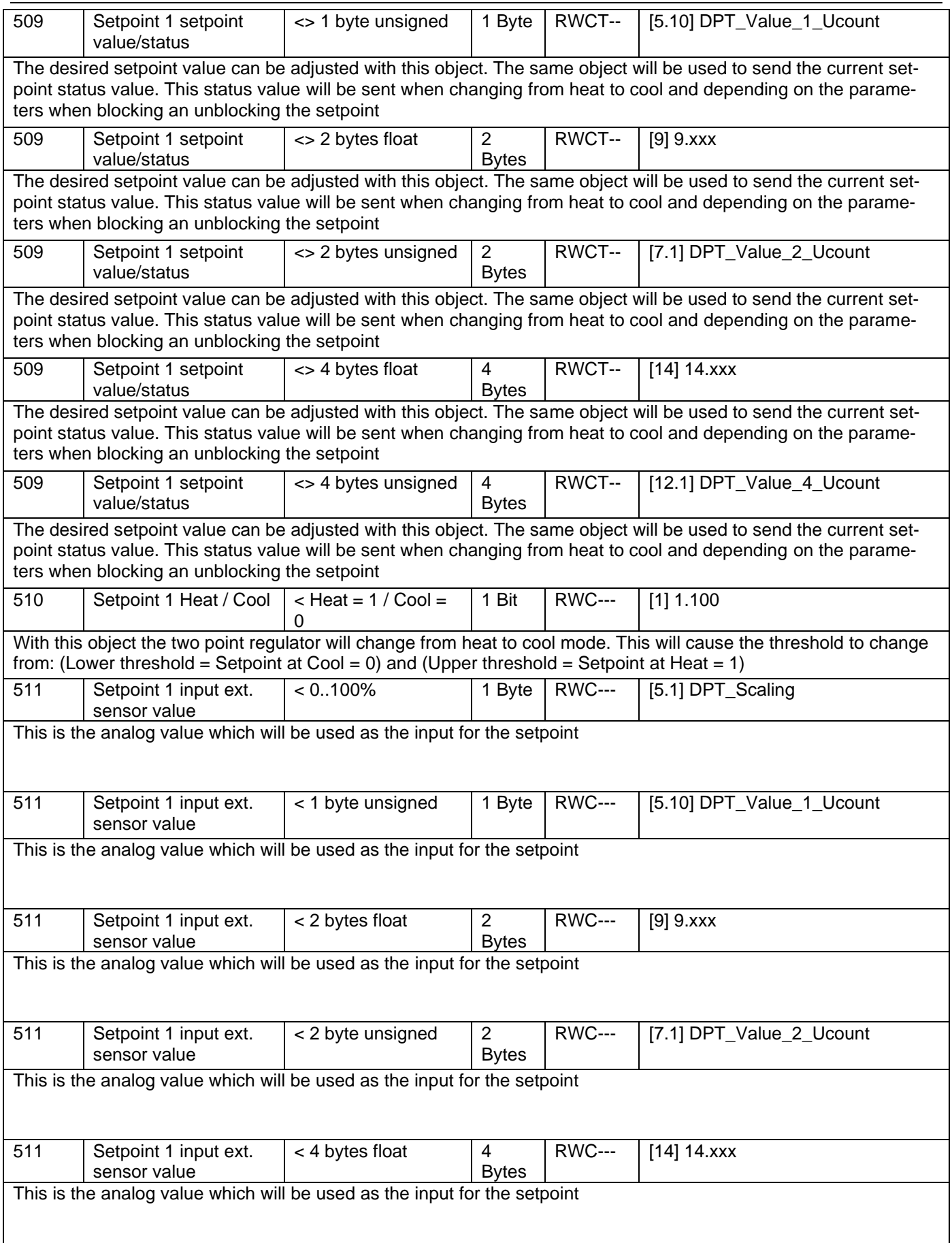

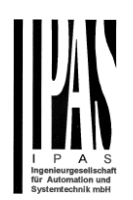

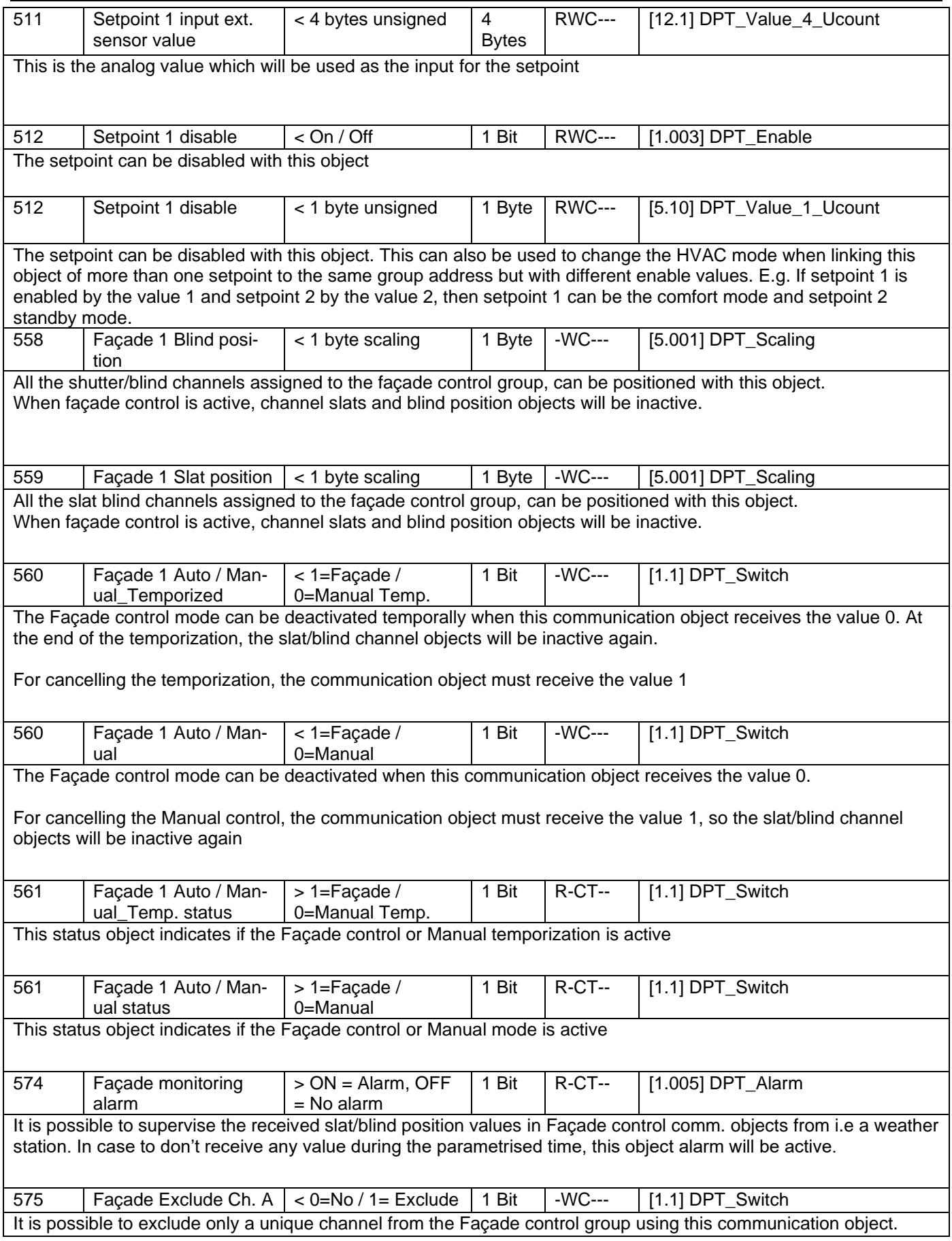

# Application program description Actuator Type io64

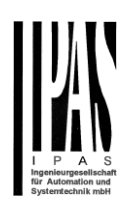

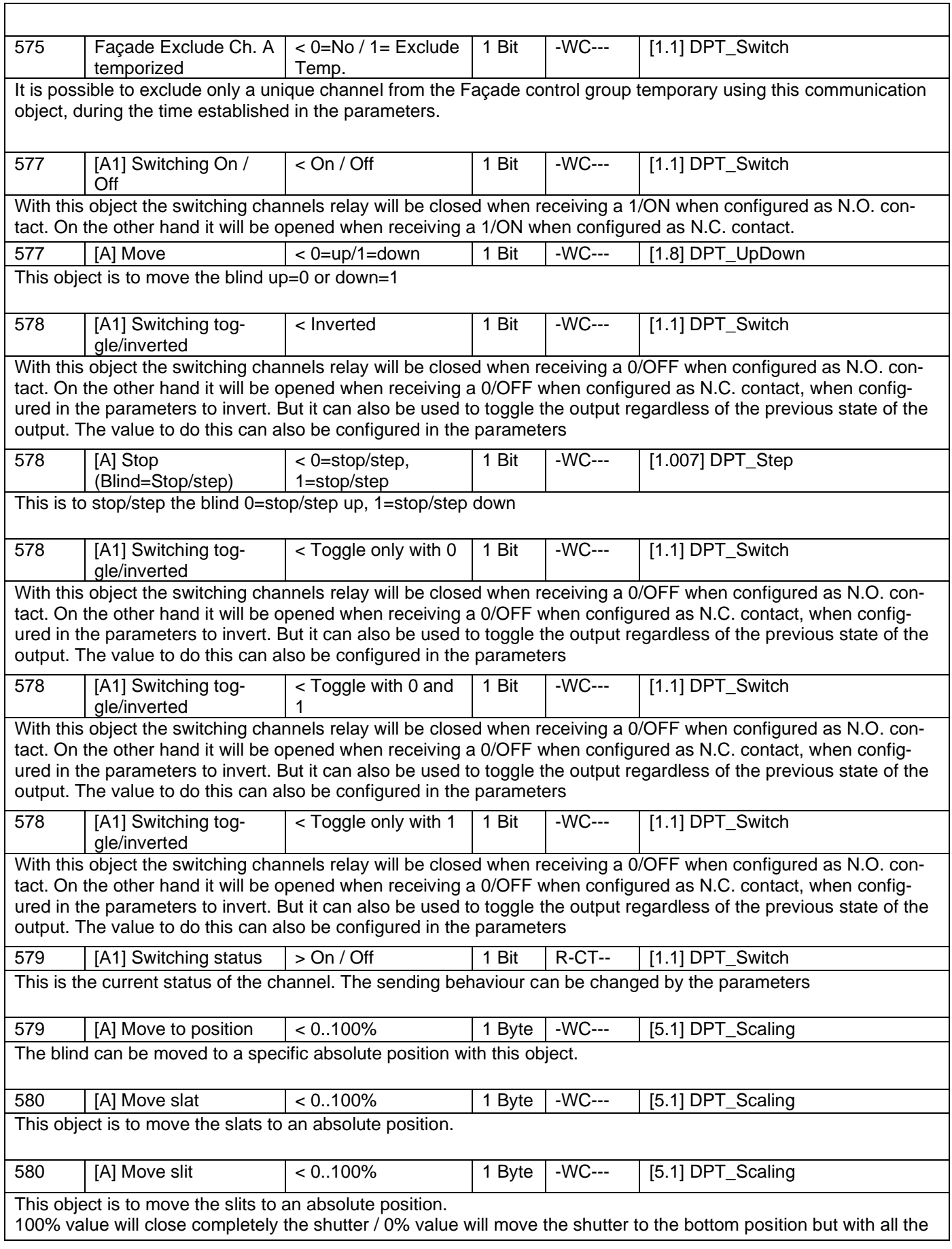

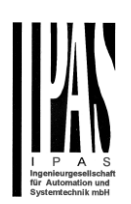

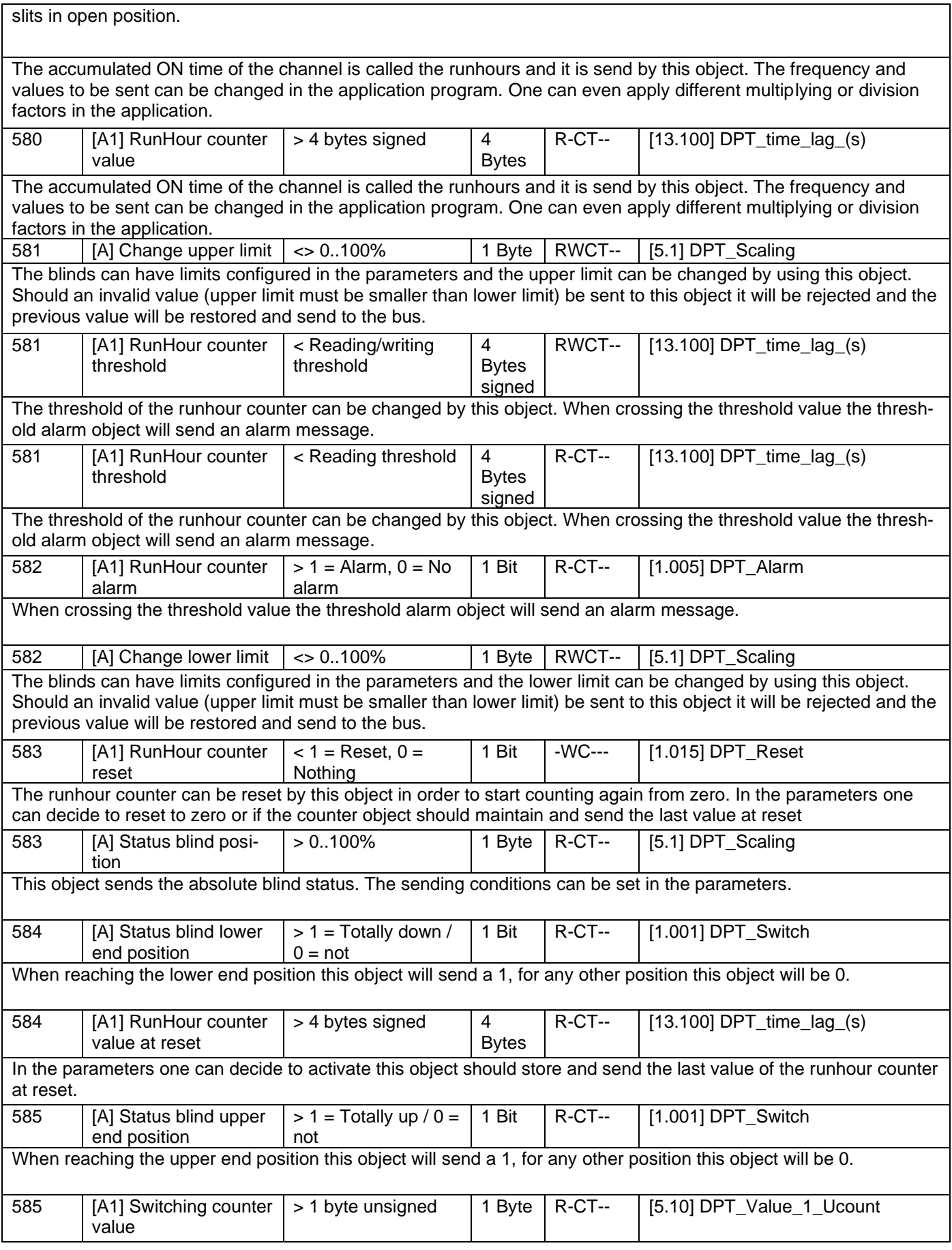

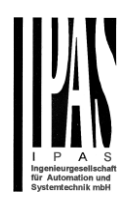

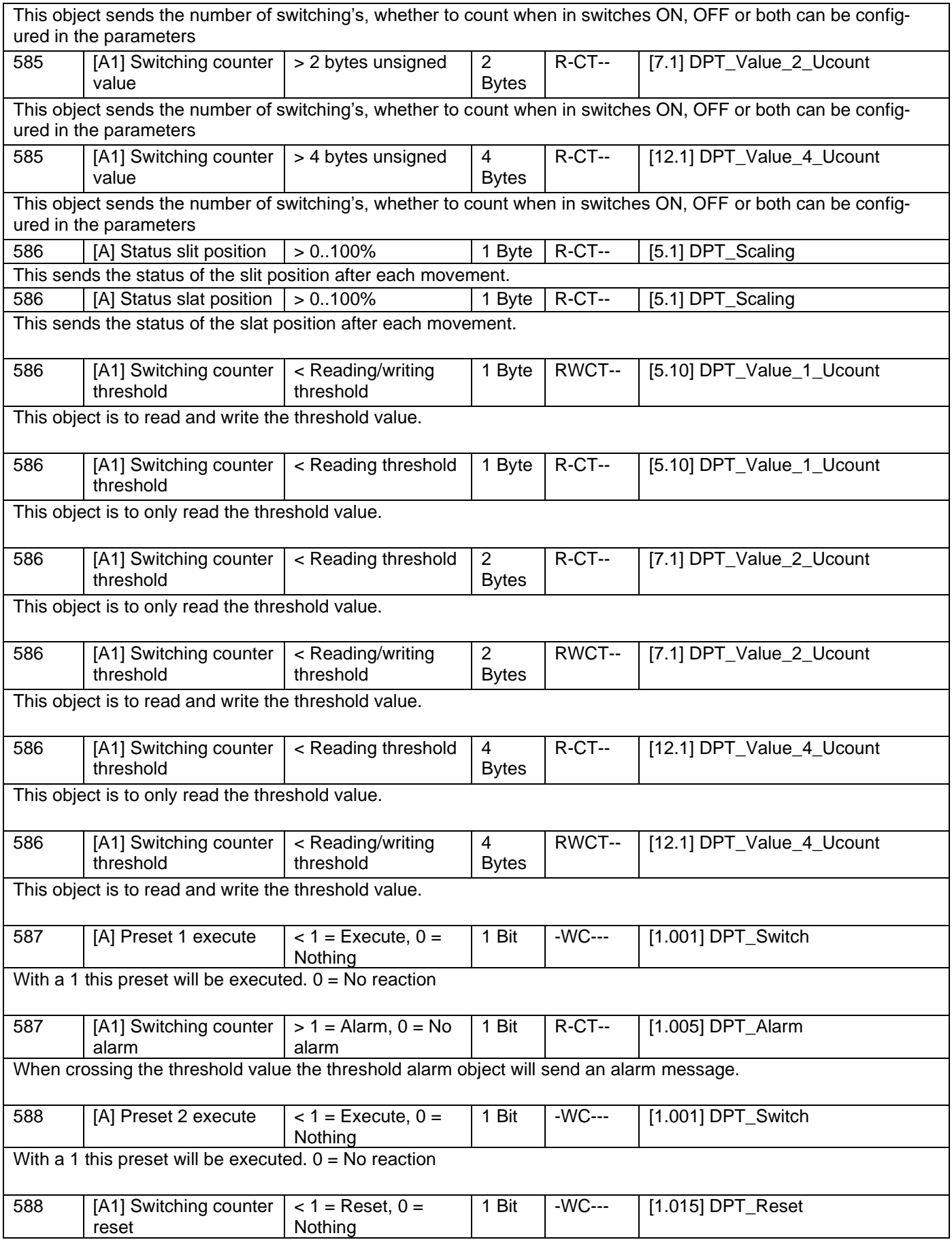

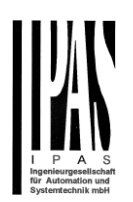

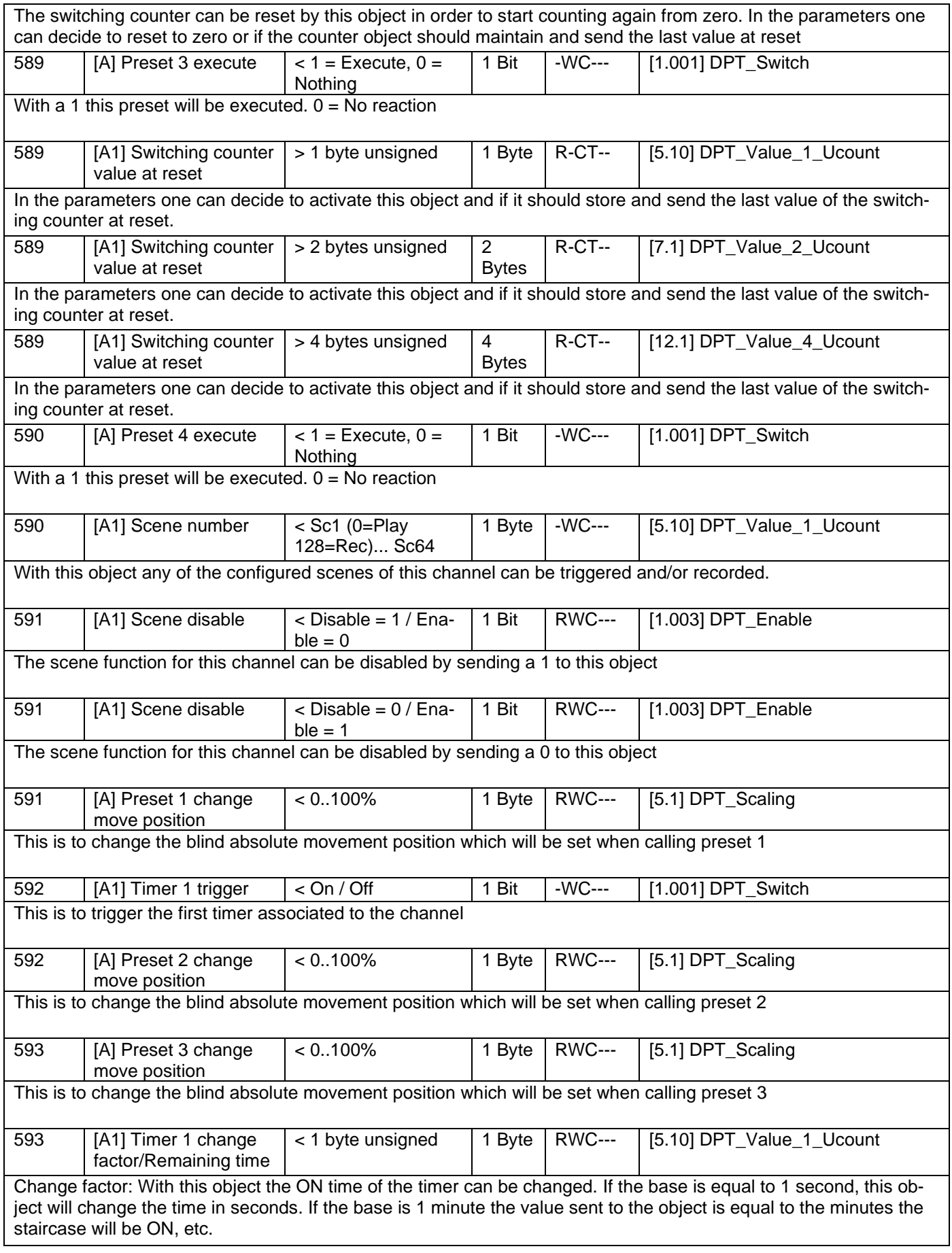

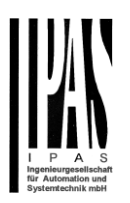

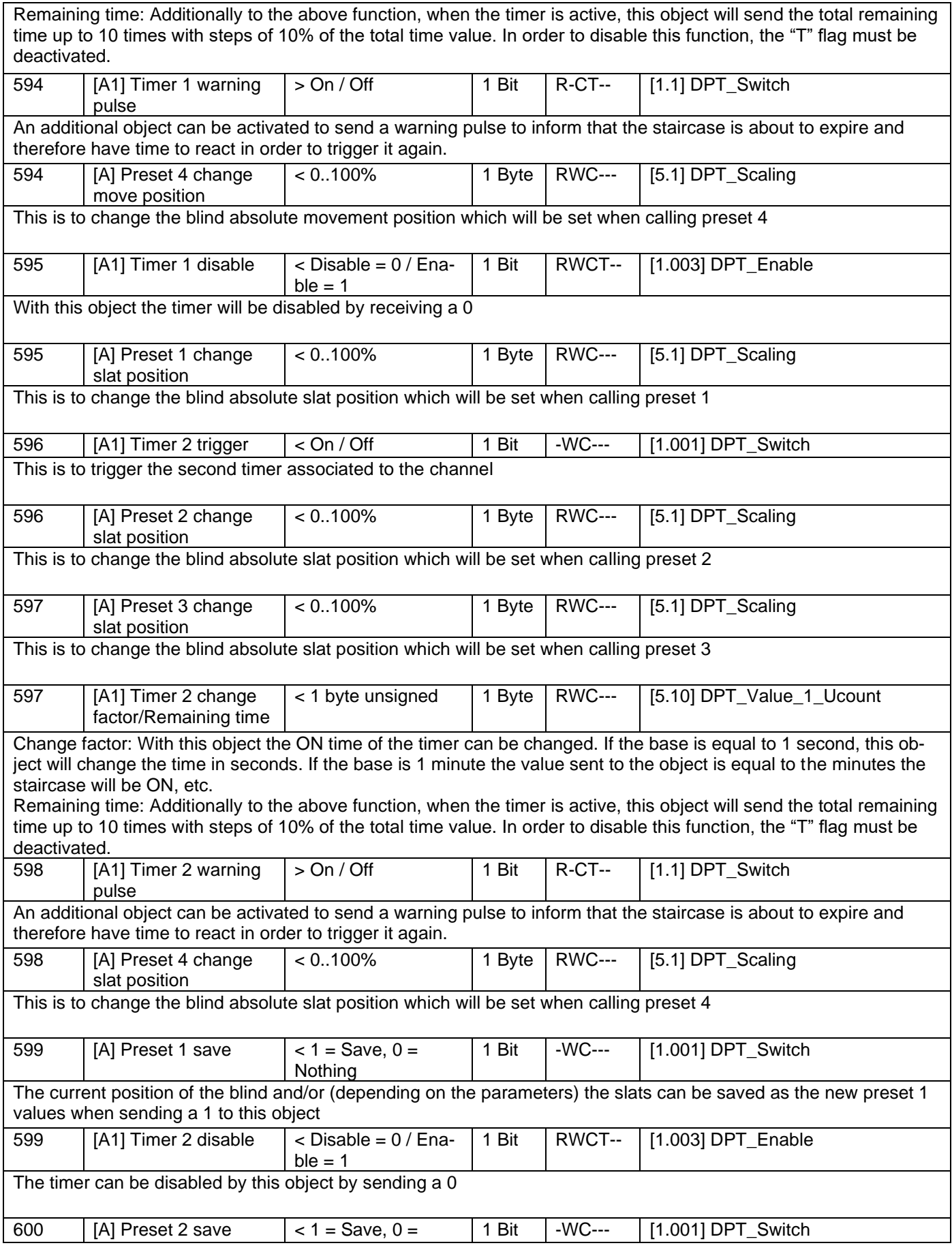

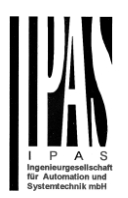

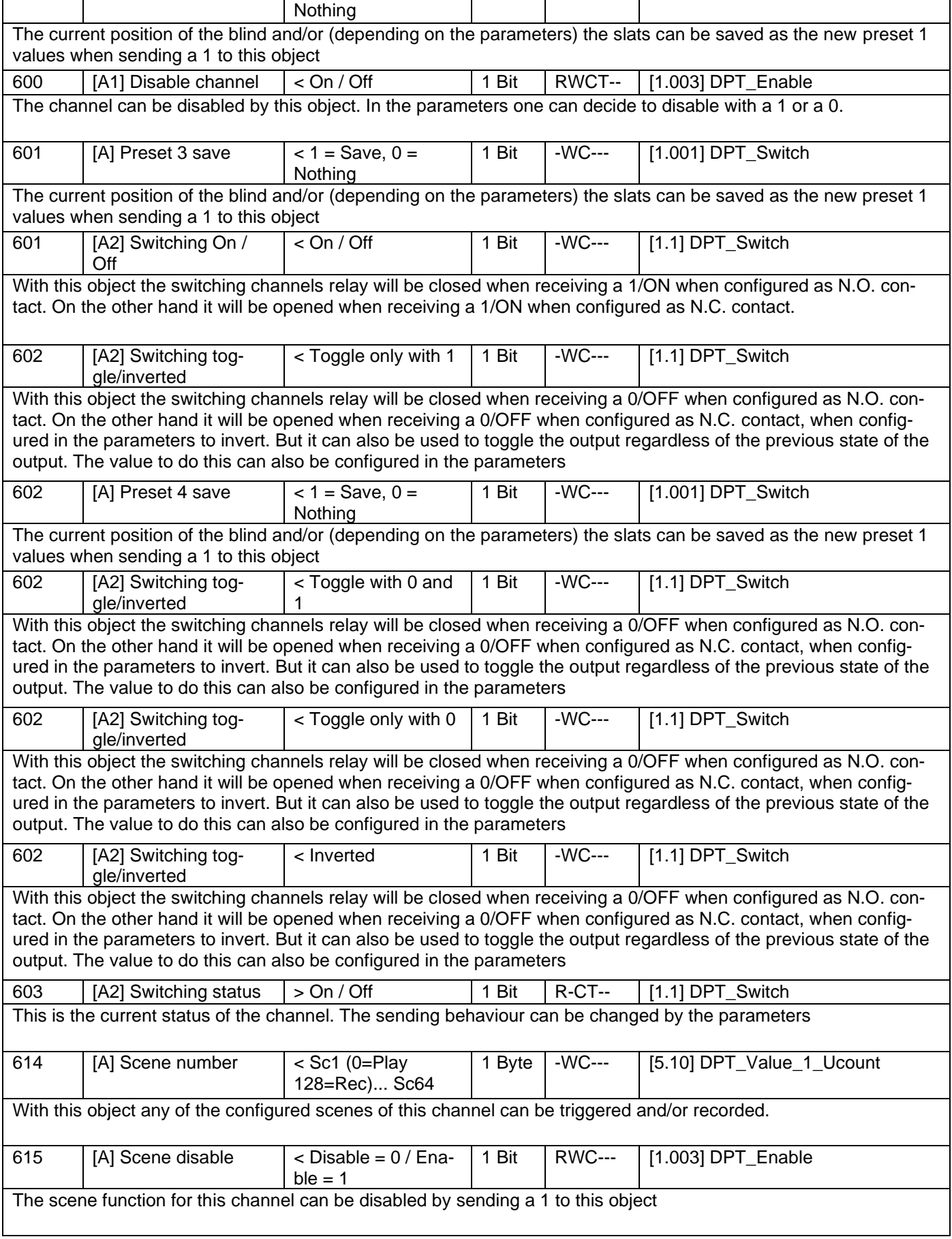

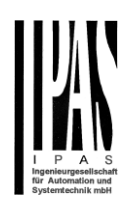

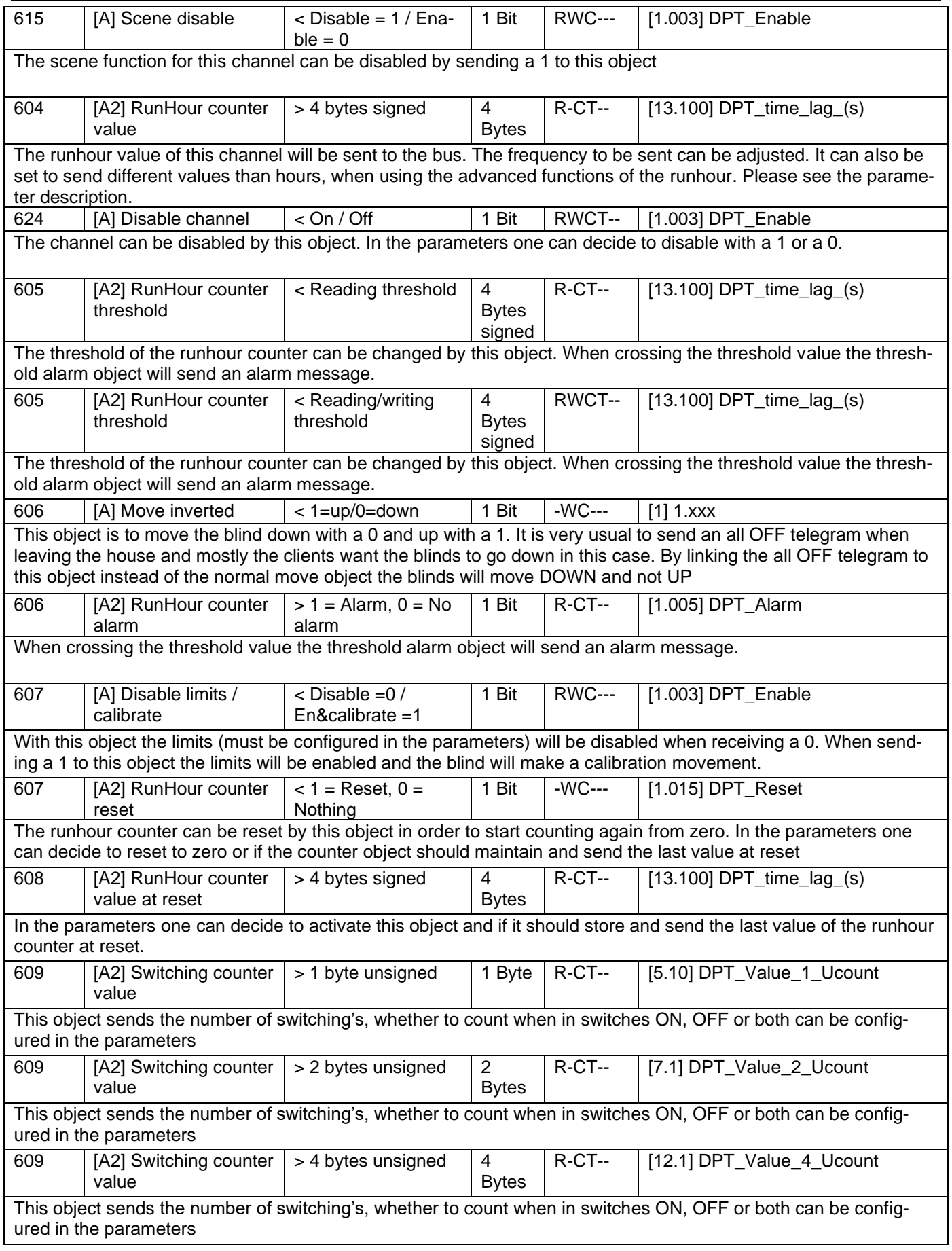

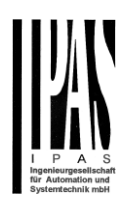

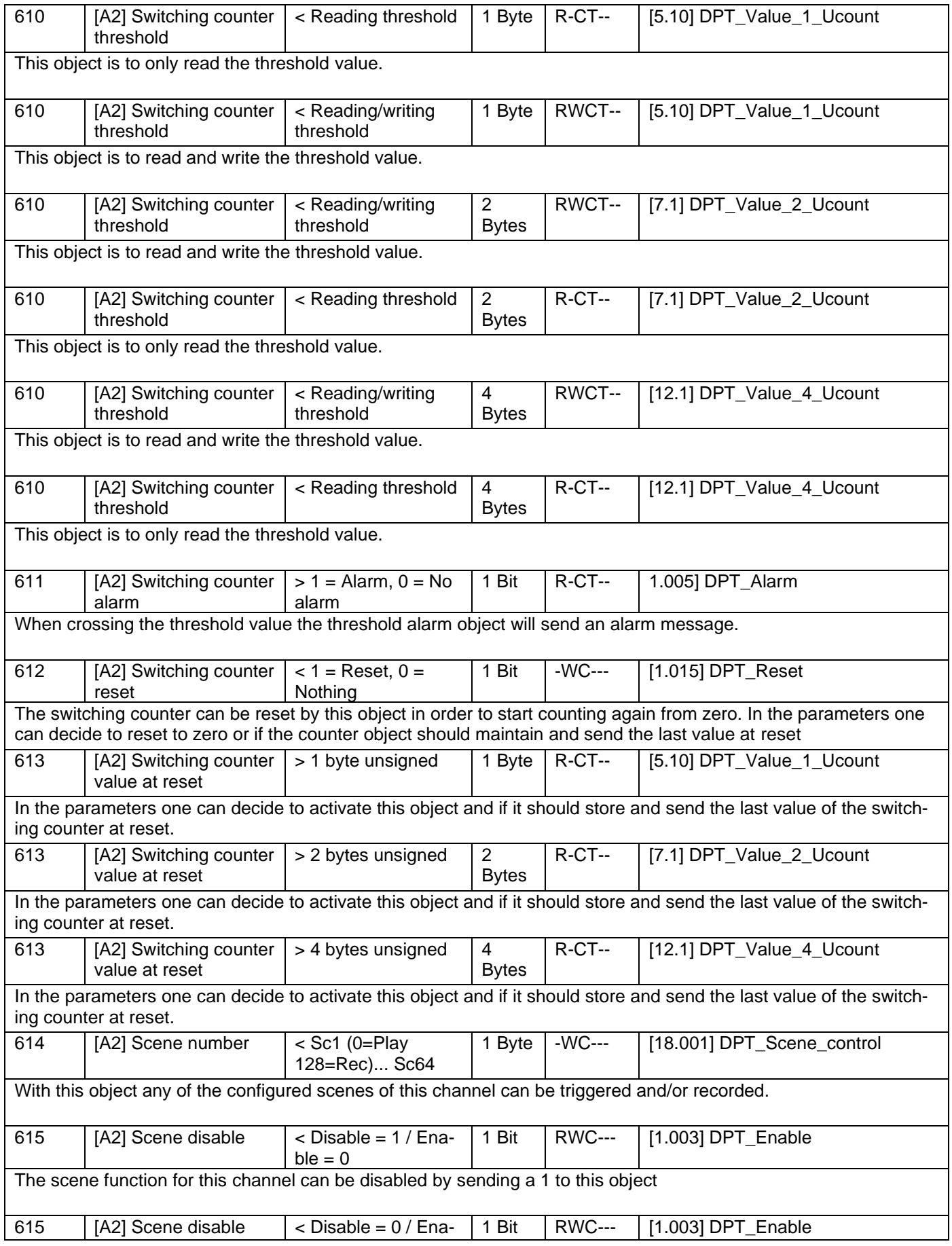

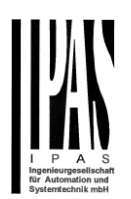

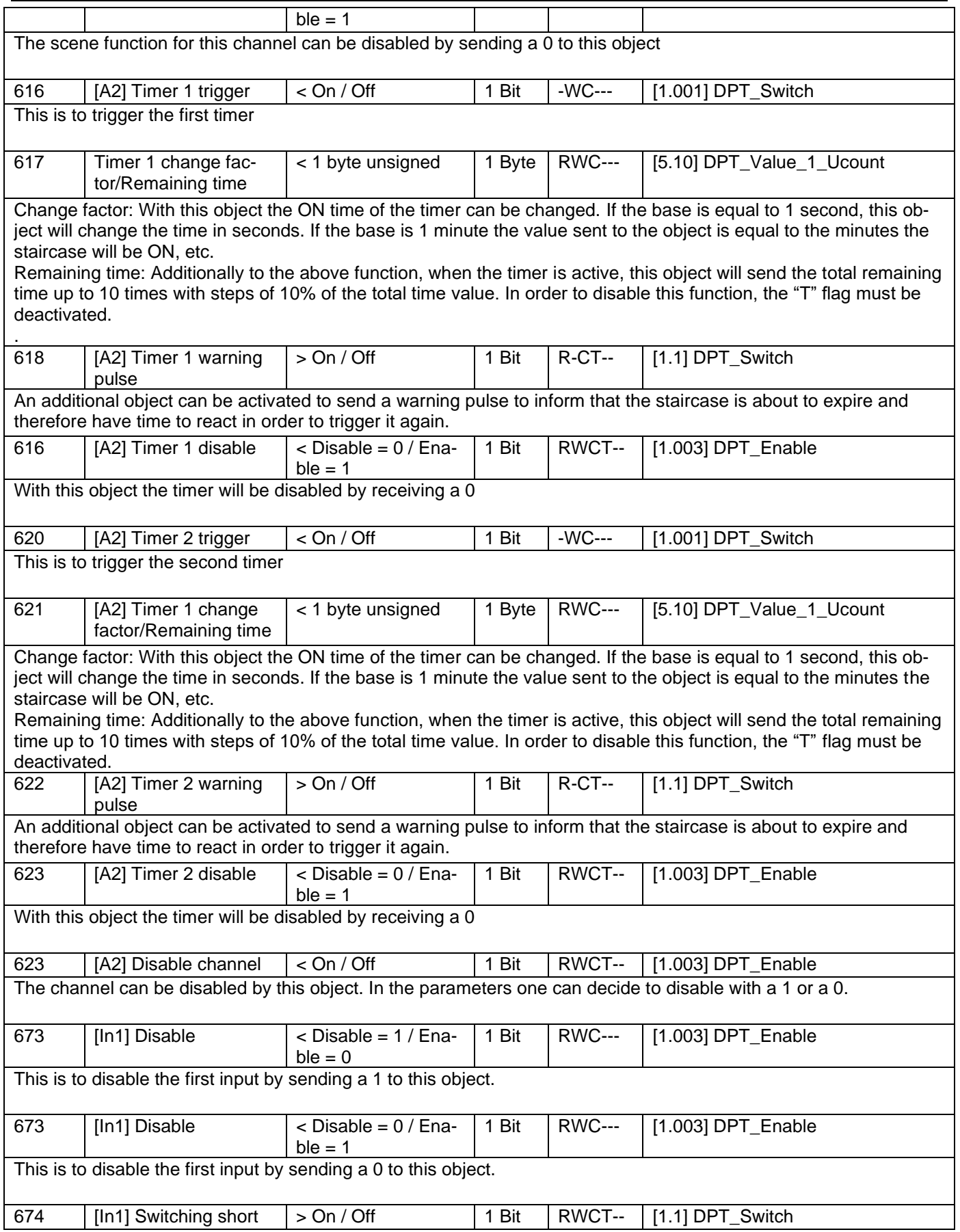

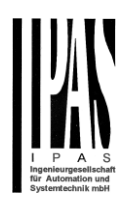

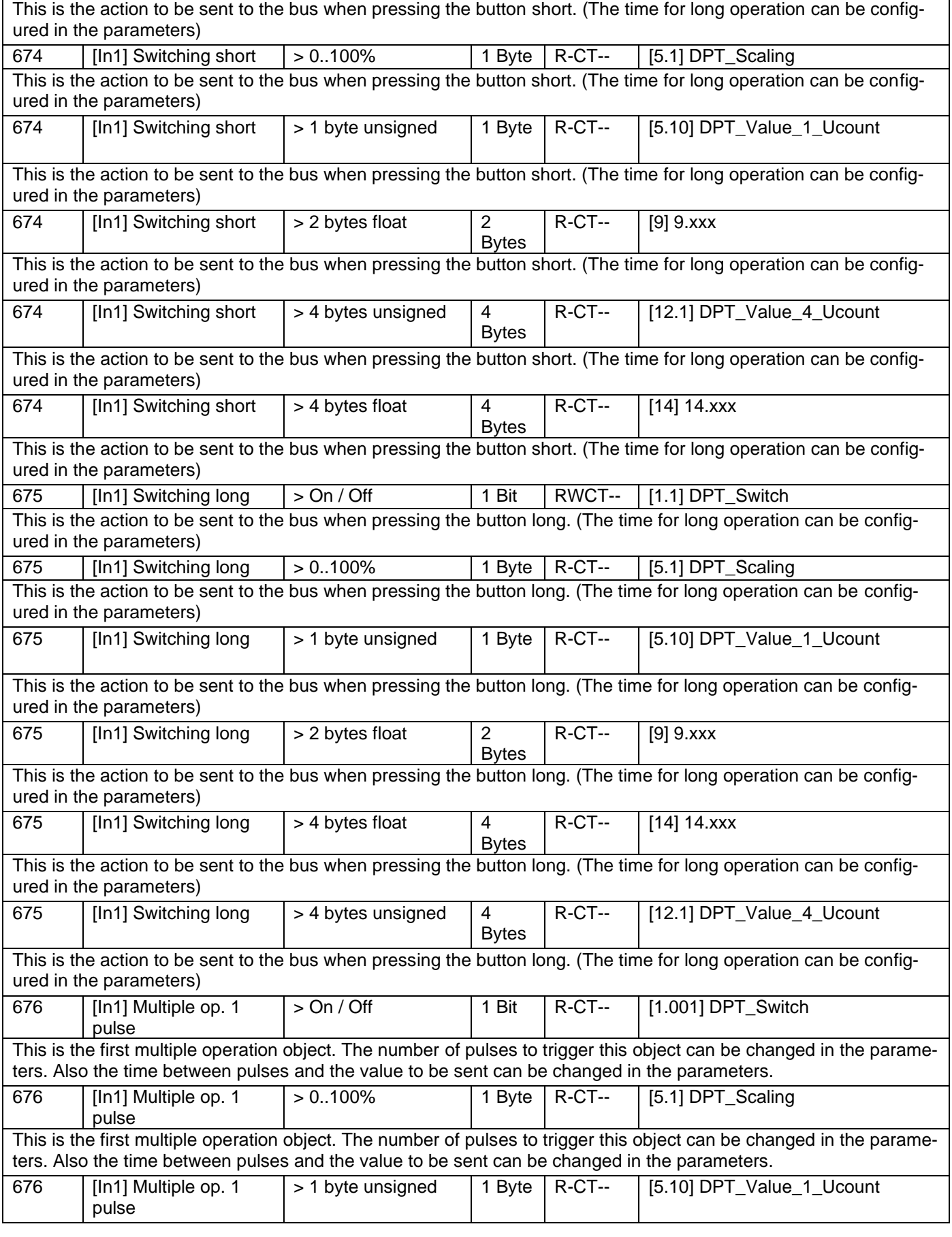
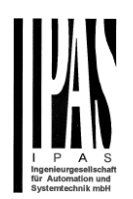

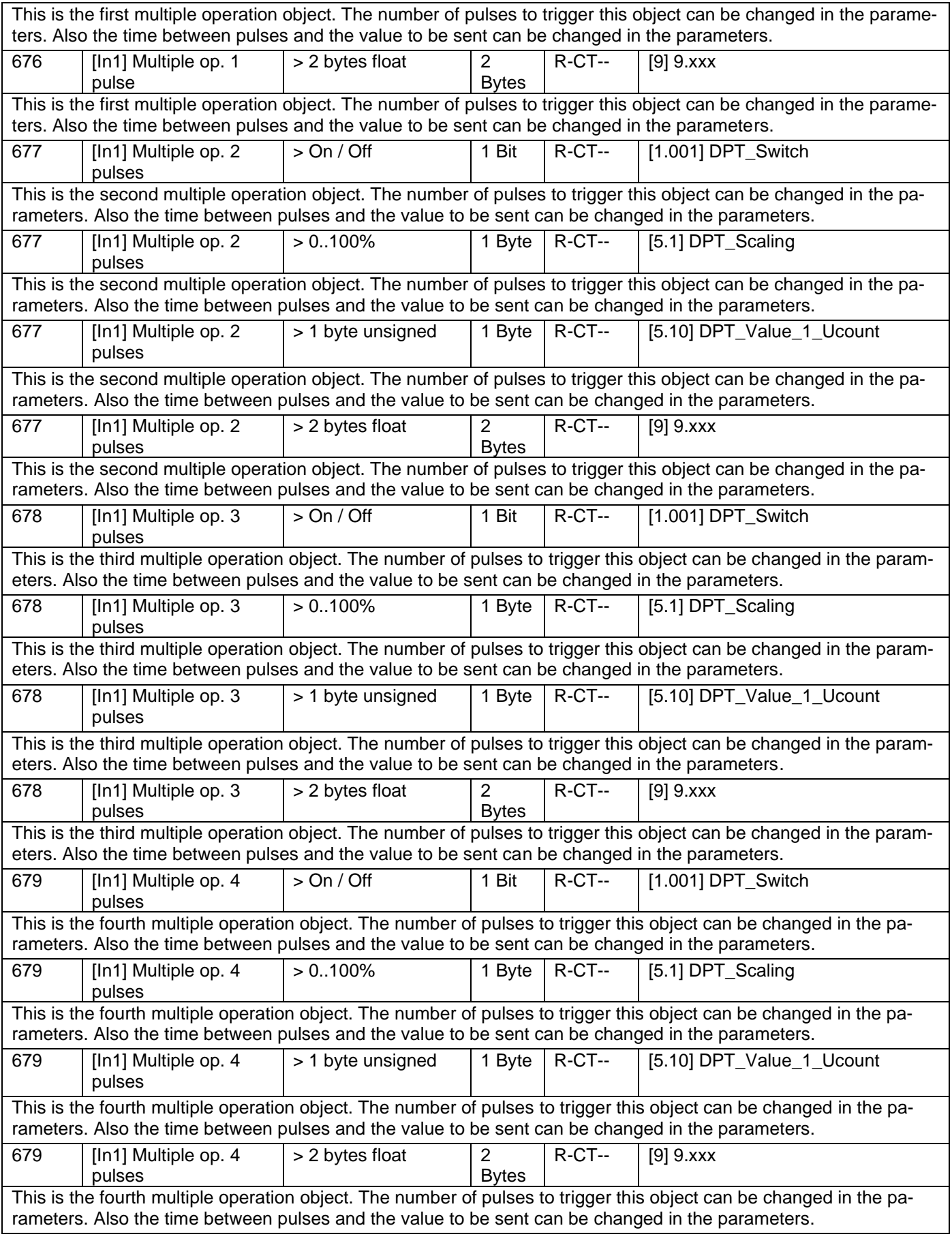

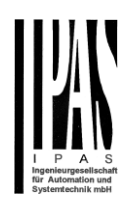

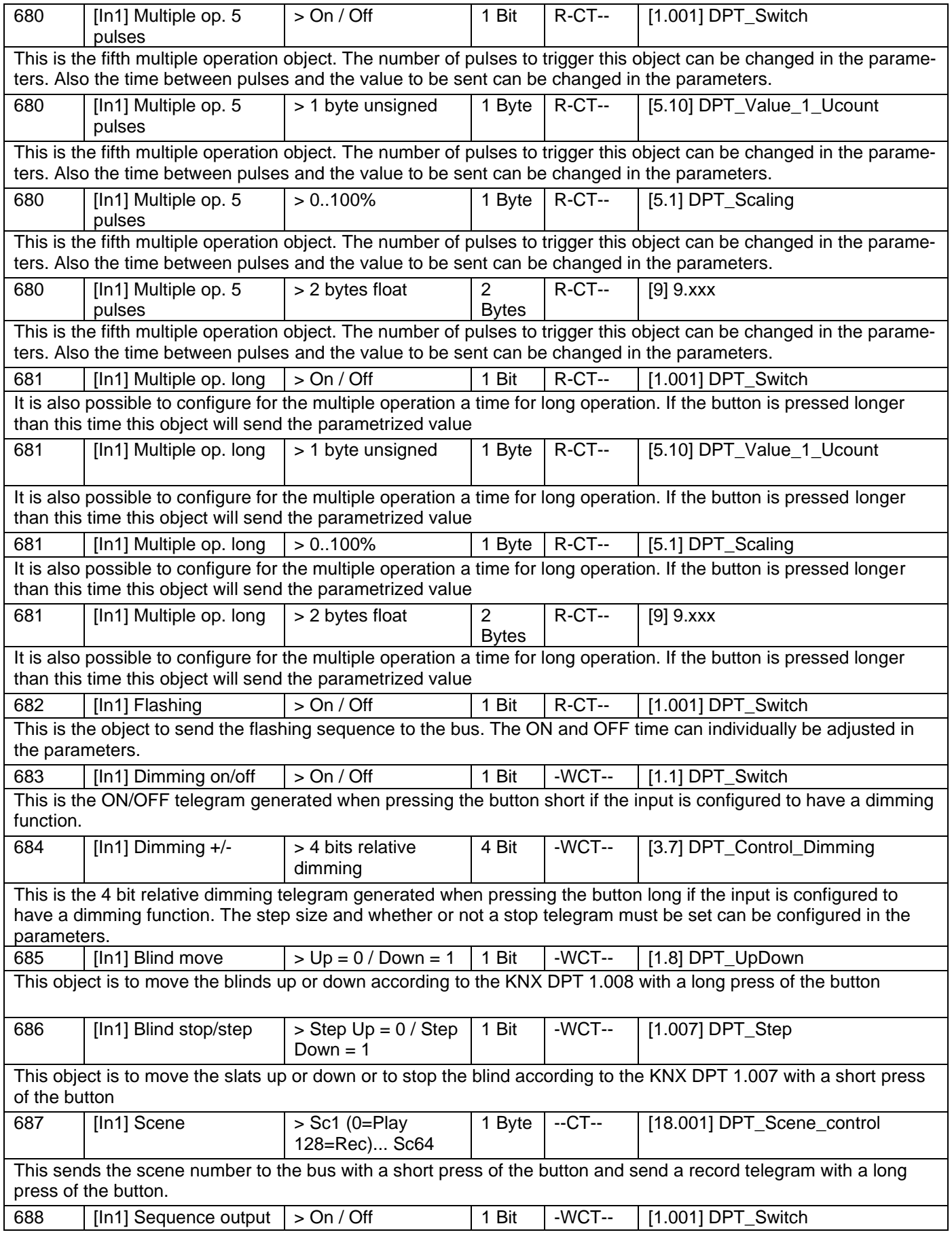

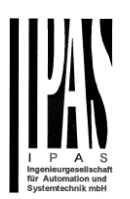

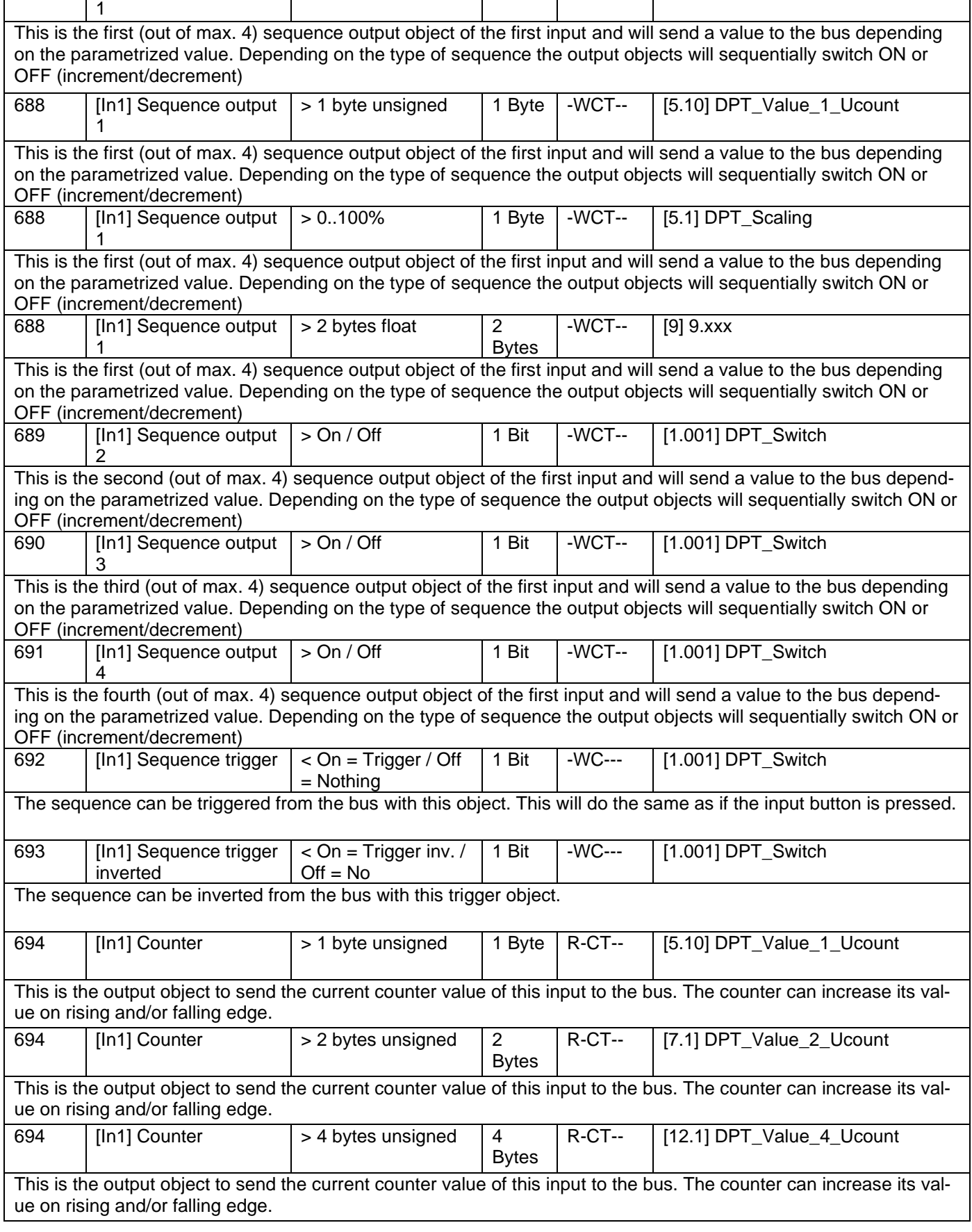

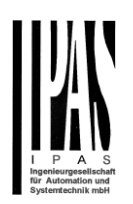

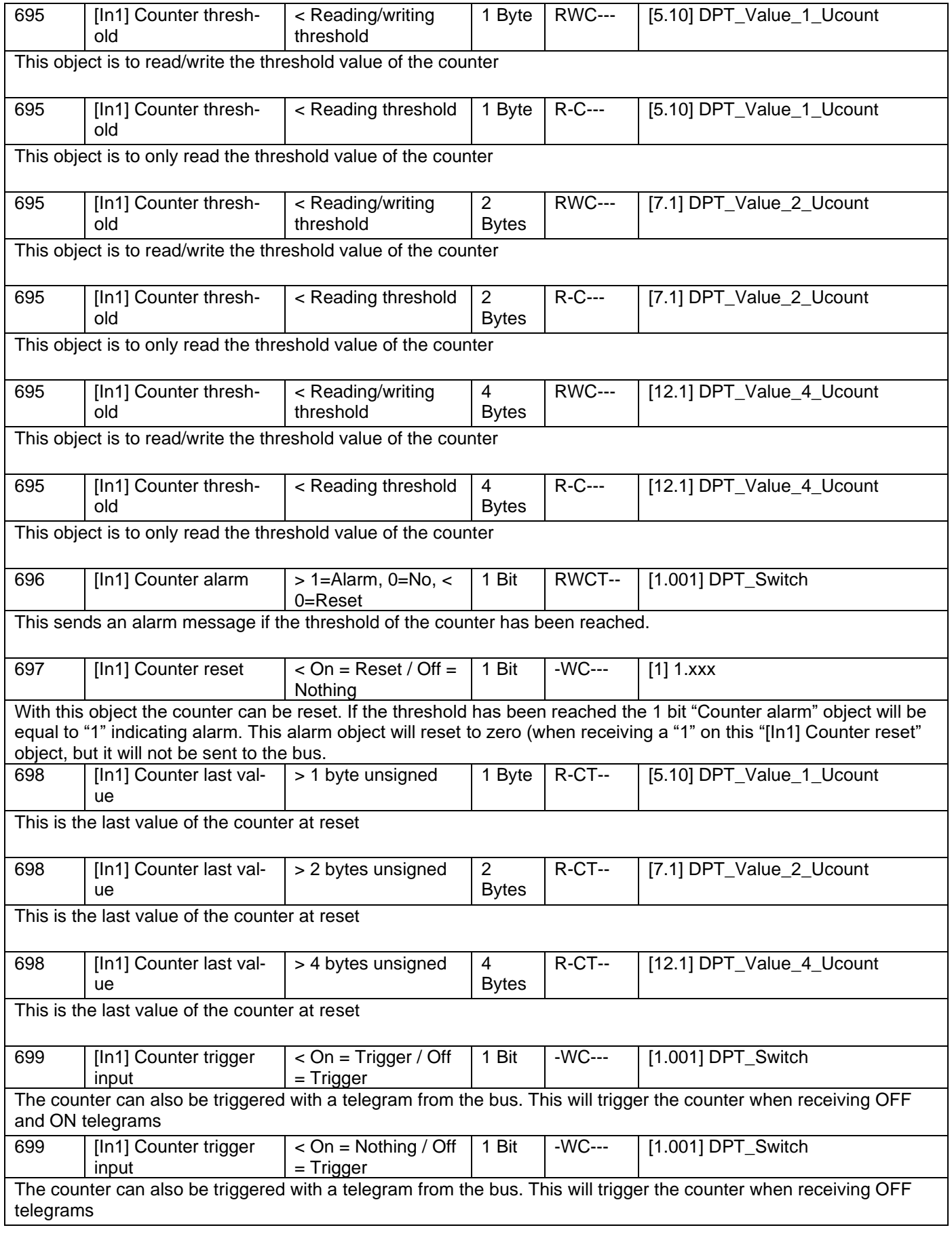

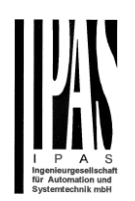

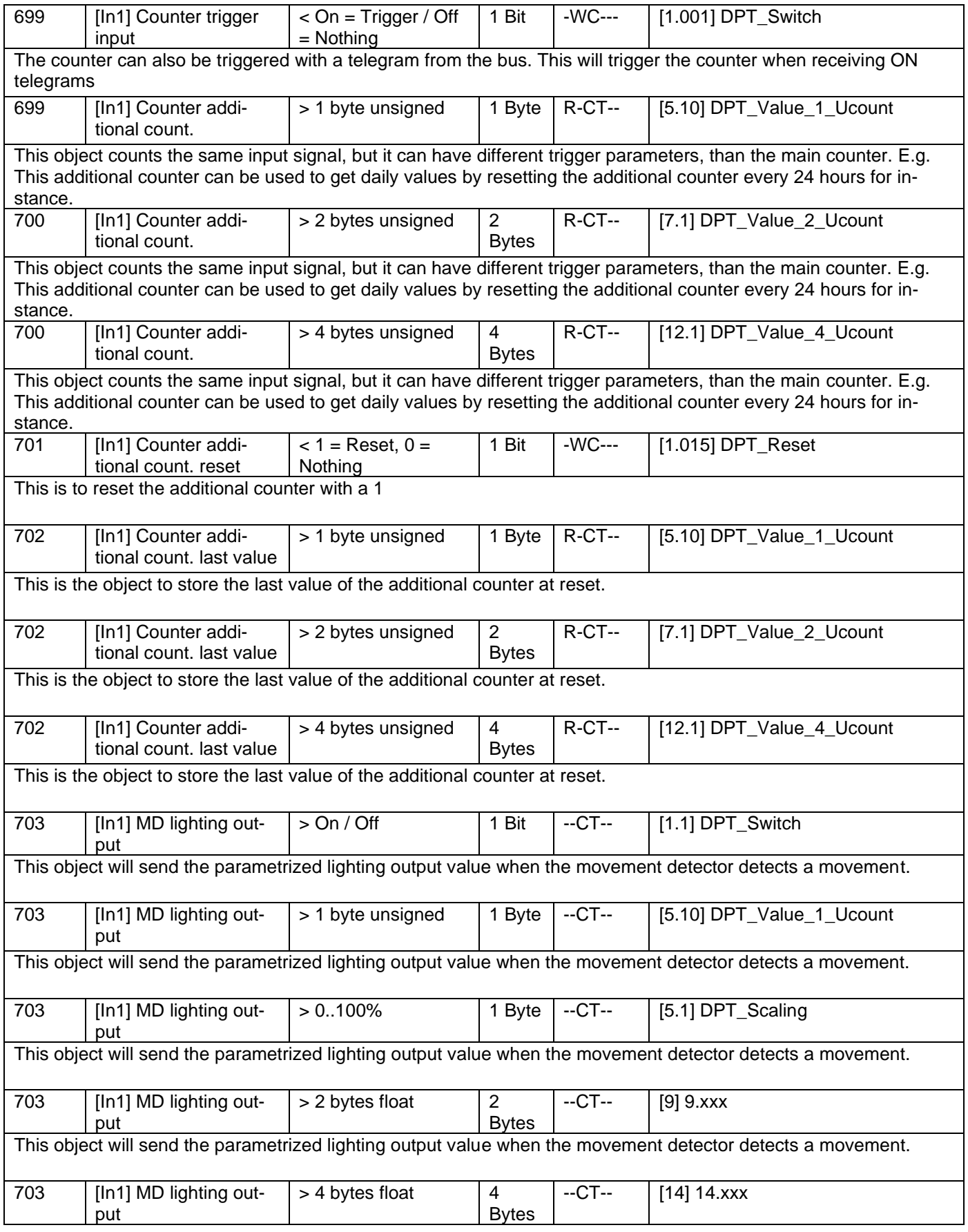

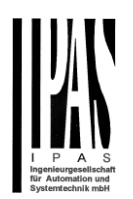

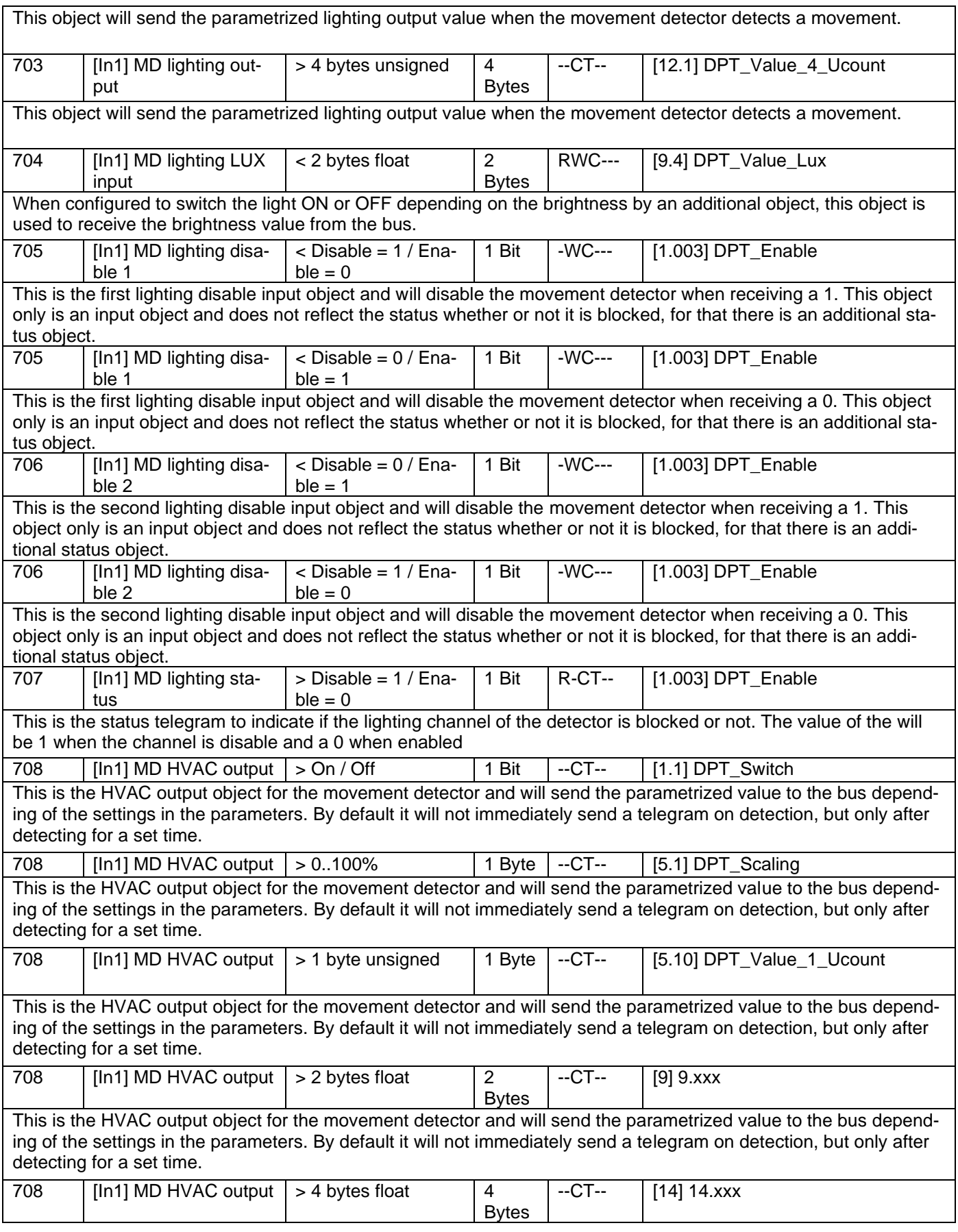

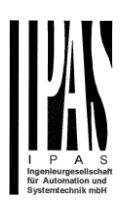

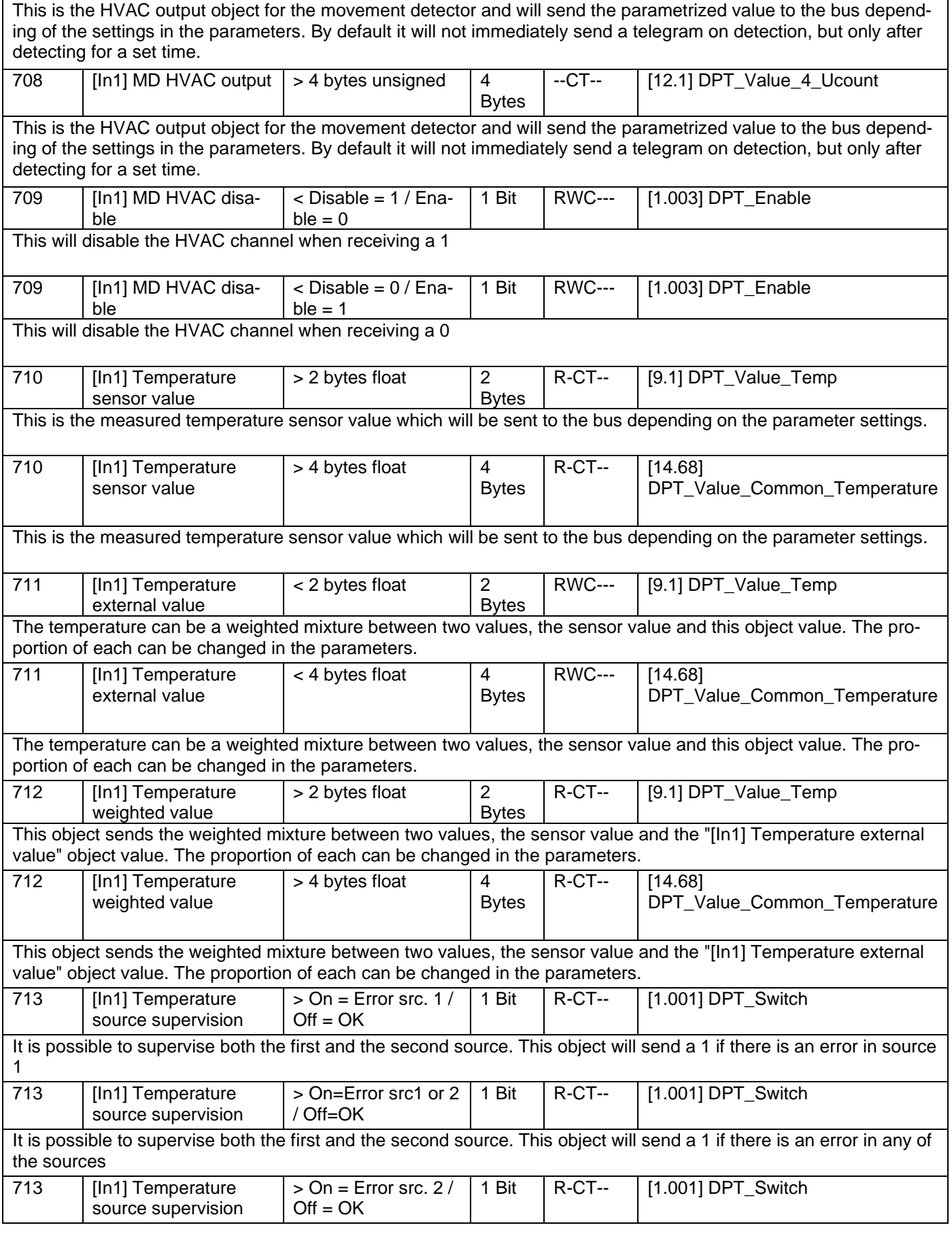

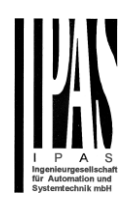

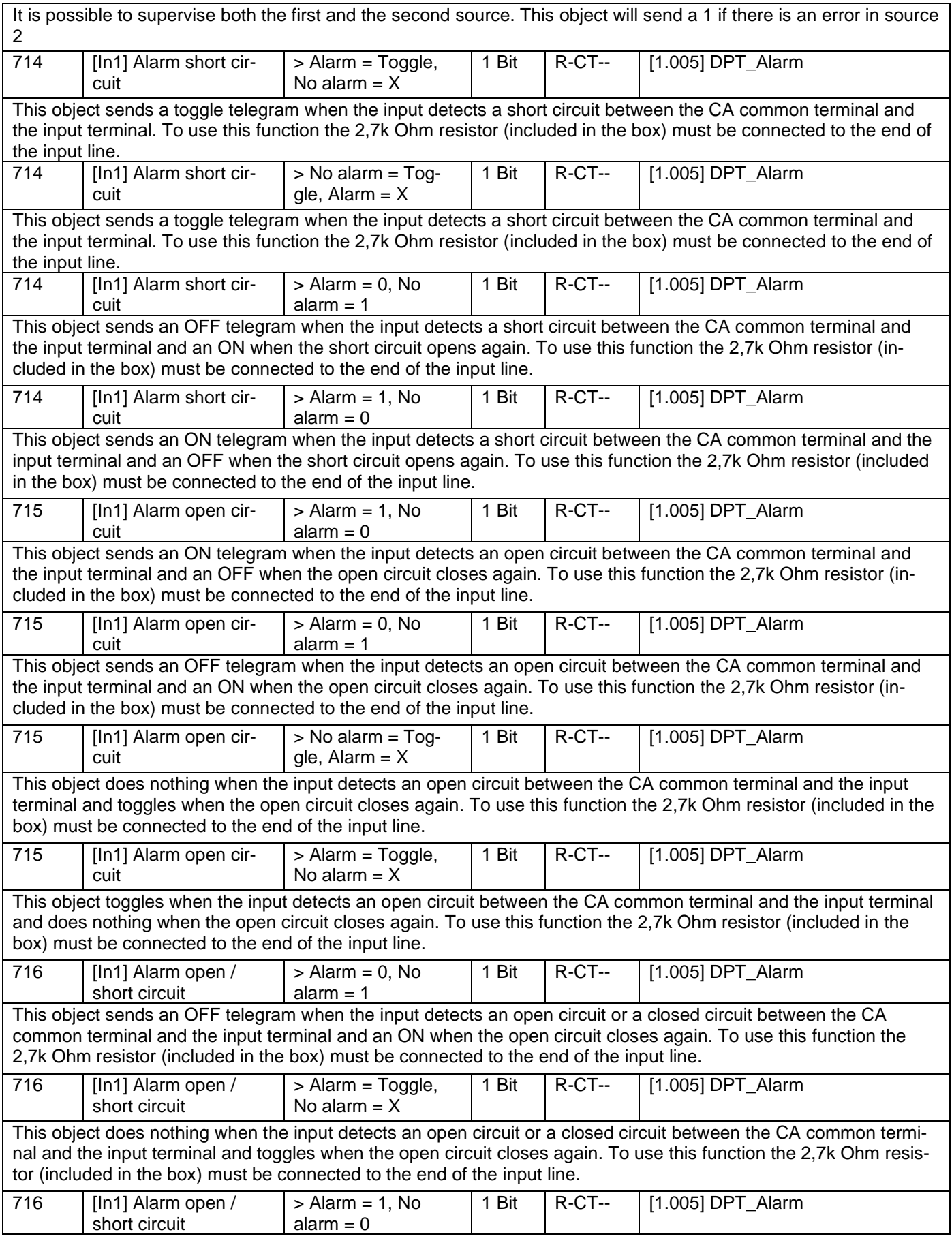

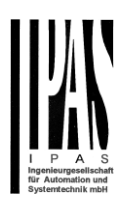

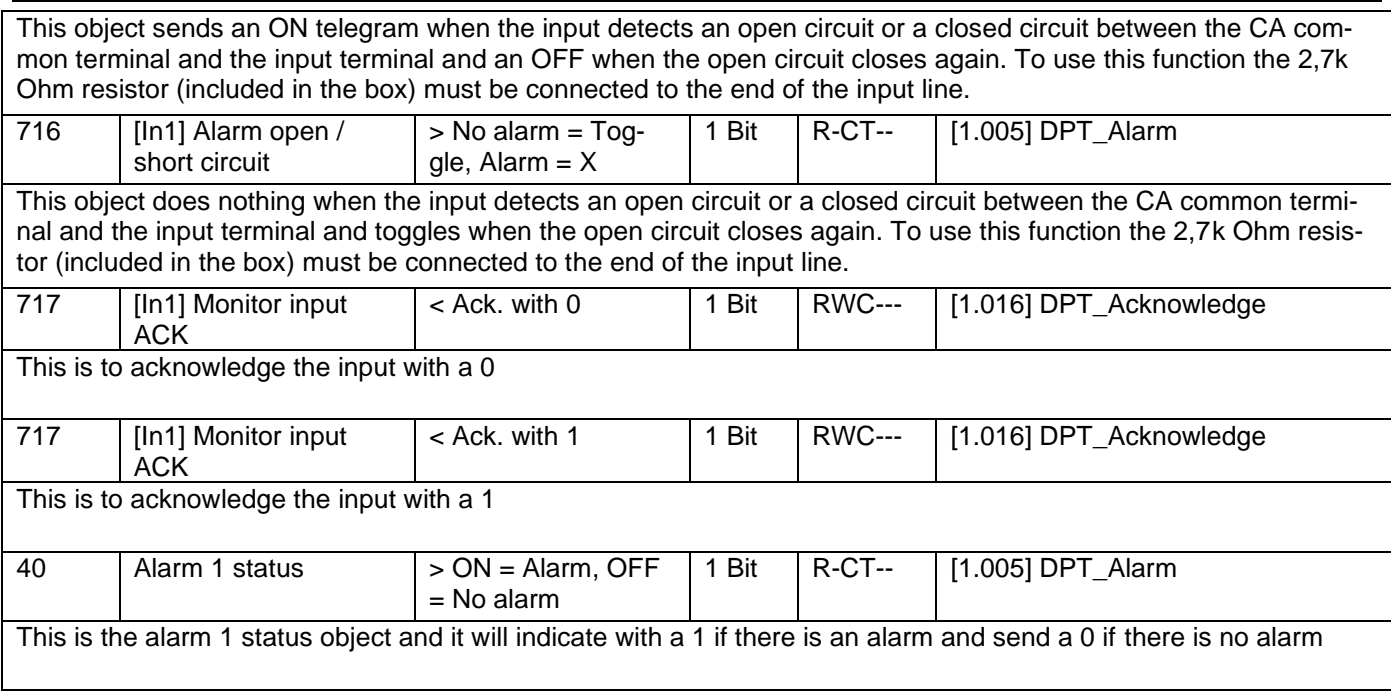

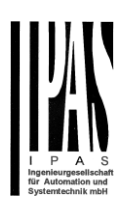

# **3 Parameter page: General Settings**

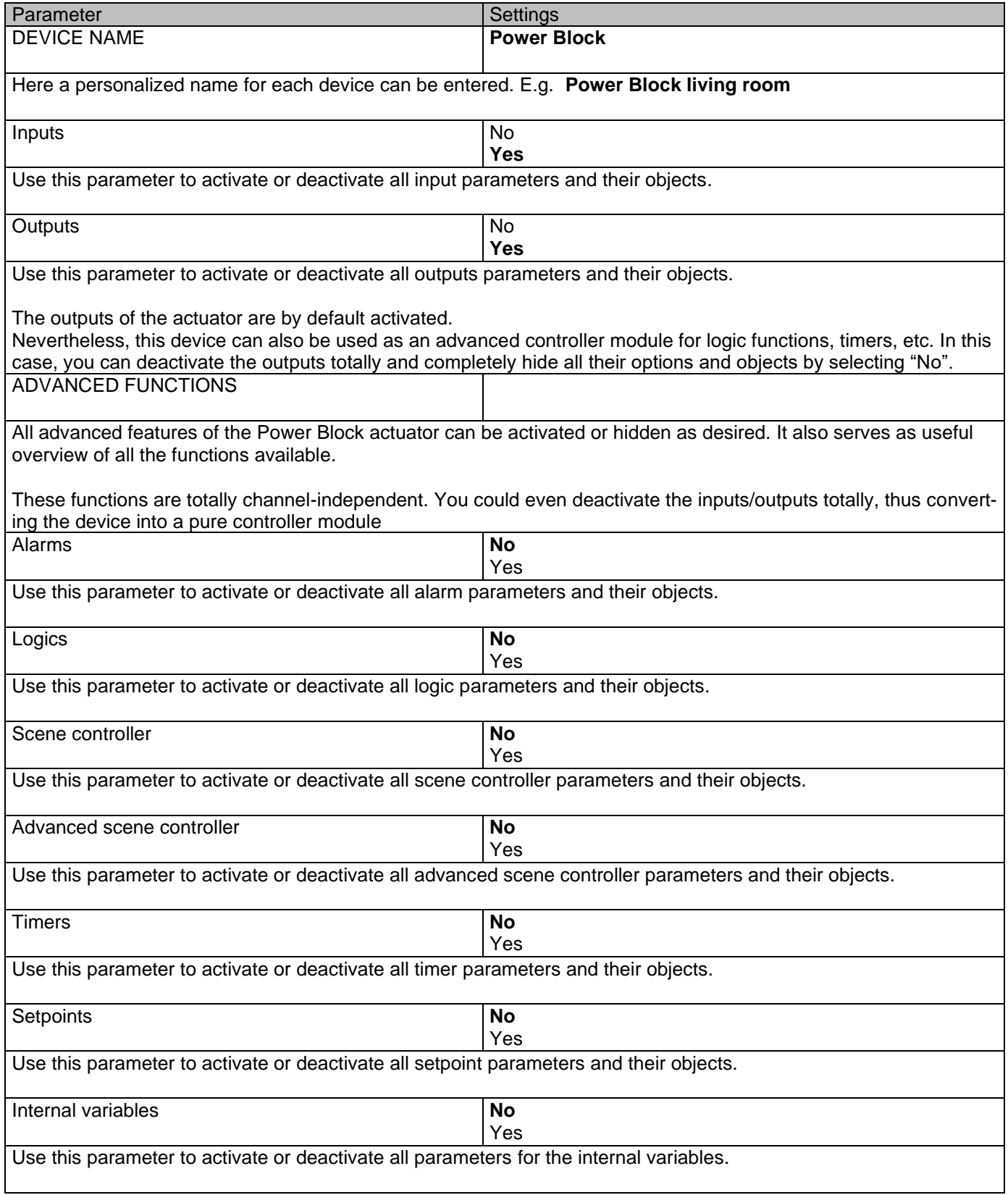

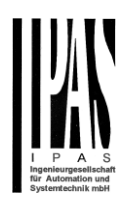

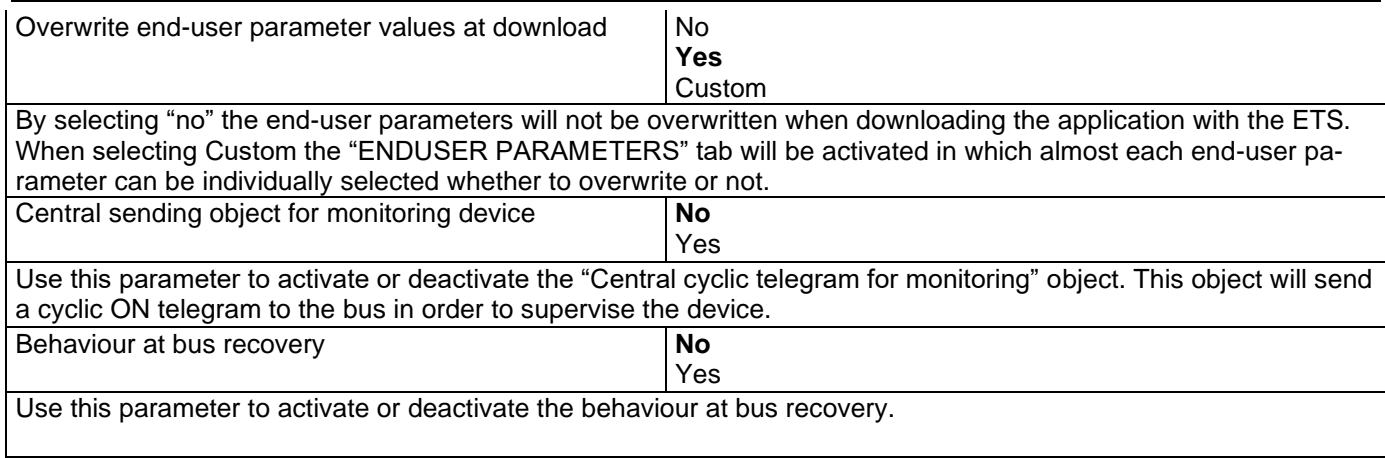

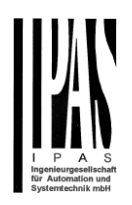

# **4 Parameter page: Inputs**

## *4.1 BINARY INPUTS*

There are 6 inputs which can be configured to receive binary (push buttons, window contacts, water leakage sensor…) and analog signals (movement detector, temperature sensor and monitored input…)

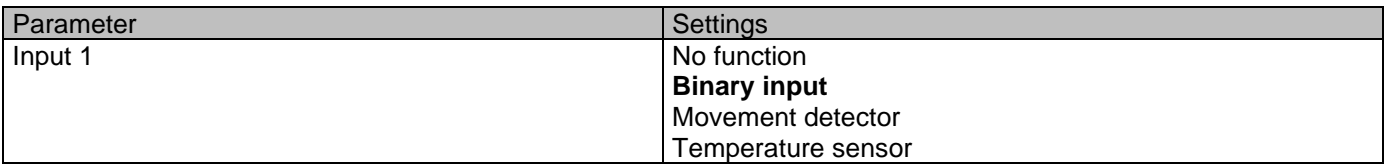

#### Parameter page: Inputs/Binary inputs

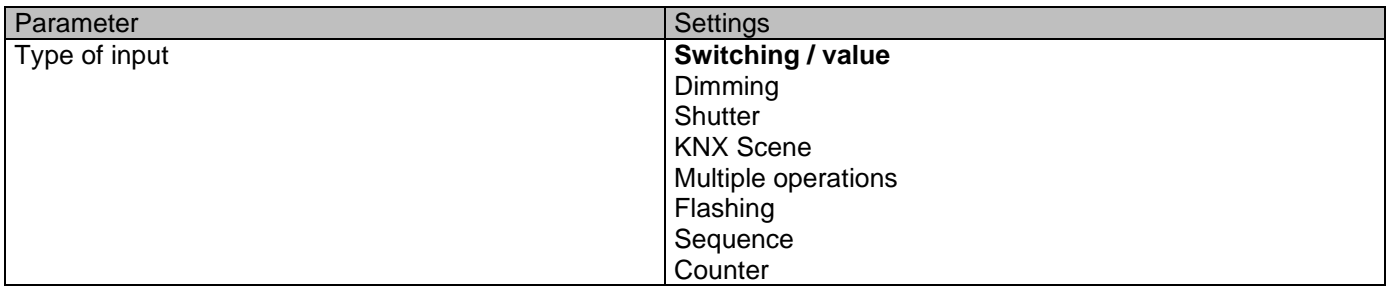

### **4.1.1 InX Binary inputs/Switching/value**

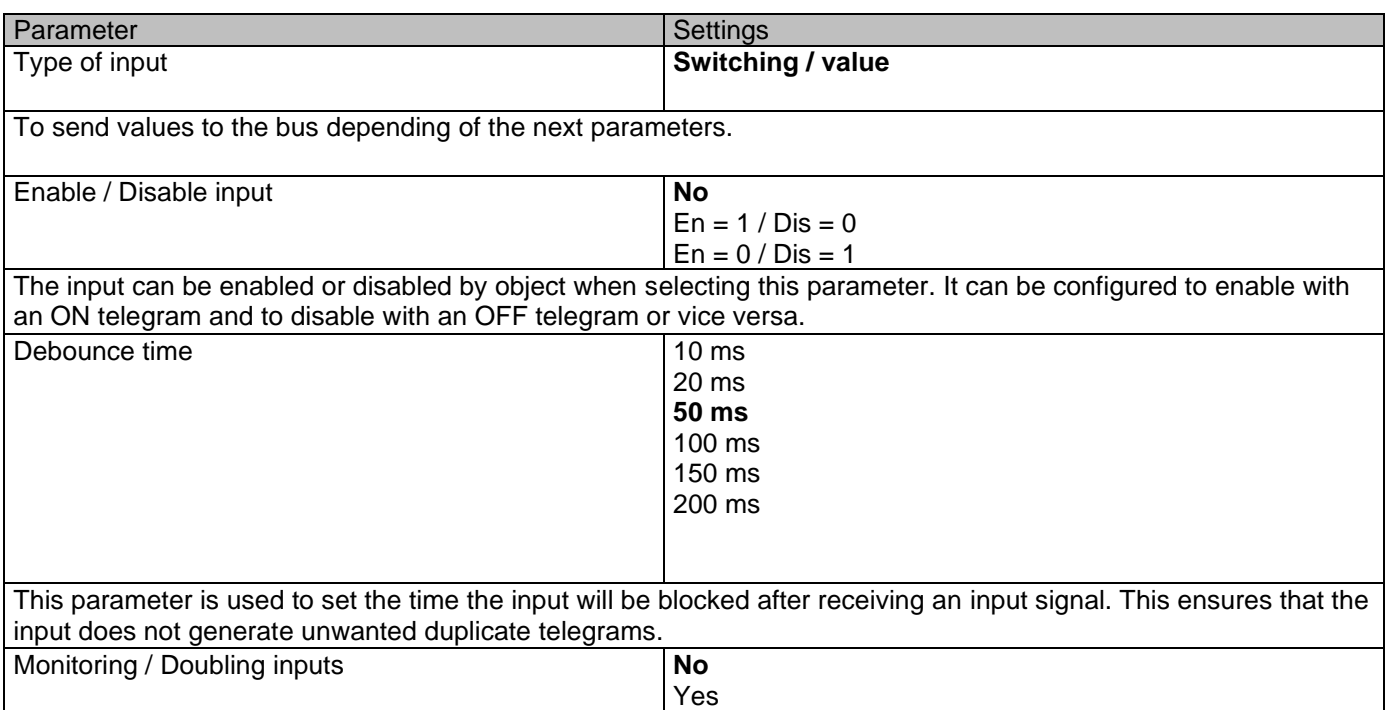

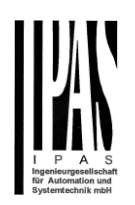

By selecting yes the inputs can be supervised in order to generate an alarm if the input connexion has been tampered with. To do this a 2,7k Ohm resistor must be connected to the end of the input line.

**Monitoring input (Open and/or Short circuit alarm detection):** The same input used with a switching / value function can be used to connect an alarm contact (like a window contact, tamper contact, etc.) with a 2,7 k ohm end of line resistor. It supervises this line and can send an alarm telegram when detecting either an alarm. It is the only device which can distinguish between short and open circuit alarms with three alarm objects. One object for the short circuit alarm, another for the open circuit alarm, and a third one which is a logic or between the two latter. Also with or without ACK.

**Doubling function:** Using monitoring input to double the binary input function (normal binary input functionality + toggle function in monitoring alarm). With 6 inputs, the device expands the inputs to be effectively used as up to 12 binary inputs.

### *4.1.1.1 Monitoring input*

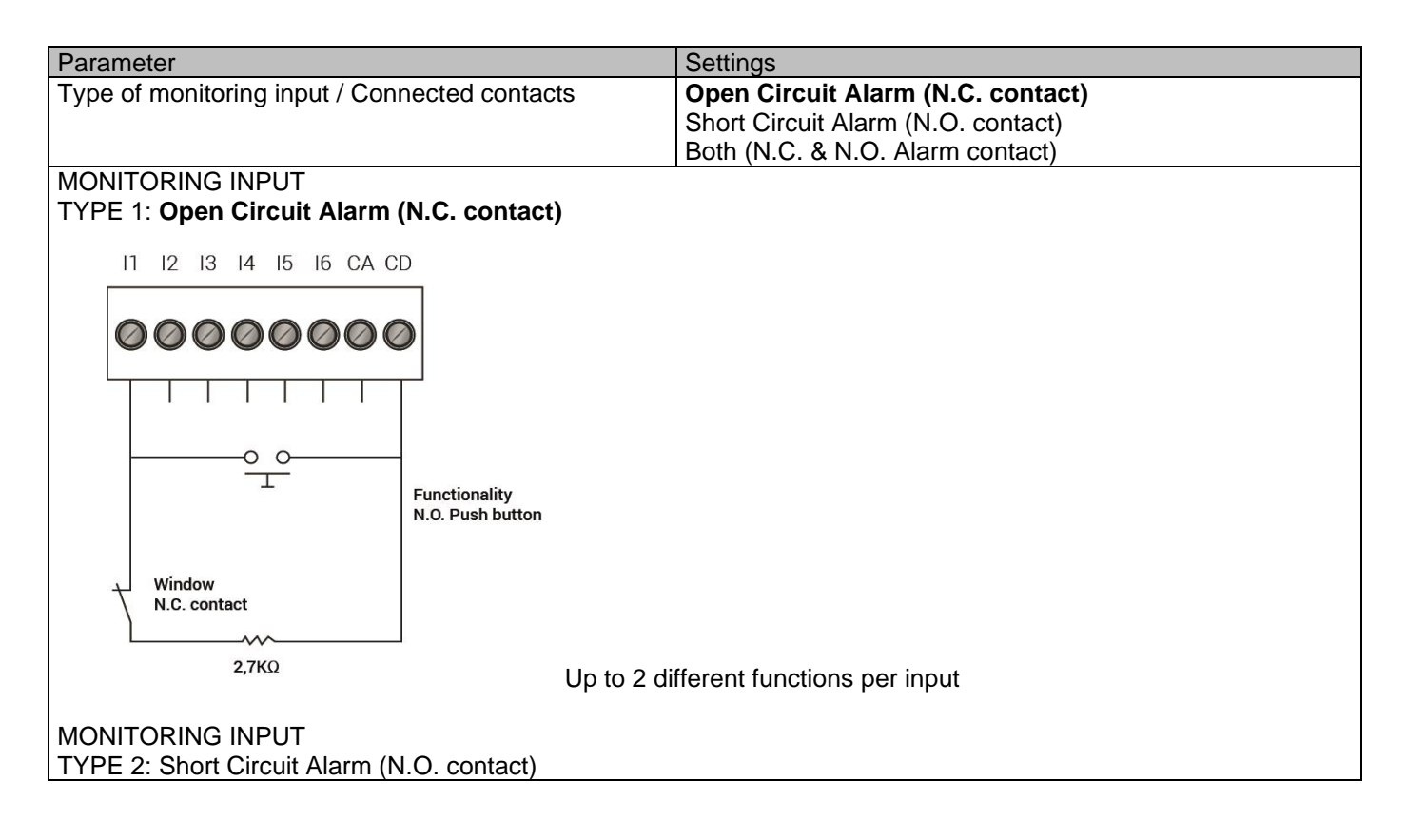

Functionality N.O. Push button

Application program description Actuator Type io64

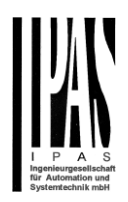

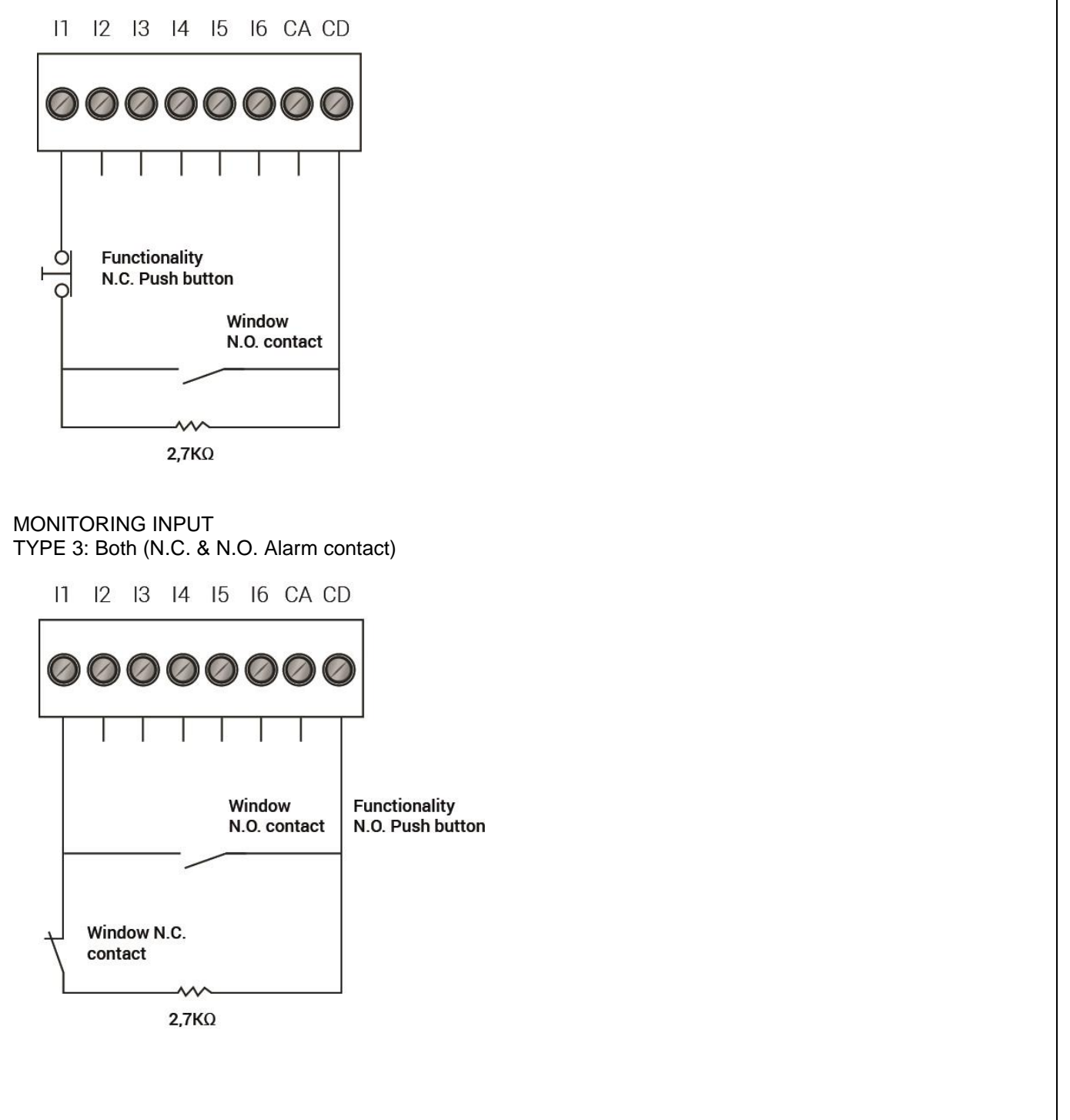

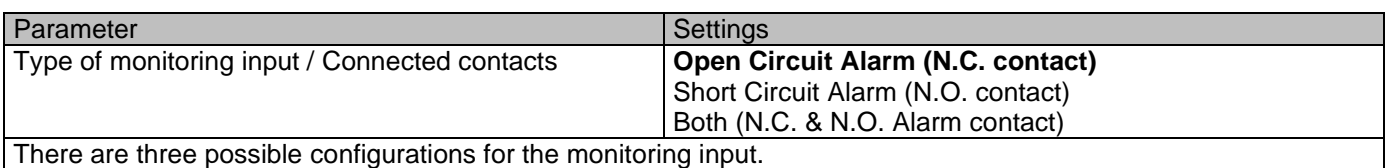

Type 1 - **Open circuit alarm (N.C. contact):** In this configuration the alarm contact must be a normally closed contact in series with the 2,7 k Ohm resistor between the CA common terminal and the input. As soon as the circuit is opened (or by opening the contact or by cutting the wire) it detects this and sends an alarm telegram with the "[InX]

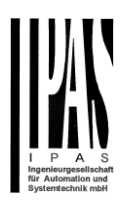

#### Monitor in. Alarm open circuit" object.

The push button for the switching function must have a normally opened contact and it must be connected in parallel with the input closest to the input (before the N.C. alarm contact). Should the button be pressed and at the same time (while the button is pressed) an alarm comes (window is opened) the alarm will not be detected. But when releasing the button the alarm will be detected (given the alarm is still there – window is still open) and sent to the bus.

l ſ.

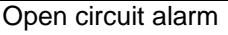

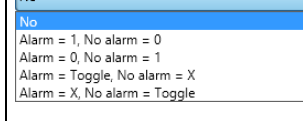

When selecting any of the alarm functions the "[InX] Monitor in. Alarm open circuit" object will be activated. With the above options one can select what value (nothing, Off, On, Toggle) should be sent with an open circuit alarm and also what value (nothing, Off, On, Toggle) when the alarm goes away.

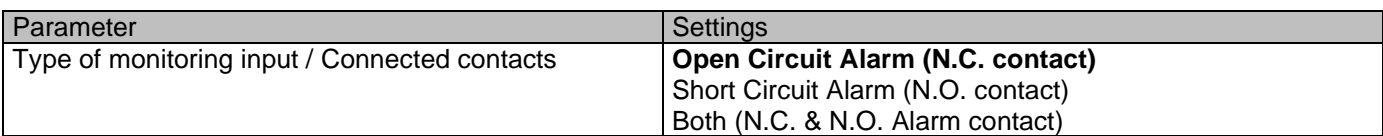

There are three possible configurations for the monitoring input.

**Type 2 - Short Circuit Alarm (N.O. contact):** In this configuration the alarm contact must be a normally opened contact in parallel with the 2,7 k Ohm resistor between the CA common terminal and the input. As soon as the circuit is closed (or by closing the contact or by shorting the wire) it detects this and sends an alarm telegram with the "[InX] Monitor in. Alarm short circuit" object.

The push button for the switching function must have a normally closed contact and it must be connected in series with the input closest to the input (before the N.O. alarm contact). Should the button be pressed and at the same time (while the button is pressed) an alarm comes (window is opened) the alarm will not be detected. But when releasing the button the alarm will be detected (given the alarm is still there – window is still open) and sent to the bus.

Short circuit alarm

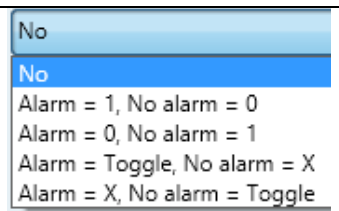

When selecting any of the alarm functions the "[InX] Monitor in. Alarm short circuit" object will be activated. With the above options one can select what value (nothing, Off, On, Toggle) should be sent with an short circuit alarm and also what value (nothing, Off, On, Toggle) when the alarm goes away.

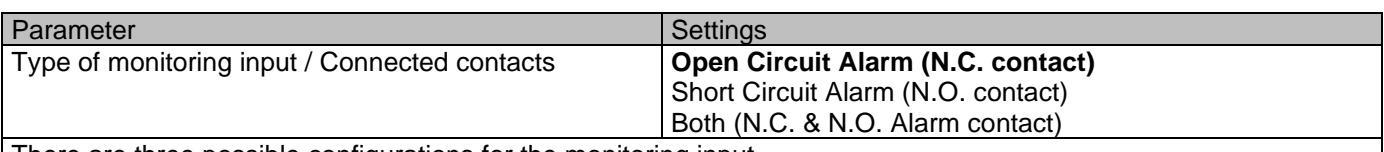

There are three possible configurations for the monitoring input.

**Type 3 - Both (N.C. & N.O. Alarm contact):** In this configuration there can be two different alarm contacts. One of the alarm contact must be a normally closed contact in series with the 2,7 k Ohm resistor between the CA common terminal and the input. As soon as this circuit is opened (or by opening the contact or by cutting the wire) it detects

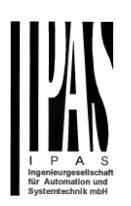

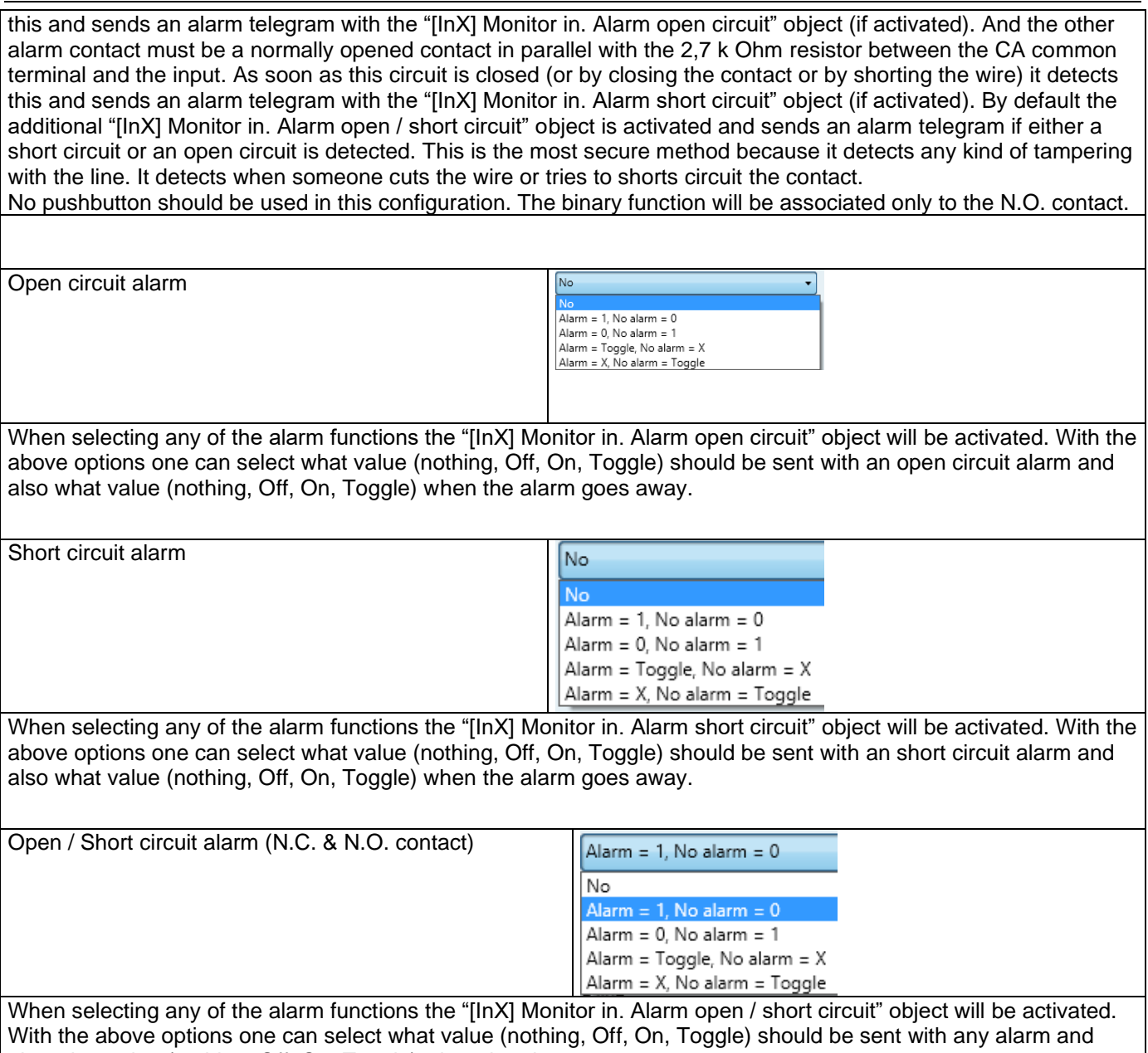

also what value (nothing, Off, On, Toggle) when the alarm goes away.

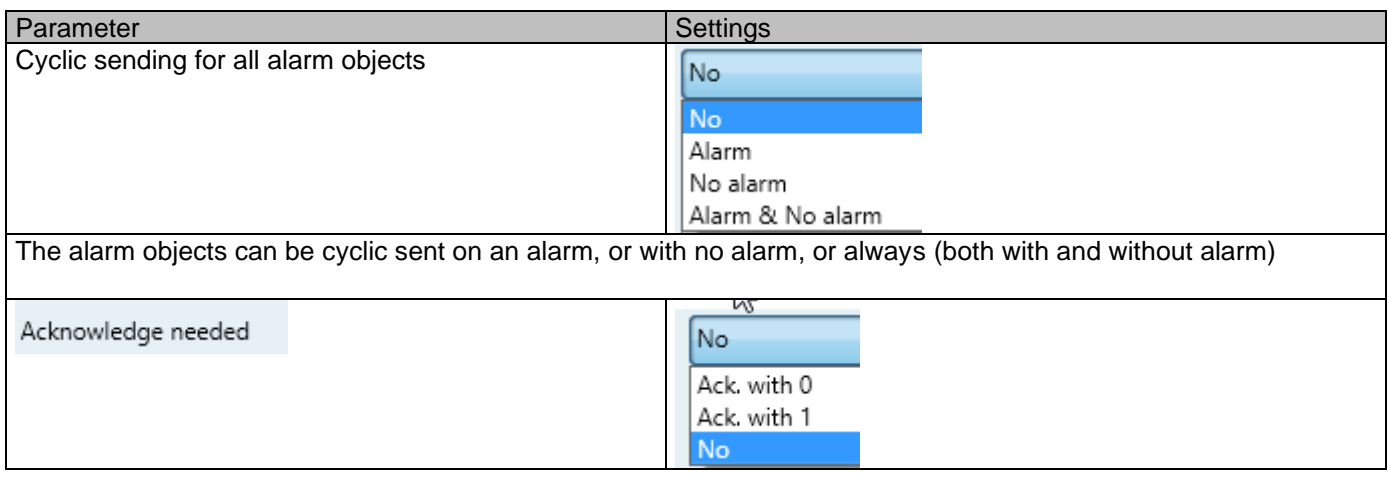

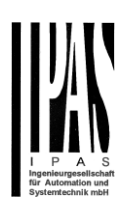

This is to activate the acknowledge function. The alarm can only be acknowledged if the input is not in the alarm state. One can acknowledge either with a 1 or a 0 depending on the above selection. Only after the acknowledge the alarm will go away.

Arm / Disarm monitoring input

lNo  $No$ Arm =  $1/$  Disarm = 0 Arm =  $0$  / Disarm =  $1$ 

The monitor input can be deactivated and activated independently from the binary function. With the above option one can arm (activate) the monitoring input with a 1 or a 0 (depending on the above selection) and disarm (deactivate) the monitoring input with a 1 or a 0 (depending on the above selection)

Parameter page: Inputs/Binary inputs/Switching/value/Monitoring input

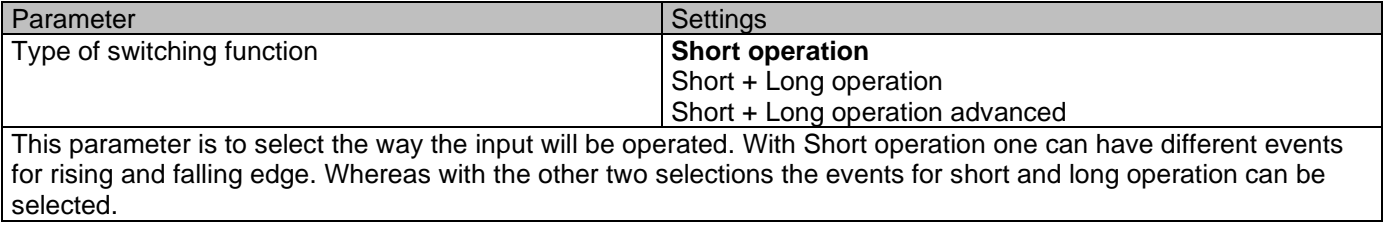

Parameter page: Inputs/Binary inputs/Switching/value/Monitoring input/Short operation

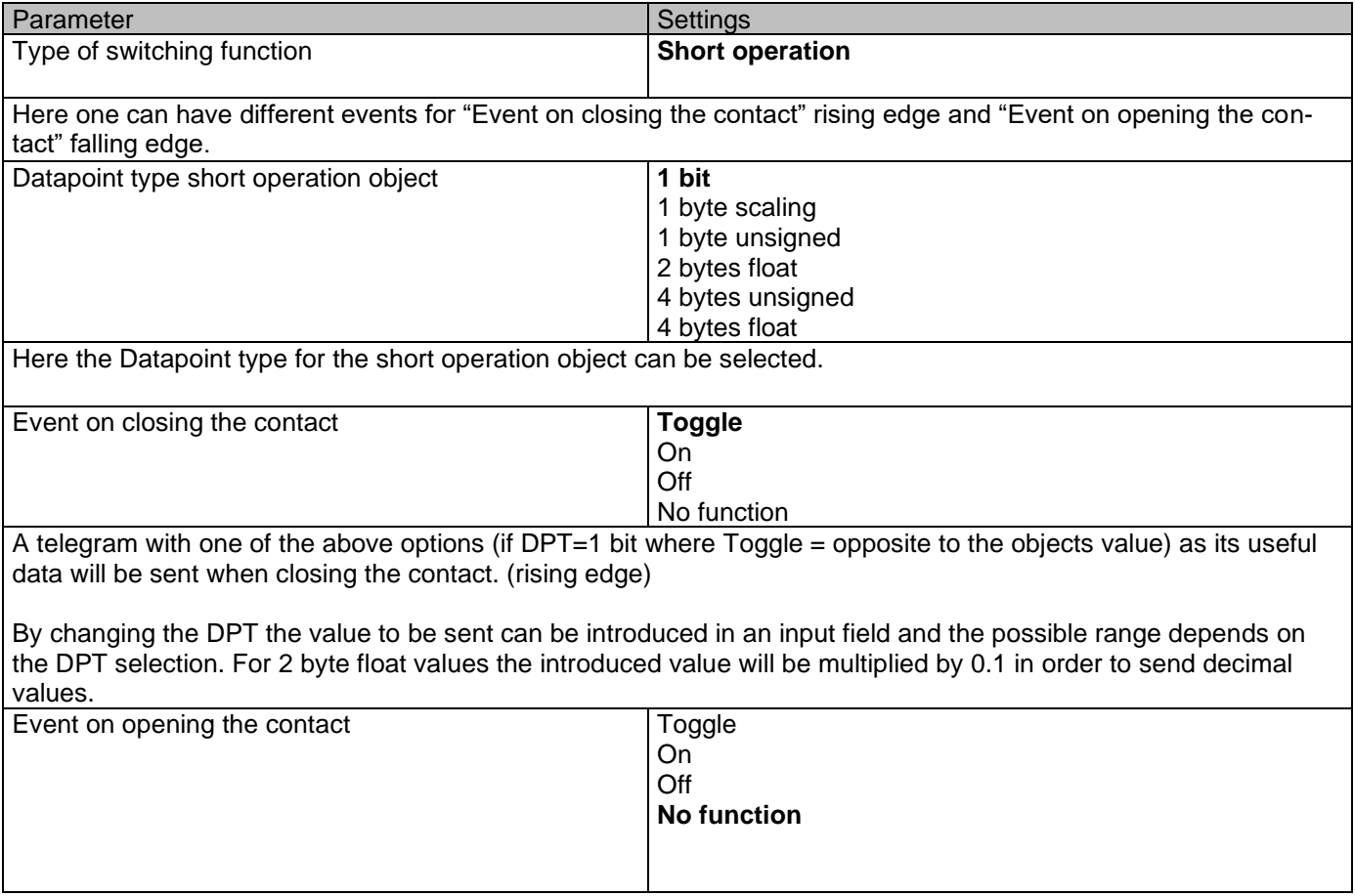

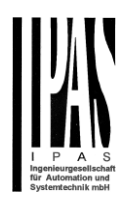

A telegram with one of the above options (if DPT=1 bit where Toggle = opposite to the objects value) as its useful data will be sent when opening the contact. (falling edge)

By changing the DPT the value to be sent can be introduced in an input field and the possible range depends on the DPT selection. For 2 byte float values the introduced value will be multiplied by 0.1 in order to send decimal values.

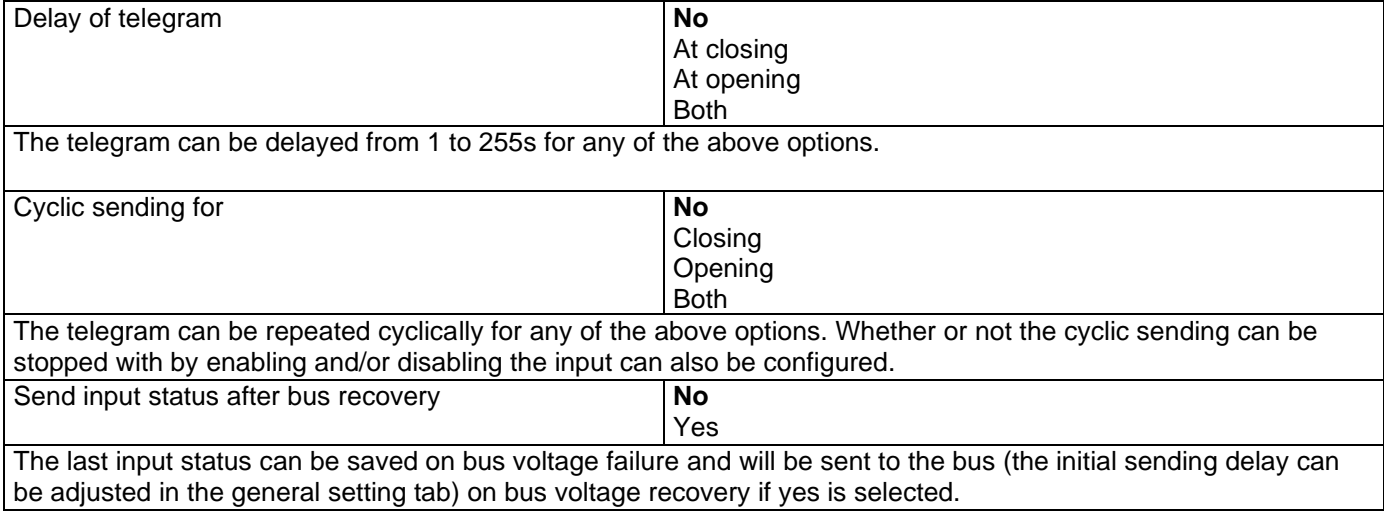

Parameter page: Inputs/Binary inputs/Switching/value/Monitoring input/Short + Long operation Parameter page: Inputs/Binary inputs/Switching/value/Monitoring input/Short + Long operation advanced

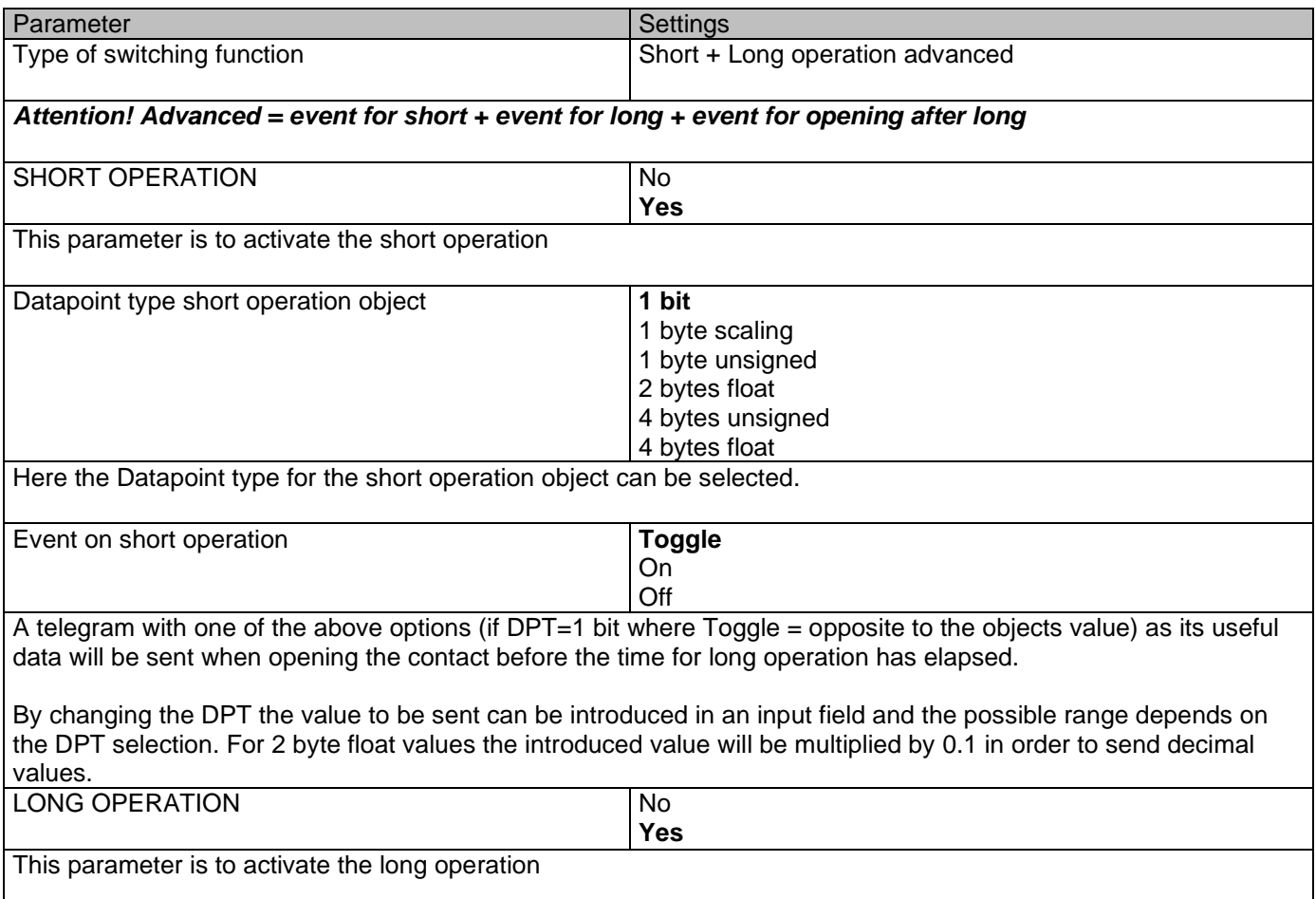

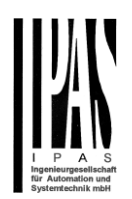

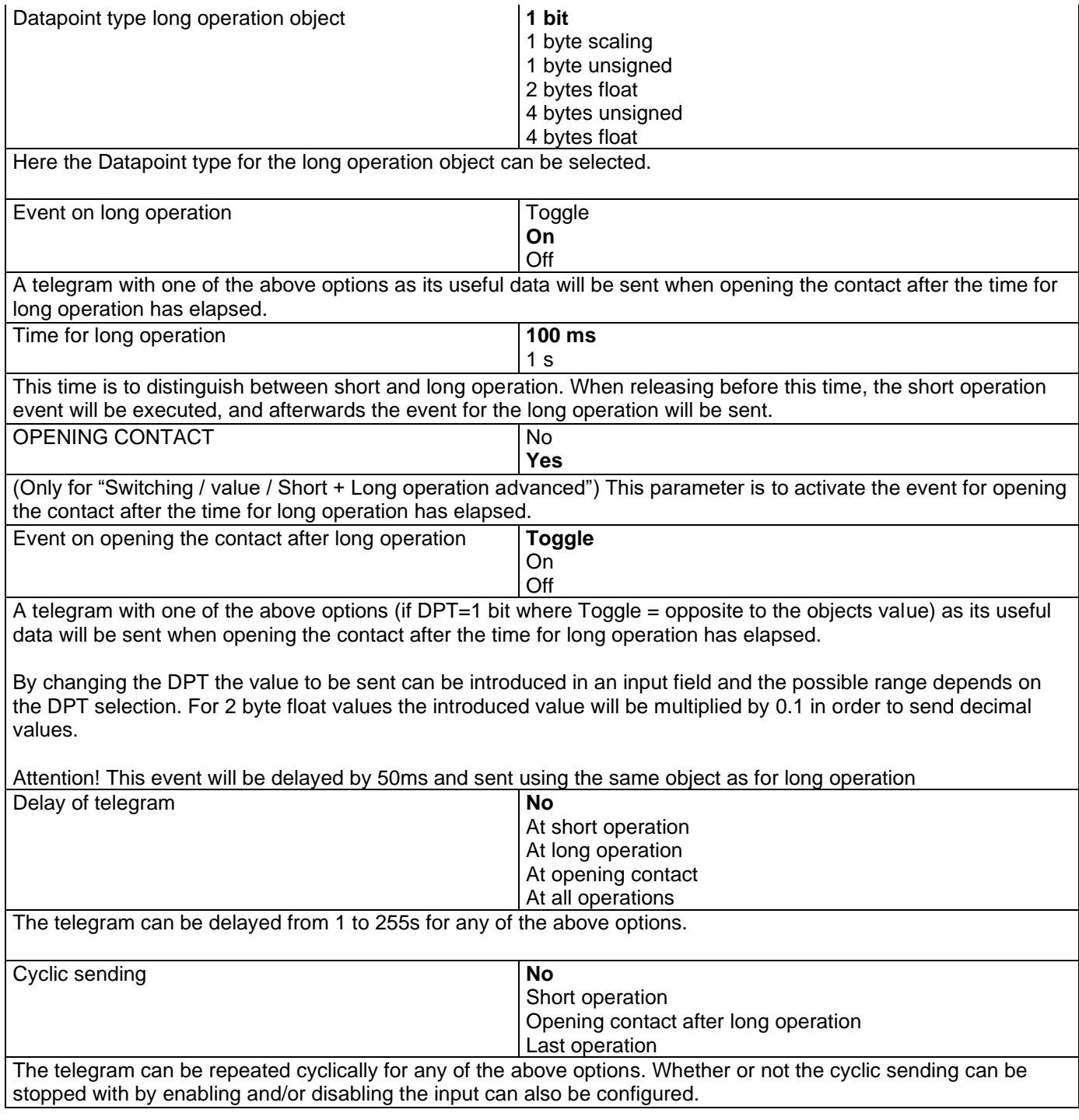

## **4.1.2 InX Binary inputs/Dimming**

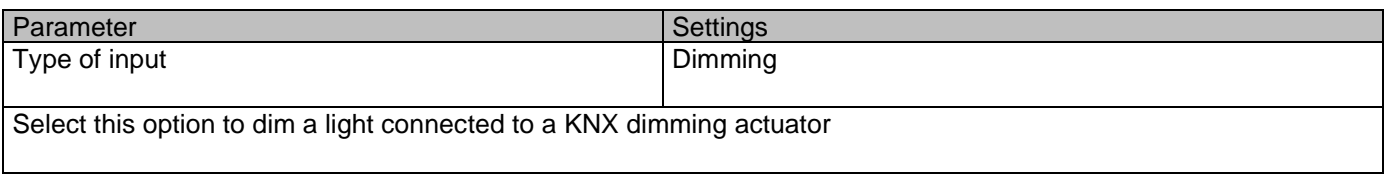

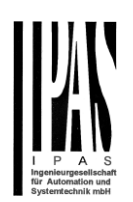

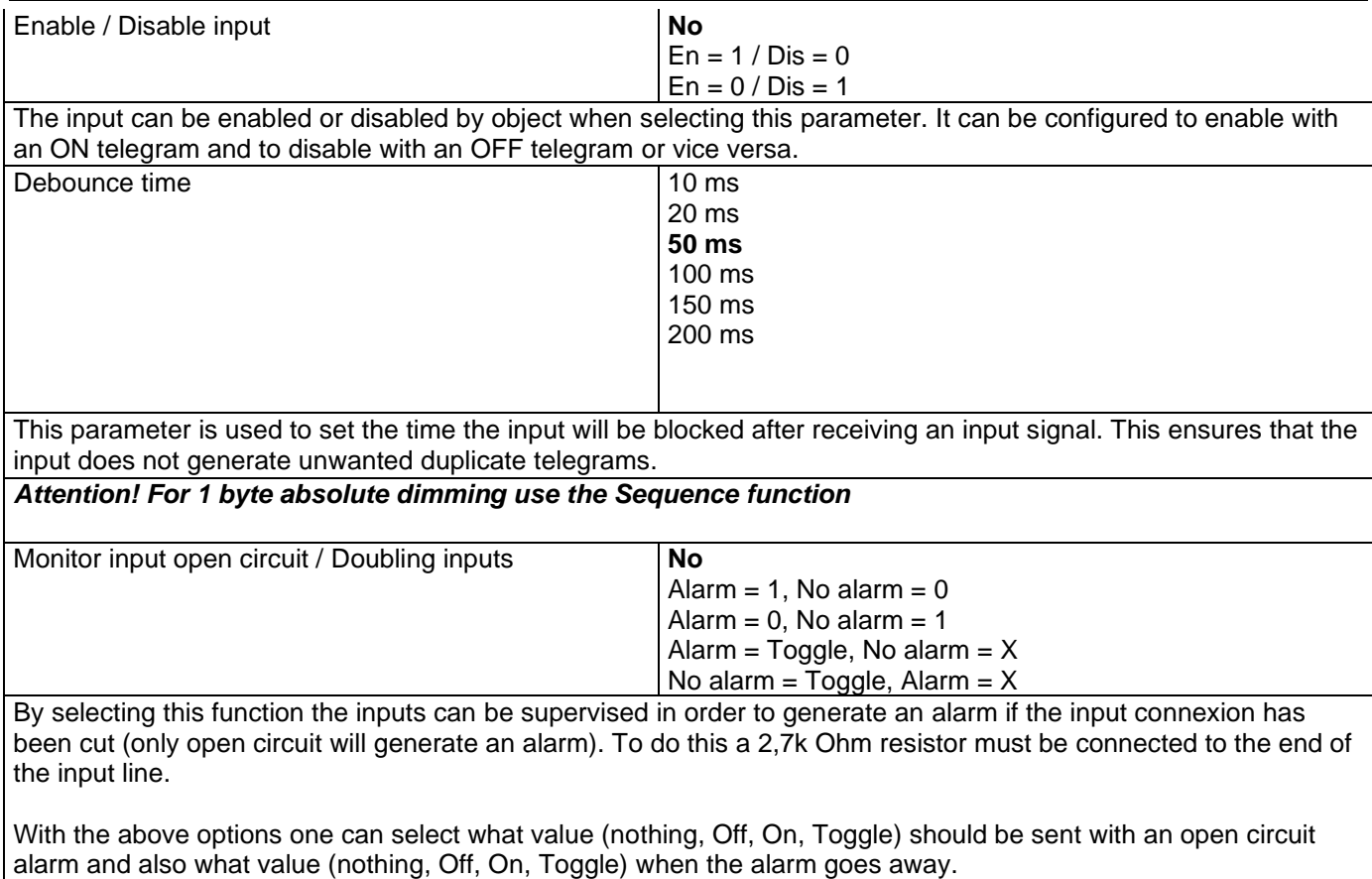

## *4.1.2.1 Dimming*

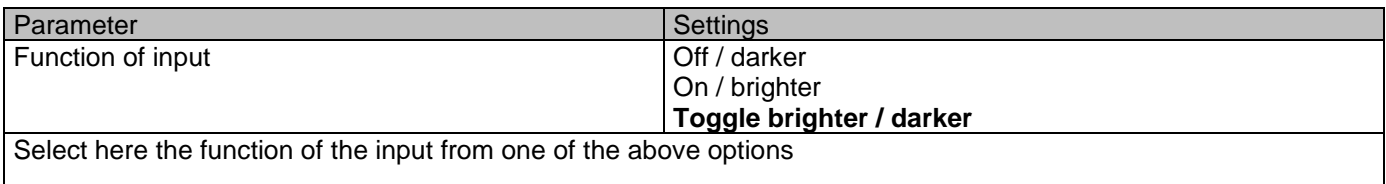

## *4.1.2.2 Dimming/Toggle brighter/darker*

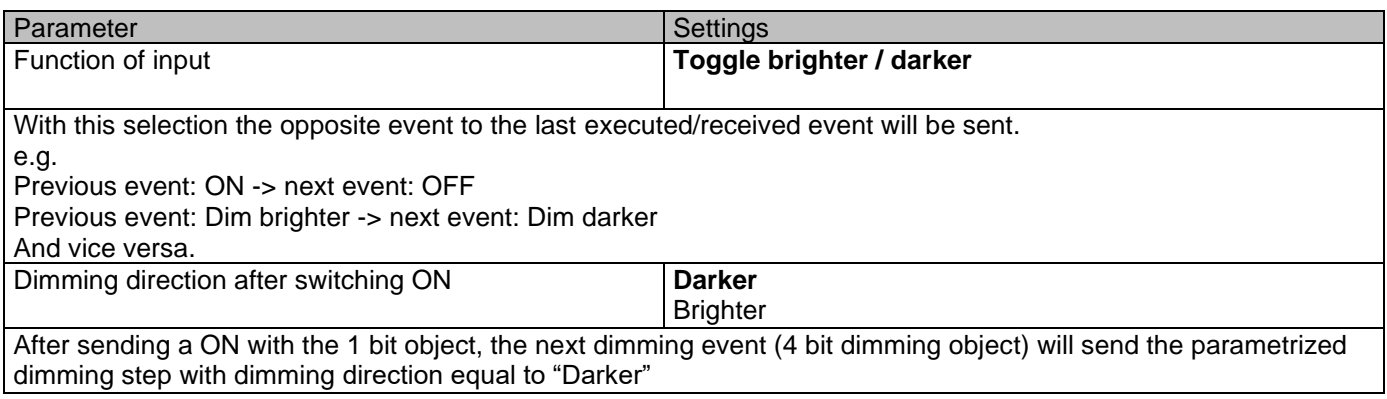

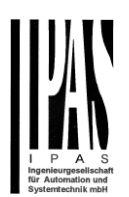

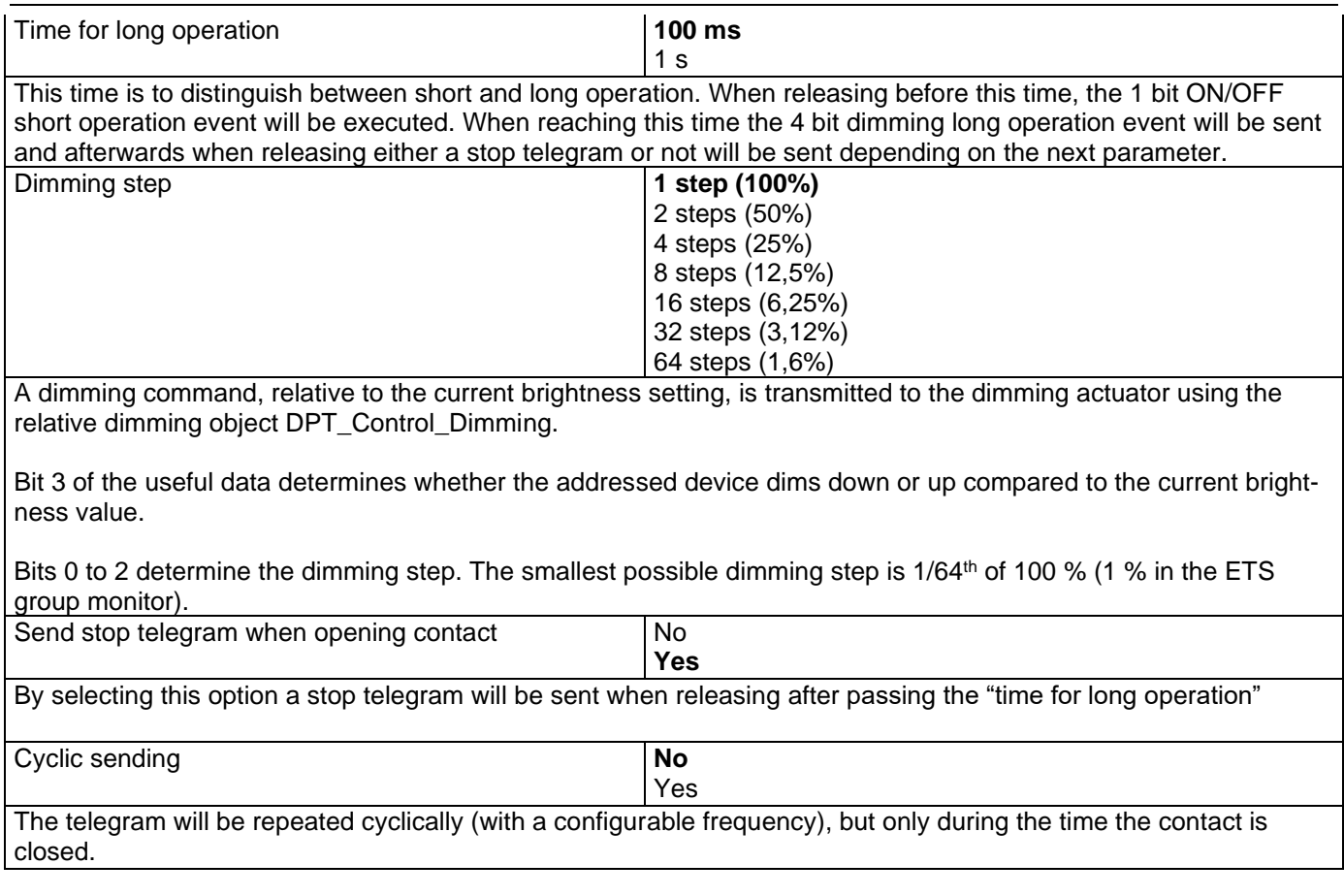

## *4.1.2.3 Dimming/Off/darker*

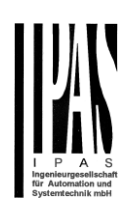

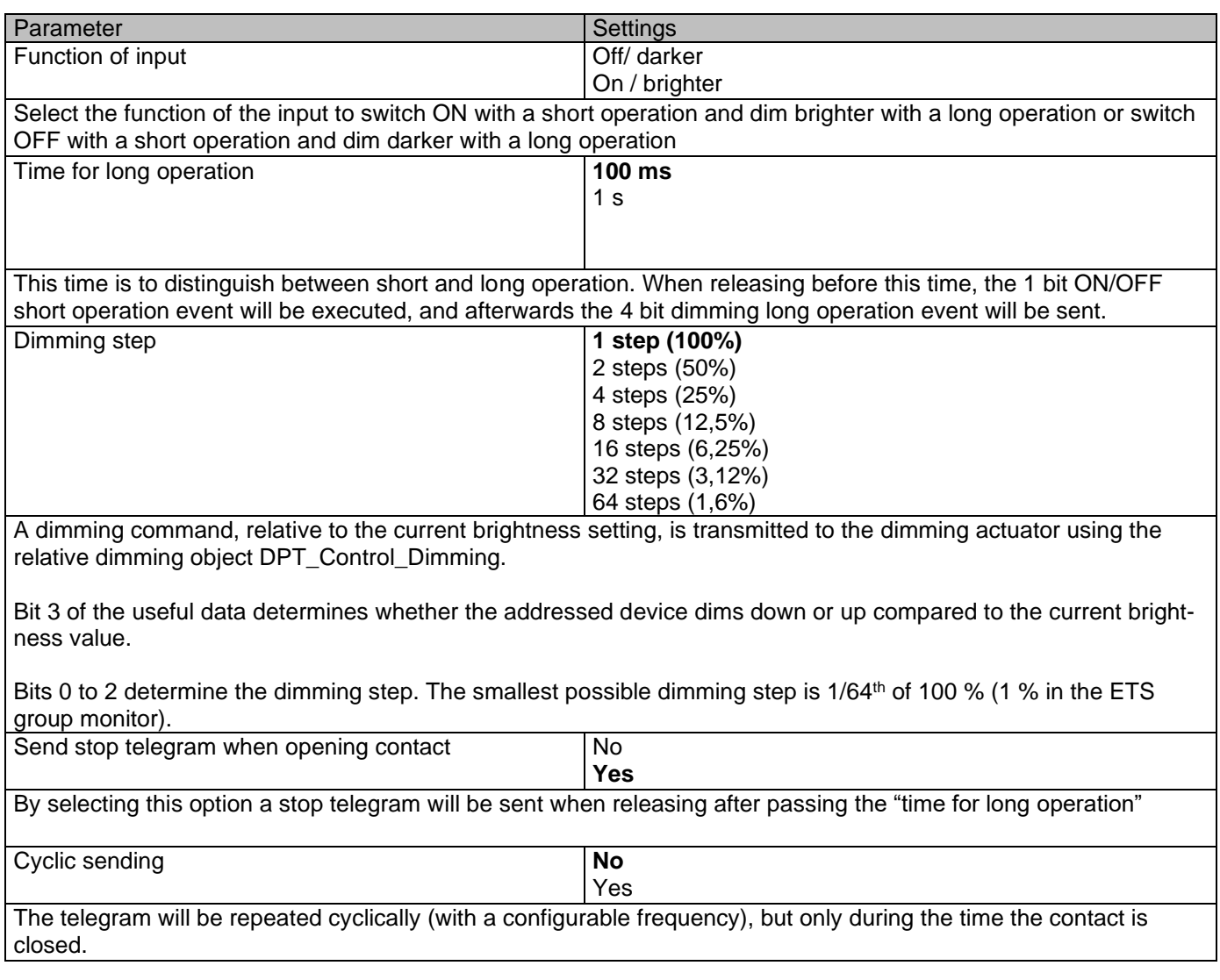

### *4.1.2.4 Dimming/On/brighter*

See chapter 4.1.2.3

## **4.1.3 InX Binary inputs/Shutter**

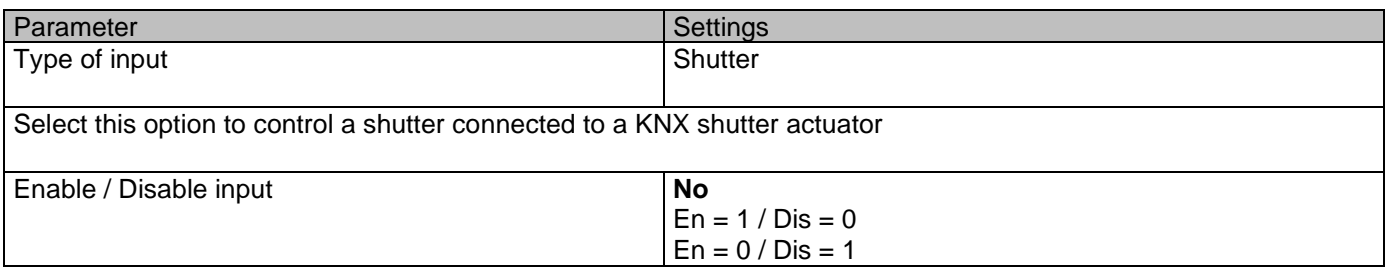

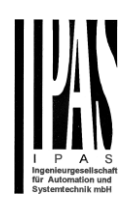

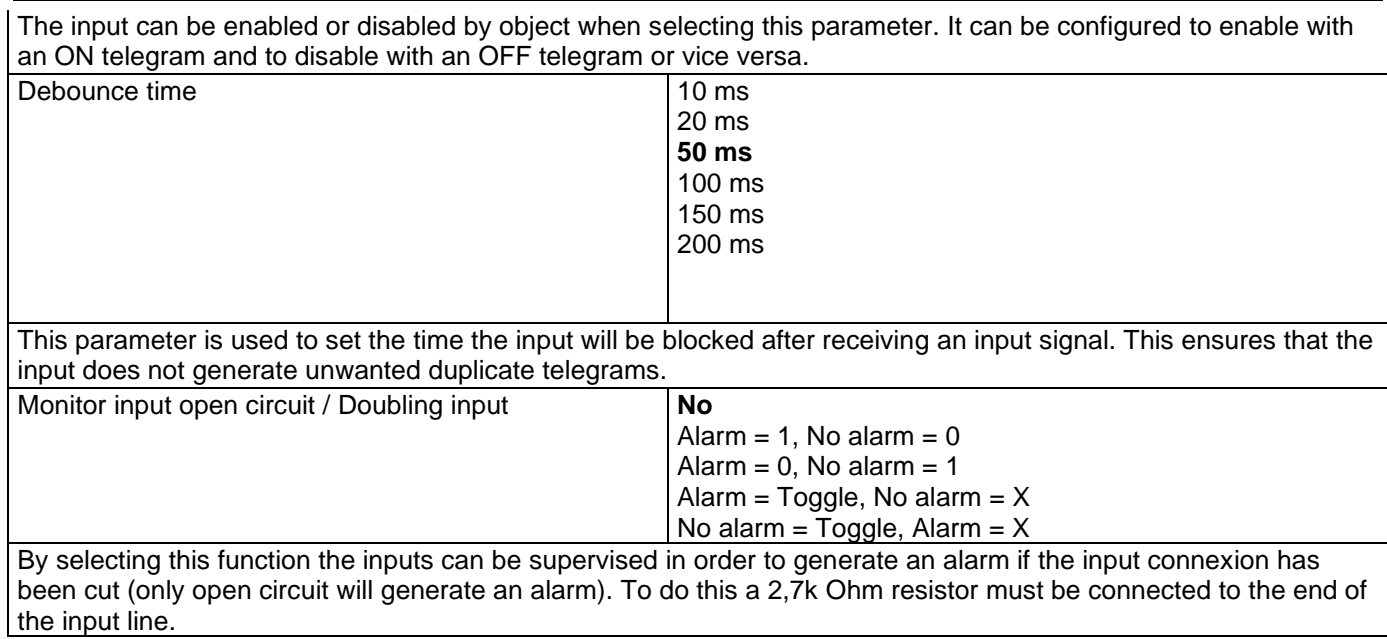

### *4.1.3.1 Shutter/Blind*

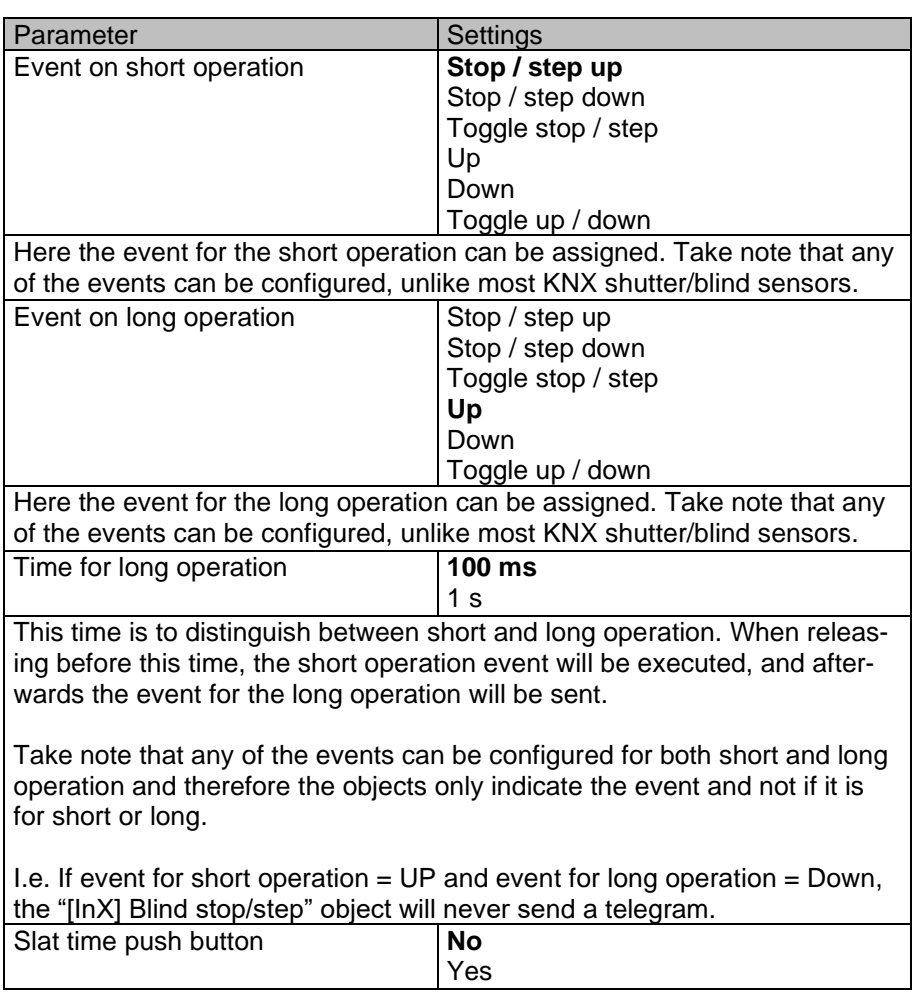

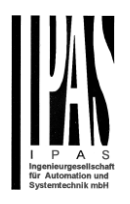

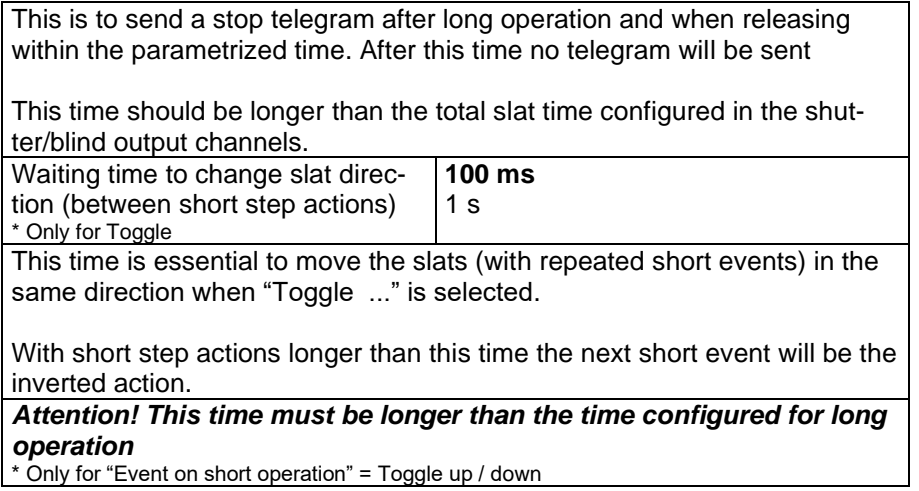

## **4.1.4 InX Binary inputs/KNX Scene**

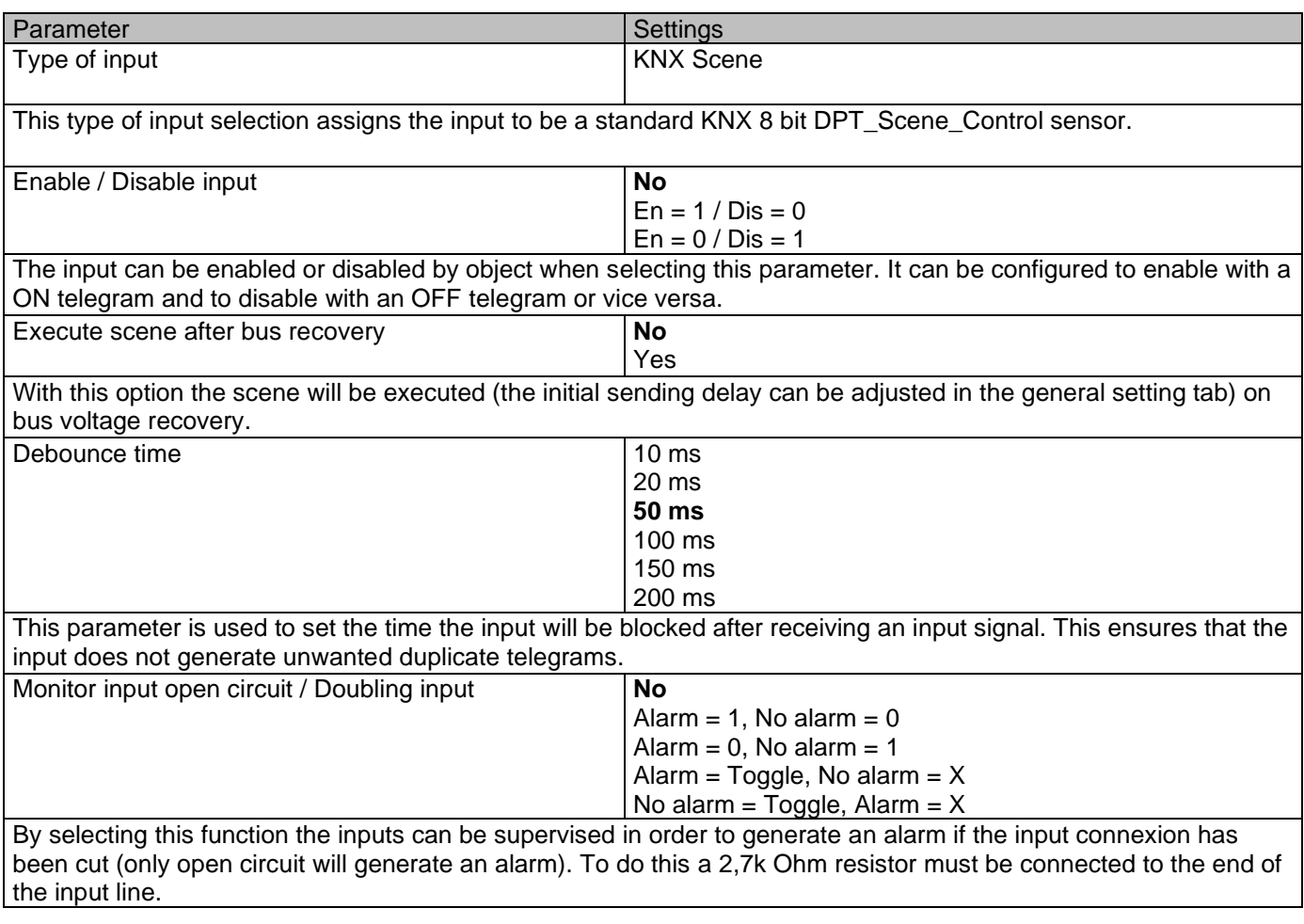

### *4.1.4.1 KNX Scene*

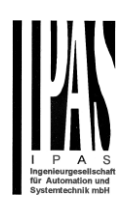

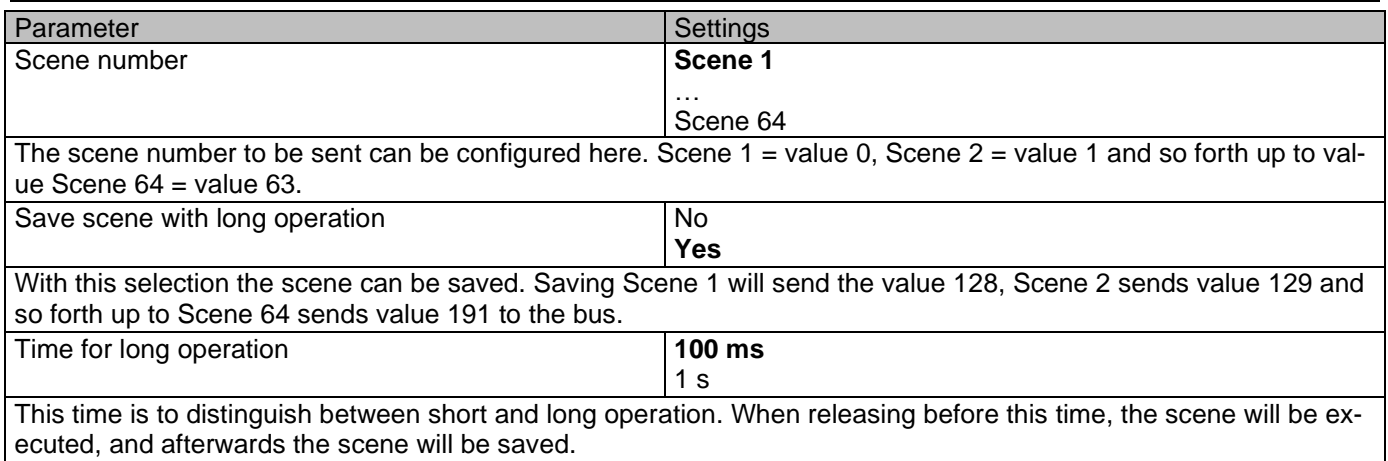

## **4.1.5 InX Binary inputs/Multiple operations**

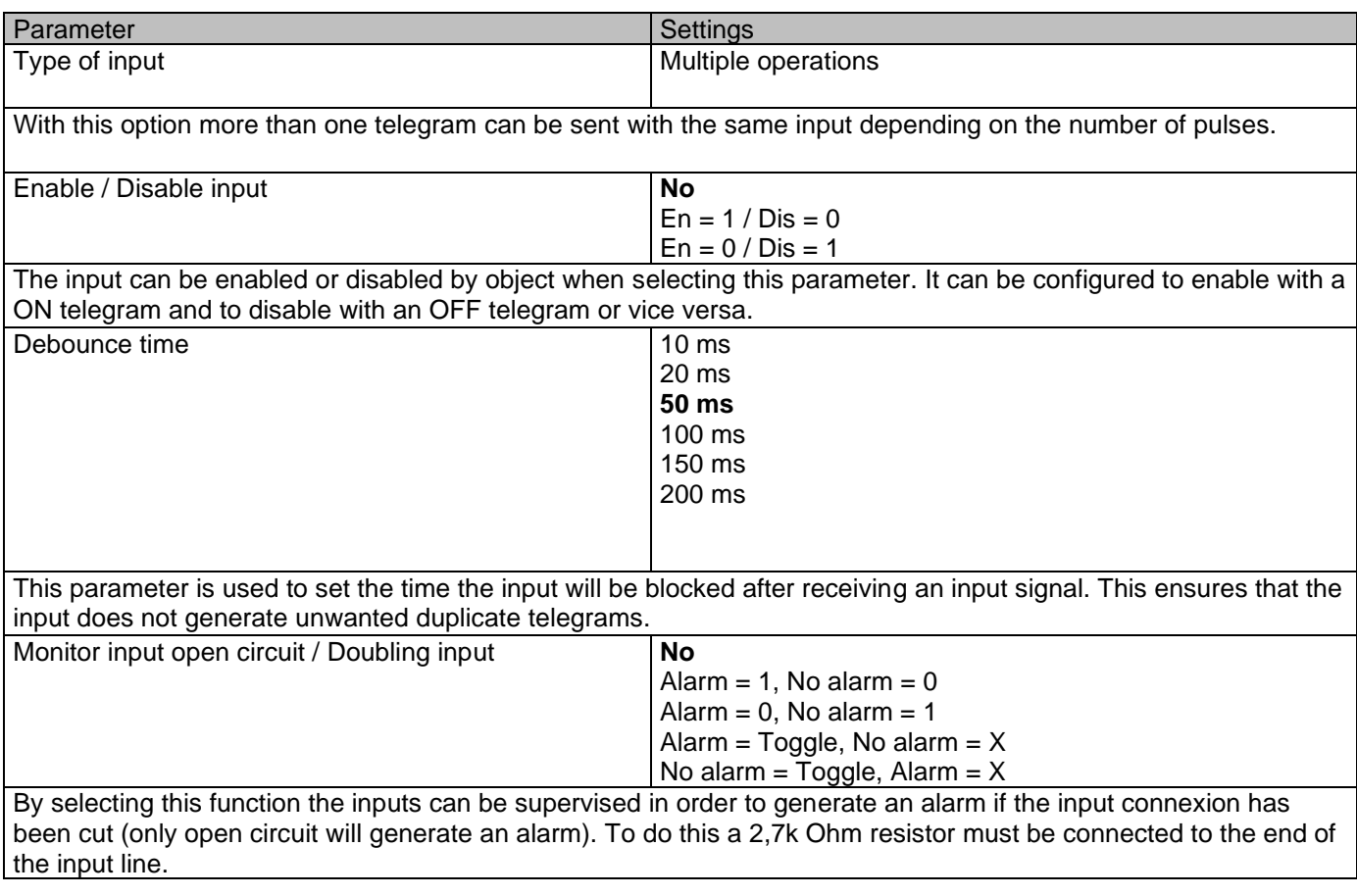

### *4.1.5.1 Operation 1…5*

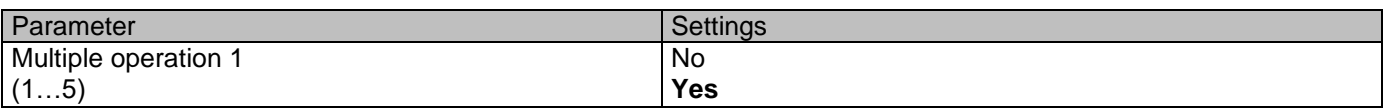

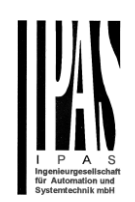

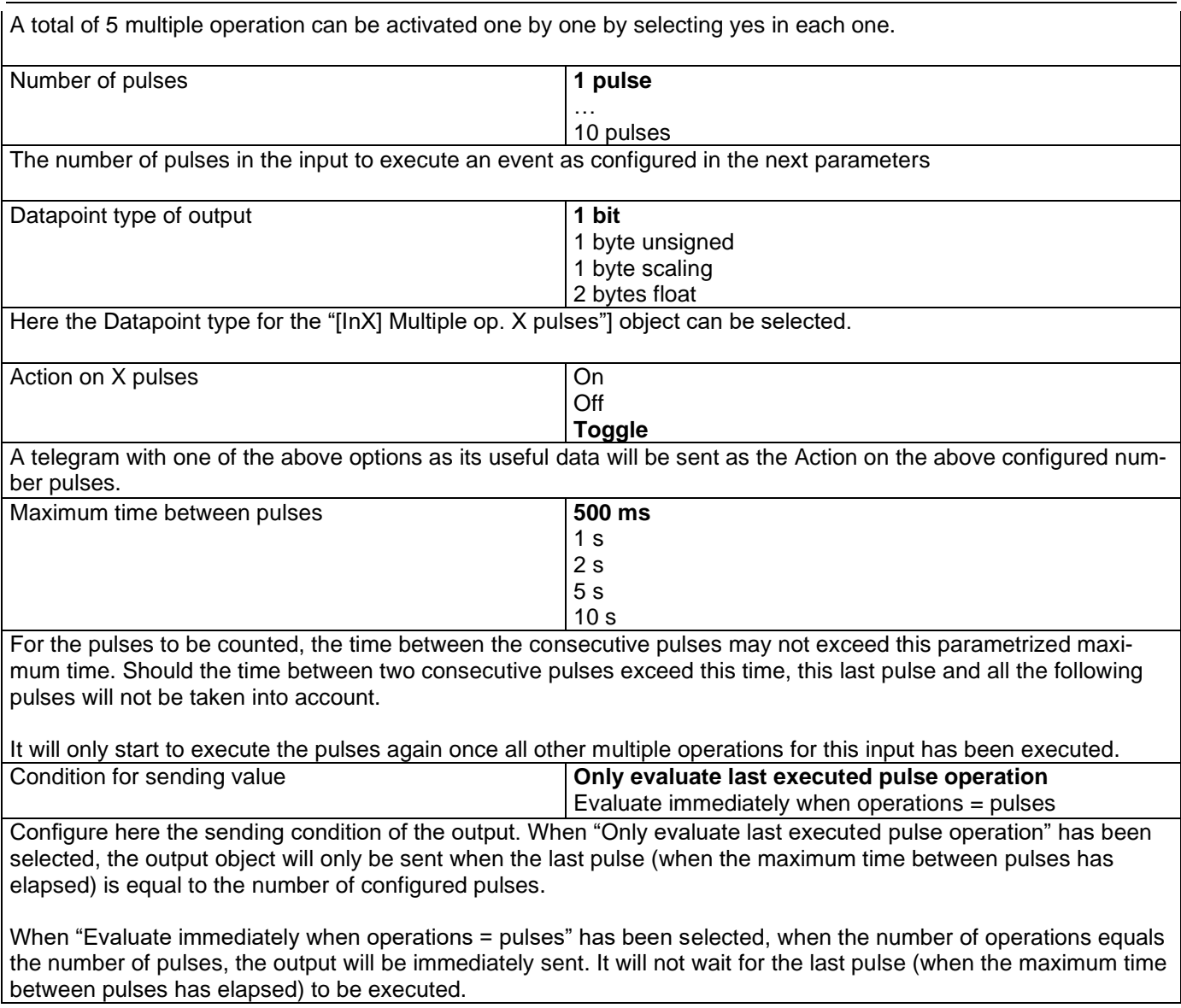

### *4.1.5.2 Long operation*

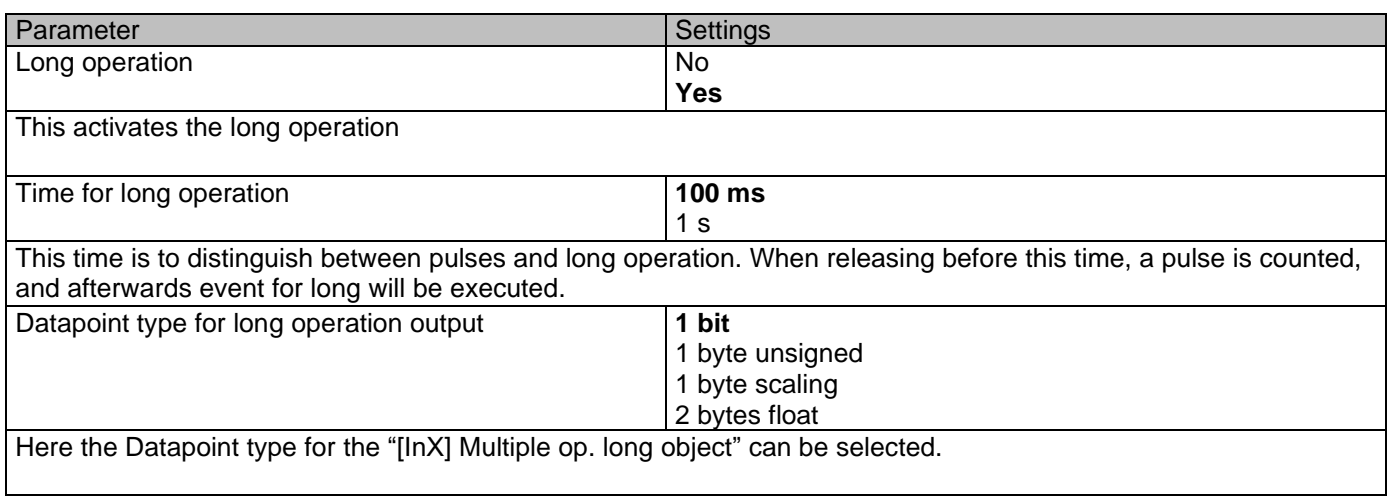

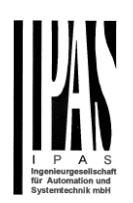

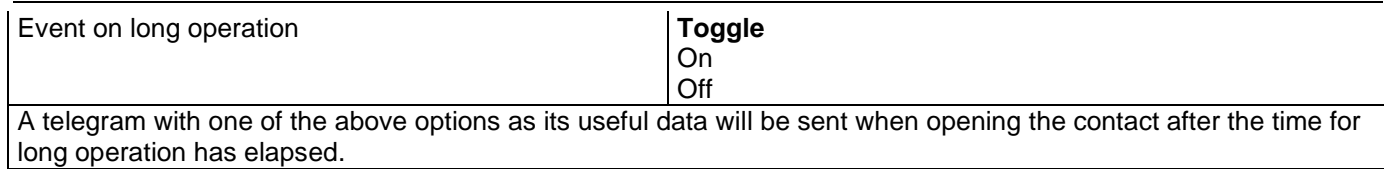

### **4.1.6 InX Binary inputs/Flashing**

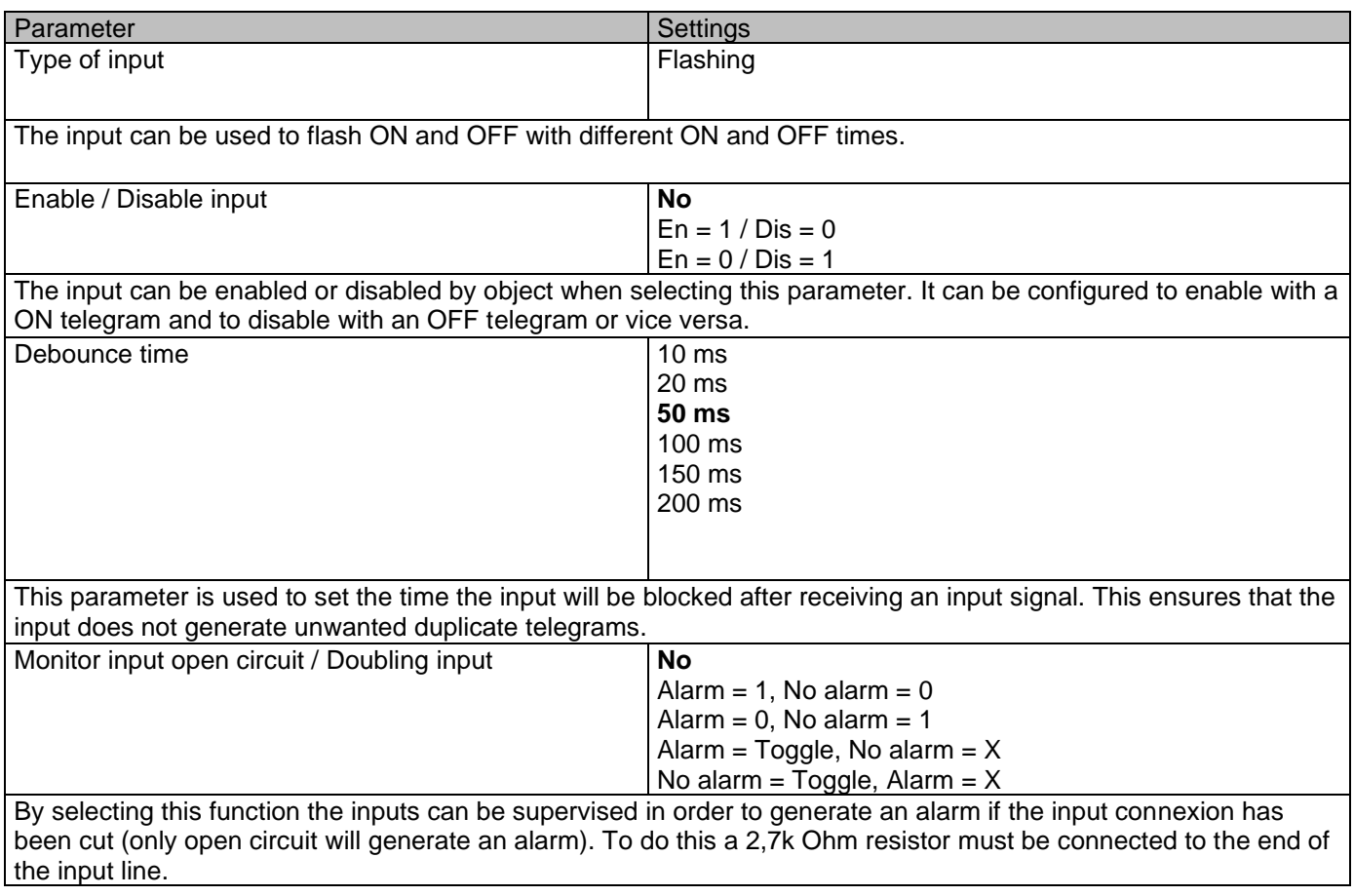

### *4.1.6.1 Flashing*

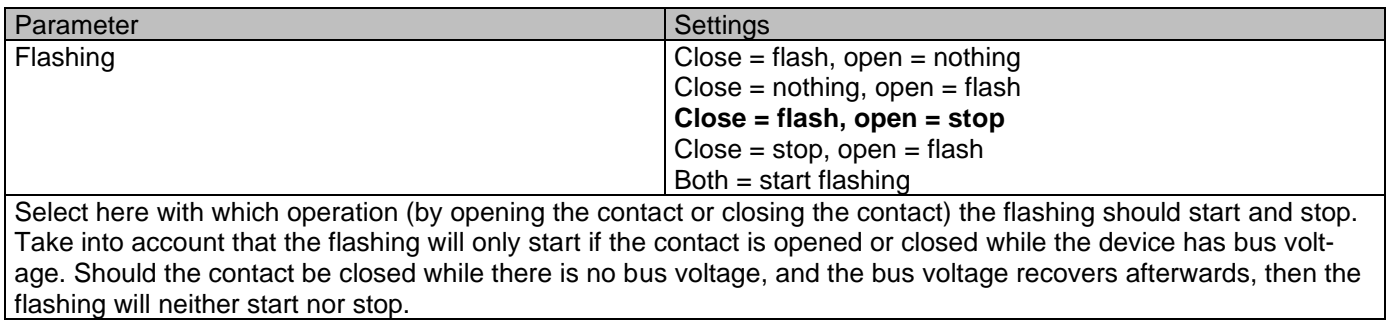

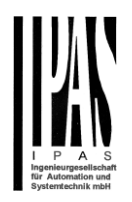

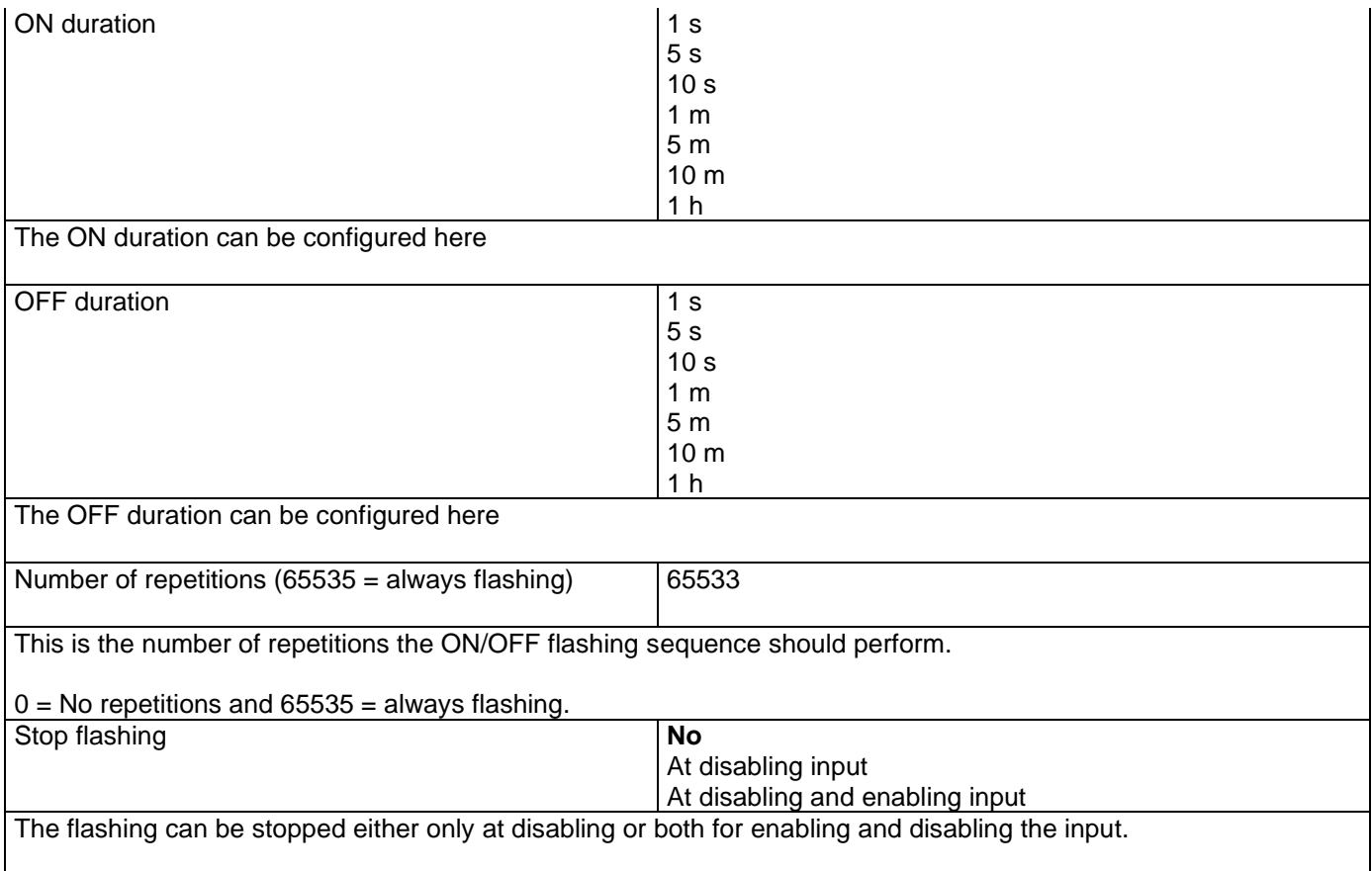

# **4.1.7 InX Binary inputs/Sequence**

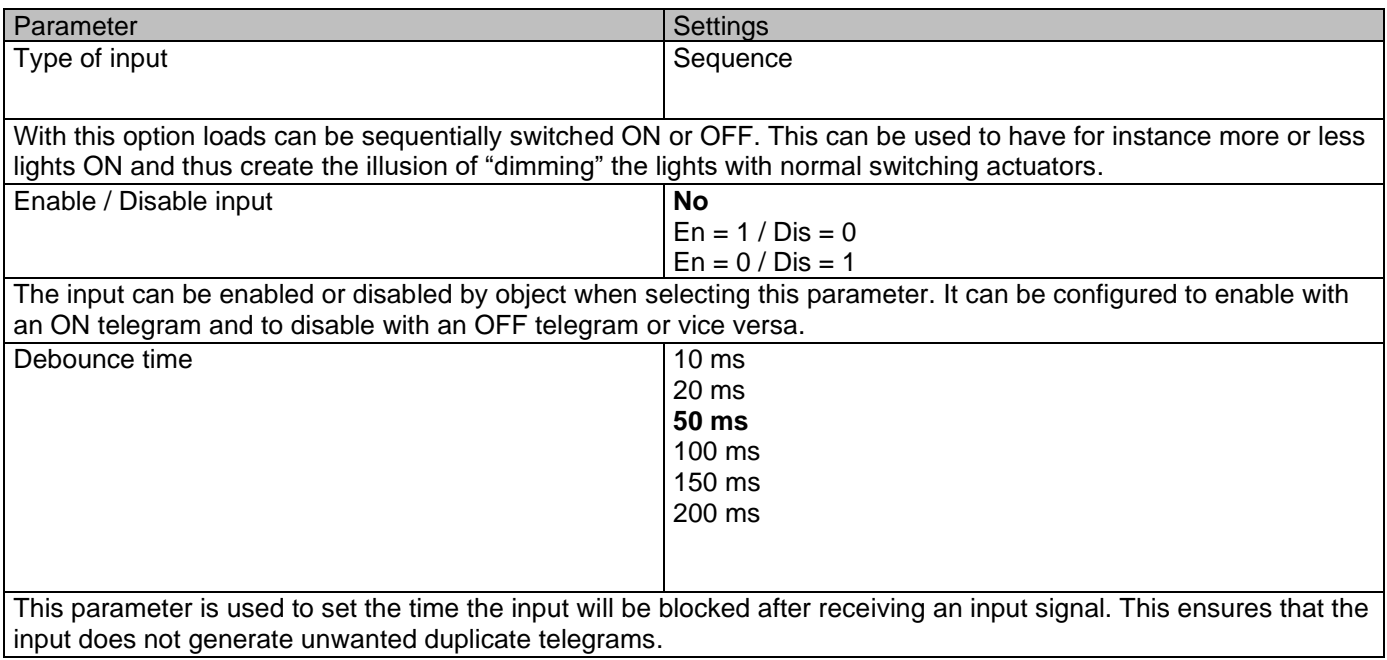

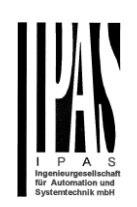

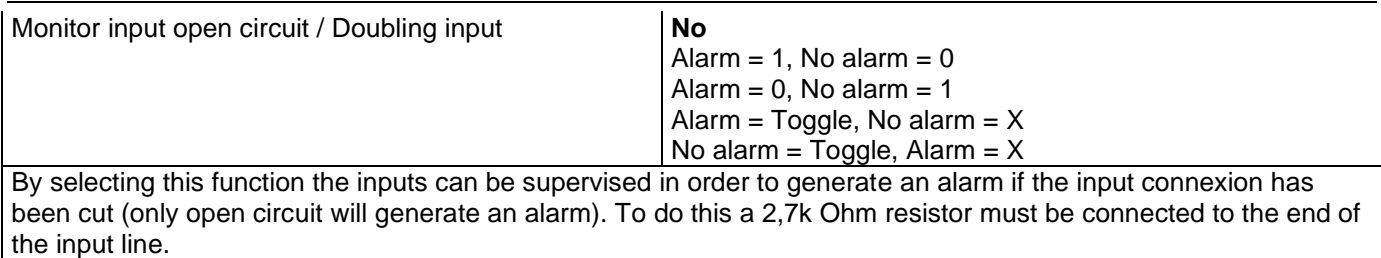

#### *4.1.7.1 Sequence*

The sequence is to switch from one to four output objects sequentially ON or OFF. The sequence is triggered with the rising edge of the input.

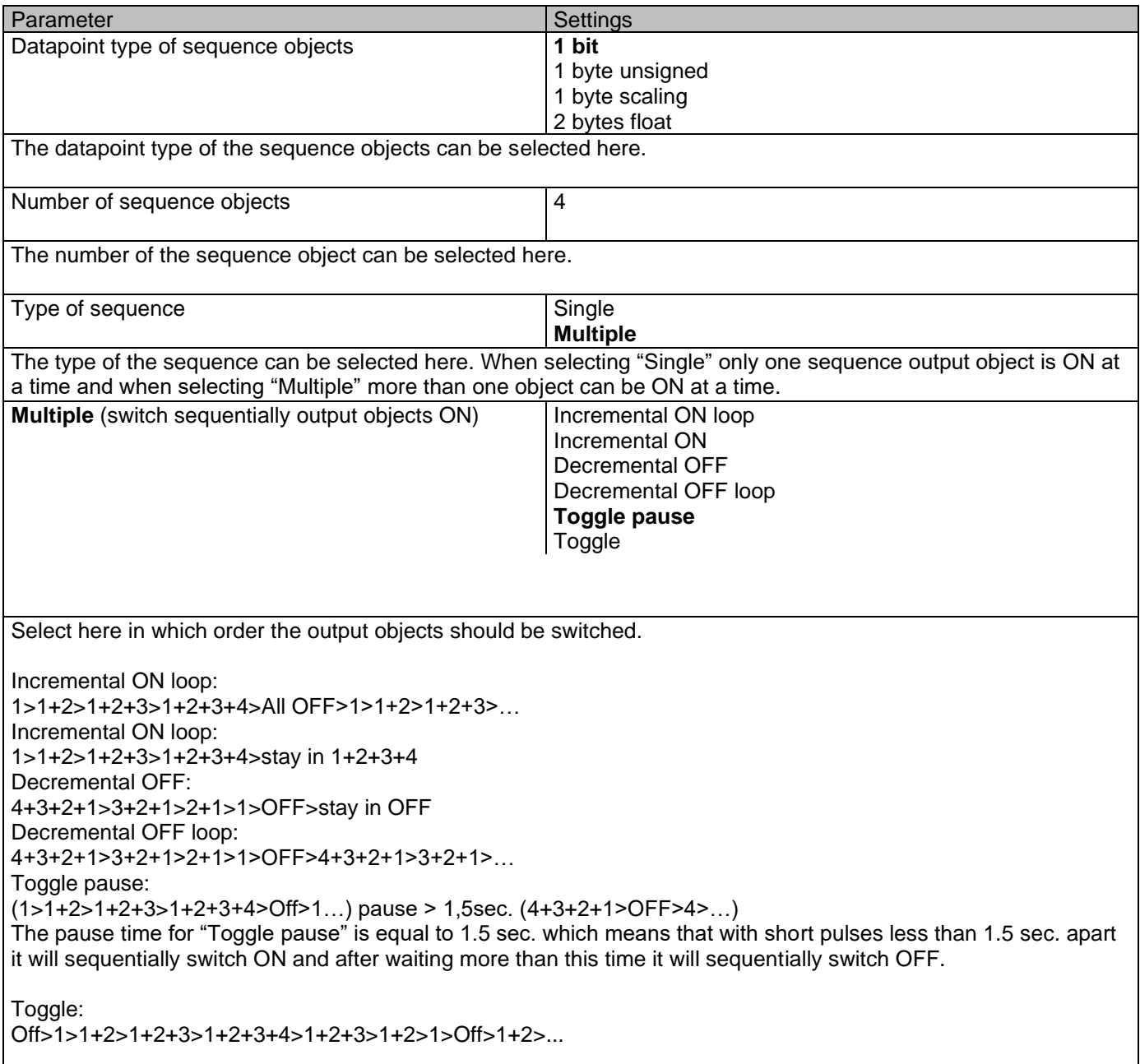

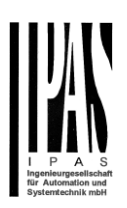

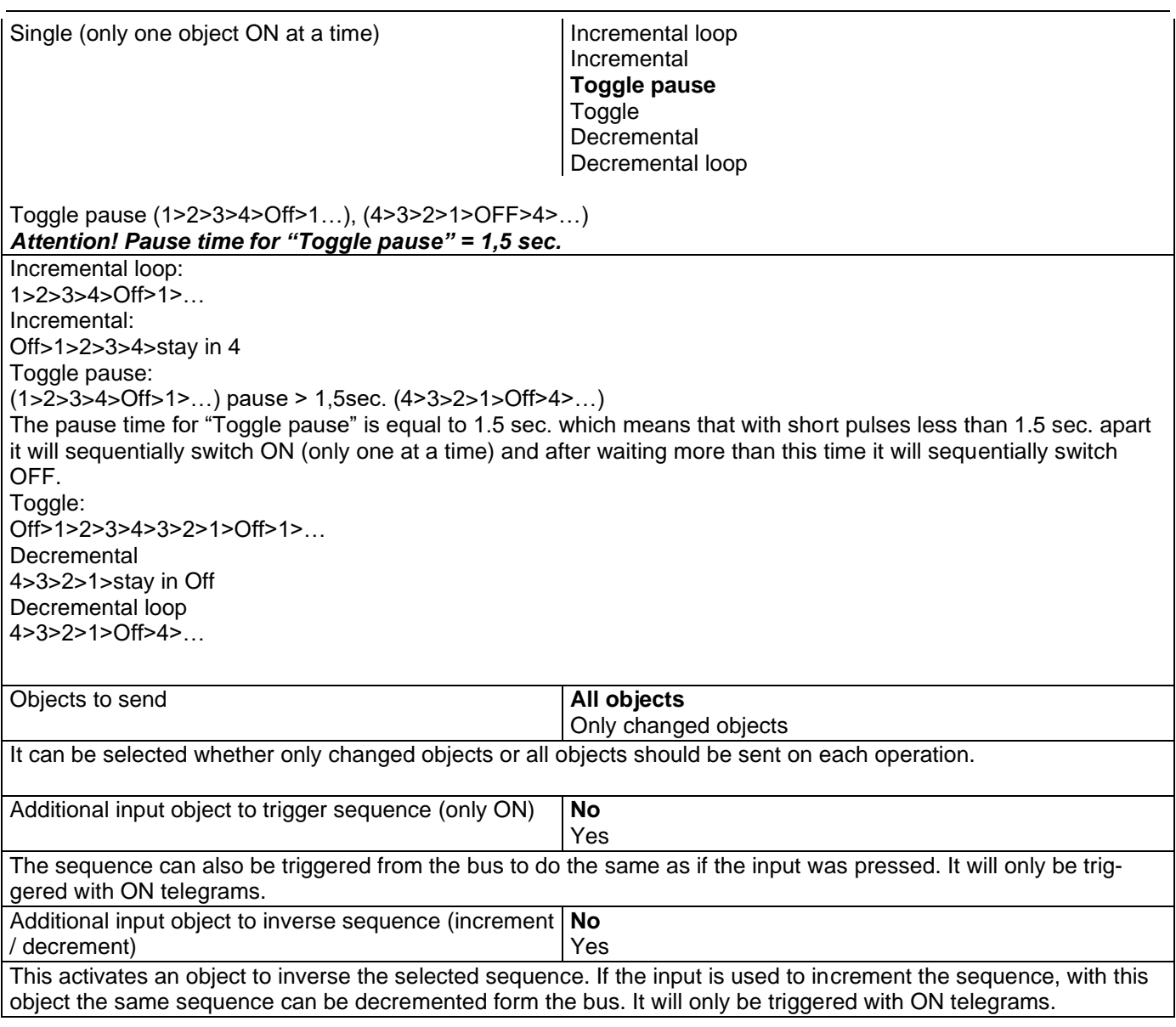

## **4.1.8 InX Binary inputs/Counter**

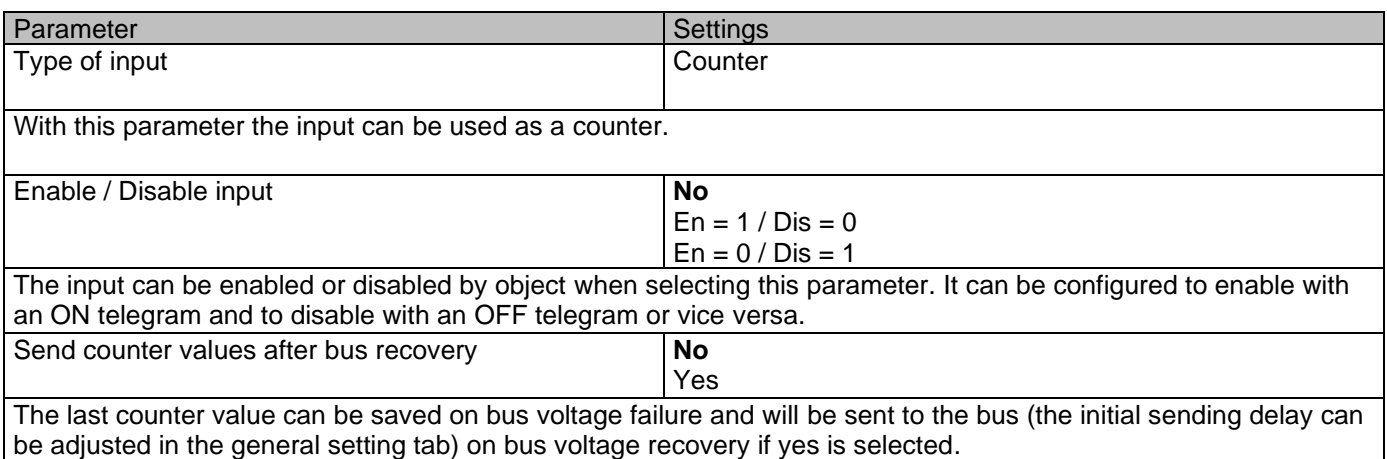

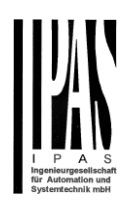

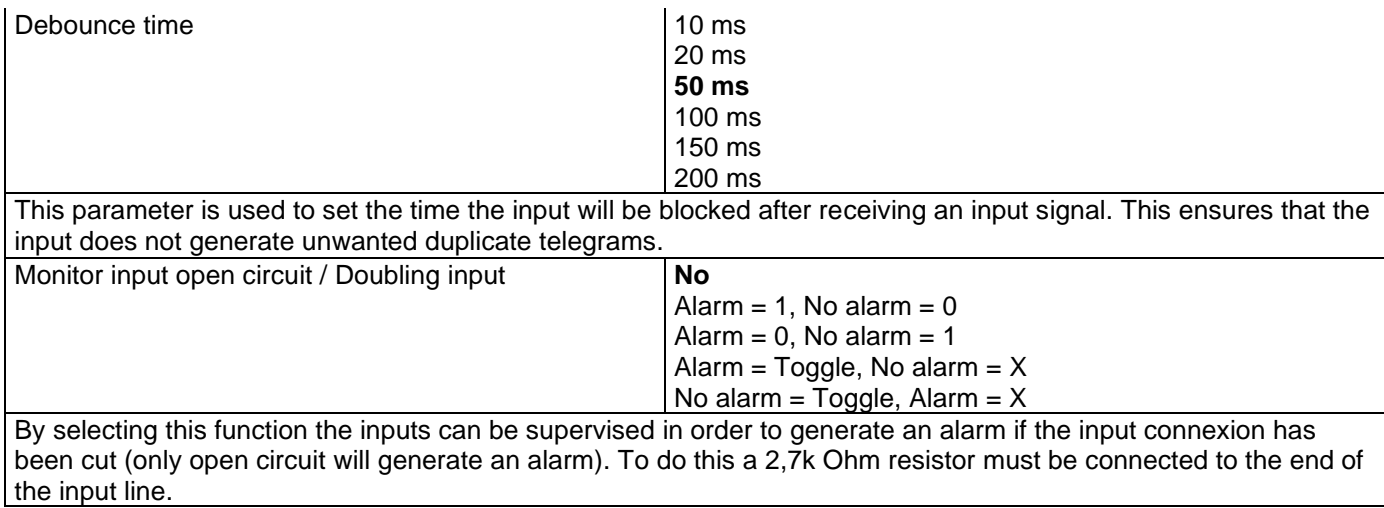

### *4.1.8.1 No/Upward/Backward*

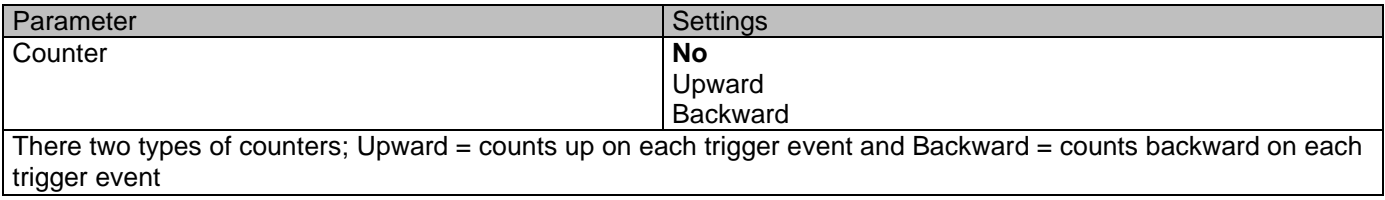

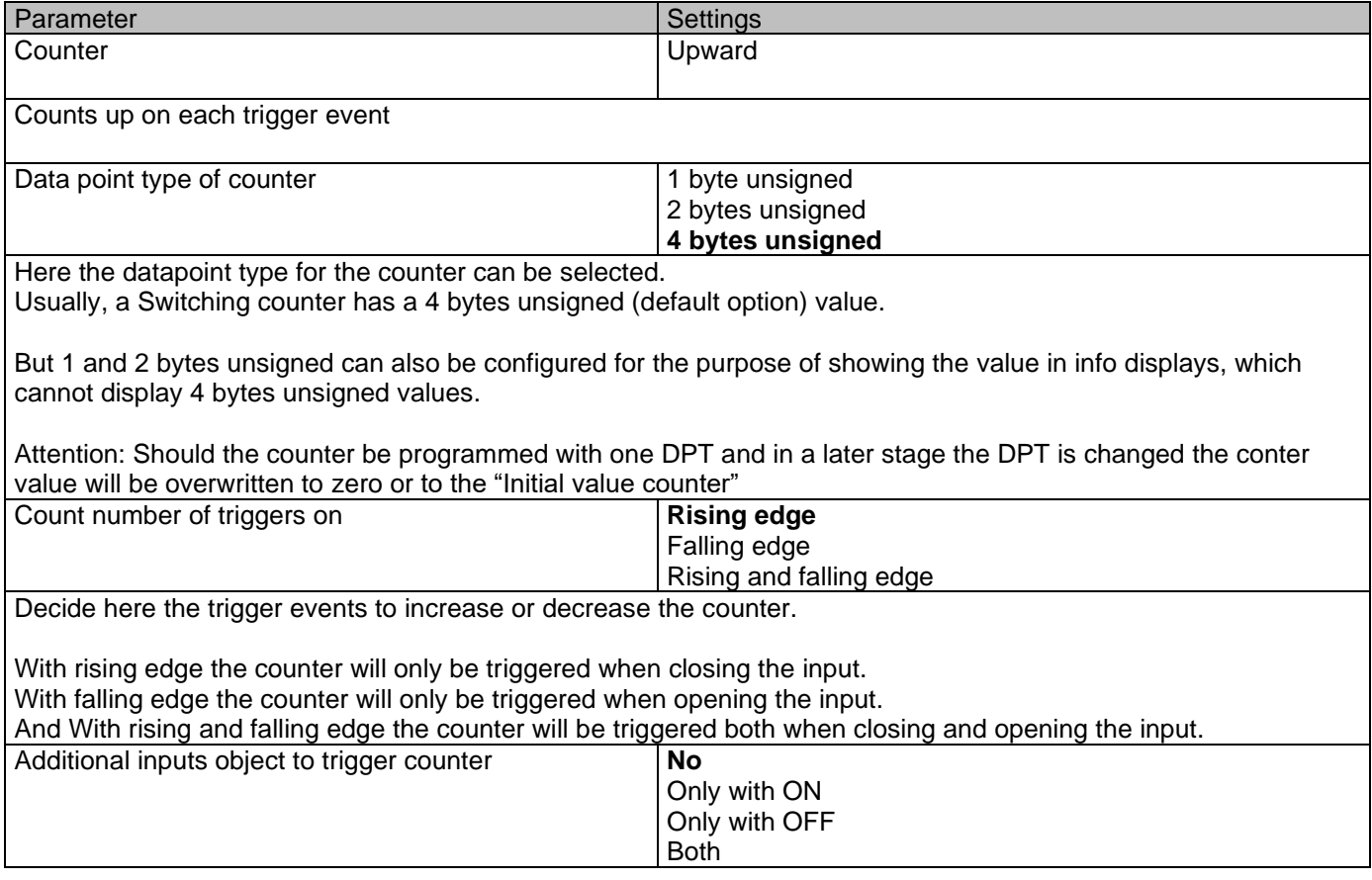

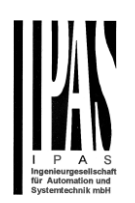

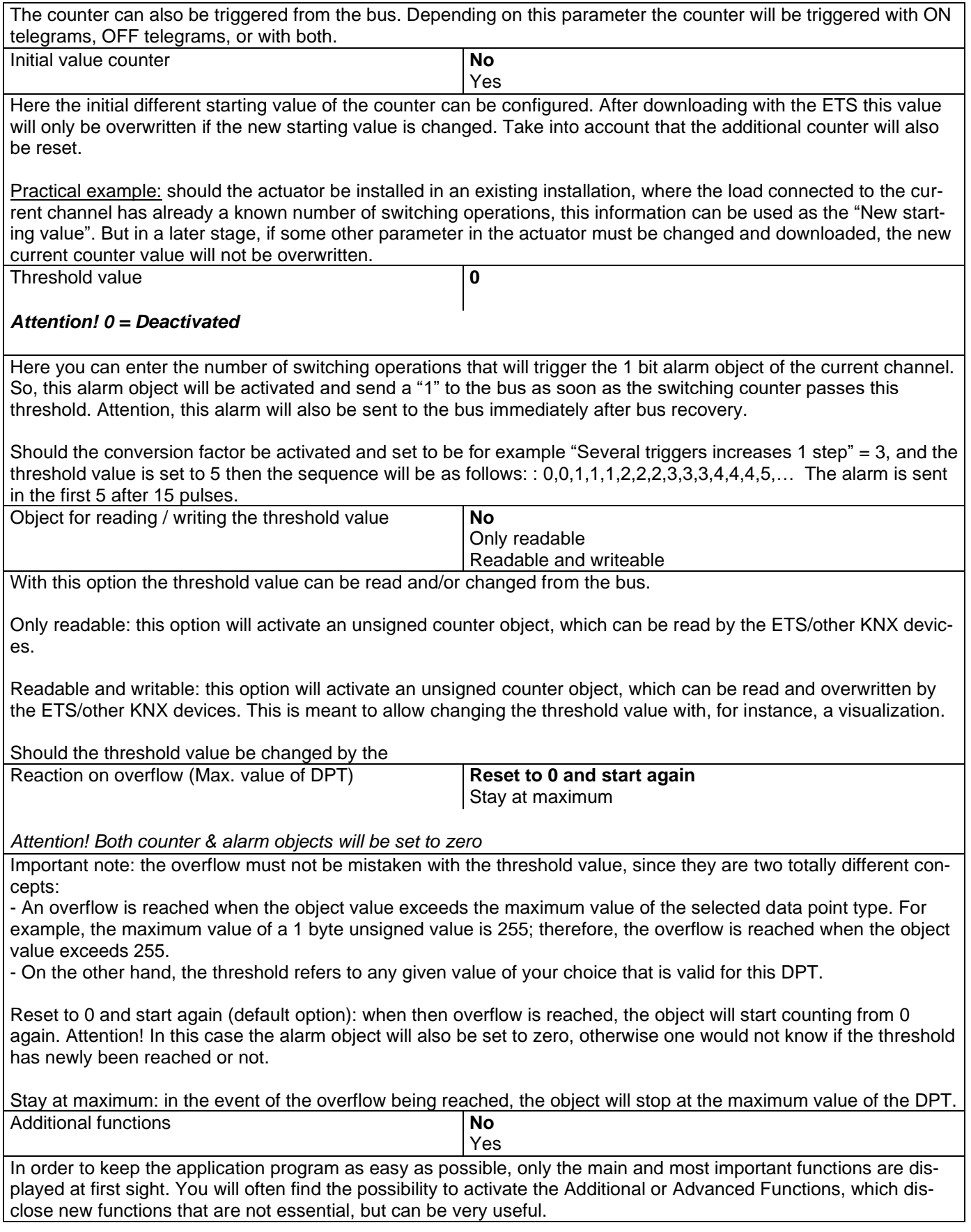

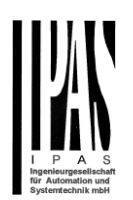

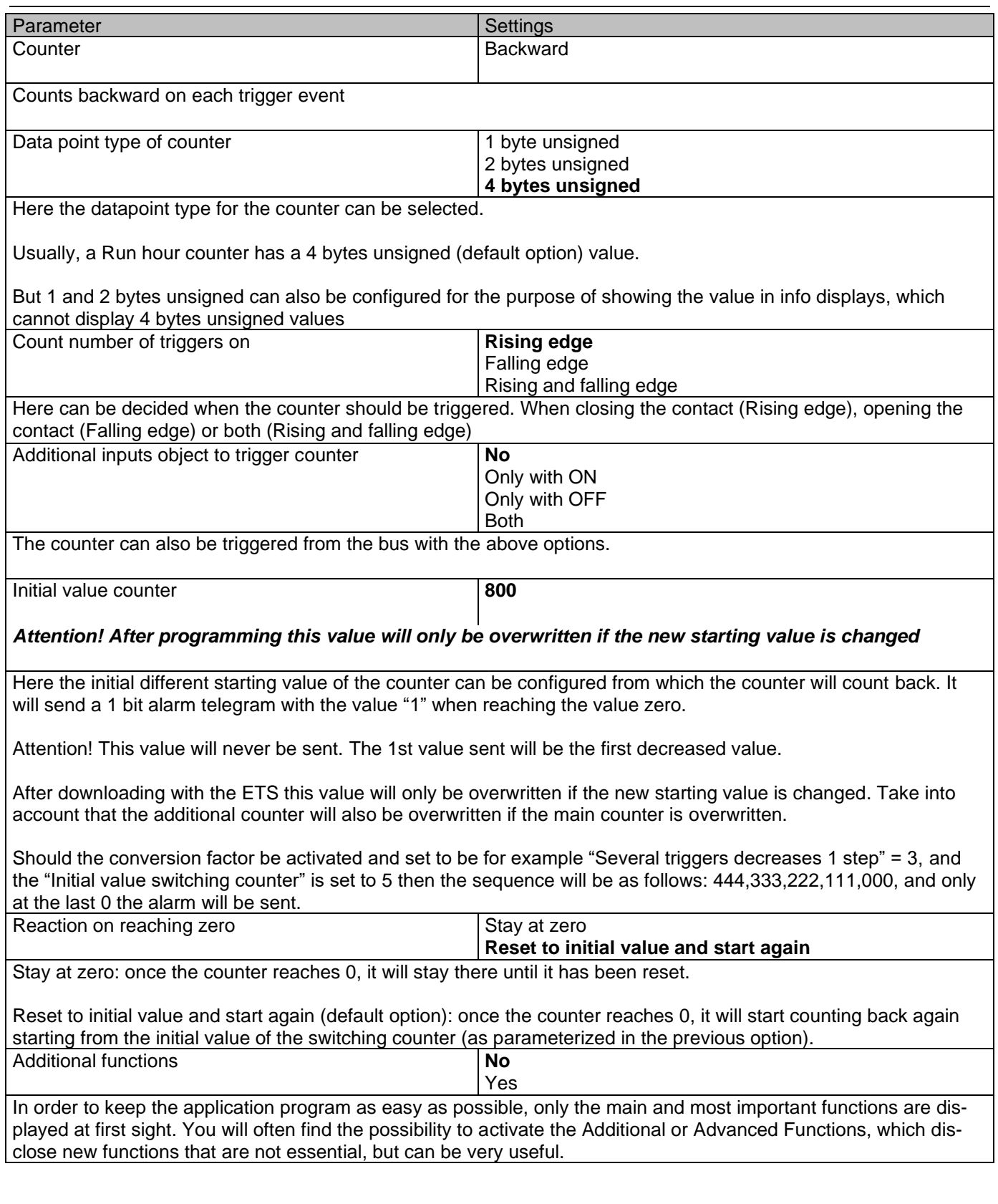

## *4.1.8.2 Additional functions*

Parameter Settings

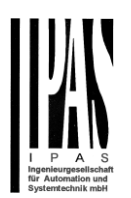

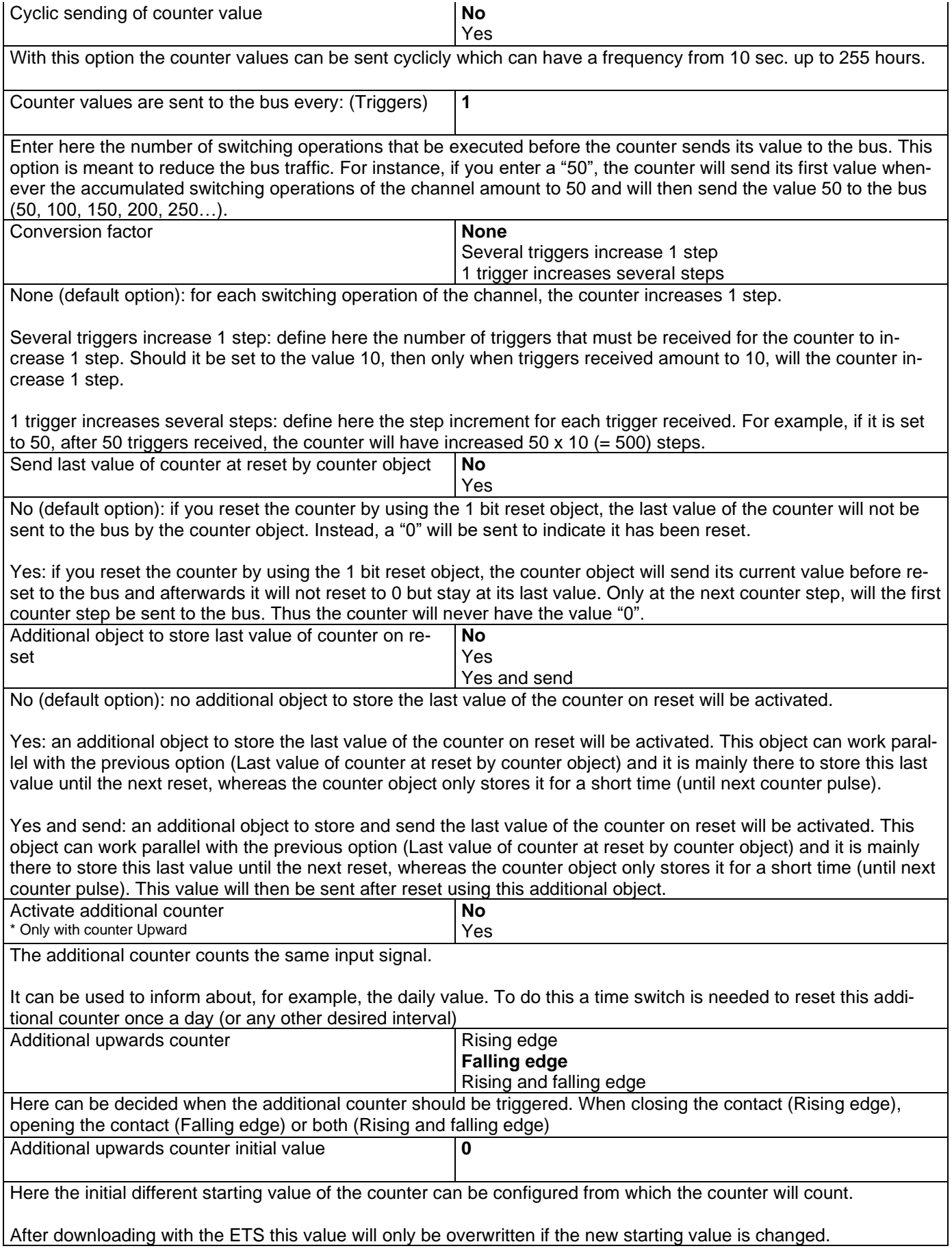

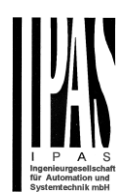

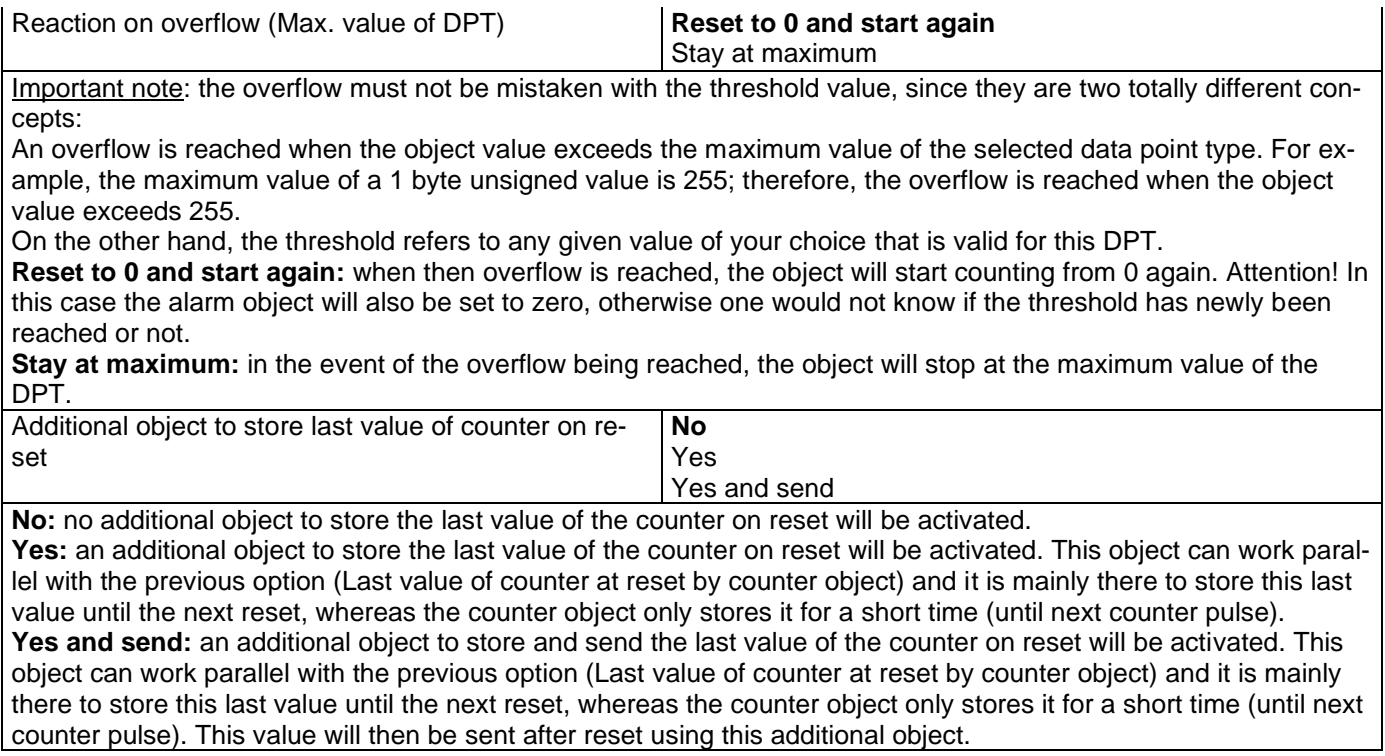

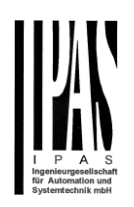

## *4.2 ANALOG INPUTS*

There are 6 inputs which can be configured to receive binary (push buttons, window contacts, water leakage sensor…) and analog signals (movement detector, temperature sensor and monitored input…)

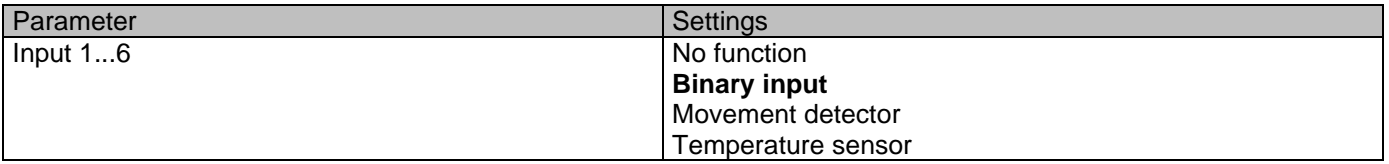

#### **4.2.1 Movement detector**

The input of the actuator can be used to connect any conventional binary movement detector with a N.O. relay output or an analogue detector from Ipas (not yet available) and convert it into a fully functional KNX movement detector. It has up to two channels: one lighting channel and a HVAC channel.

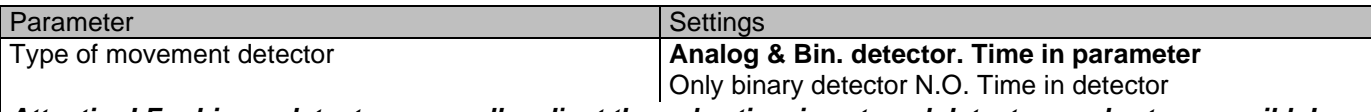

*Attention! For binary detector, manually adjust the pulse time in external detector as short as possible!*

The type of detector basically determines whether or not the time should be adjusted in the detector or in the application program.

When selecting "Only binary detector N.O. Time in detector", there is no detection time parameter in the ETS application program and the time must be set in the detector (usually with a small time adjustment screw).

When selecting "Analog & Bin detector. Time in parameter", the time can be adjusted in the application program. For the binary detector the pulse time should be adjusted manually with the small time adjustment screw on the detector to be as short as possible since the time starts counting the moment the relay opens.

#### *4.2.1.1 Analog & Bin. detector. Time in parameter*

When selecting "Analog & Bin detector. Time in parameter", the time can be adjusted in the application program. For the binary detector the pulse time should be adjusted manually with the small time adjustment screw on the detector to be as short as possible.

With this selection both the lighting and HVAC channels will be available. (With "Only binary..." only the lighting channel can be used.)

Both the lighting channel and the HVAC channel can be activated.

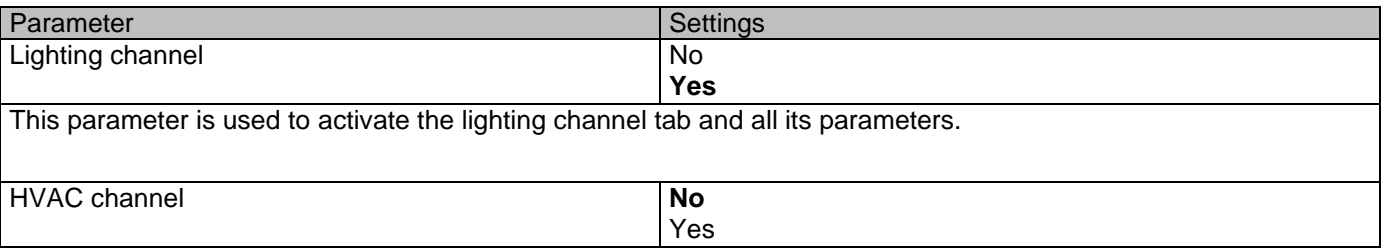
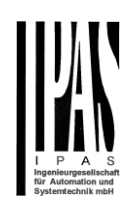

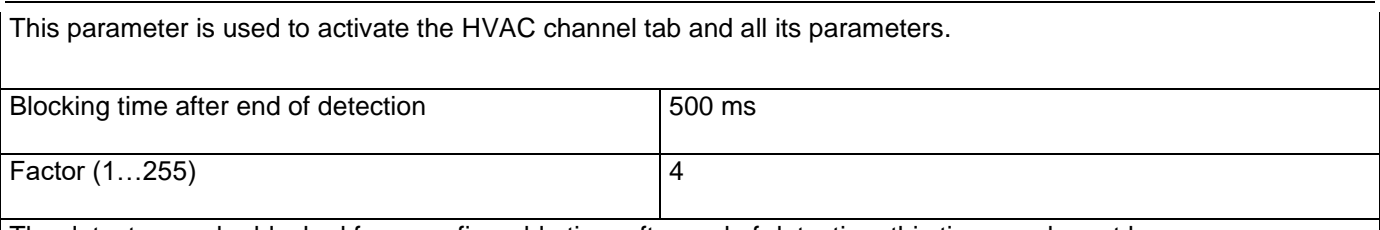

The detector can be blocked for a configurable time after end of detection; this time can be set here.

This could be important depending on the load to be switched by the detector.

Passive IR movement detectors detect moving heat, the detector detects any heat source which crosses the IR sectors of the detector. Since a light bulb is hot when switched on and cools down when switched off, it also generates moving heat and thus the detector can falsely interpret this to be a movement, after which the light would switch on again. This time is meant to avoid this conflict and should be adjusted depending on the heat generated by the bulb to be controlled and the distance to the detector.

Parameter page: InX Movement detector/Analog & Bin. detector. Time in parameter/Lighting tab

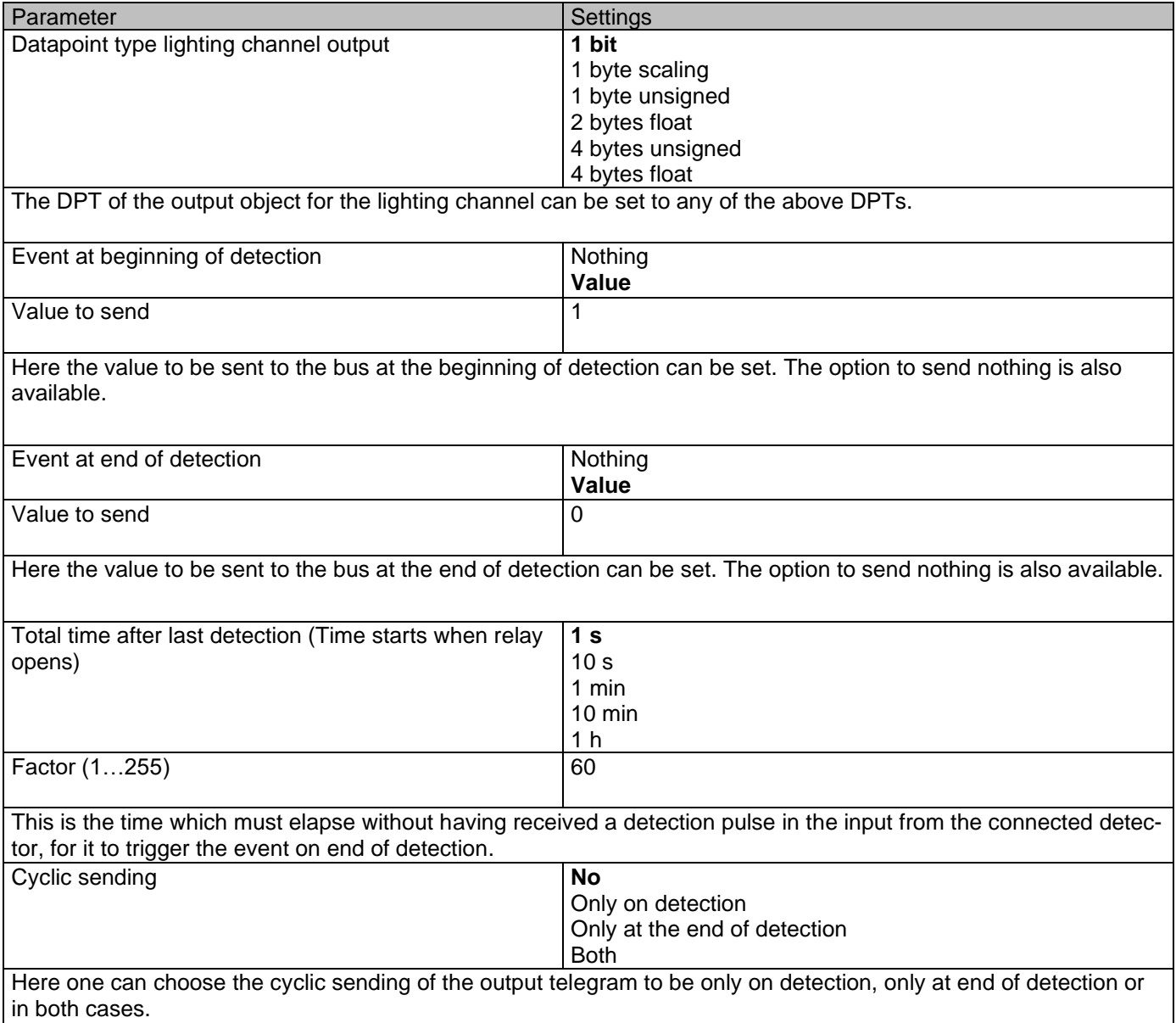

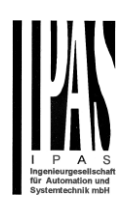

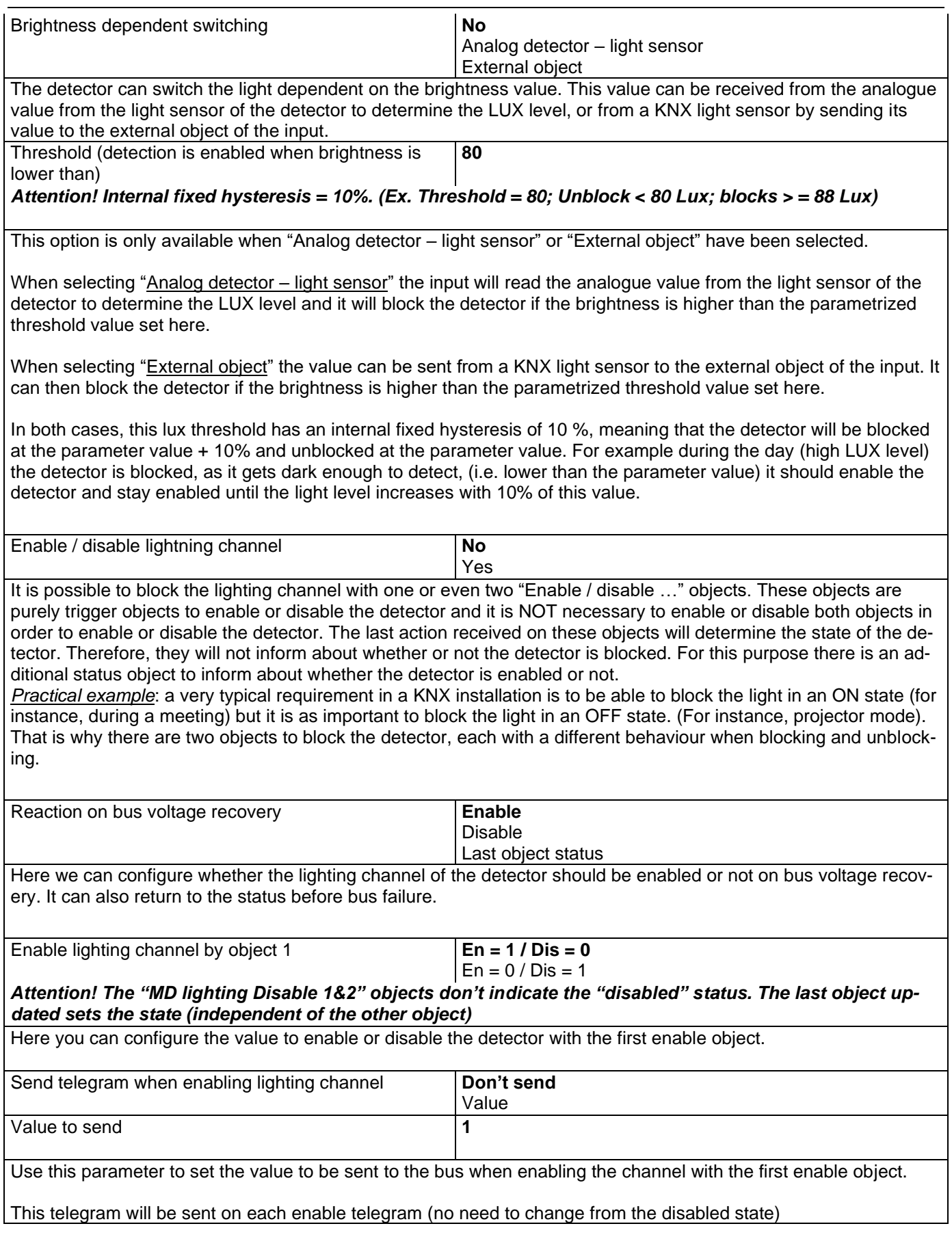

Actuator Type io64

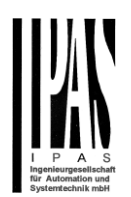

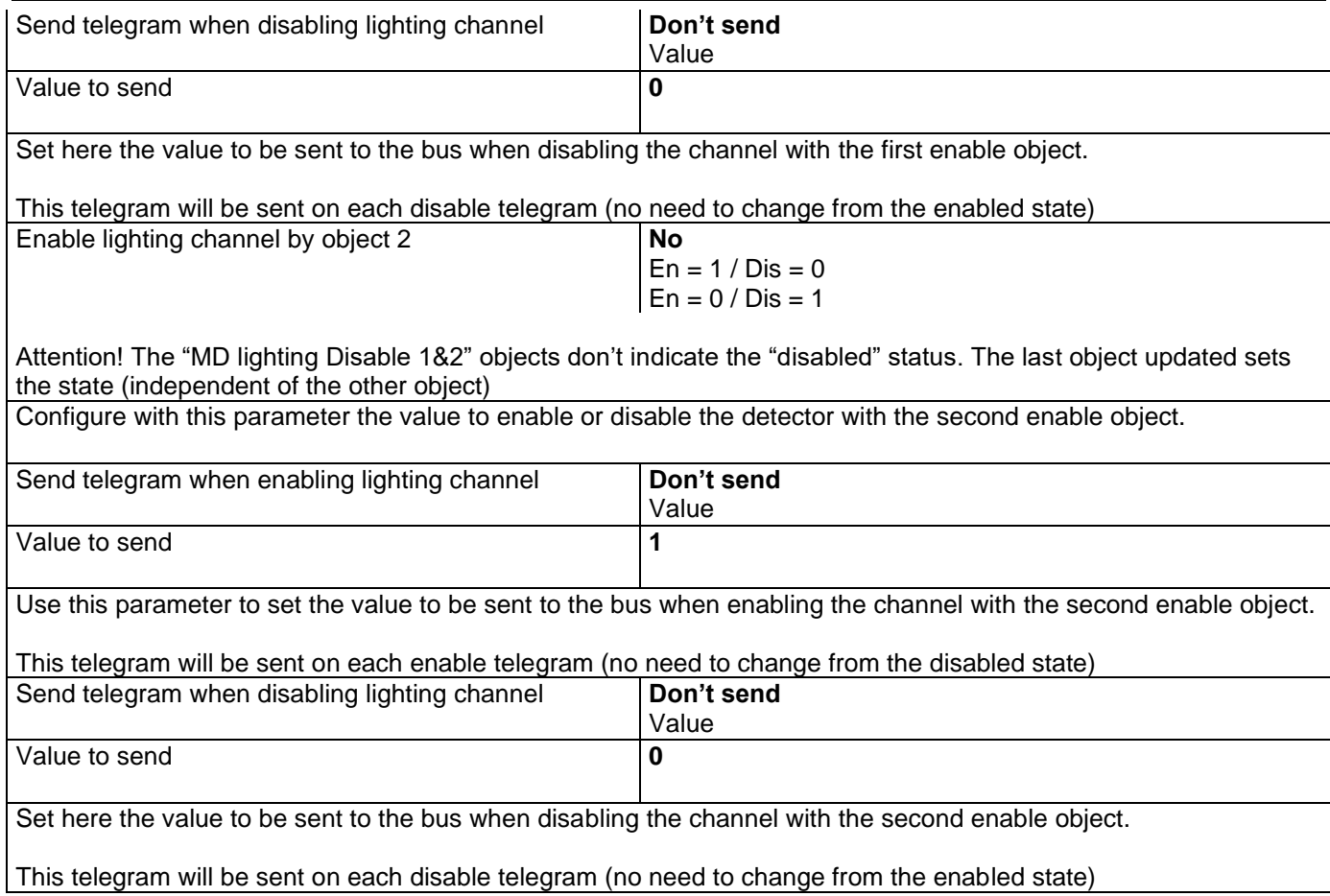

Parameter page: InX Movement detector/Analog & Bin. detector. Time in parameter/HVAC tab

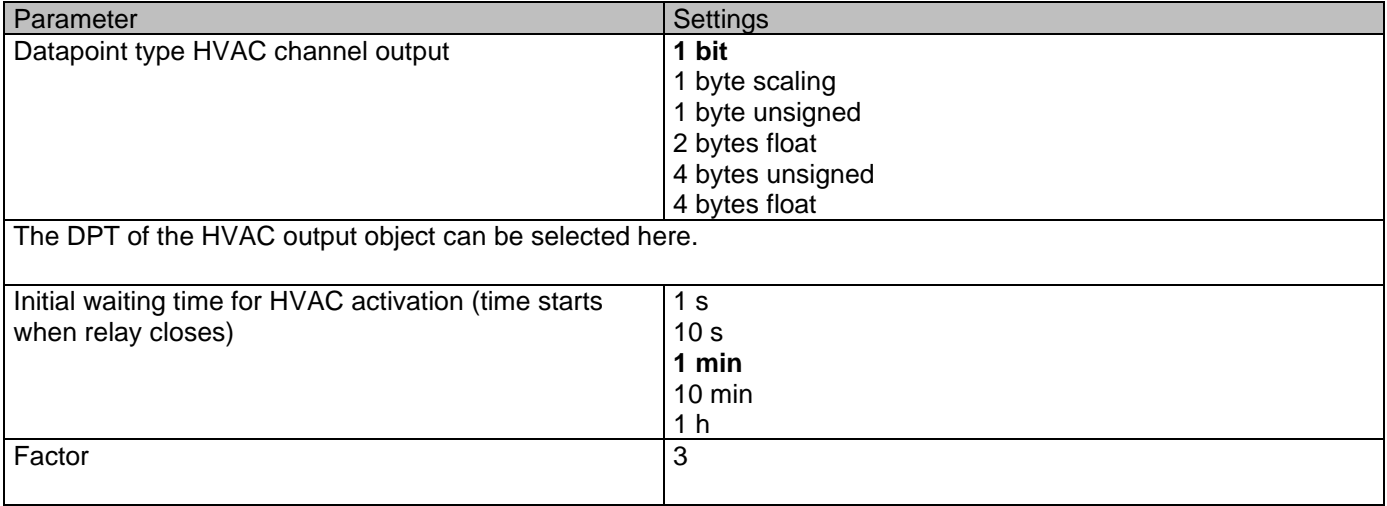

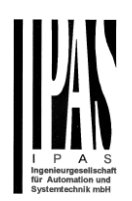

This is the initial waiting time which must elapse for the HVAC channel of the detector to detect movement.

This time starts to count when the relay of the external detector closes. Should a person only go into the detection range of the detector and immediately thereafter go out again, the HVAC channel of the detector will not detect movement.

Thus the HVAC system will only be switched to the desired operating mode if someone goes into the room and stays in this room longer than the configured time.

Due to the fact that this is usually a long time (3 minutes default parameter) and passive IR detectors are not perfect (they don't detect always all small movements, they only detect moving heat objects), a special algorithm has been implemented to determine if someone is staying in the room or not.

Explanation of this algorithm by means of an example: Let's say the "Initial waiting time…" is set to be 10 min. Then the first 50% (5min.) of the time, the detection pulses are ignored. Thereafter, during the rest of the time the input should detect detection pulses within a time window equal to 30% of the full "Initial waiting time…" (every 30% of 10min. = 3min.), otherwise the time will reset to the initial 10 minutes and the process will start all over again.

In other words, in this example:

During the first 5 minutes it will not detect any pulses.

From minute 5 to minute 8: the input must detect at least one pulse. If the pulse is received, it will reset the 30% timer.

The input detects a pulse at minute 6, then the input must detect the next pulse from minute 6 to minute 9. The input detects a pulse at minute 7, then the input must detect the next pulse from minute 7 to minute 10. Then the input detects a pulse just after minute 7, then the HVAC channel will be activated on minute 10 even if no pulse is afterwards received.

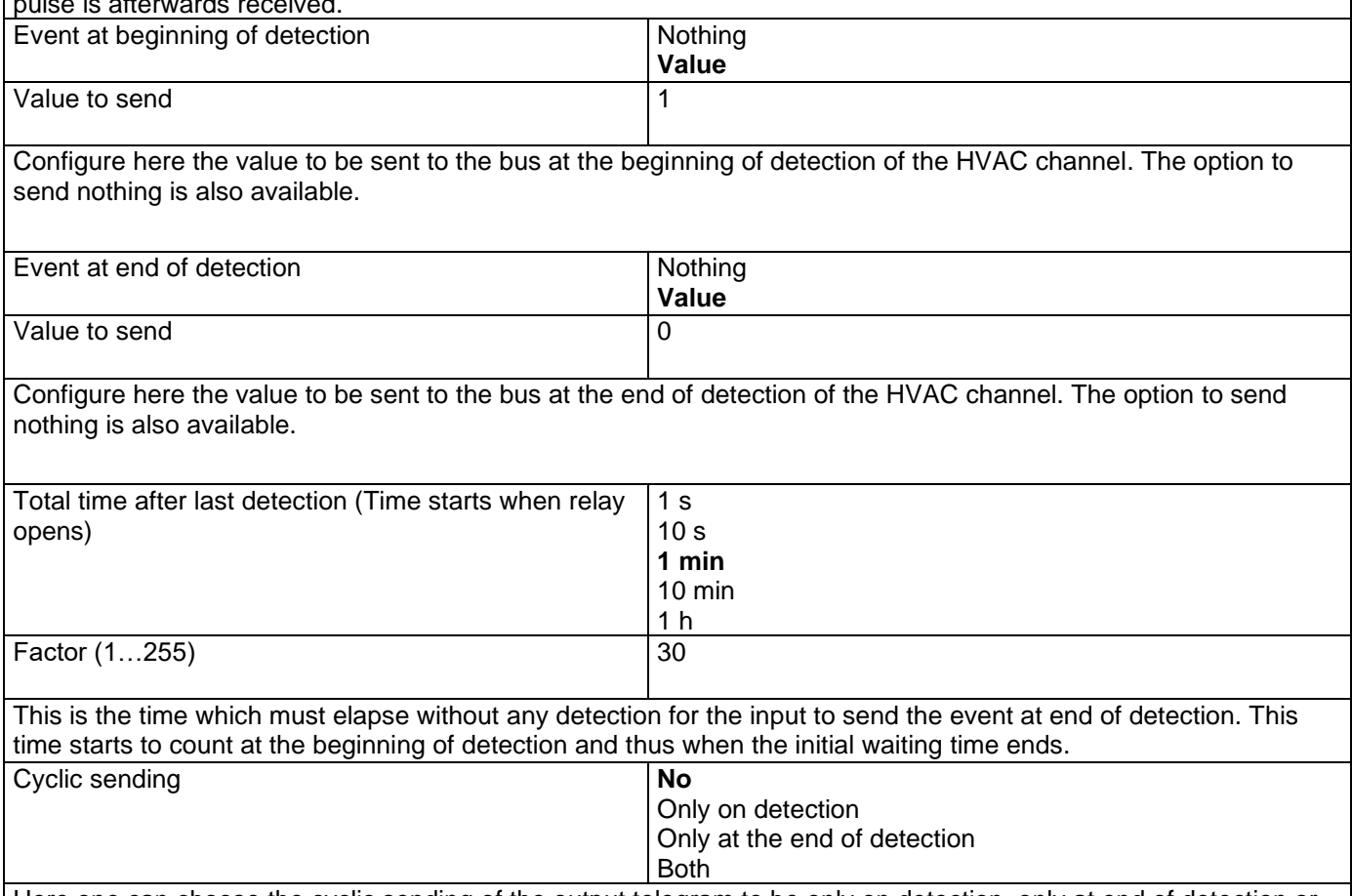

Here one can choose the cyclic sending of the output telegram to be only on detection, only at end of detection or in both cases.

#### Application program description

Actuator Type io64

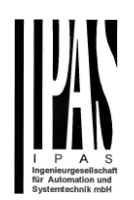

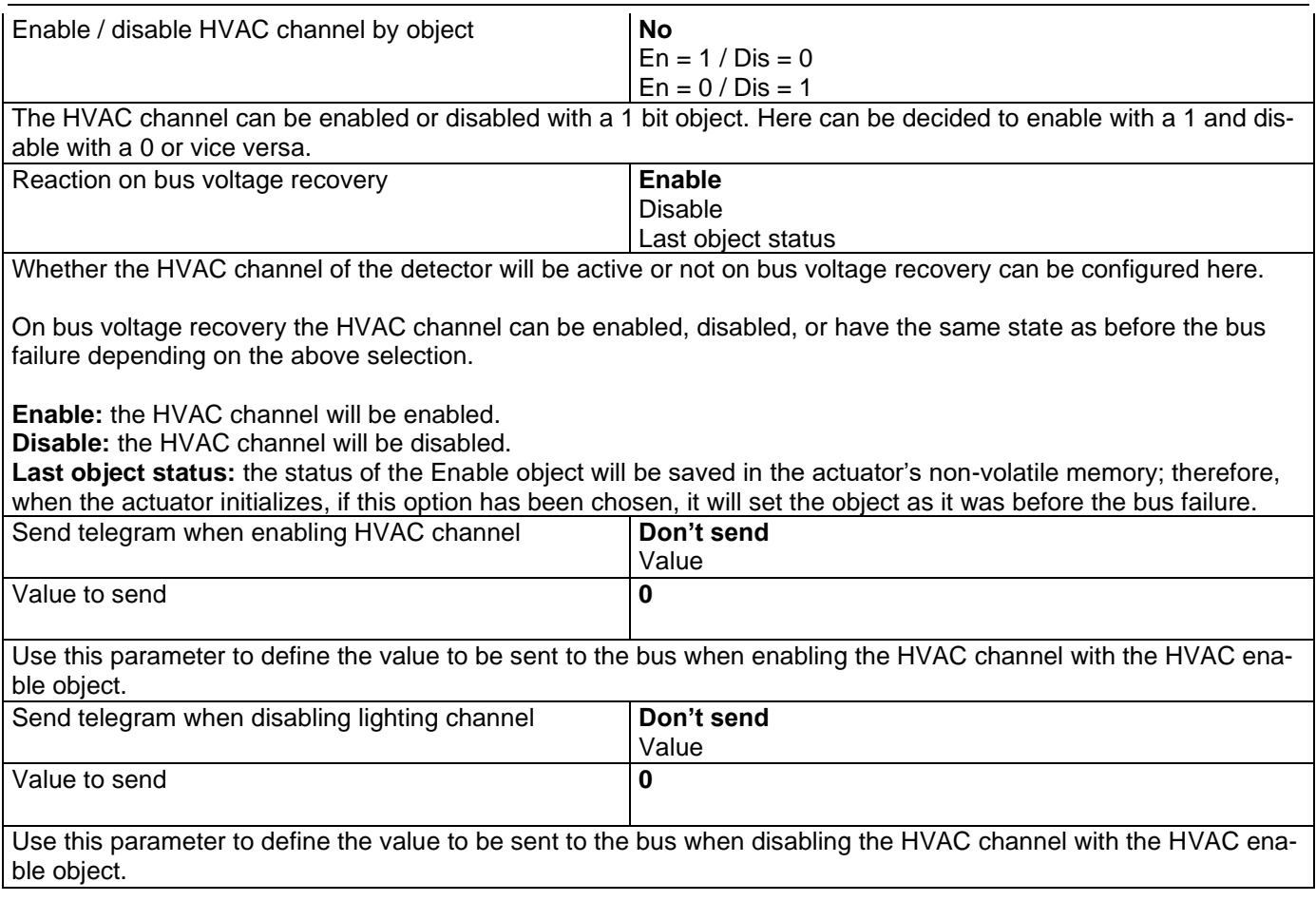

## *4.2.1.2 Only binary detector N.O. Time in detector*

When selecting "Only binary detector N.O. Time in detector" there is no detection time parameter in the ETS application program and the time must be set in the detector (usually with a small time adjustment screw). For this reason, only the lighting channel can be used.

All the parameters of the lighting channel are the same as in the previous type of movement detector, but without the parameter to adjust the time after last detection. There is no HVAC channel.

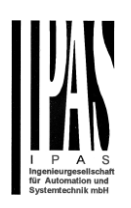

# **4.2.2 Temperature sensor**

When selecting Temperature sensor the Ipas NTC Temperature Sensor should be connected between the analogue CA common terminal and the input.

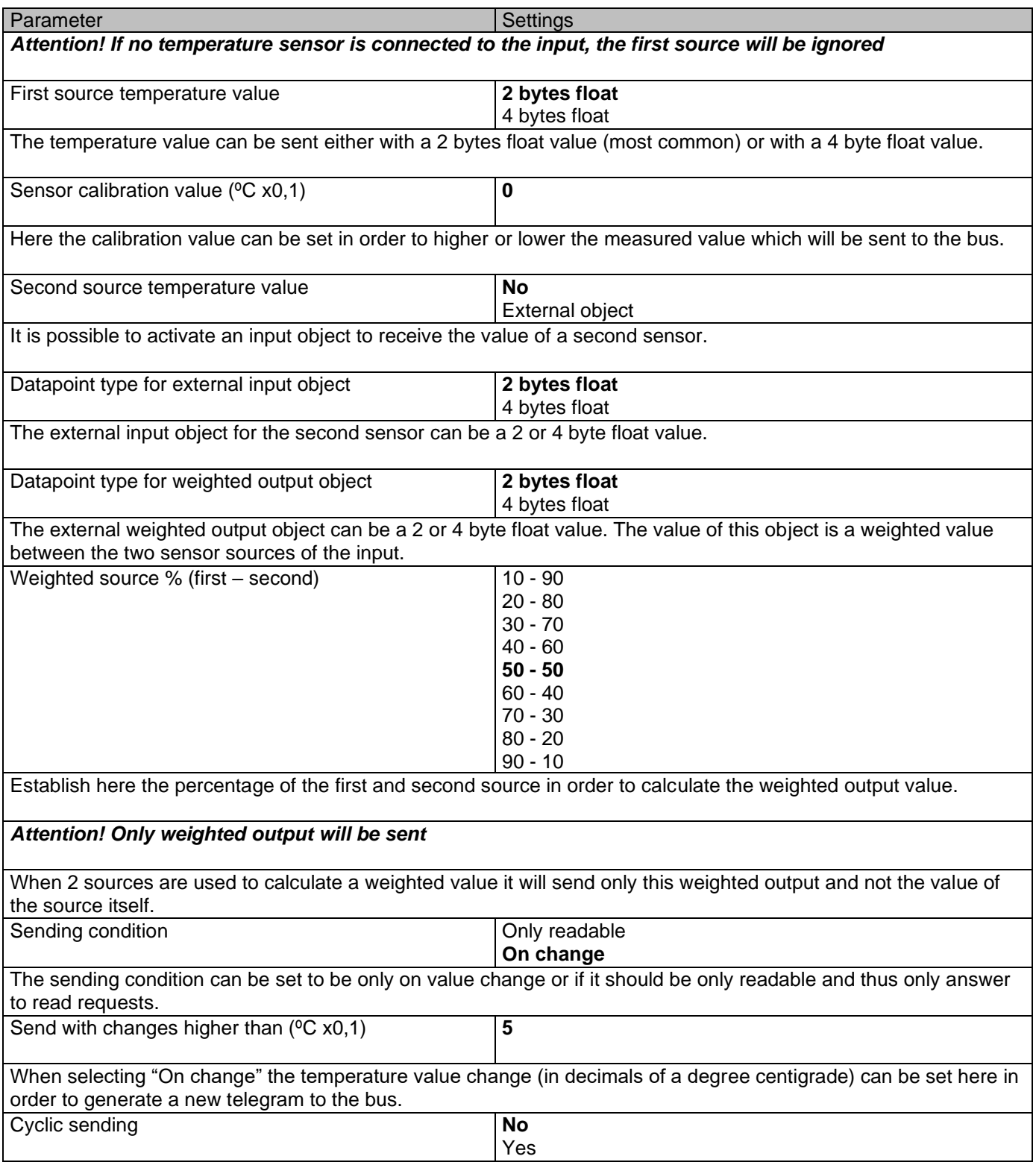

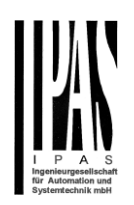

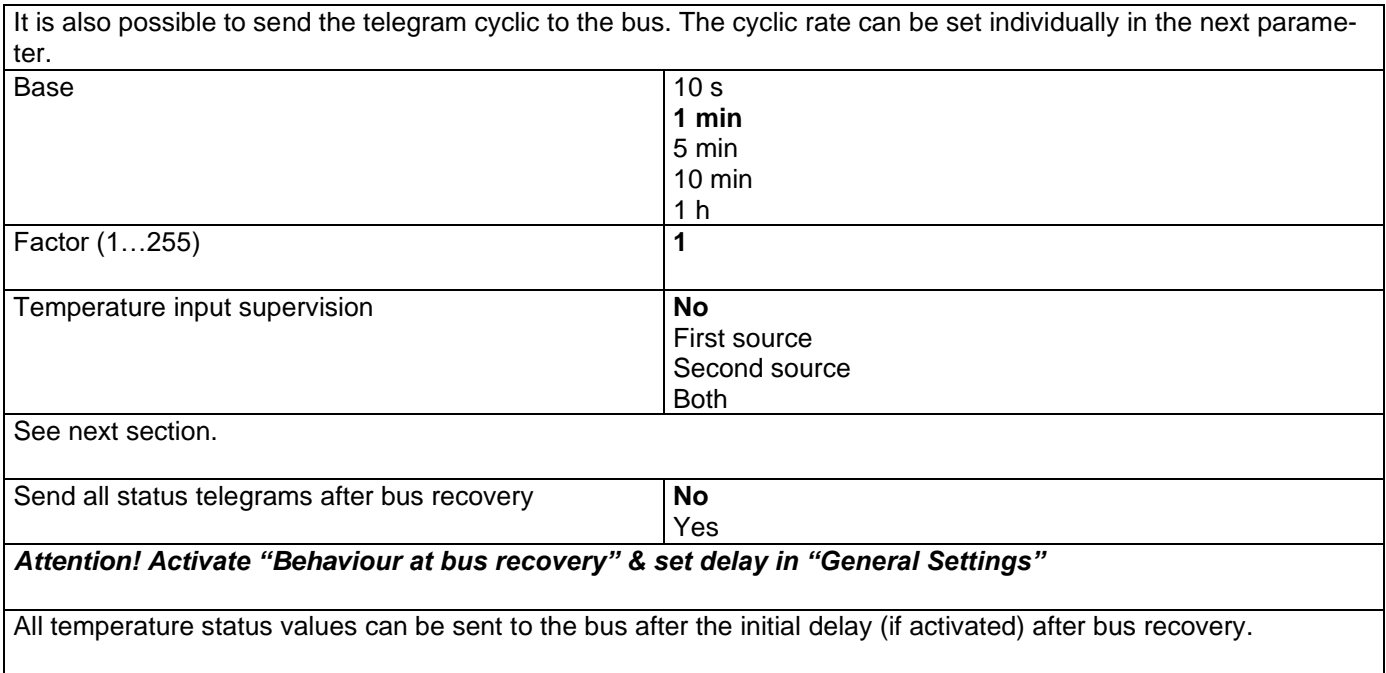

# *4.2.2.1 Temperature input supervision*

It is possible to supervise only the first source, only the second source or both sources.

Parameter page: Inputs/Analog inputs/Temperature sensor/Temperature input supervision/First source

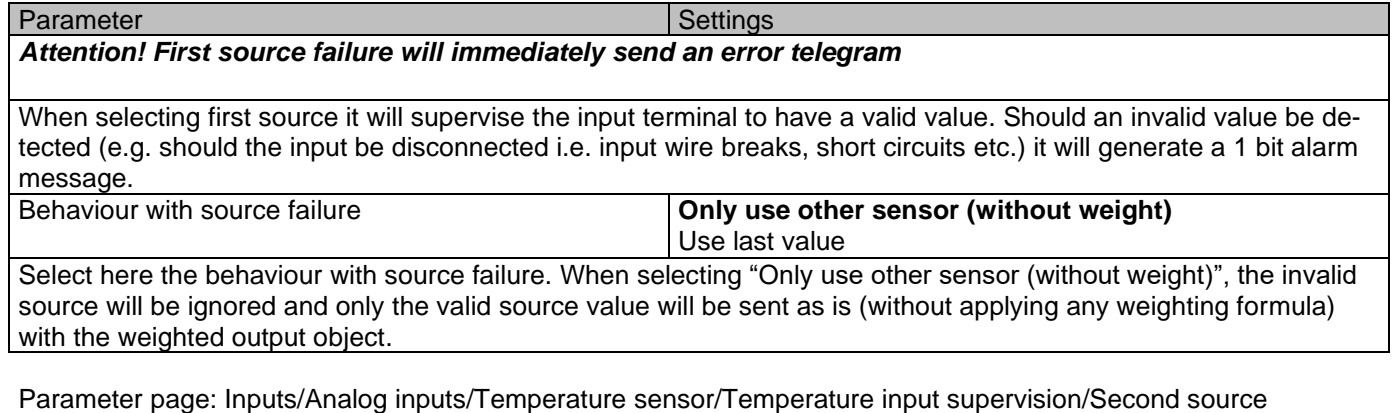

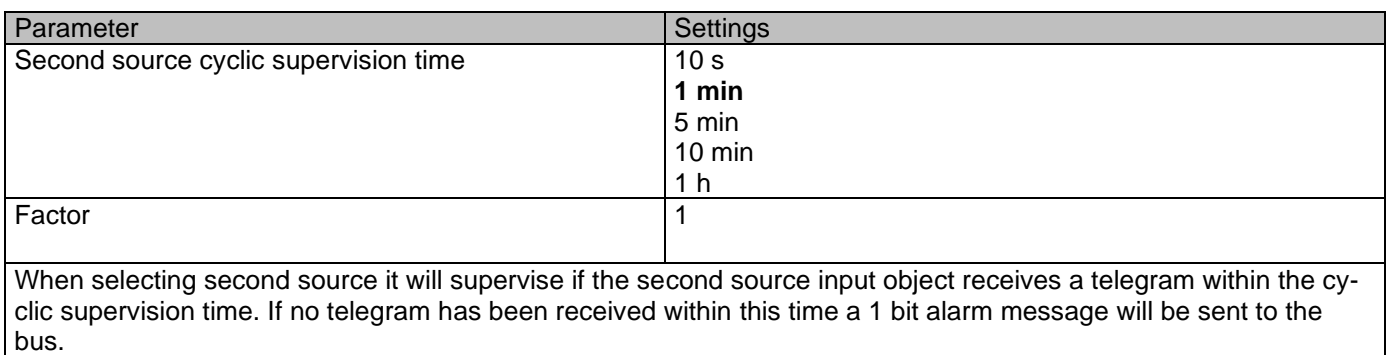

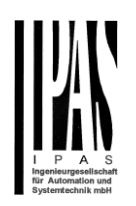

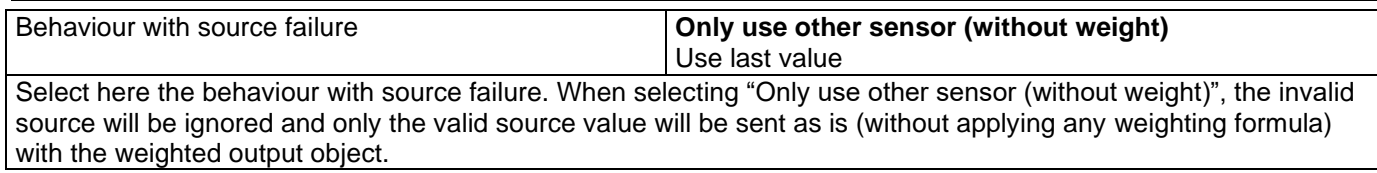

Parameter page: Inputs/Analog inputs/Temperature sensor/Temperature input supervision/Both (sources)

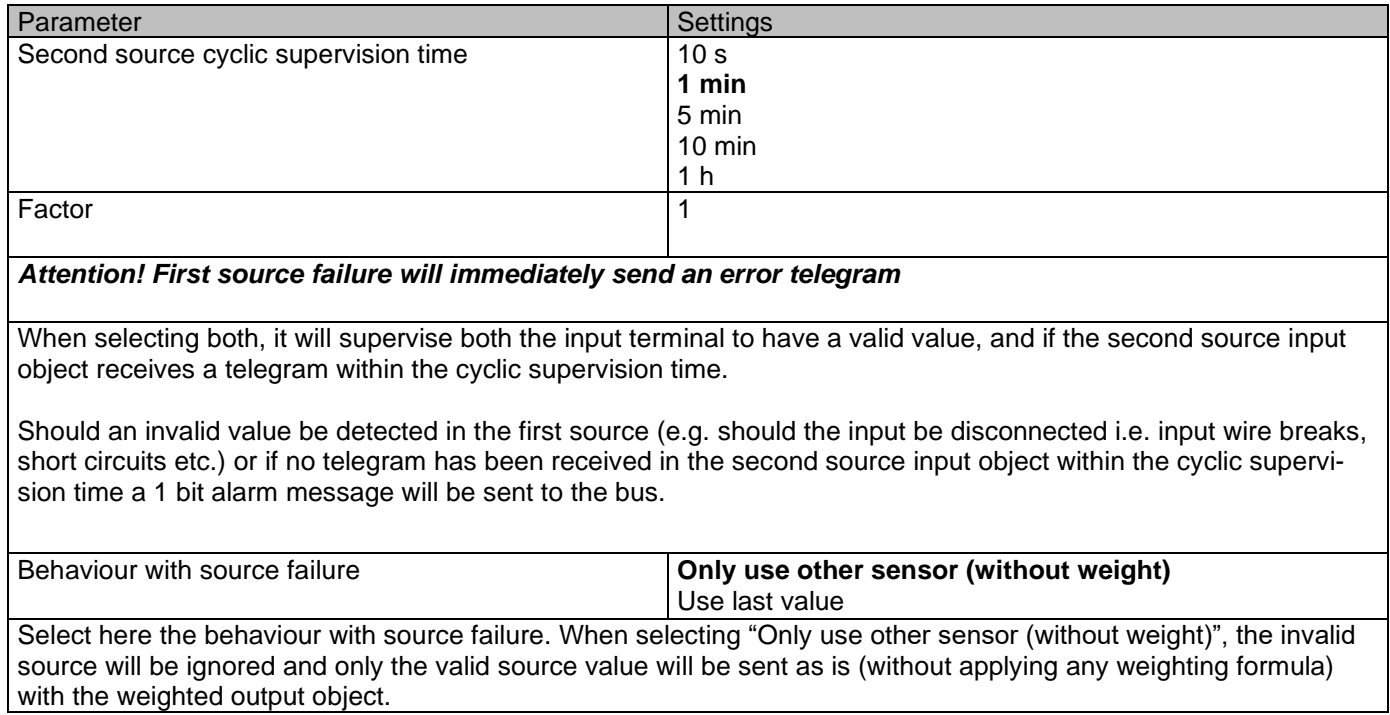

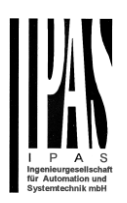

# **5 Parameter page: OUTPUTS**

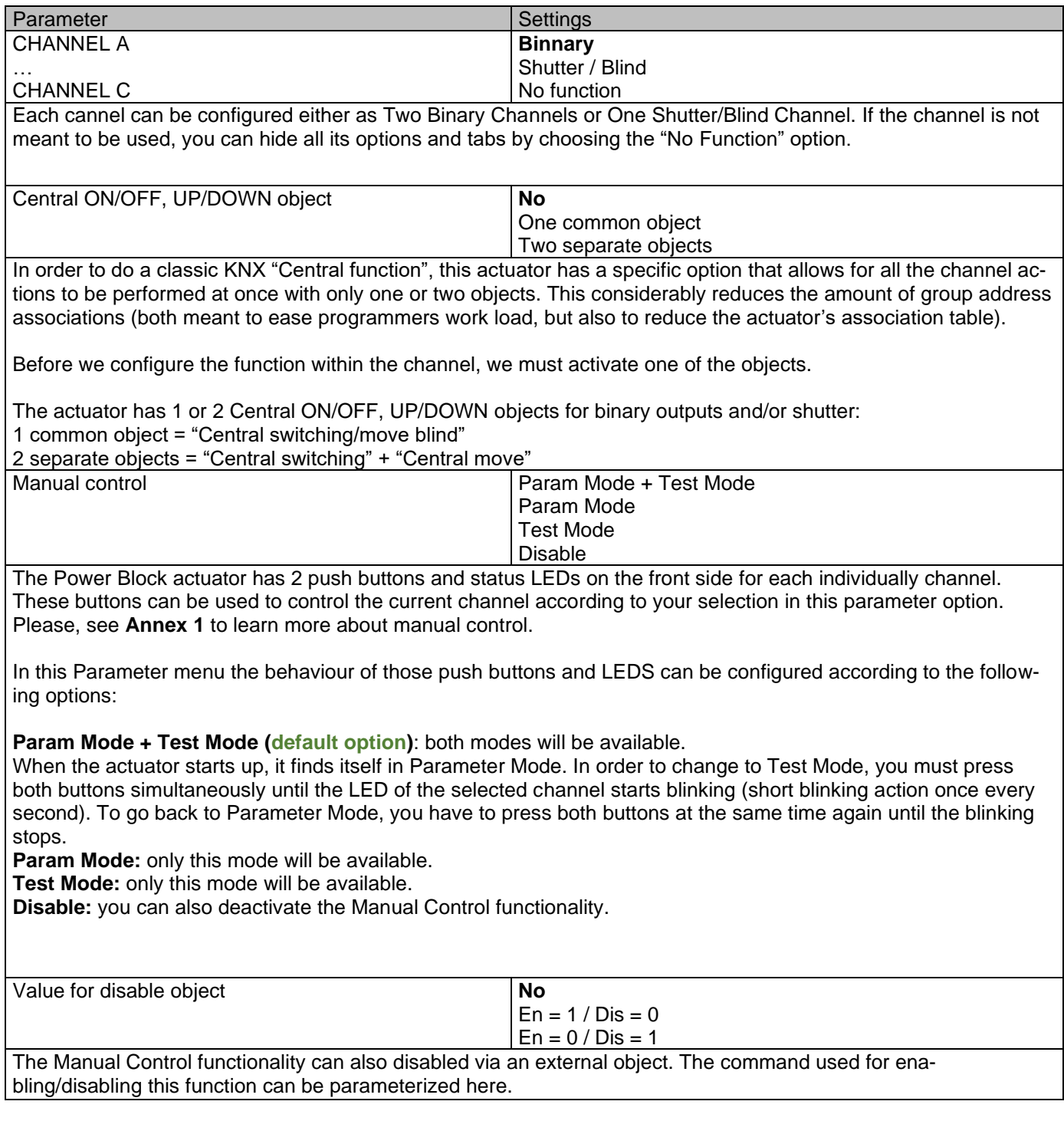

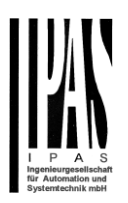

# *5.1 Channel A1…X1 (Binary)*

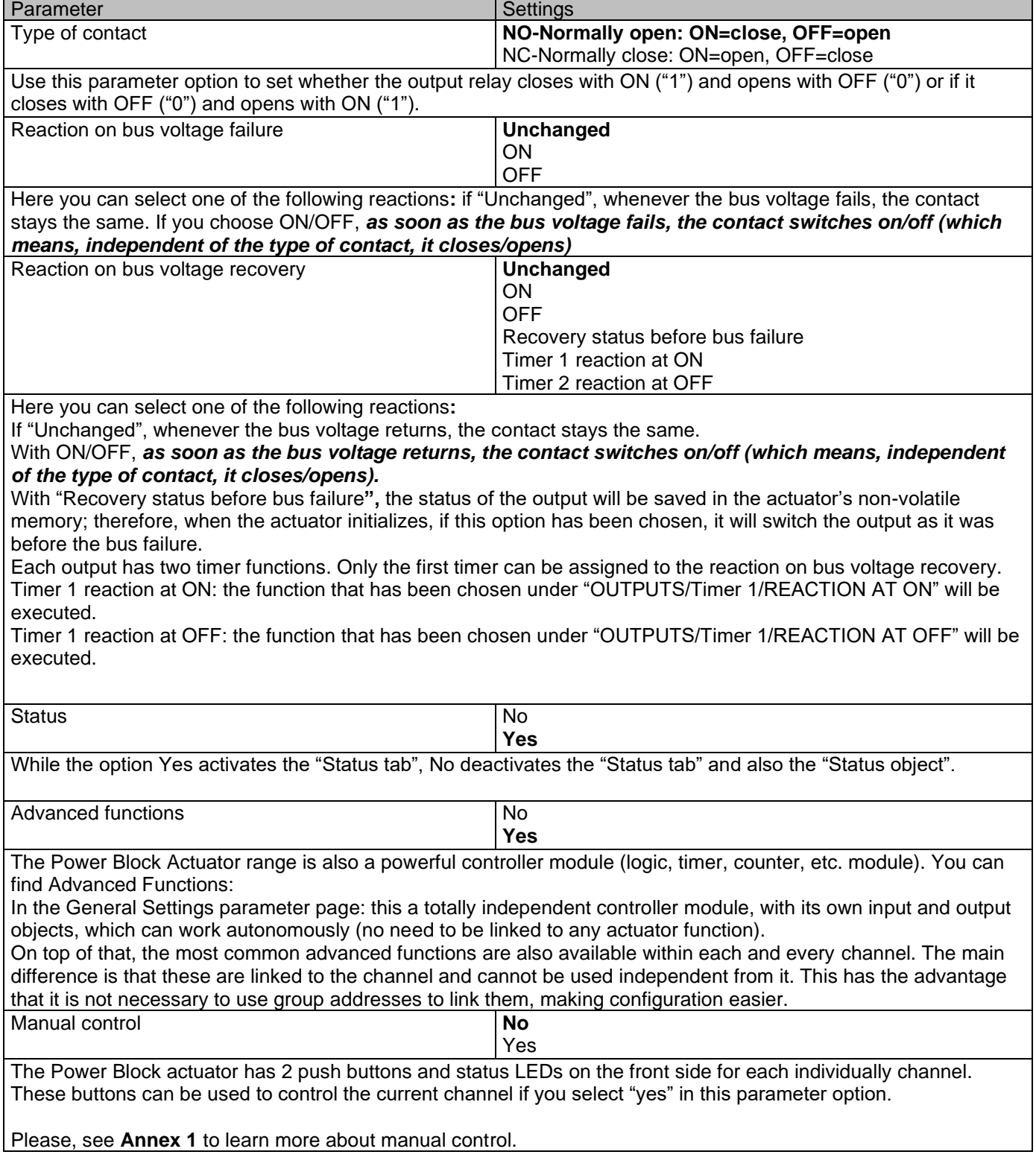

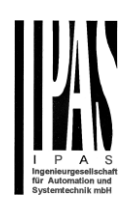

# **5.1.1 Status**

Each channel has a separate tab to configure its status parameters, such as the different sending conditions.

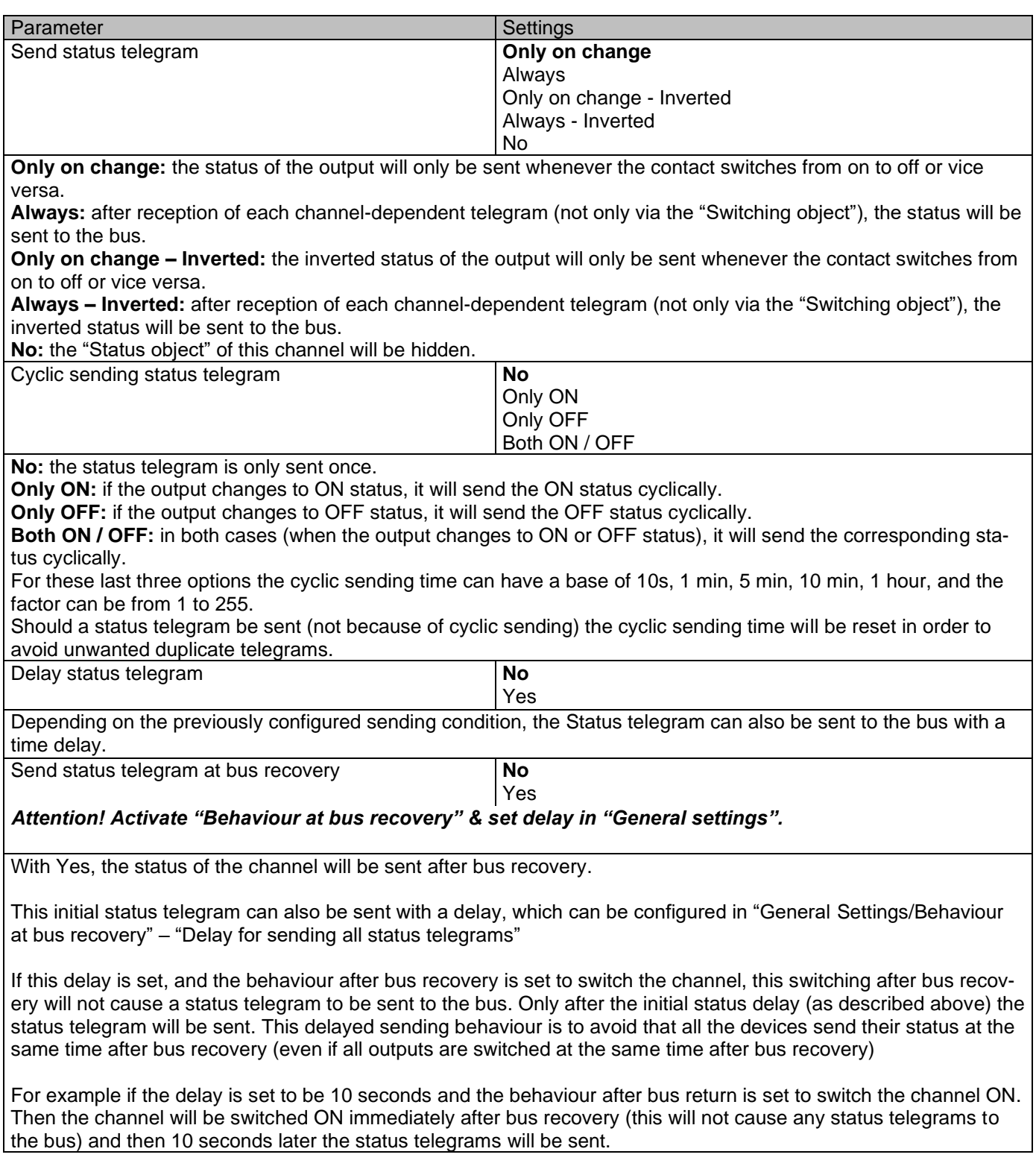

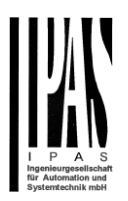

# **5.1.2 Advanced Functions**

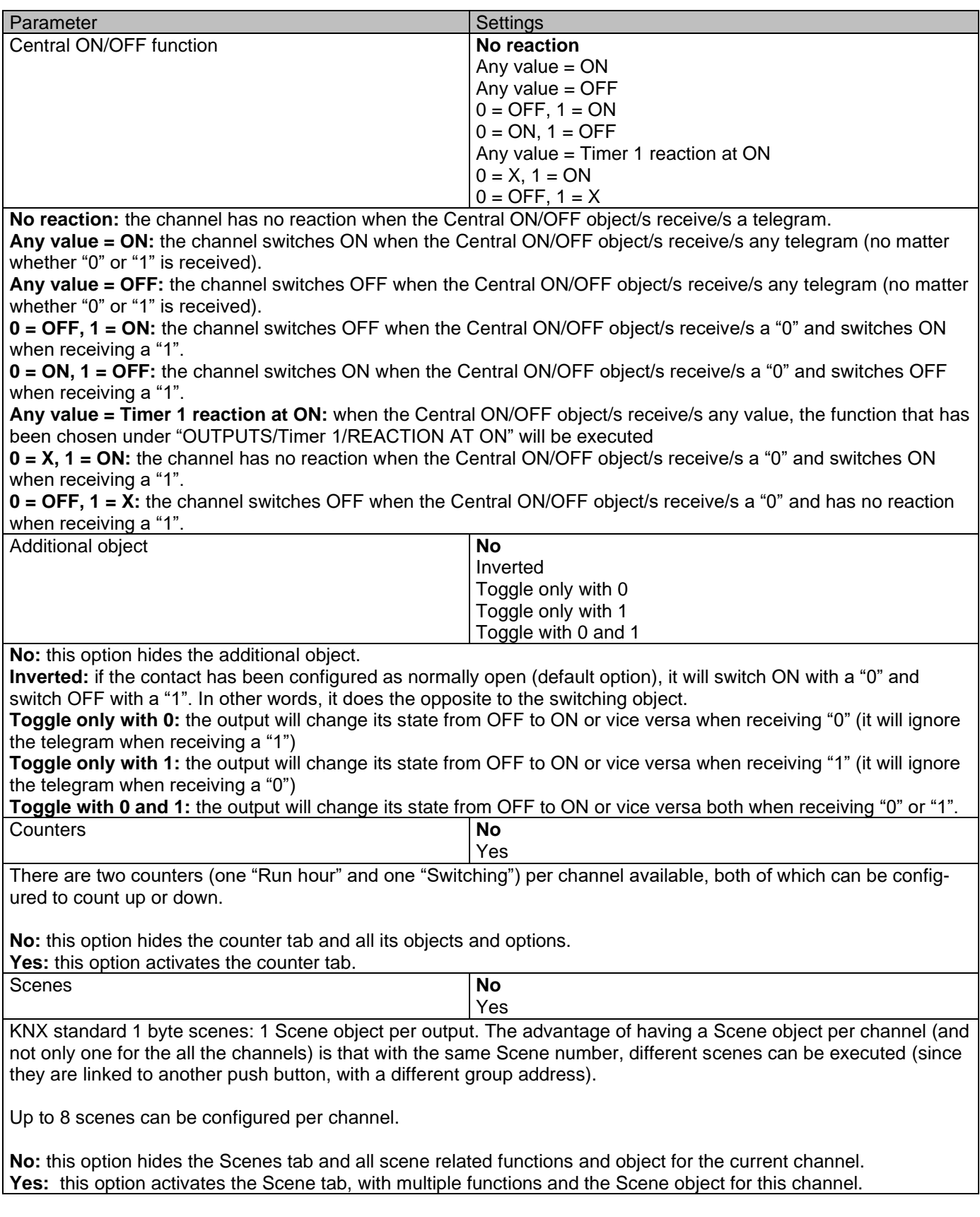

# Actuator Type io64

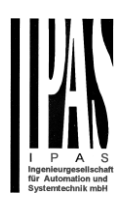

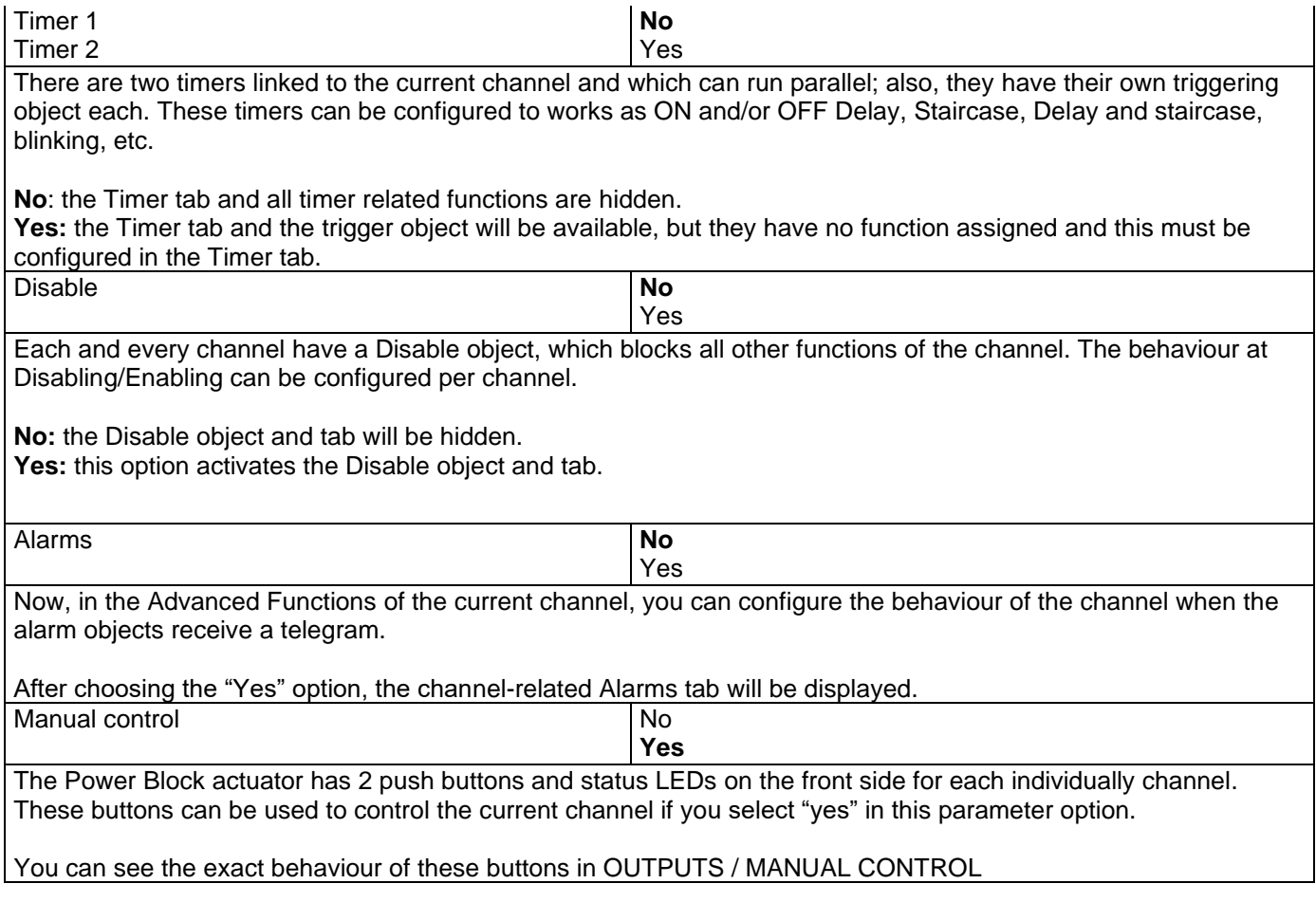

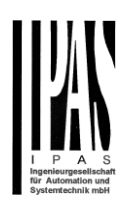

## *5.1.2.1 Counters*

There are two counters (one "Run hour" and one "Switching") per channel available, both of which can be configured to count up or down.

Parameter page: OUTPUTS/Channel A1…X1 (Binary)/ADVANCED FUNCTIONS/Counters/Run hour counter

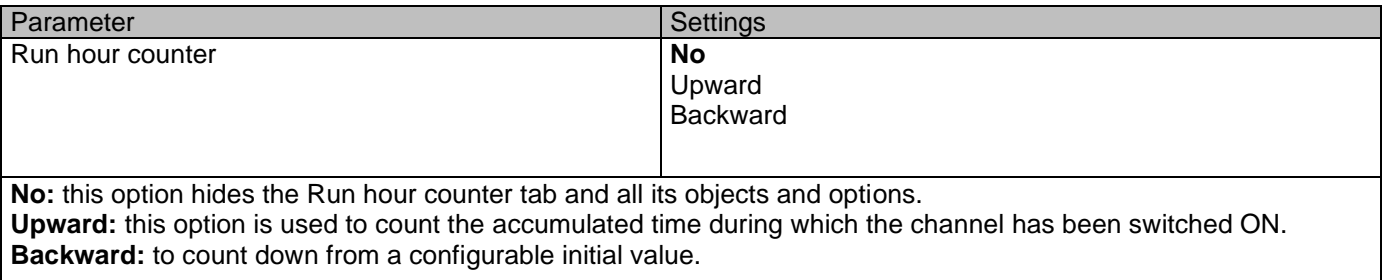

Parameter page: OUTPUTS / Channel A1…X1 (Binary)/ADVANCED FUNCTIONS/Counters/Run hour counter - UP

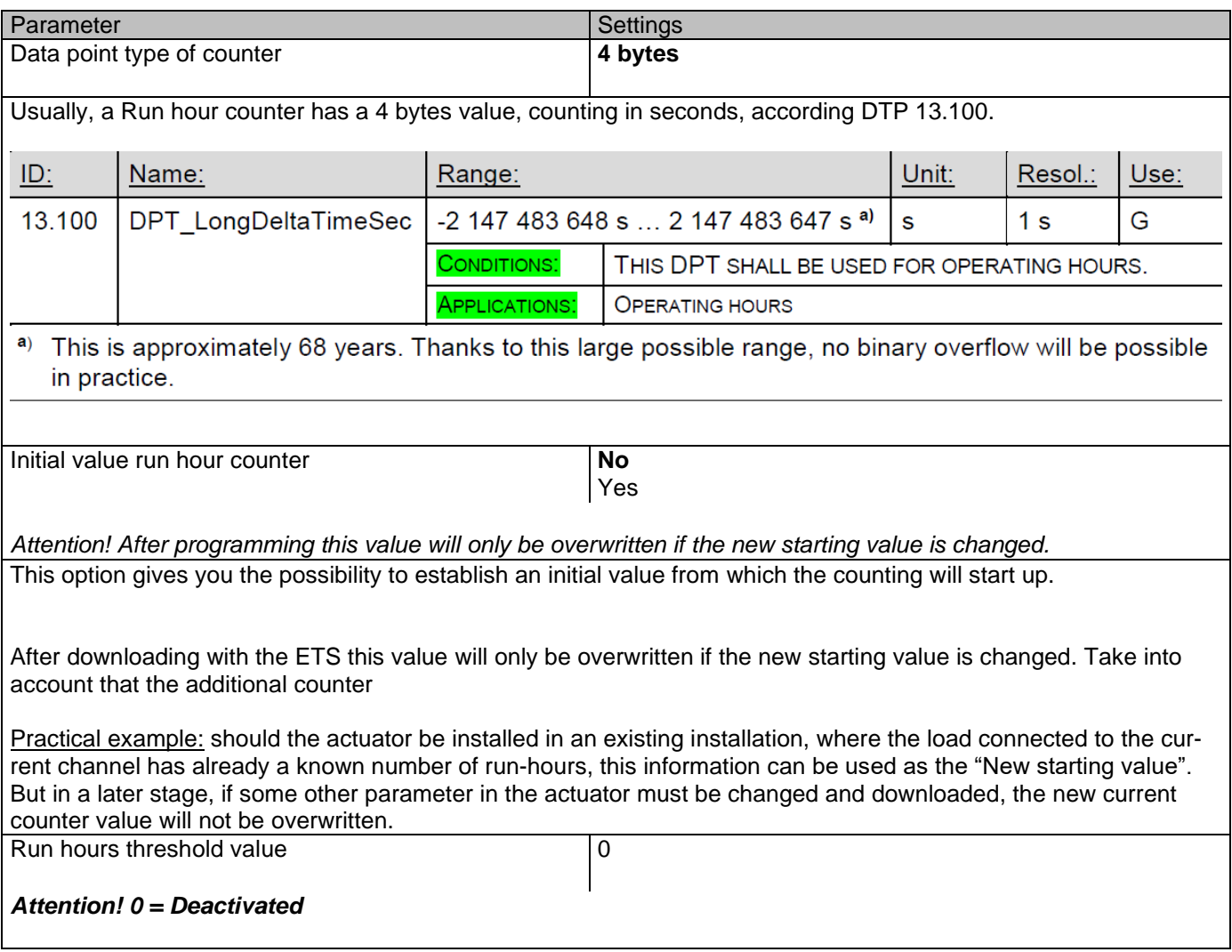

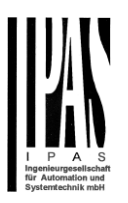

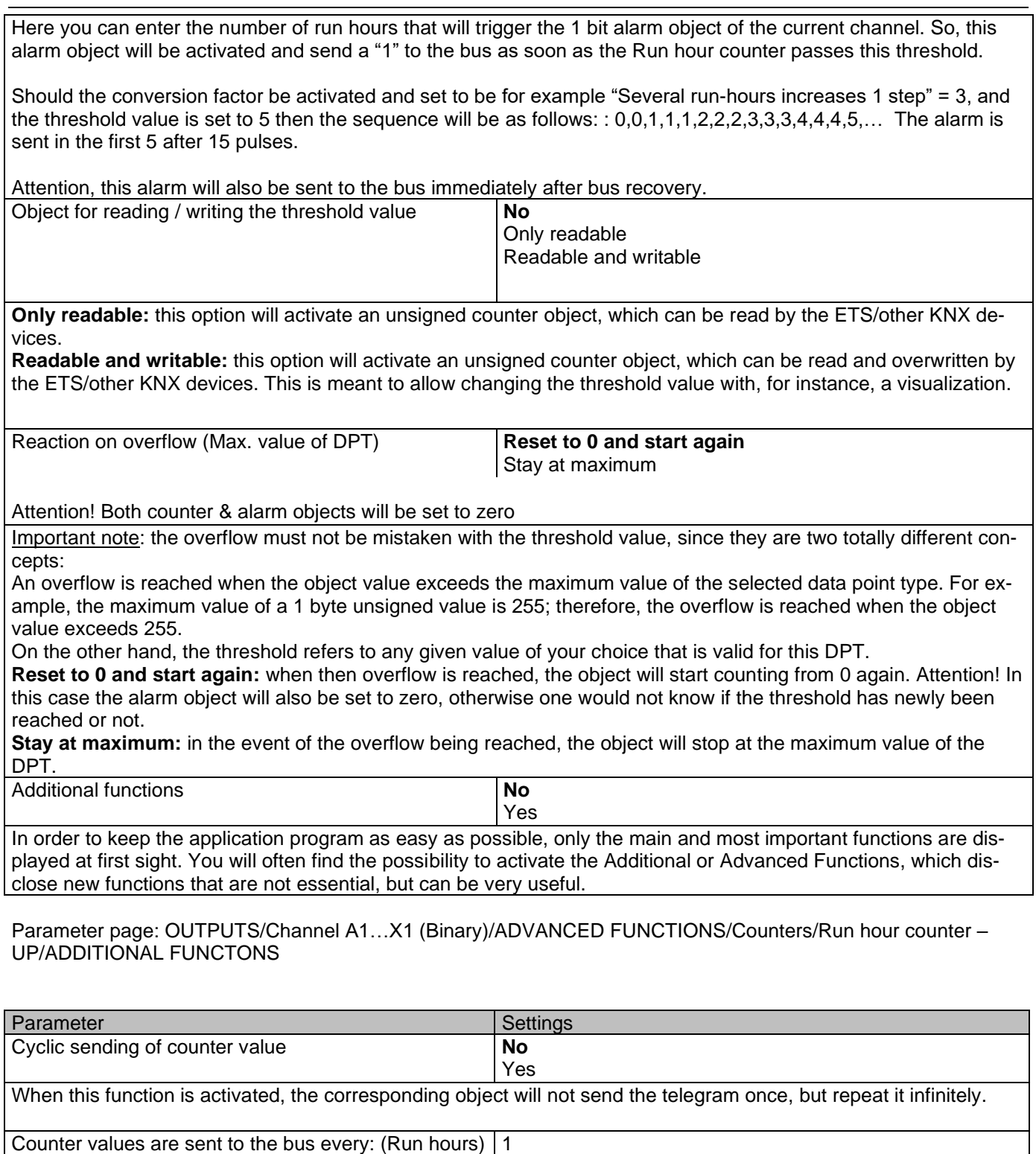

Enter here the number of hours that must go by before the counter sends its value to the bus. This option is meant to reduce the bus traffic. For instance, if you enter a "5", the counter will send its first value whenever the accumulated ON time of the channel has reached 5 hours and will then send the value 5 to the bus (10, 15, 20, 25, 30, 35…).

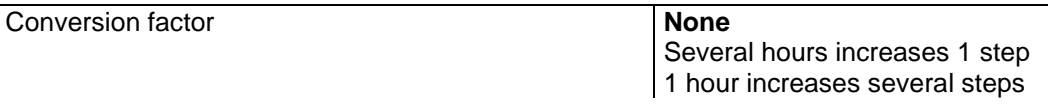

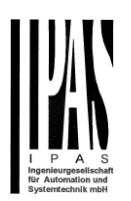

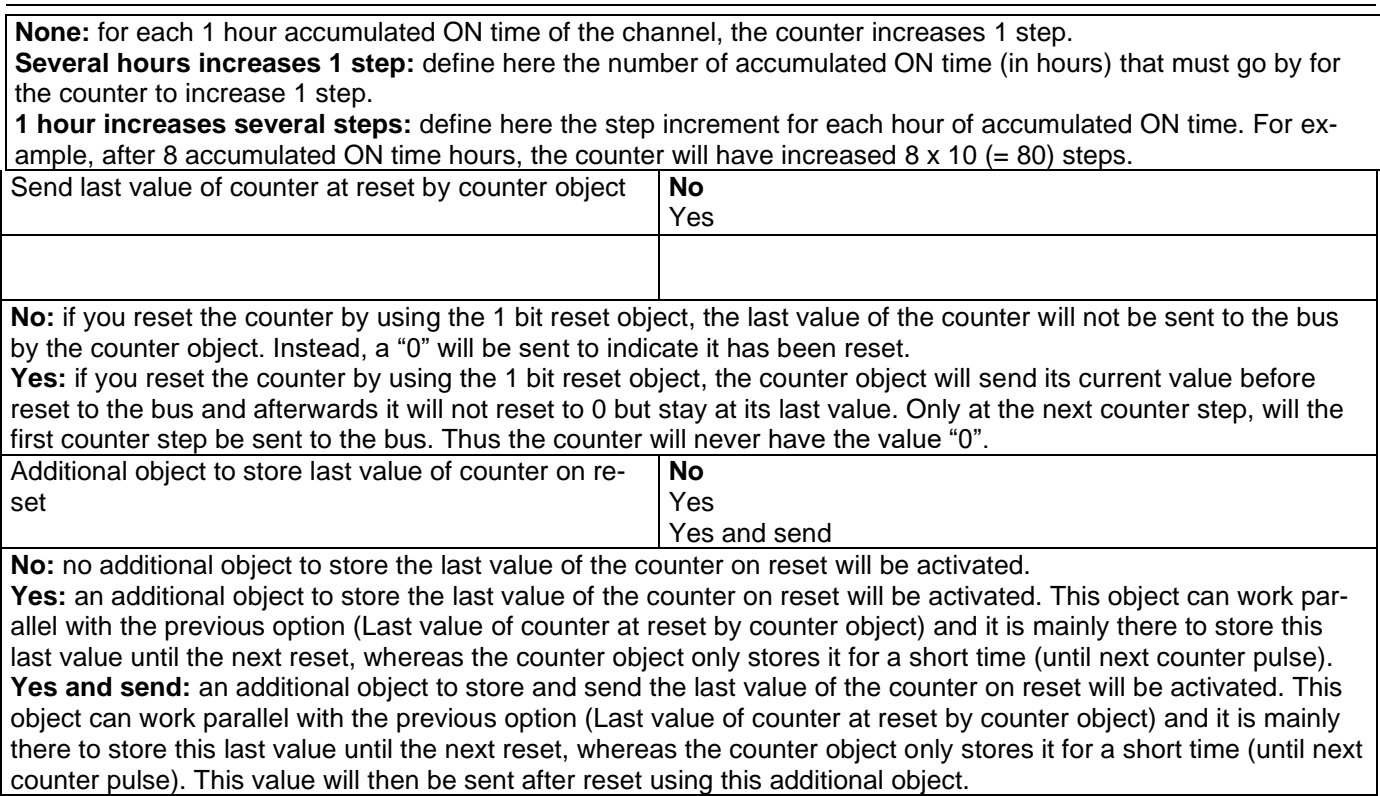

Parameter page: OUTPUTS/Channel A1…X1 (Binary)/ADVANCED FUNCTIONS/Counters/Run hour counter - BACK

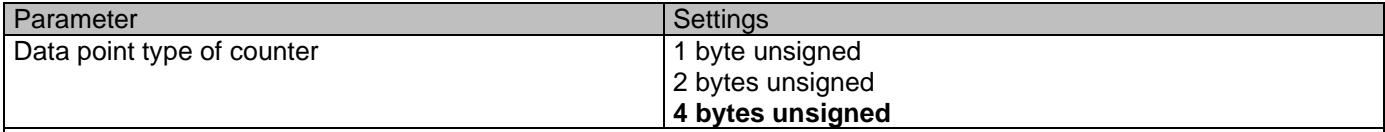

Usually, a Run hour counter has a 4 bytes unsigned value.

But 1 and 2 bytes unsigned can also be configured for the purpose of showing the value in info displays, which cannot display 4 bytes unsigned values.

Initial value run hour counter

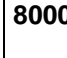

*Attention! After programming this value will only be overwritten is the new starting value is changed.* Here you can establish an initial value from which the counter will count back.

After downloading with the ETS this value will only be overwritten if the new starting value is changed. Take into account that the additional counter

Introduce here the lifespan of the connected load according to its data sheet which then can be used to supervise the lifespan of a lamp or any given load. It sends an alarm telegram when reaching the value zero. So instead of changing the lamp/load when it fails, it can be done before as a proactive measure. This is especially useful in halls with high ceilings. It cost more for a maintenance callout for changing individual bulbs every time they brake, than making a bulk replacement of all bulbs which or are close to or have reached zero, even though they are still working.

Should the conversion factor be activated and set to be for example "Several triggers decreases 1 step" = 3, and the "Initial value switching counter" is set to 5 then the sequence will be as follows: 444,333,222,111,000, and only at the last 0 the alarm will be sent.

Actuator Type io64

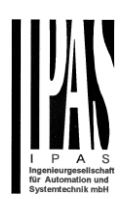

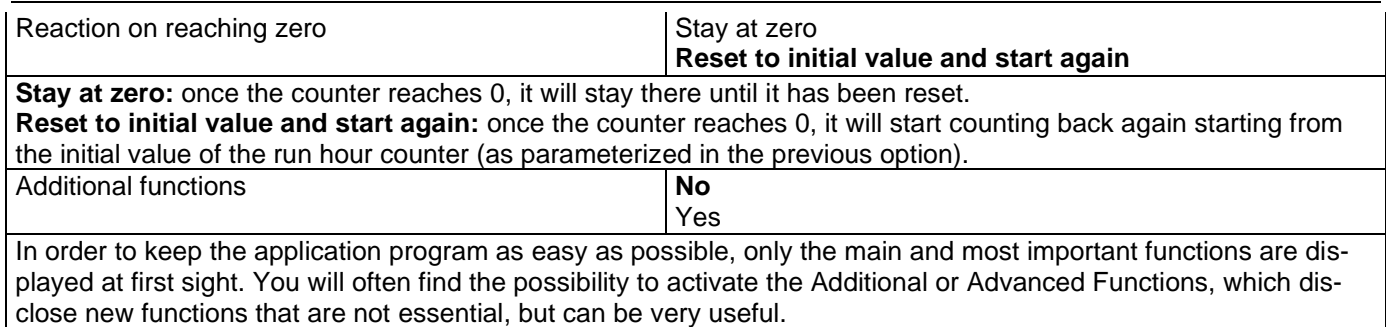

#### Parameter page: OUTPUTS/Channel A1…X1 (Binary)/ADVANCED FUNCTIONS/Counters/Run hour counter – BACK/ADDITIONAL FUNCTONS

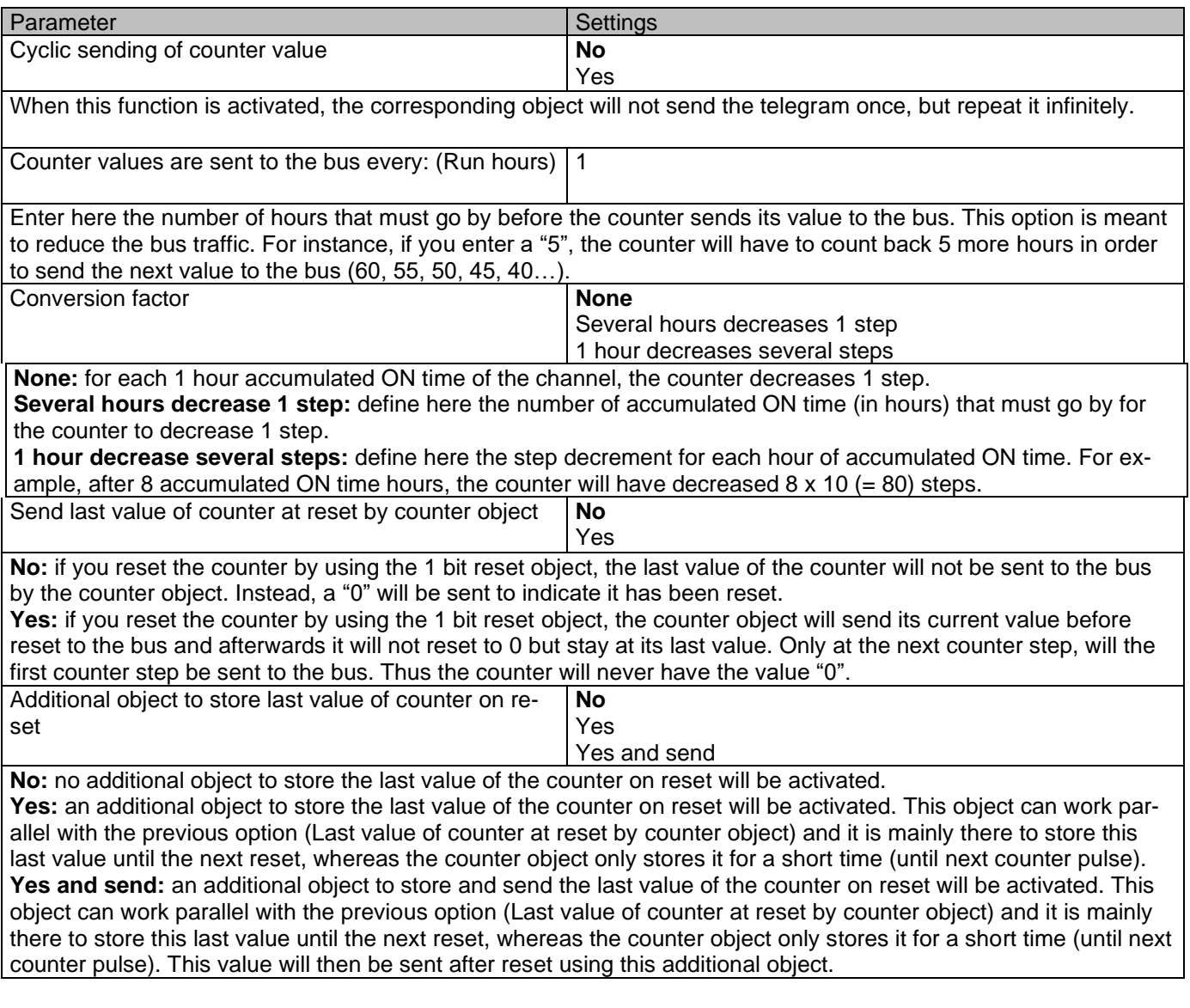

Parameter page: OUTPUTS/Channel A1…X1 (Binary)/ADVANCED FUNCTIONS/Counters/Switching counter

Parameter Settings

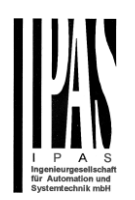

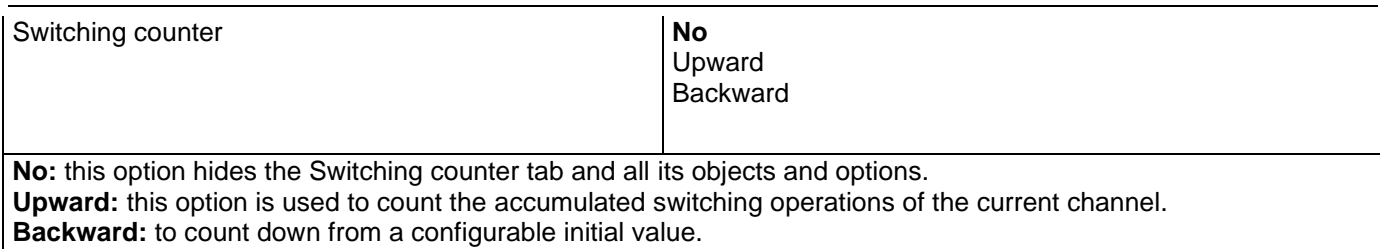

# Parameter page: OUTPUTS/Channel A1…X1 (Binary)/ADVANCED FUNCTIONS/Counters/Switching counter - UP

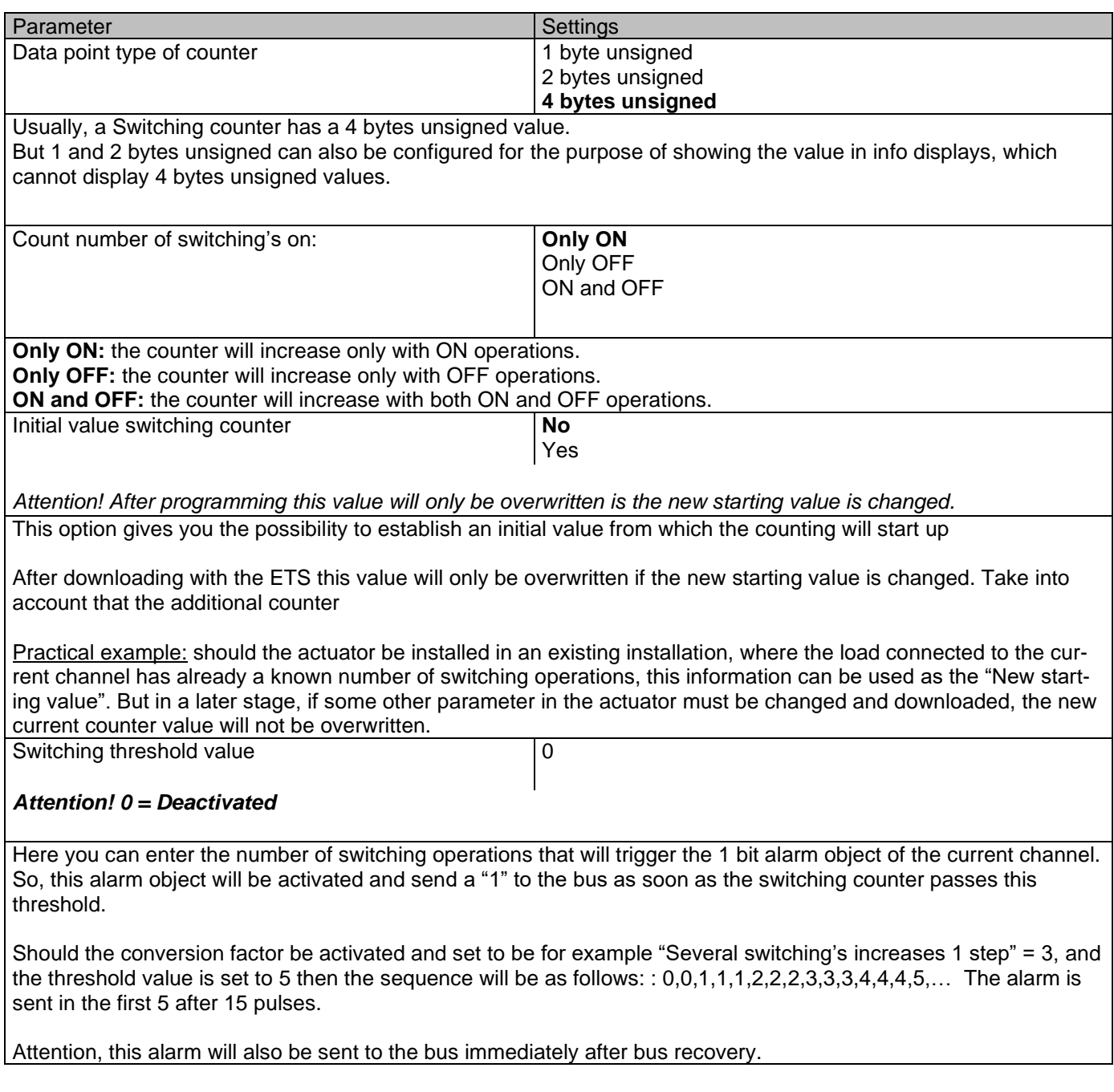

Actuator Type io64

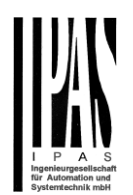

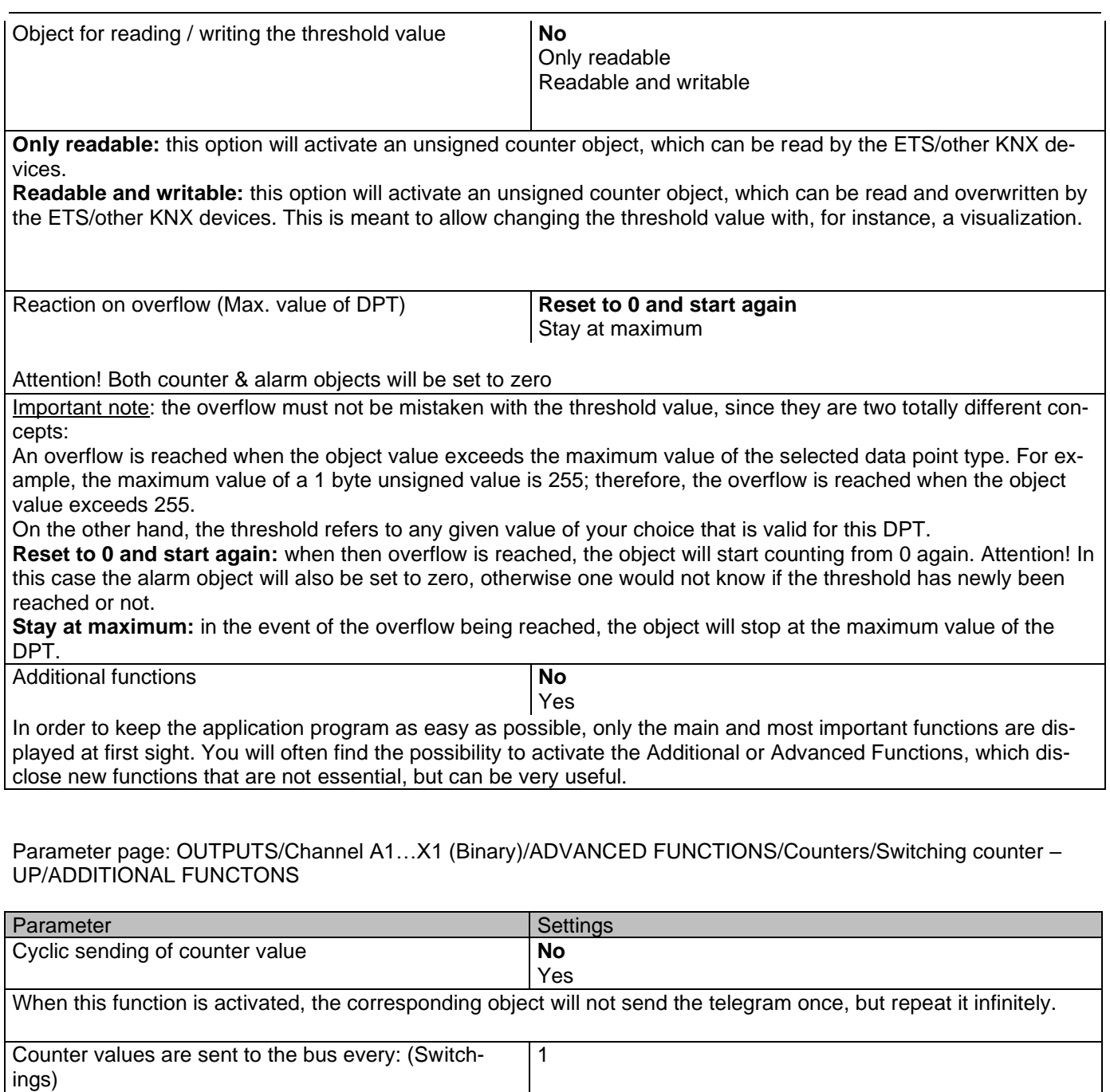

Enter here the number of switching operations that be executed before the counter sends its value to the bus. This option is meant to reduce the bus traffic. For instance, if you enter a "50", the counter will send its first value whenever the accumulated switching operations of the channel amount to 50 and will then send the value 50 to the bus (50, 100, 150, 200, 250…).

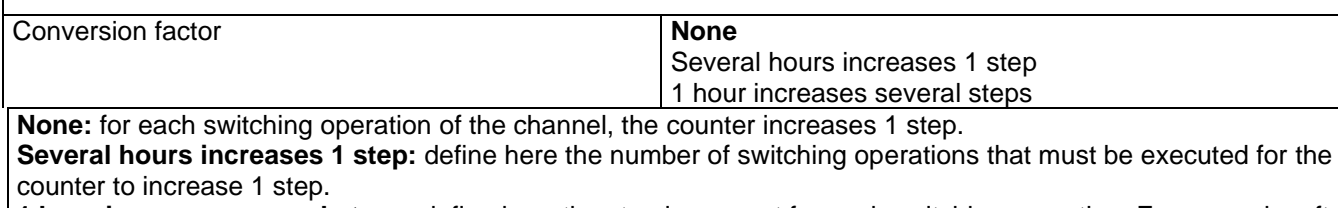

**1 hour increases several steps:** define here the step increment for each switching operation. For example, after 50 switching operations, the counter will have increased 50 x 10 (= 500) steps.

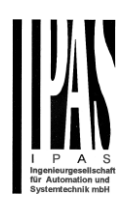

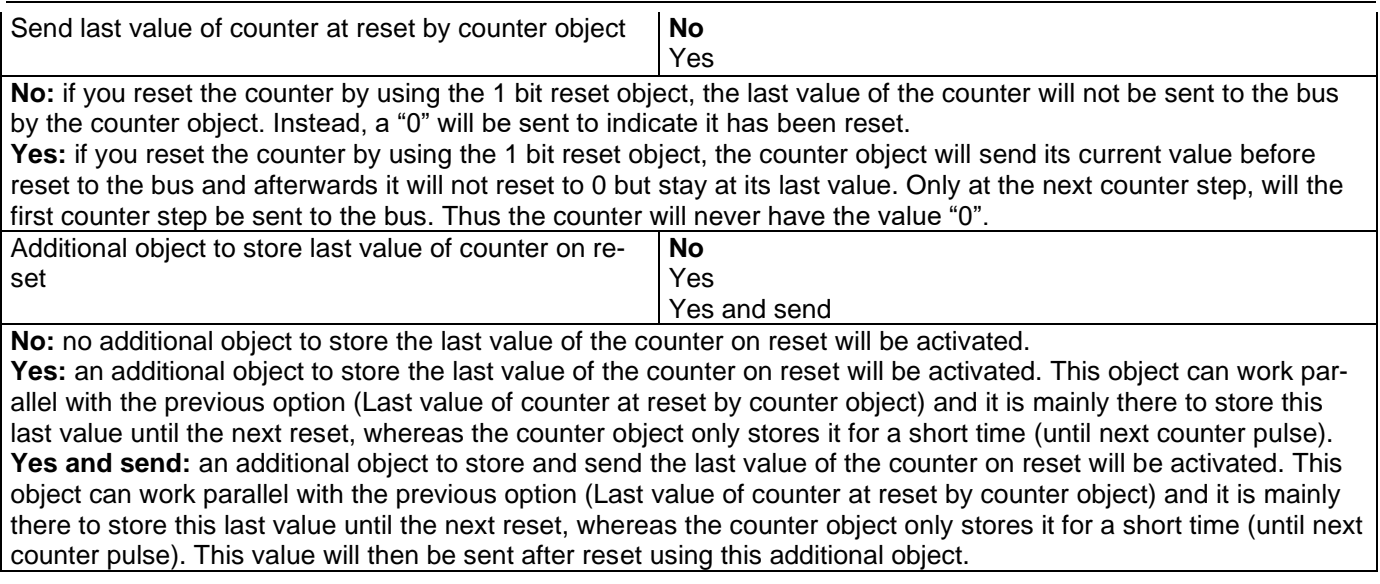

#### Parameter page: OUTPUTS/Channel A1…X1 (Binary)/ADVANCED FUNCTIONS/Counters/Switching counter - BACK

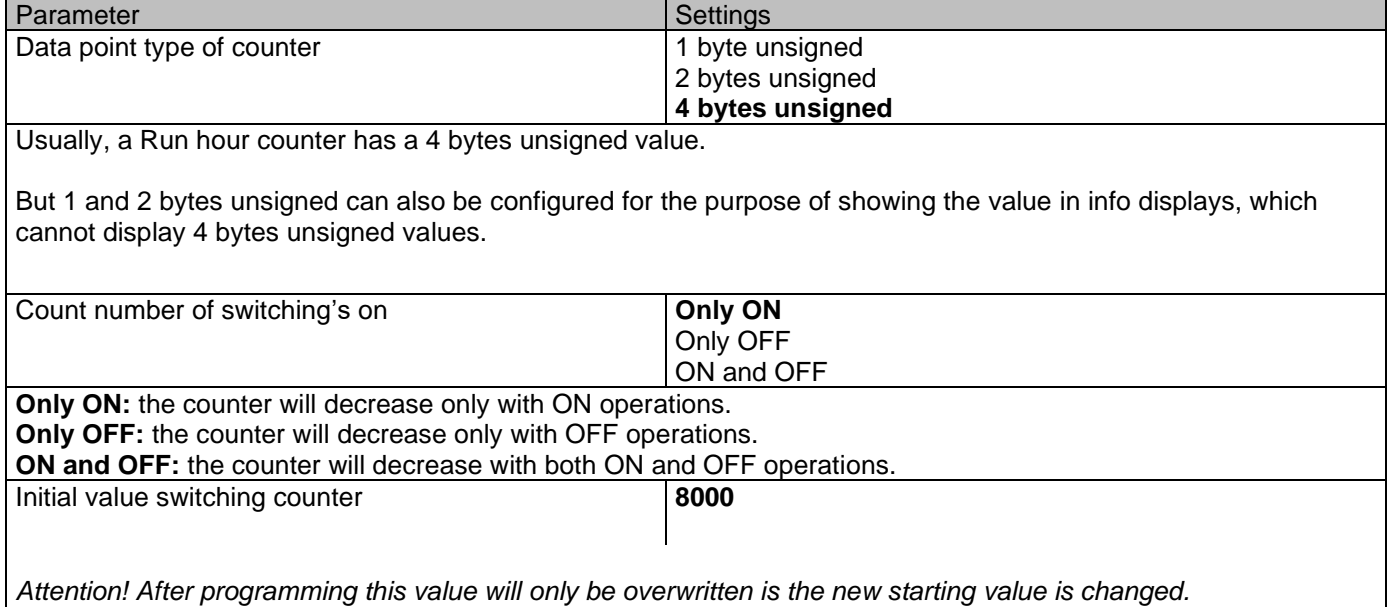

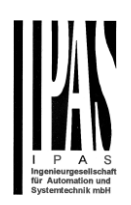

Here you can establish an initial value from which the counter will count back. Attention! This value will never be sent. The 1st value sent will be the first decreased value.

It will send a 1 bit alarm telegram with the value "1" when reaching the value zero.

After downloading with the ETS this value will only be overwritten if the new starting value is changed. Take into account that the additional counter

Introduce here the maximum number of switching's of the connected load,

(according to its data sheet) which then can be used to supervise the lifespan of a lamp or any given load. It sends an alarm telegram when reaching the value zero. So instead of changing the lamp/load when it fails, it can be done before as a proactive measure. This is especially useful in halls with high ceilings. It cost more for a maintenance callout for changing individual bulbs every time they brake, than making a bulk replacement of all bulbs which or are close to or have reached zero, even though they are still working.

Should the conversion factor be activated and set to be for example "Several triggers decreases 1 step" = 3, and the "Initial value switching counter" is set to 5 then the sequence will be as follows: 444,333,222,111,000, and only at the last 0 the alarm will be sent.

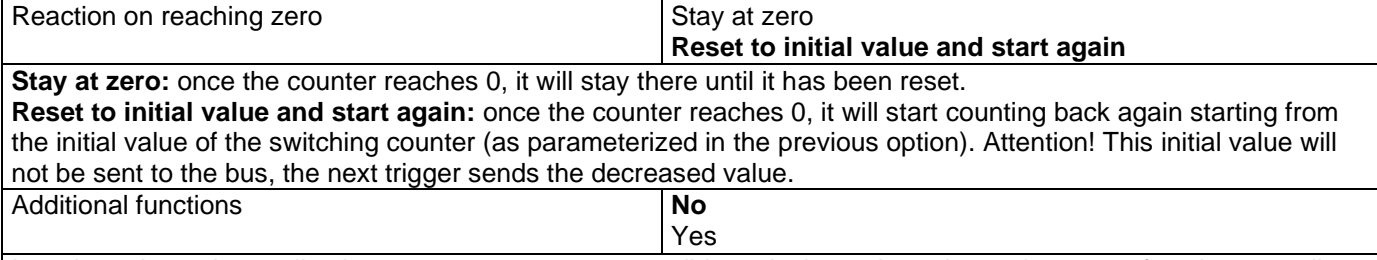

In order to keep the application program as easy as possible, only the main and most important functions are displayed at first sight. You will often find the possibility to activate the Additional or Advanced Functions, which disclose new functions that are not essential, but can be very useful.

Parameter page: OUTPUTS/Channel A1...X1 (Binary)/ADVANCED FUNCTIONS/Counters/Switching counter -BACK/ADDITIONAL FUNCTONS

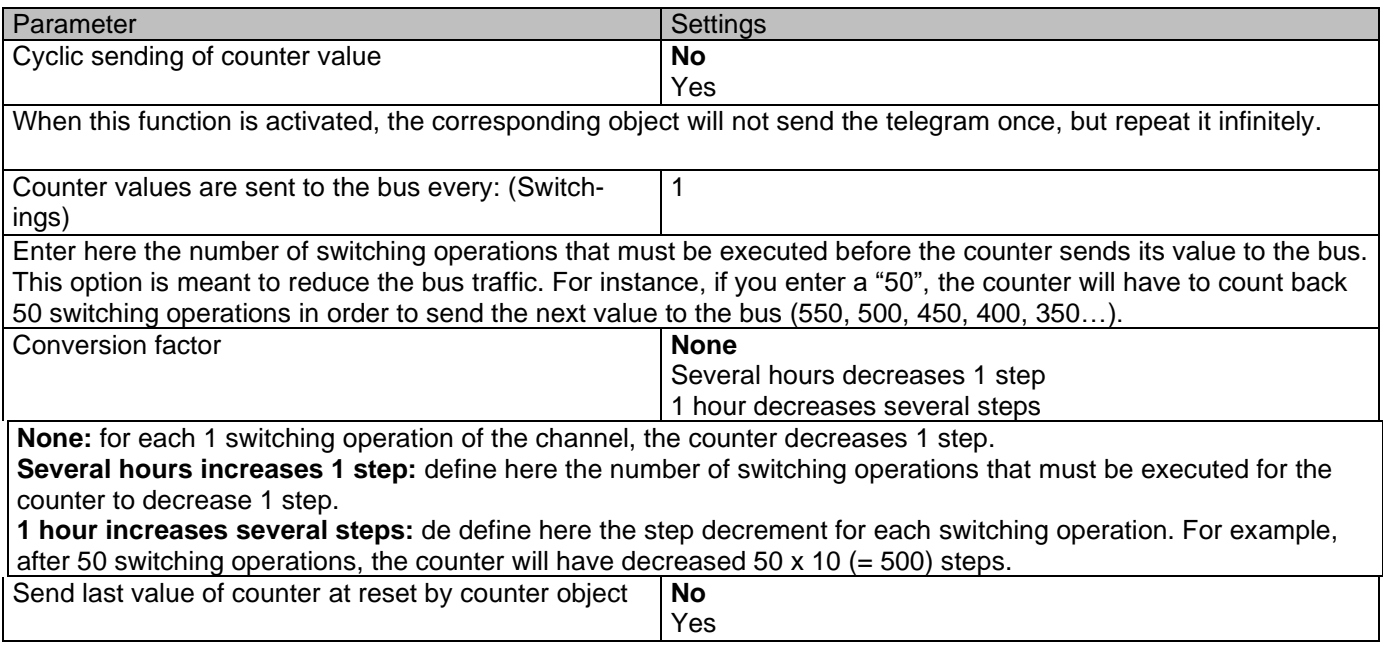

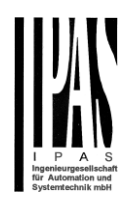

**No:** if you reset the counter by using the 1 bit reset object, the last value of the counter will not be sent to the bus by the counter object. Instead, a "0" will be sent to indicate it has been reset. Yes: if you reset the counter by using the 1 bit reset object, the counter object will send its current value before reset to the bus and afterwards it will not reset to 0 but stay at its last value. Only at the next counter step, will the first counter step be sent to the bus. Thus the counter will never have the value "0". Additional object to store last value of counter on reset **No** Yes Yes and send **No:** no additional object to store the last value of the counter on reset will be activated. **Yes:** an additional object to store the last value of the counter on reset will be activated. This object can work parallel with the previous option (Last value of counter at reset by counter object) and it is mainly there to store this last value until the next reset, whereas the counter object only stores it for a short time (until next counter pulse). **Yes and send:** an additional object to store and send the last value of the counter on reset will be activated. This object can work parallel with the previous option (Last value of counter at reset by counter object) and it is mainly

there to store this last value until the next reset, whereas the counter object only stores it for a short time (until next

counter pulse). This value will then be sent after reset using this additional object.

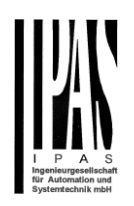

### *5.1.2.2 Scenes*

KNX standard 1 byte scenes: 1 Scene object per output. The advantage of having a Scene object per channel (and not only one for the all the channels) is that with the same Scene number, different scenes can be executed (since they are linked to another push button, with a different group address).

Up to 8 scenes can be configured per channel.

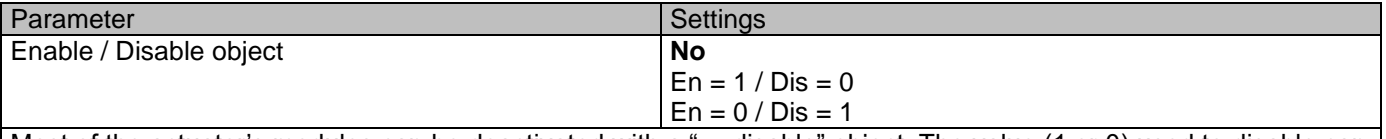

Most of the actuator's modules can be deactivated with a "… disable" object. The value (1 or 0) used to disable can also be configured.

This option can be very useful for many reasons, including simplifying the configuration: for instance, the logic functions might be a complex task that can take a while to finish; in the meantime, you don't want these modules to be active and cause unwanted actions. Therefore, you can disable them until you finish programming. Another example: you can simply activate/deactivate the timers for the irrigation system when not needed.

### Parameter page: OUTPUTS/Channel A1…X1 (Binary)/ADVANCED FUNCTIONS/Scenes/COMMON SCENE PA-RAMETERS

As mentioned before, up to 8 scenes can be configured per channel with identical parameters.

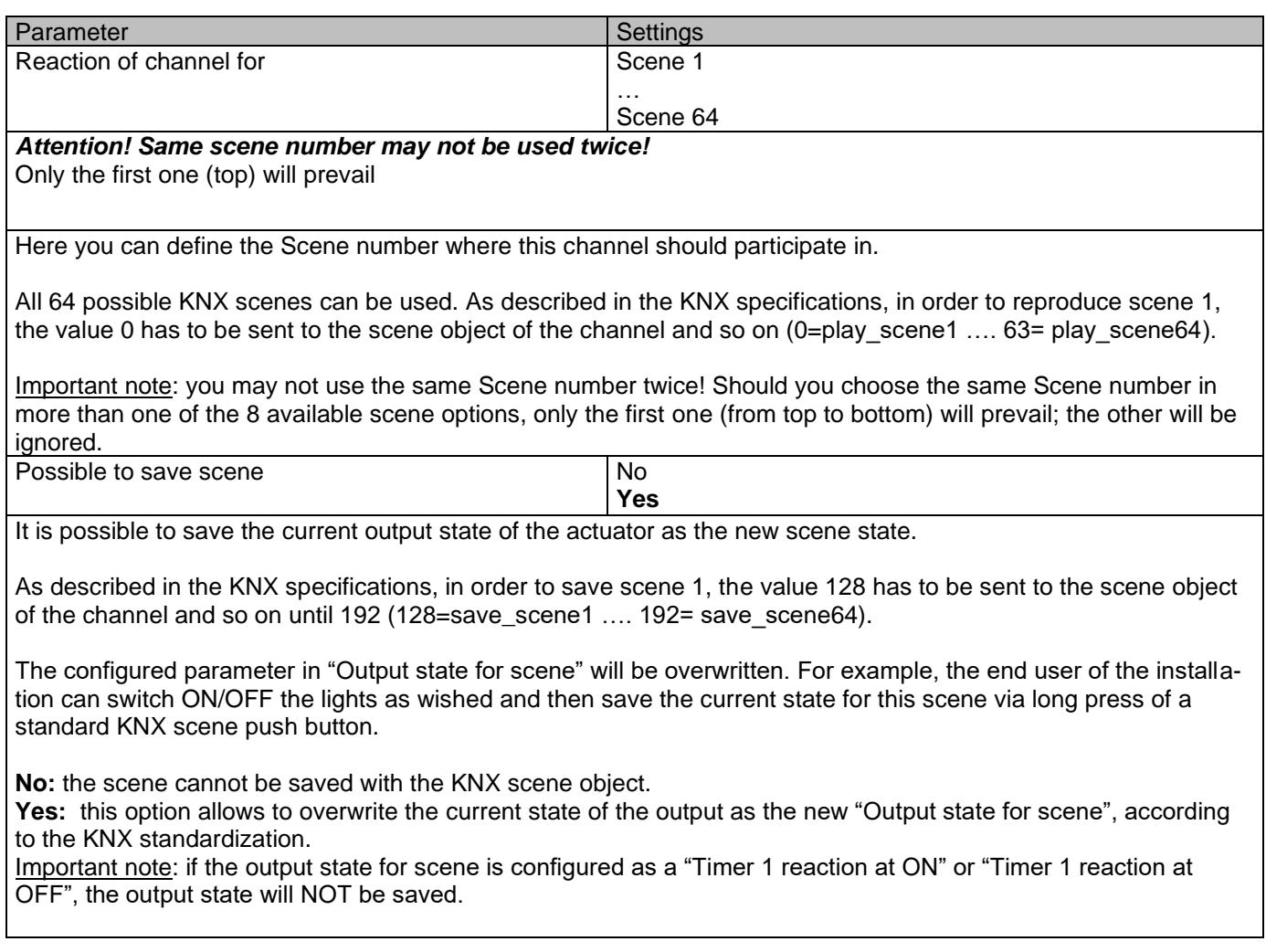

Actuator Type io64

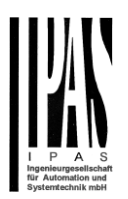

The end-user parameters (like this one) can be configured in GENERAL SETTINGS/OVERWRITE END-USER PARAMETER VALUES AT DOWNLOAD. Here you can choose for the "Output state for scene" not to be overwritten by ETS download.

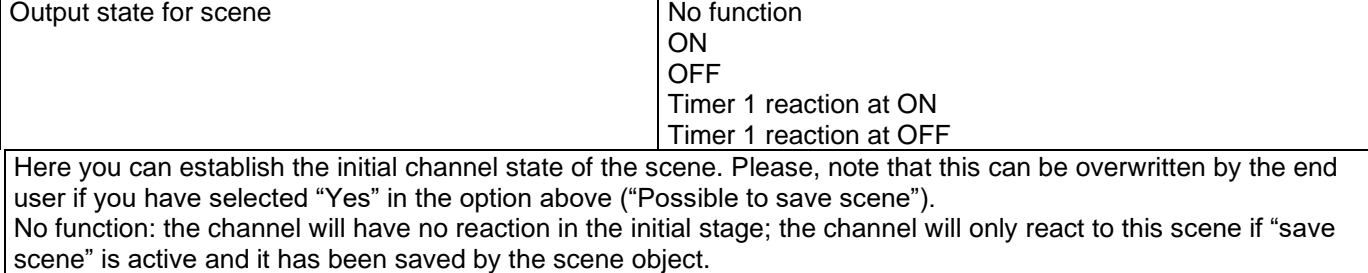

ON: the channel switches ON when executing the scene (unless otherwise saved via channel scene object) OFF: the channel switches OFF when executing the scene (unless otherwise saved via channel scene object) Timer 1 reaction at ON: the function that has been chosen under "OUTPUTS/Timer 1/REACTION AT ON" will be executed (unless otherwise saved via channel scene object)

Timer 1 reaction at OFF: the function that has been chosen under "OUTPUTS/Timer 1/REACTION AT OFF" will be executed (unless otherwise saved via channel scene object)

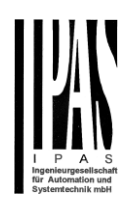

## *5.1.2.3 Timer 1 and 2*

There are two timers linked to the current channel and which can run parallel; also, they have their own triggering object each. These timers can be configured to works as ON and/or OFF Delay, Staircase, Delay and staircase, blinking, etc.

The Timer trigger object is a 1 bit object which will have different behaviours when receiving an ON or OFF respectively. Next we will explain both REACTION AT ON and REACTION AT OFF separately:

Parameter page: OUTPUTS/Channel A1…X1 (Binary)/ADVANCED FUNCTIONS/Timer 1 and 2/REACTION AT

**ON** 

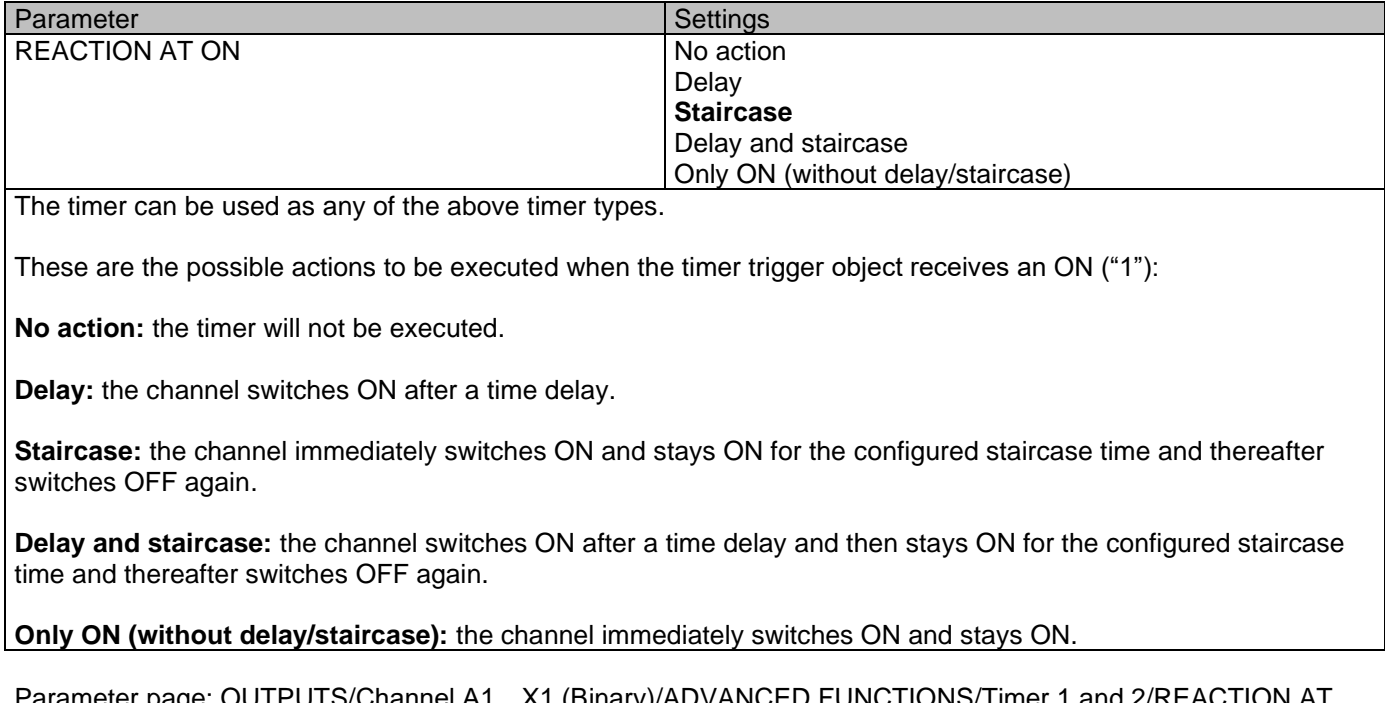

OUTPUTS/Channel A1…X1 (Binary)/ADVANCED FUNCTIONS/Timer 1 and 2/REACTIC ON/Delay

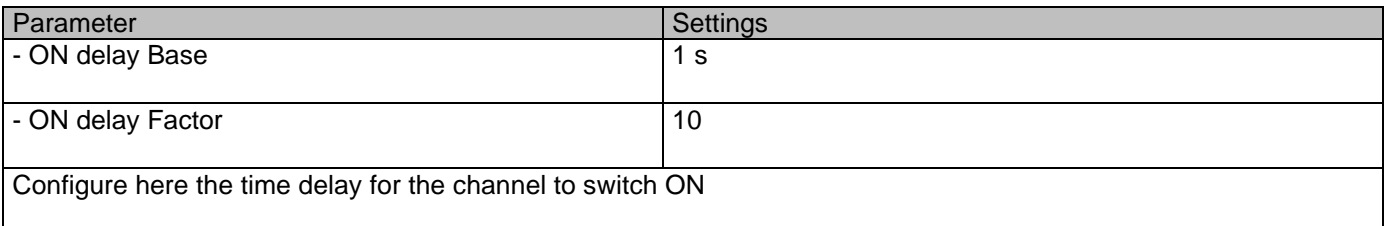

Parameter page: OUTPUTS/Channel A1…X1 (Binary)/ADVANCED FUNCTIONS/Timer 1 and 2/REACTION AT ON/Staircase

Parameter Settings

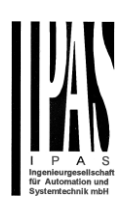

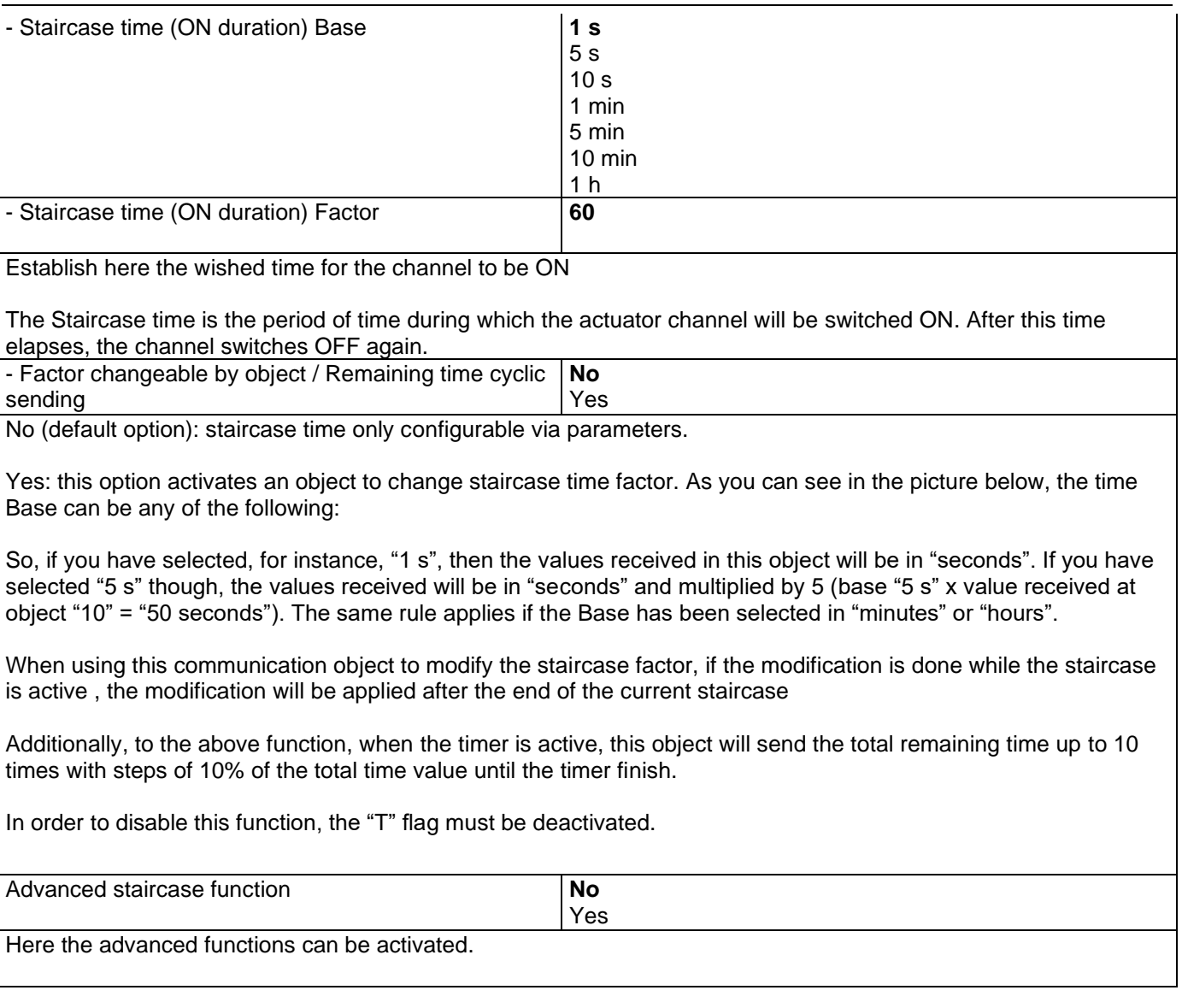

#### **Parameter page: OUTPUTS/Channel A1…X1 (Binary)/ADVANCED FUNCTIONS/Timer 1 and 2/REACTION AT ON/ADVANCED STAIRCASE FUNCTIONS**

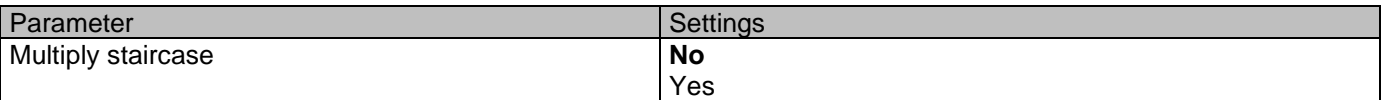

\* With Yes: *Attention! Total staircase time = staircase time x number of consecutive ON telegrams separated by less than 1 sec. from each other*

Here you can activate the possibility to multiply the staircase time in order to extend the time during which the channel will stay ON. The total staircase ON time is calculated by taking the parameterized staircase time and multiplying it by the number of ON telegrams received.

This resulting time will never exceed the parameterized maximum staircase in the option "Maximum staircase time Base/Factor"

It is important to keep in mind that the multiplication will only be done starting from the first triggering telegram (so, the Multiplying staircase function will only be executed when starting the staircase, not during execution). Therefore, these ON telegrams may not be longer than 1 second apart. Should more than 1 second elapse between two telegrams, then it will only do the multiplication of the previous pulses received. The telegrams received after this, will be ignored or interpreted as a retrigger timer function (if parameterized).

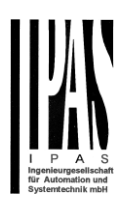

Practical example: as implied by its name, the staircase time is frequently used in staircases. With the purpose of lowering the costs, instead of using a movement detector for switching ON/OFF, often push buttons are used with the staircase time as defined in the actuator. In order to save energy, the staircase time should be as short as possible, but sometimes you may wish to have the lights longer ON. In this case, this option can be very useful because it allows the end user to easily extend the staircase time by pressing several times (depending on how long the light should stay ON).

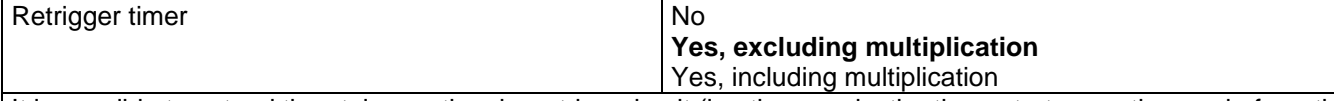

It is possible to extend the staircase time by retriggering it (in other words, the timer starts counting again from the start). But this function will only be executed after more than 1 second has elapsed between the triggering events of the timer (if less than 1 second, see behaviour in section MULTIPLY STAIRCASE).

No: the staircase will not be retriggered.

Yes, excluding multiplication (default option): this option will retrigger the staircase to be reset to the time (Base/Factor) as configured in the ETS application program.

For example: you have configure the staircase time in the ETS application program to be 1 minute; should the staircase time be, for instance, 1 hour as the result of a previous multiplication (Multiply staircase option), the moment you receive the retrigger telegram it will be reset to 1 minute again.

Yes, including multiplication: this option will retrigger the staircase to be reset to the current staircase time (it could be the parameterized time or the multiplied staircase time).

For example: you have configure the staircase time in the ETS application program to be 1 minute; should the staircase time be, for instance, 1 hour as the result of a previous multiplication (Multiply staircase option), the moment you receive the retrigger telegram it will be reset to 1 hour again.

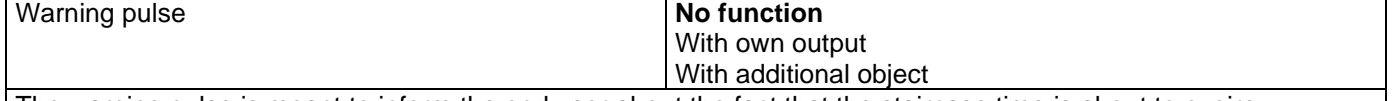

The warning pulse is meant to inform the end user about the fact that the staircase time is about to expire.

**No function:** the light will go OFF without previous warning after the staircase time elapses.

**With own output:** the same channel will be used for this warning pulse.

The channel, according to the default parameters, the output will switch OFF 10 seconds before the end of the staircase time and it will switch ON again 2 seconds after switching OFF. This creates a short blinking effect as a visual warning.

It is important to be able to configure the OFF time because not all loads can switch OFF immediately (for example, lights using transformers). So, if you have selected 1 second as a warning time, it might not switch OFF at all.

**With additional object:** this option serves the same purpose of warning before the staircase time elapses. It is specially indicated for those places where the channel can/may not be switched ON and OFF quickly. In these cases, the additional object can send a warning pulse to another channel (different load) just before the end of the staircase time of the main load.

Practical example: let's say this channel is used to control the flood lights of a tennis court via contactor. These lights take long to switch ON again (after they have been switched OFF), which is not energy-efficient nor practical. Therefore, to be able to generate a warning pulse, you can use an additional warning light connected to another channel, which this additional object is linked to.

1 action: ON: the additional object only sends a "1" at the configured point in time before the staircase time elapses.

2 actions: 1st OFF, 2nd ON: the additional object can execute two actions by sending: Time before end of staircase for 1st action: a "0" at the configured point in time before the staircase time elapses.

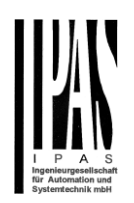

Time before end of staircase for 2nd action: a "1" at the configured point in time before the staircase time elapses.

2 actions : 1st ON, 2nd OFF: the additional object can execute two actions by sending:

Time before end of staircase for 1st action: a "1" at the configured point in time before the staircase time elapses. Time before end of staircase for 2nd action: a "0" at the configured point in time before the staircase time elapses.

3 actions: 1st OFF, 2nd ON, 3rd OFF (default option): the additional object can execute three actions by sending: Time before end of staircase for 1st action: a "0" at the configured point in time before the staircase time elapses. Time before end of staircase for 2nd action: a "1" at the configured point in time before the staircase time elapses. Time before end of staircase for 3rd action: a "0" at the configured point in time before the staircase time elapses.

Parameter page: OUTPUTS/Channel A1…X1 (Binary)/ADVANCED FUNCTIONS/Timer 1 and 2/REACTION AT ON/Delay and staircase

The Staircase function has been explained above. This "Delay and Staircase" combined function could also have:

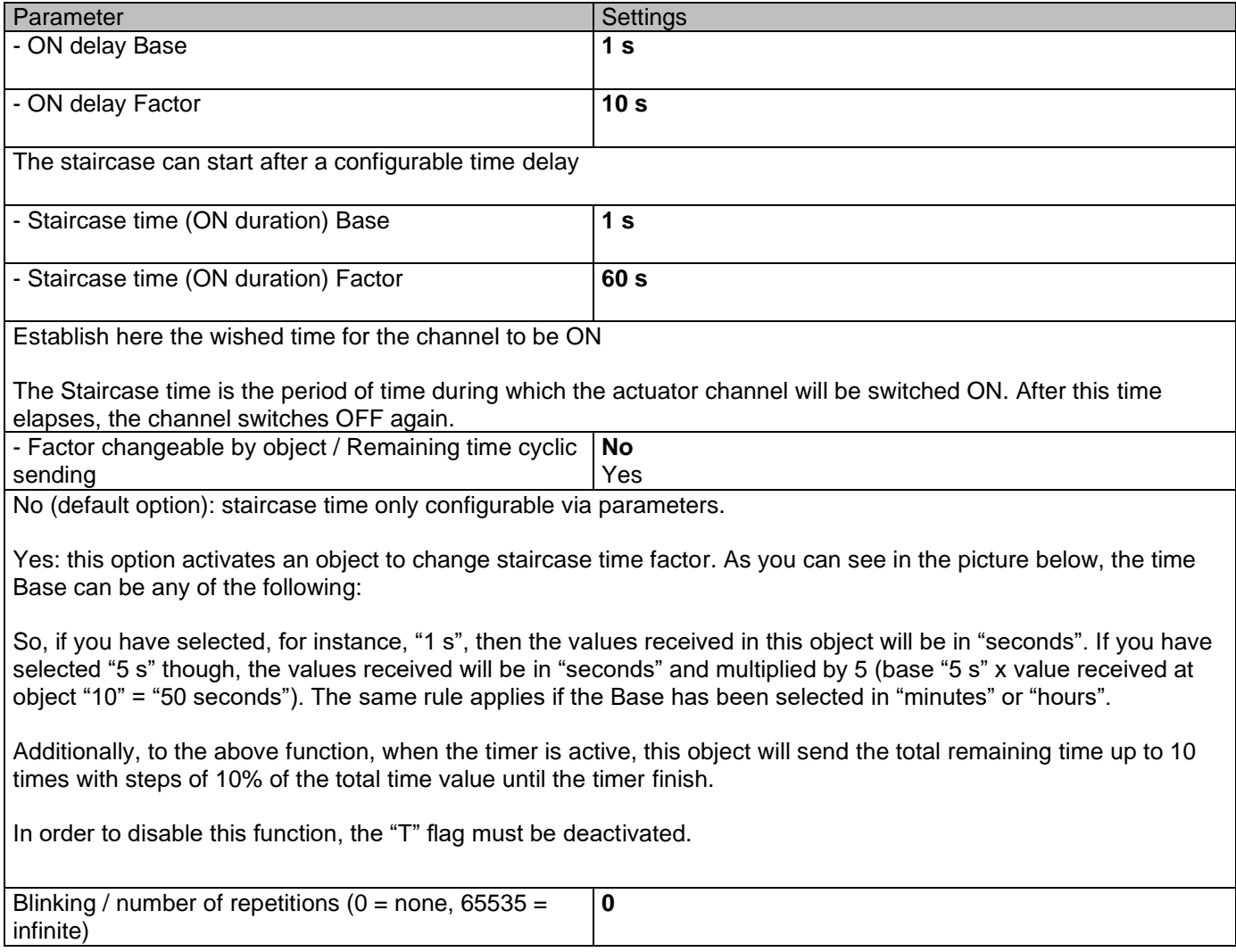

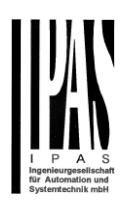

A repeated staircase function with an initial delay actually becomes a blinking function. It is indicated to switch a load ON and OFF with a configurable certain frequency (which can have different ON and OFF times).

The number of repetitions can be configured and can also be set to any number between 1 and 65534.A. Infinite repetitions can be achieved by using the value 65535.

In order to deactivate the blinking, just enter the value 0.

Parameter page: OUTPUTS/Channel A1…X1 (Binary)/ADVANCED FUNCTIONS/Timer 1 and 2/REACTON AT **OFF** 

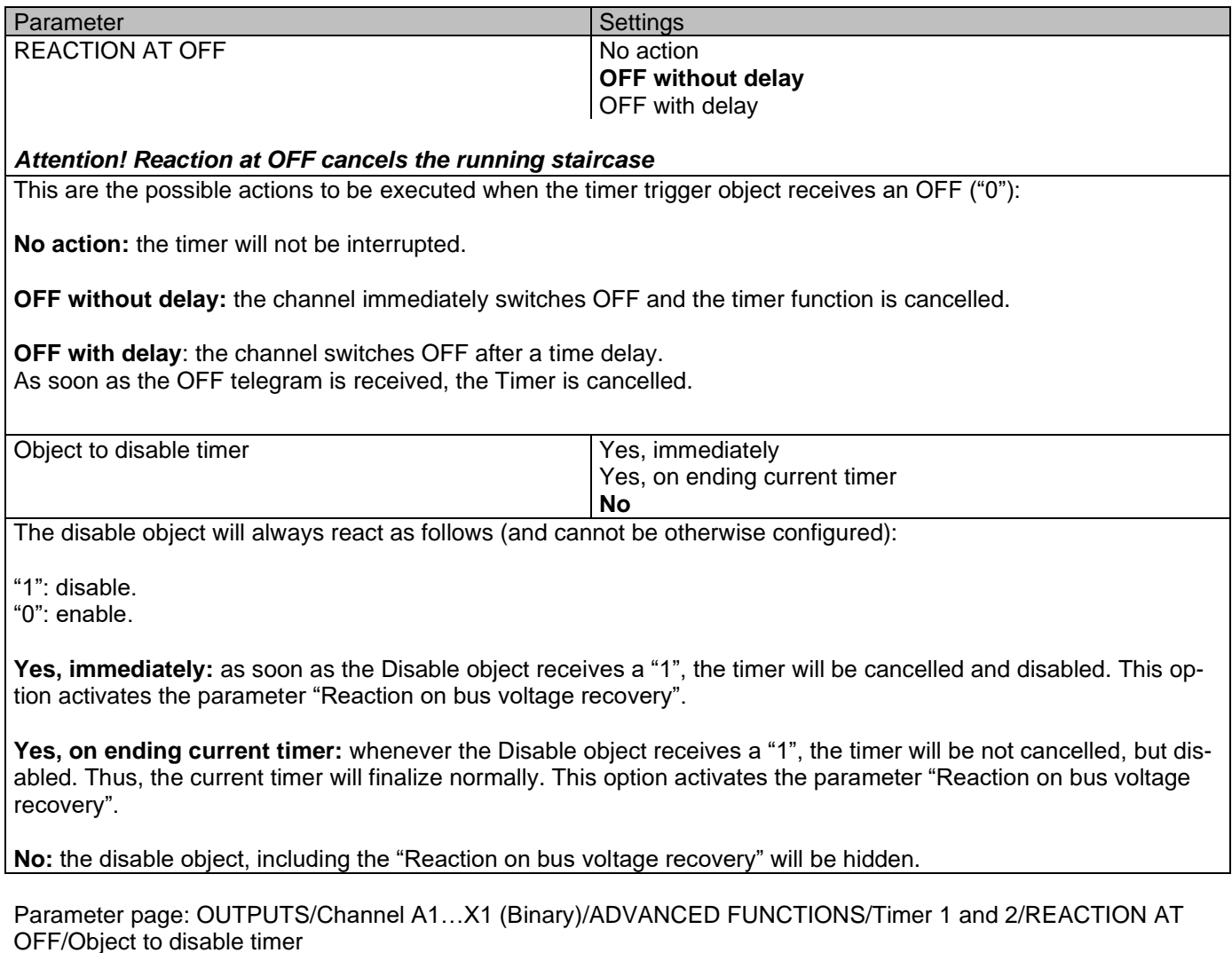

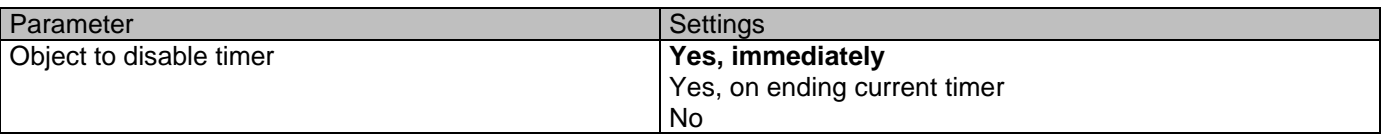

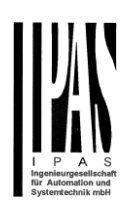

The disable object will always react as follows (and cannot be otherwise configured):

"1": disable. "0": enable.

**Yes, immediately:** as soon as the Disable object receives a "1", the timer will be cancelled and disabled. This option activates the parameter "Reaction on bus voltage recovery".

**Yes, on ending current timer:** whenever the Disable object receives a "1", the timer will be not cancelled, but disabled. Thus, the current timer will finalize normally. This option activates the parameter "Reaction on bus voltage recovery".

**No**: the disable object, including the "Reaction on bus voltage recovery" will be hidden.

Parameter page: OUTPUTS/Channel A1…X1 (Binary)/ADVANCED FUNCTIONS/Timer 1 and 2/REACTION AT OFF/Object to disable timer/Reaction on bus voltage recovery

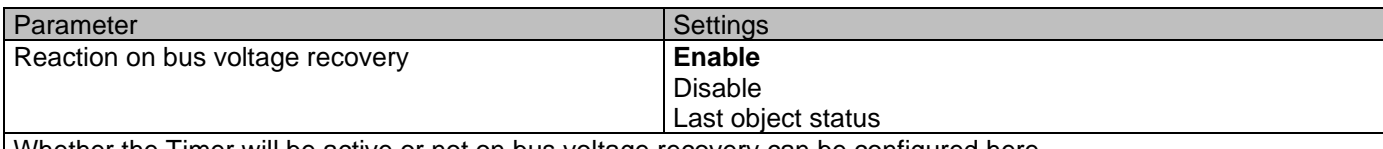

Whether the Timer will be active or not on bus voltage recovery can be configured here.

On bus voltage recovery the timer can be enabled, disabled, or have the same state as before the bus failure depending on the above selection.

**Enable:** the timer will be enabled.

**Disable:** the timer will be disabled.

**Last object status:** the status of the Enable object will be saved in the actuator's non-volatile memory; therefore, when the actuator initializes, if this option has been chosen, it will set the object as it was before the bus failure.

Parameter page: OUTPUTS/Channel A1…X1 (Binary)/ADVANCED FUNCTIONS/Timer 1 and 2/REACTION AT OFF/Reaction when SWITCHING or SCENE objects receive a value while timer is active

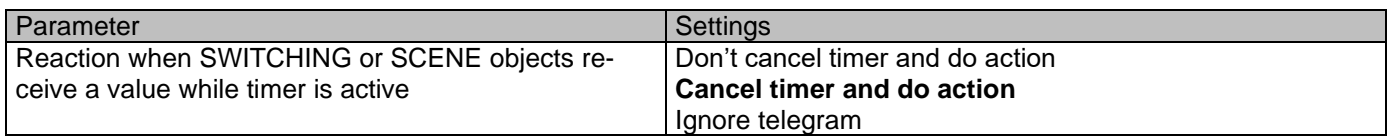

**Don't cancel timer and do action:** the Switching or Scene function will not cancel the active timer and the function will be executed parallel to the Timer.

**Cancel timer and do action:** the Switching or Scene function will cancel the active timer and only the triggered functions (Switching or Scene) will be executed (whereas the Timer will be cancelled and thus will not interfere with these functions).

**Ignore telegram:** if a telegram is received via the Switching or Scene objects while the timer is active, these functions (Switching or Scene) will not be executed.

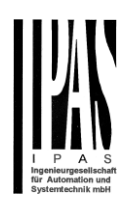

## *5.1.2.4 Disable*

Each and every channel has a Disable object, which blocks all other functions of the channel.

The behaviour at Disabling/Enabling can be configured per channel.

On the other hand, the priority of all Disable objects can also be adjusted to have higher/lower priority as the alarms; this can be done in General Settings/Advanced Functions/Alarms (then, Alarm tab)

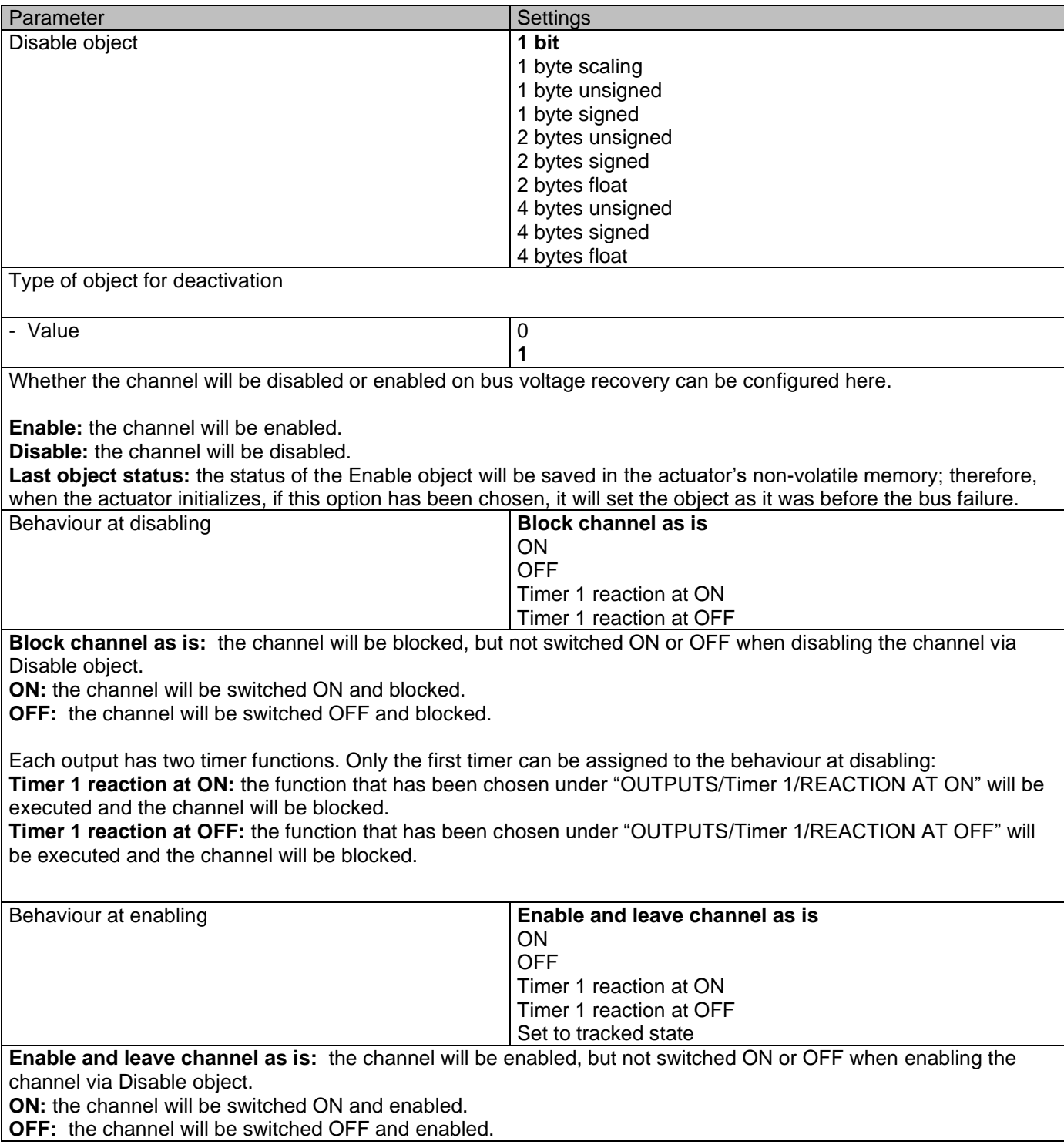

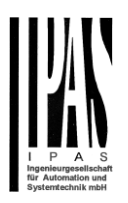

Each output has two timer functions. Only the first timer can be assigned to the behaviour at enabling: **Timer 1 reaction at ON:** the function that has been chosen under "OUTPUTS/Timer 1/REACTION AT ON" will be executed and the channel will be enabled.

**Timer 1 reaction at OFF:** the function that has been chosen under "OUTPUTS/Timer 1/REACTION AT OFF" will be executed and the channel will be enabled.

**Set to tracked state:** while the channel is blocked, the other channel-related objects might receive telegrams. Nevertheless, since the channel is blocked, it does not switch ON or OFF.

Even though the actuator does not switch ON or OFF, it does register all these events in order to be able to go to the state where it would have been at enabling (if the channel had not been blocked).

*Attention! Enable channel will trigger the behaviour of the next active (lower priority) alarm. Also the "Behaviour at enabling" will only be executed with no active & acknowledged channel alarms.*

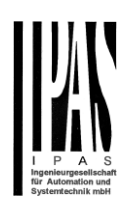

## *5.1.2.5 Alarms*

#### *Attention! Alarm function must be activated in "General Settings" tab*

First of all, in order for the channel-related Alarms to work, the Alarms must be activated in "General Settings/Advanced Functions/Alarms". In this tab you can configure up to 8 alarms to be either "analogue" or "digital".

Channel-dependent alarms: now, in the Advanced Functions of the current channel, you can configure the behaviour of the channel when the alarm objects receive a telegram.

After choosing the "Yes" option, the channel-related Alarms tab will be displayed.

Alarm telegrams are used to block the channel. The reaction of the current channel when any/several of the 8 available alarms have been activated can be configured in the next tab.

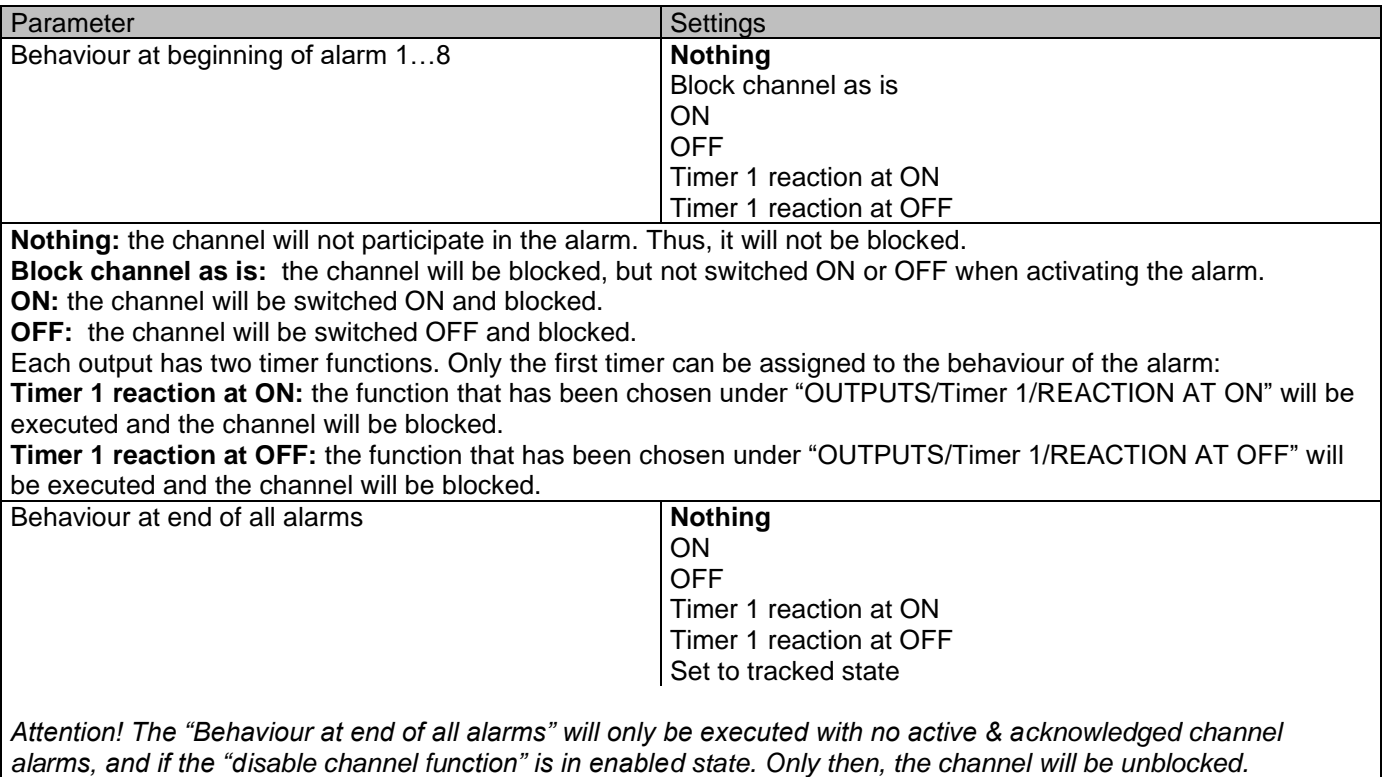

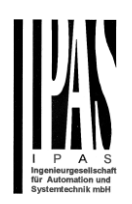

Here you can define the behaviour of the current channel when no alarm is active anymore.

Important note: in the General Settings tab you can configure whether or not the alarms must be acknowledged. The "Behaviour at end of all alarms" will only be executed with no active & acknowledged channel alarms, and if the "disable channel function" is in enabled state. Only then, the channel will be unblocked.

**Nothing:** the channel will not do anything when enabled.

**ON:** the channel will be switched ON when enabled.

**OFF:** the channel will be switched OFF when enabled.

Each output has two timer functions. Only the first timer can be assigned to the behaviour at enabling:

**Timer 1 reaction at ON:** the function that has been chosen under "OUTPUTS/Timer 1/REACTION AT ON" will be executed when enabled.

**Timer 1 reaction at OFF:** the function that has been chosen under "OUTPUTS/Timer 1/REACTION AT OFF" will be executed when enabled.

**Set to tracked state:** while the channel is blocked, the other channel-related objects might receive telegrams. Nevertheless, since the channel is blocked, it does not switch ON or OFF.

Even though the actuator does not switch ON or OFF, it does register all these events in order to be able to go to the state where it would have been at enabling (if the channel had not been blocked).

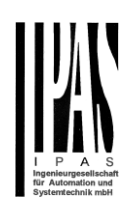

# *5.2 Channel X1 (Shutter/blind)*

One channel can be used as either two separate relay outputs or as one Shutter / Blind channel. When selecting blind/shutter, the outputs will be interlocked with each other. Meaning that only one output relay can be closed at a time. In order to close one of the channels the other must first be opened.

With these two outputs the blind can be moved (up/down or to a specific position). The channel must always know its current position and therefore it must sometimes be calibrated.

The blind will always be calibrated on the first movement after an ETS download. This calibration procedure can always be interrupted by sending any movement or stop telegram to the channel.

Please, see OUTPUT: CHANNEL TYPE SELECTION and OUTPUT TYPE SELECTION before proceeding.

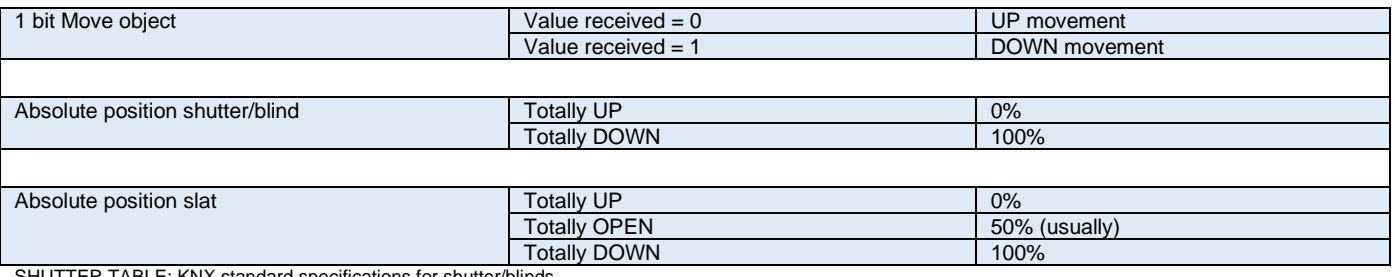

<span id="page-106-0"></span>andard specifications for shutter/blinds

After choosing "Shutter / Blind", the following two tabs will be automatically activated, as well as the relevant Shutter objects.

#### **1.- Shutter tab for the current Channel**: in this tab you must select the type of drive connected to the channel. **2.- Shutter Status tab for the current Channel**

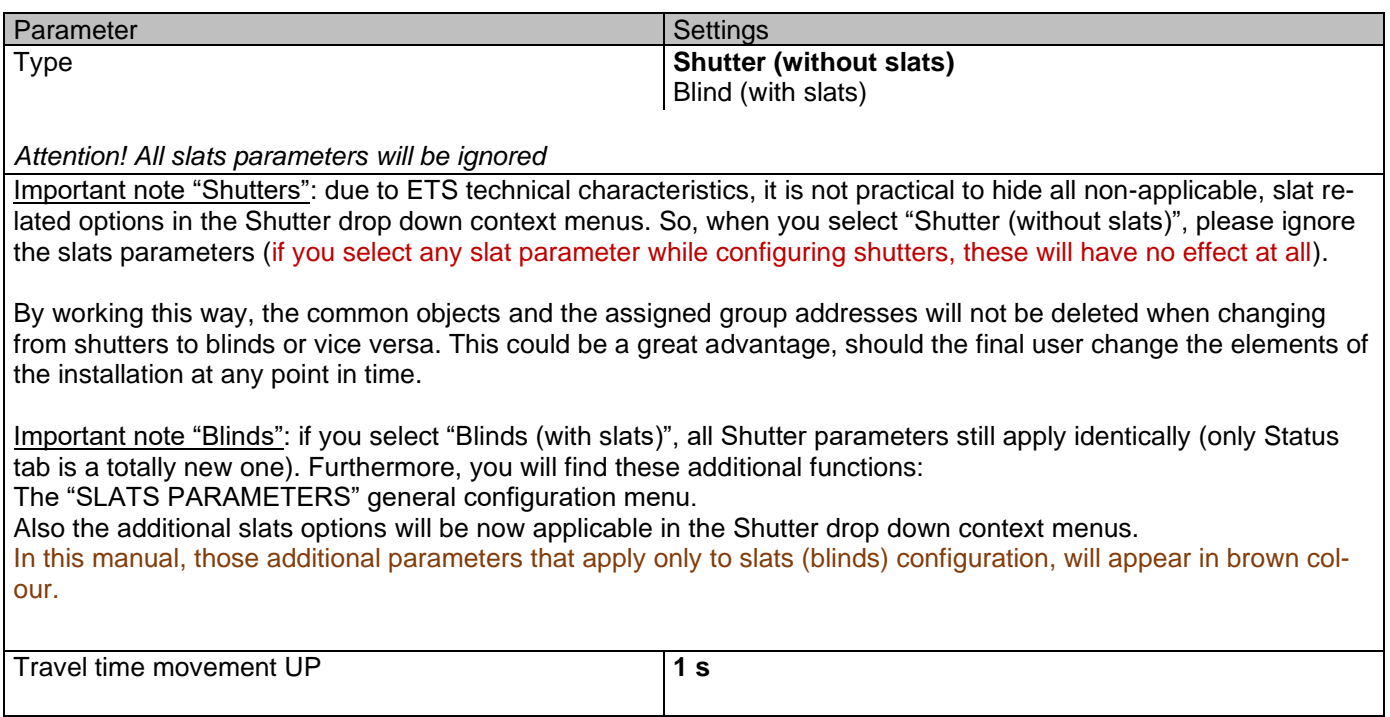

<span id="page-106-1"></span>This is the period of time during which the current Channel's UP (first) relay will be closed and then opened again for a full movement (from 100% to 0%).

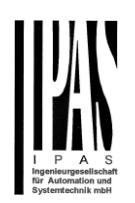

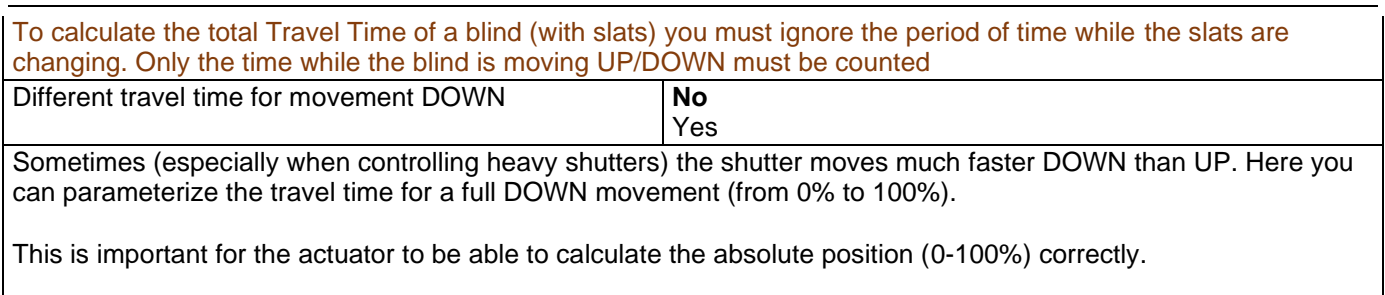

# **5.2.1 SLAT PARAMETERS**

This functionality only appears when you have chosen ["Blinds \(with slats\)"](#page-106-1).

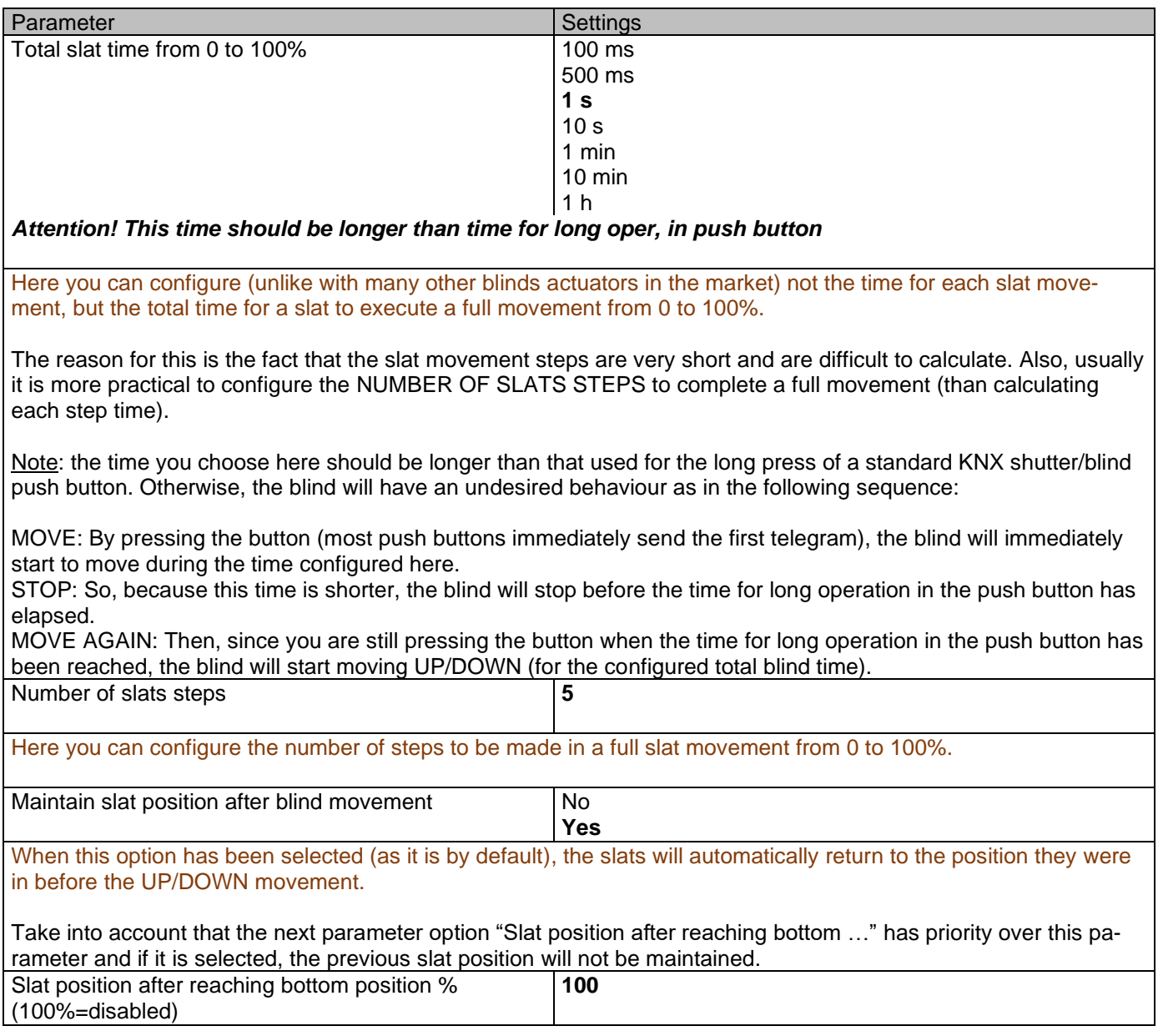
Actuator Type io64

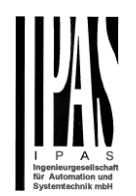

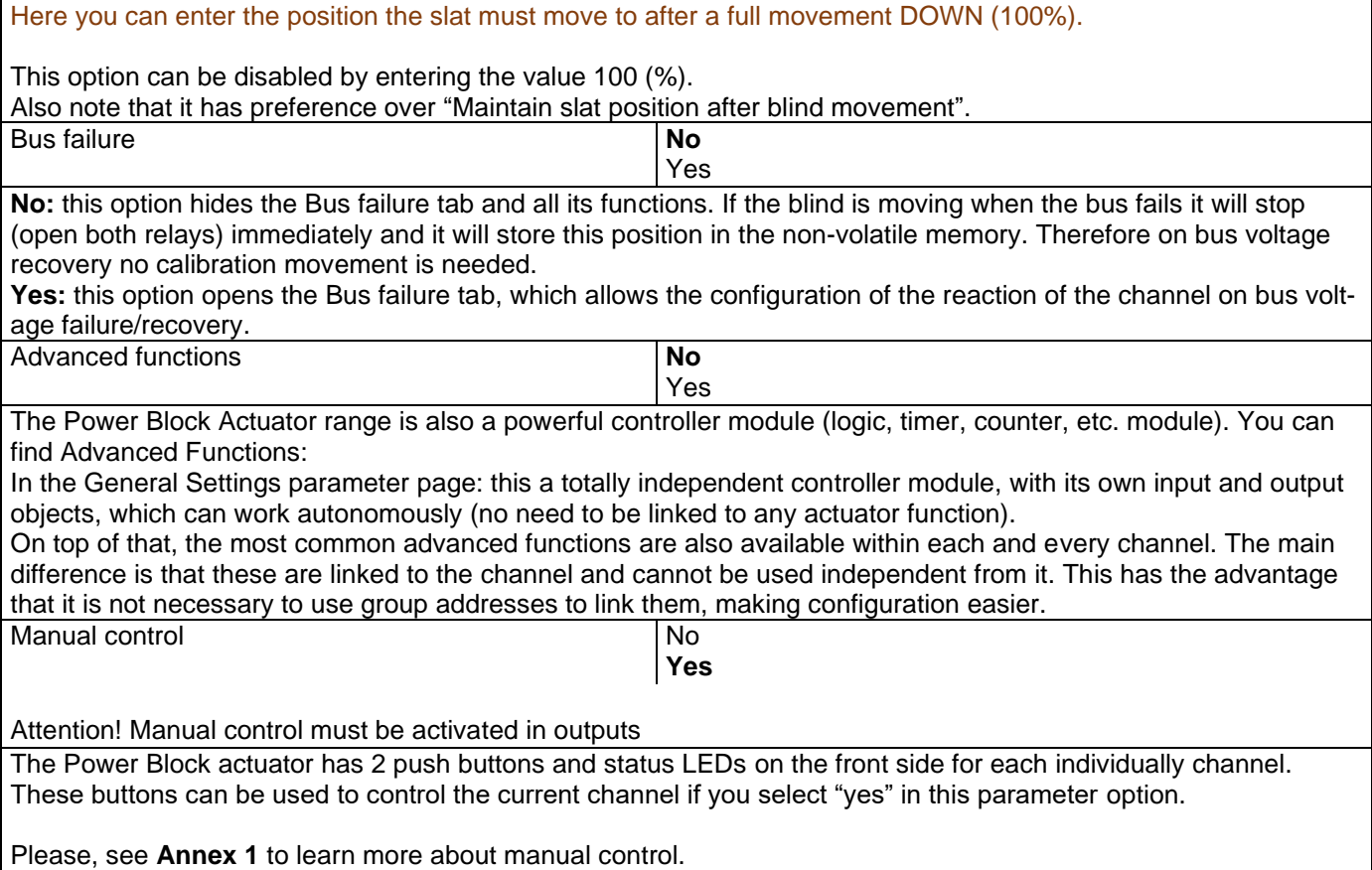

# *5.2.1.1 Bus failure*

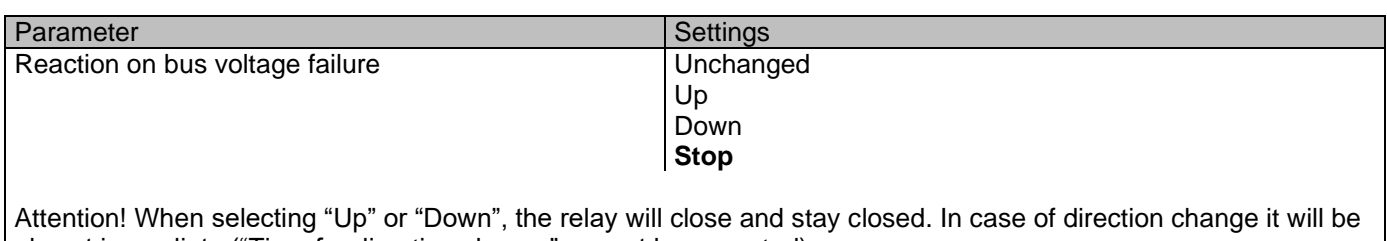

almost immediate ("Time for direction change" cannot be executed). **Unchanged:** whenever the bus voltage fails, the contact stays the same.

**Up:** whenever the bus voltage fails, the first relay will be opened and the second closed.

**Down:** whenever the bus voltage fails, the second relay will be opened and the first closed.

Important note for UP/DOWN: since the actuator only has a short time buffer to do the actions on bus voltage failure, it cannot open the relay again after UP/DOWN movement. Therefore, the relay will stay in the same position until bus voltage recovery (depending on the Bus voltage recovery configuration). This can be dangerous because the relay will be permanently closed and could still be under tension.

If the bus fails while the blind was moving and if this parameter "Reaction on bus voltage failure" is set to either "Unchanged", "Up" or "Down" the blind will make a calibration movement on the next telegram received to move the blind. In this case it will also do a calibration movement if the next parameter "Reaction on bus voltage recovery" is set to "Position", "Move to slat and blind position", "Preset" or "Recovery status before bus failure" as soon as the bus recovers.

**Stop:** whenever the bus voltage fails, both contacts open. With this option selected the blind will not do a calibration movement when bus voltage returns nor when receiving a telegram to move the blind.

Actuator Type io64

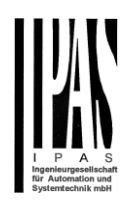

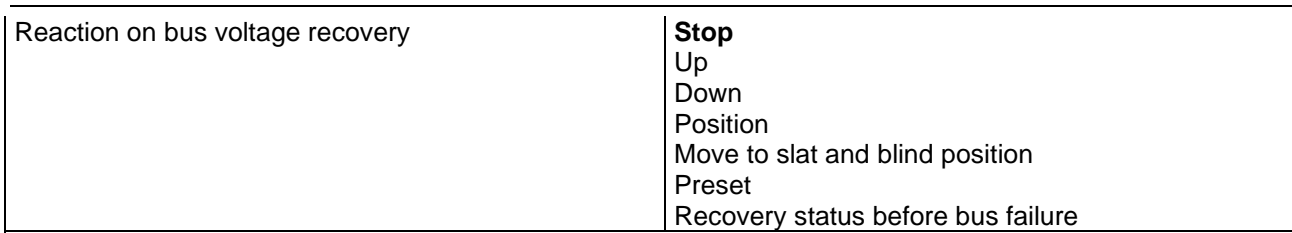

**Stop:** whenever the bus voltage returns, both contacts open.

**Up:** whenever the bus voltage returns, the channel moves UP. The second relay will be opened; and the first relay will be closed for the full "Travel time movement UP", independent of the current blind position.

**Down:** whenever the bus voltage returns, the channel moves DOWN. The first relay will be opened; and the second relay will be closed for the full "Travel time movement UP", independent of the current blind position. If a different time has been defined for moving down, then the time for a full movement will be the DIFFERENT TRAVEL TIME FOR MOVEMENT DOWN.

**Position:** whenever the bus voltage returns, the shutter will move to a certain position [\(0-100%\)](file:///D:/Futurasmus/Futurasmus_2014/Ipas/Actuator/Actuator%20Manual.docx%23Shuter_table), which can be parameterized here.

**Move to slat and blind position:** [not applicable for shutter configuration.](#page-106-0)

Blinds (with slats): whenever the bus voltage returns, the blind and the slats will move to a certain position [\(0-](file:///D:/Futurasmus/Futurasmus_2014/Ipas/Actuator/Actuator%20Manual.docx%23Shuter_table) [100%\)](file:///D:/Futurasmus/Futurasmus_2014/Ipas/Actuator/Actuator%20Manual.docx%23Shuter_table)

**Preset:** you can select one of the four previously configured PRESETS (Channel/Advanced Functions) to be executed on bus voltage recovery.

*Attention! Presets parameters must be configured in Channel -> Advanced functions*

**Recovery status before bus failure:** the status of the output will be saved in the actuator's non-volatile memory; therefore, when the actuator initializes, if this option has been chosen, it will move the shutter to the position previous to the bus failure.

**Important note on calibration**: for "Position", "Move to slat and blind position", "Preset" and "Recovery status before bus failure".

#### *Attention! An absolute position on bus power recovery will cause a calibration movement to the upper end position*

Sometimes it is impossible for the actuator to know the exact position of the shutter: for instance, on bus voltage return (the power failure of the bus and that of the current shutter are independent from each other) or with heavy shutters having made several absolute position movements (without having reached the end position).

In these cases, the actuator needs to calibrate itself by making a full movement to the 0/100% position (upper/lower end position) before moving to the desired absolute position.

After calibration, the shutter now has a reference from where to part again for the next movement.

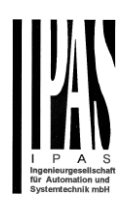

# **5.2.2 Advanced functions**

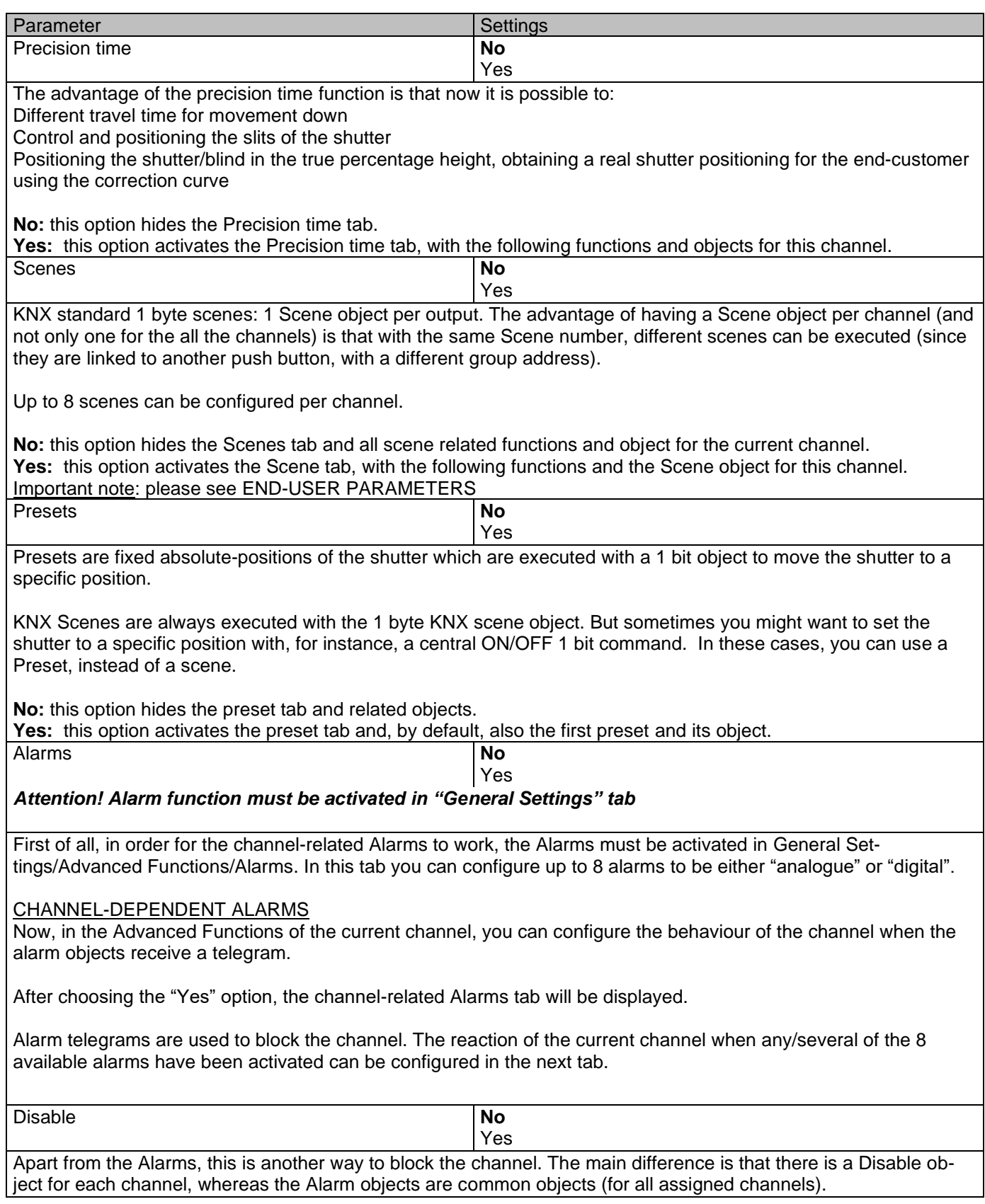

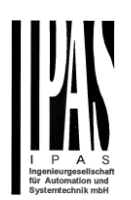

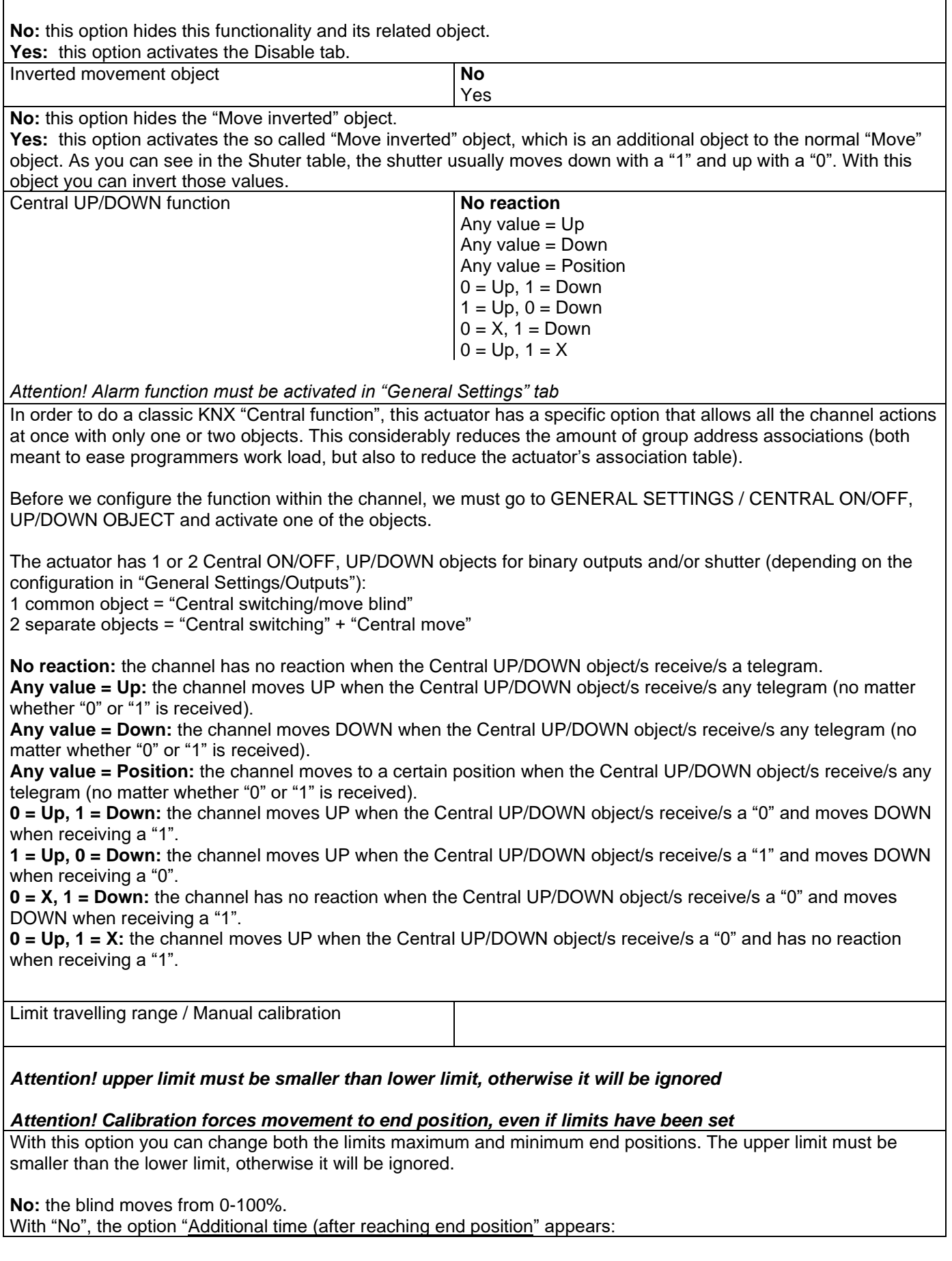

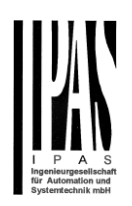

This is the additional time (in seconds) after having reached one of the end positions [\(0-100%\)](#page-106-1) during which the output will still be closed in order to make sure that the end position has been reached. When the blind is in 0% and a up command is received the blind will move up during this "Additional time…". The same will happen when receiving a command to move down while the blind is at 100%.

Due to the mechanical friction of the shutter, which is not identical in each movement, the time to move the shutter UP/DOWN might sometimes be longer than the previously measured shutter time. This fact can cause that the shutter never reaches the end position (top/bottom) as expected. By using this additional time, the relay will stay closed for this period of time even though the actuator might have already reached [0-100%,](#page-106-1) thus ensuring that the end position is reached in any case.

**Parameters:** here you can adjust the upper and lower limits of the shutter's course of movement. This option will also activate a 1 bit object which can be used to disable the limits and enable them while forcing a calibration movement. Disable =  $0/$  Enable and calibrate = 1

Practical tip: should no limits be needed, this function could be used to manually calibrate the blinds by setting the upper limit to 0% and the lower limit to 100% and to send a 0 followed by 1 to the "Disable limits / calibrate" object.

**Via two 1 byte objects:** the two 1 byte scaling (0-100%) objects "Change upper limit" and "Change lower limit" are activated. They can be used to set the shutter's maximum and minimum end-position. If you send an invalid value (upper limit > lower limit or vice versa) to any of the limit objects, this value will be discarded and the object will resend the previous value to the bus. This way the user will note that this value was invalid. This option will also activate a 1 bit object which can be used to disable the limits and enable them while forcing a calibration movement. Disable =  $0/$  Enable and calibrate = 1

**Both:** this option activates both the Parameters and the 1 byte objects. The goal is to have initial limits that can be changed in a later stage.

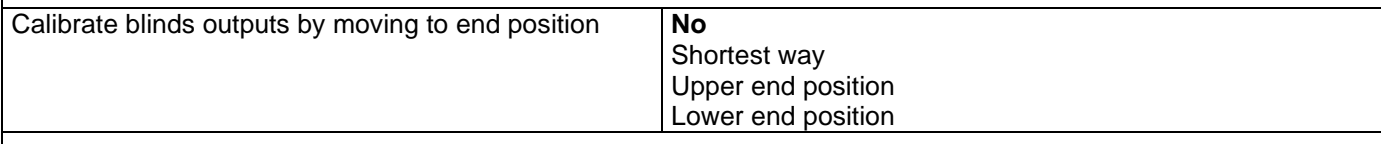

Sometimes the current blind position and the actuators status blind position get out of sync, especially with heavy shutters having made several absolute position movements (without having reached the end position).

In these cases, the actuator needs to calibrate itself by making a full movement to the 0/100% position (upper/lower end position) before moving to the desired absolute position.

After calibration, the shutter now has a reference from where to part again for the next movement.

**No:** no calibration will be executed.

**Shortest way:** the actuator calculates the shortest distance to the end position and makes a full movement of the shutter in that direction to ensure that the end position has been reached.

**Upper end position:** the shutter makes a full movement UP (the first relay will be closed during the configured TRAVEL TIME MOVEMENT UP) to ensure that the end position has been reached.

**Lower end position:** the shutter makes a full movement DOWN (the second relay will be closed during the configured TRAVEL TIME MOVEMENT UP. If a different time has been defined for moving down, then the time will be the DIFFERENT TRAVEL TIME FOR MOVEMENT DOWN) to ensure that the end position has been reached.

Manual control No

**Yes**

#### *Attention! Manual control must be activated in outputs*

The Power Block actuator has 2 push buttons and status LEDs on the front side for each individually channel. These buttons can be used to control the current channel if you select "yes" in this parameter option. You can see the exact behaviour of these buttons in OUTPUTS / MANUAL CONTROL.

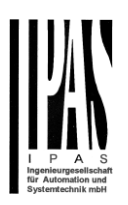

### *5.2.2.1 Precision time*

Different travel time for movement Down

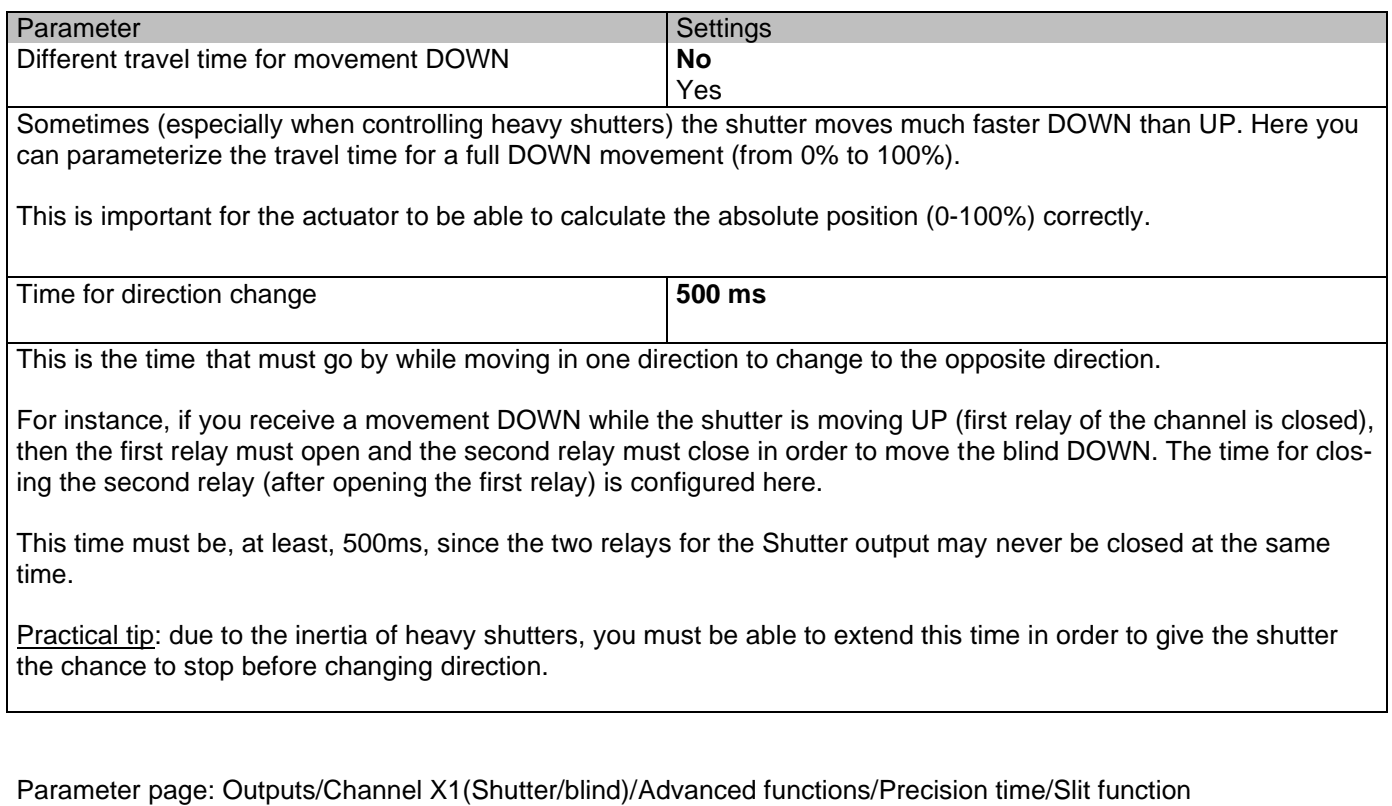

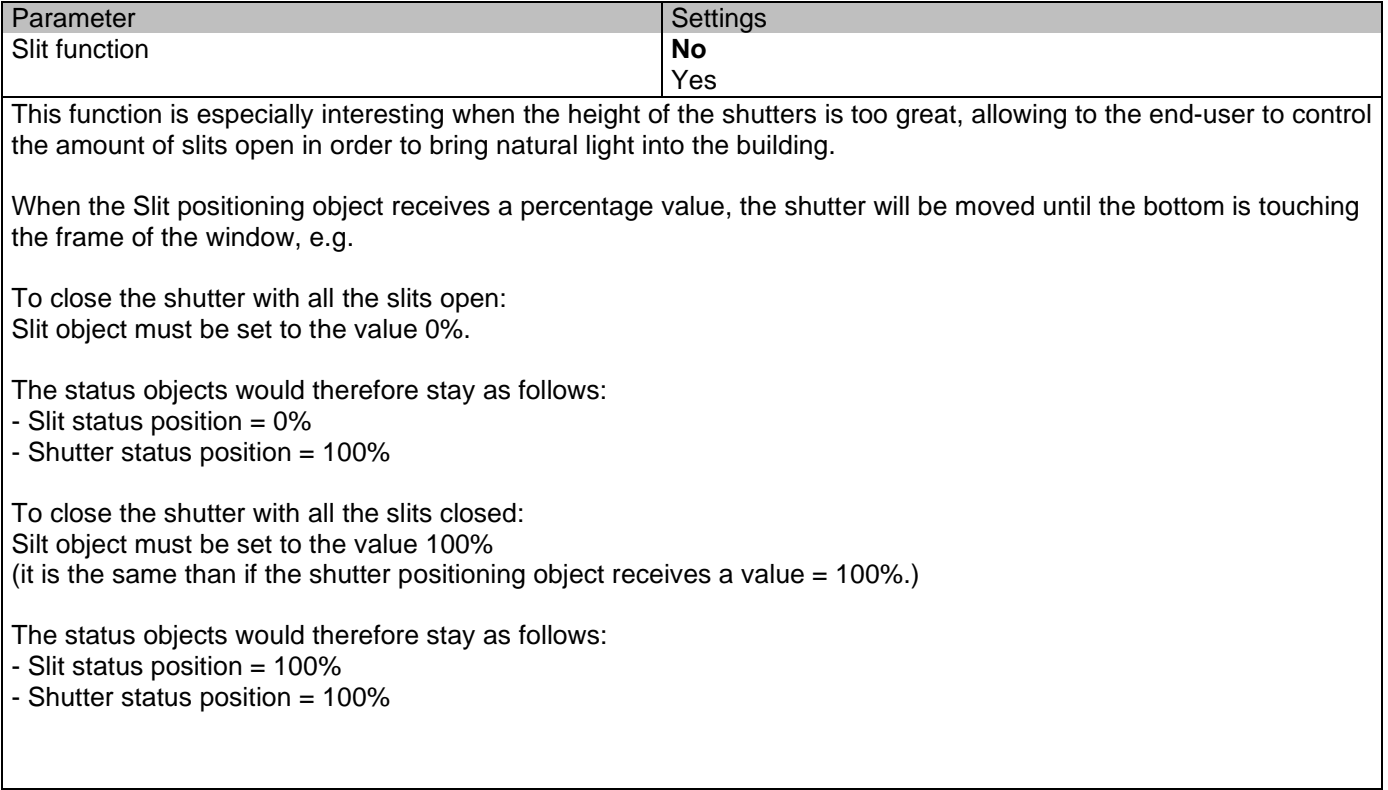

### Application program description

### Actuator Type io64

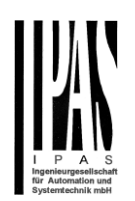

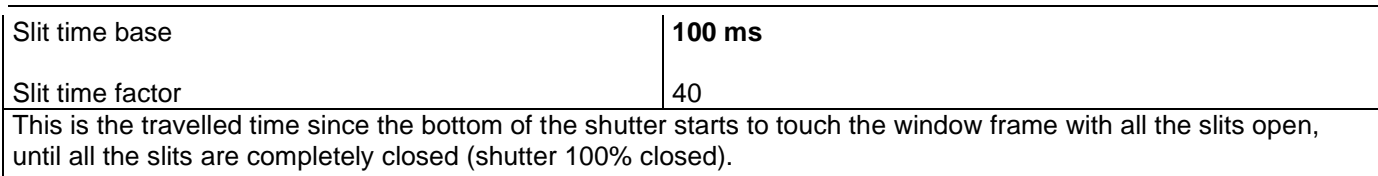

#### Parameter page: Outputs/Channel X1(Shutter/blind)/Advanced functions/Precision time/Shutter position correction curve

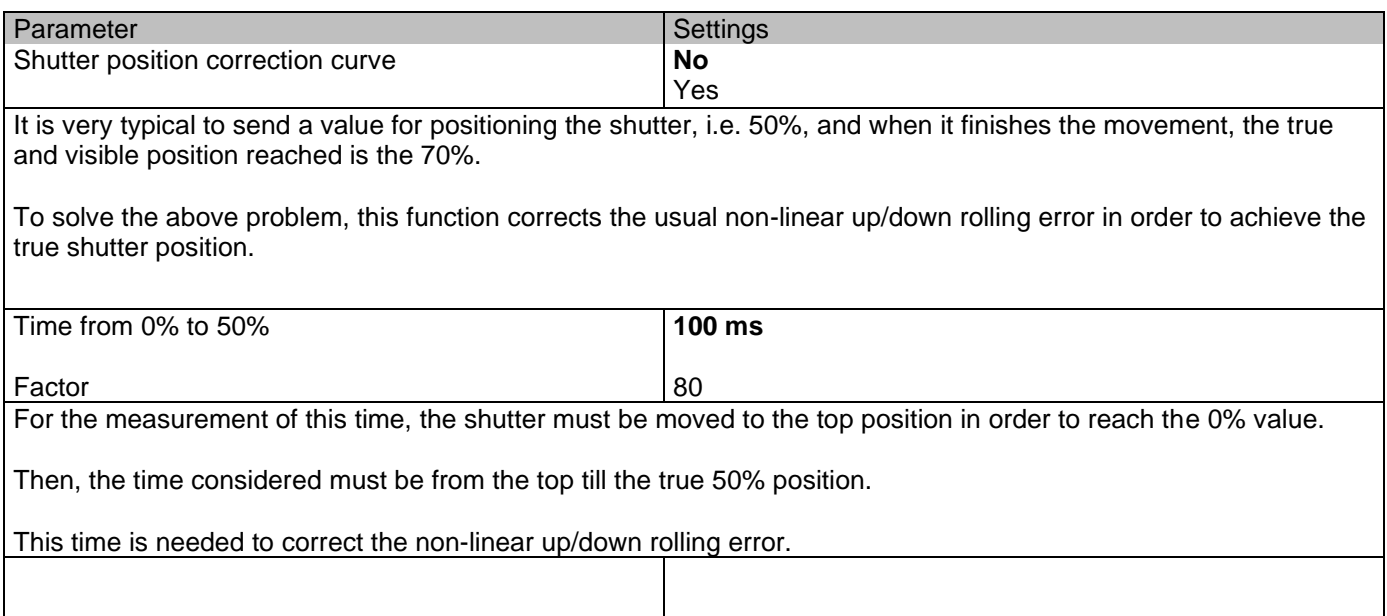

#### Parameter page: Outputs/Channel X1(Shutter/blind)/Advanced functions/Precision time/More precision for Up movement

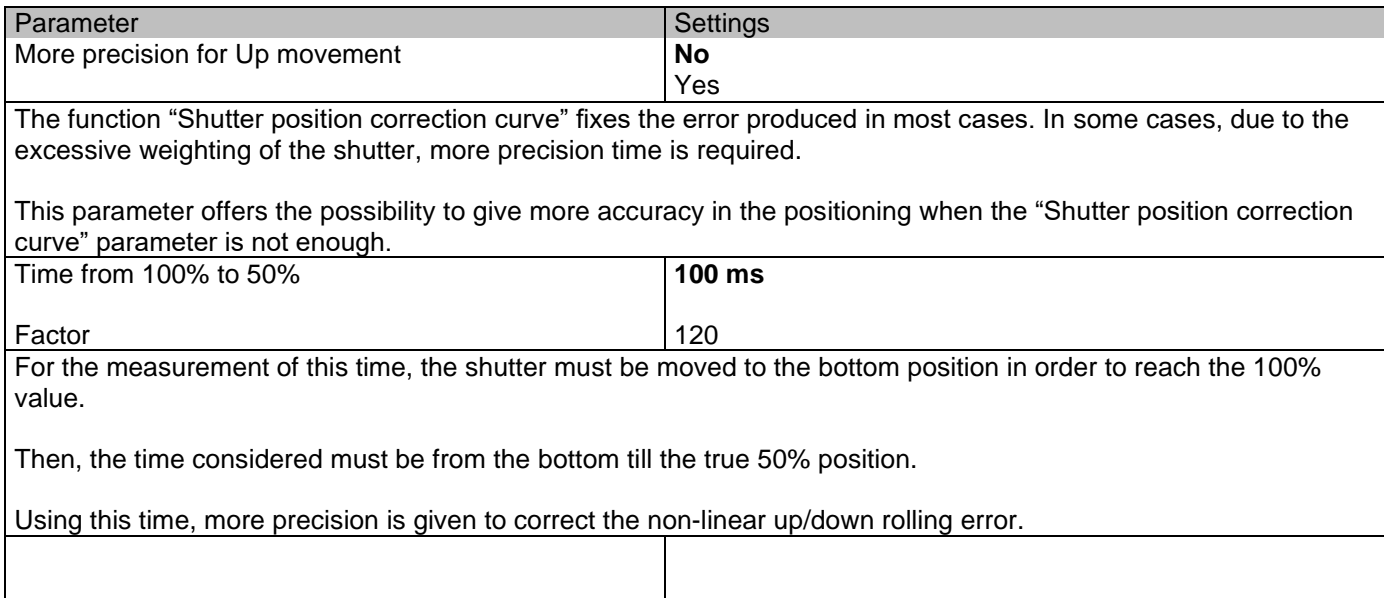

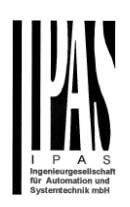

### *5.2.2.2 Scenes*

Enable / Disable object

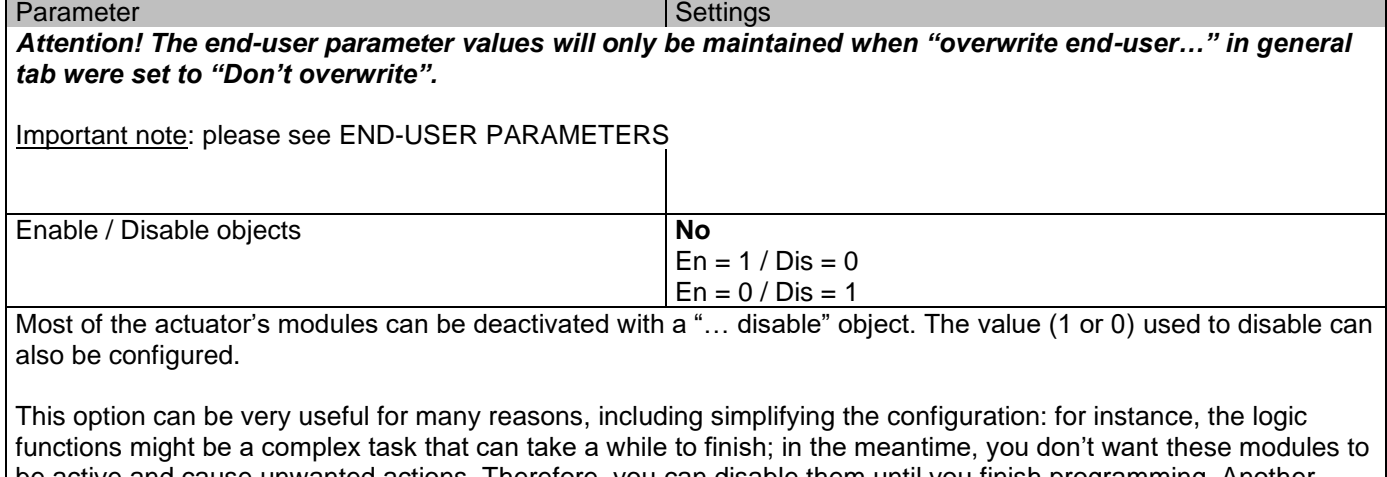

be active and cause unwanted actions. Therefore, you can disable them until you finish programming. Another example: you can simply activate/deactivate the timers for the irrigation system when not needed.

#### Common scene parameters

As mentioned before, up to 8 scenes can be configured per channel with identical parameters.

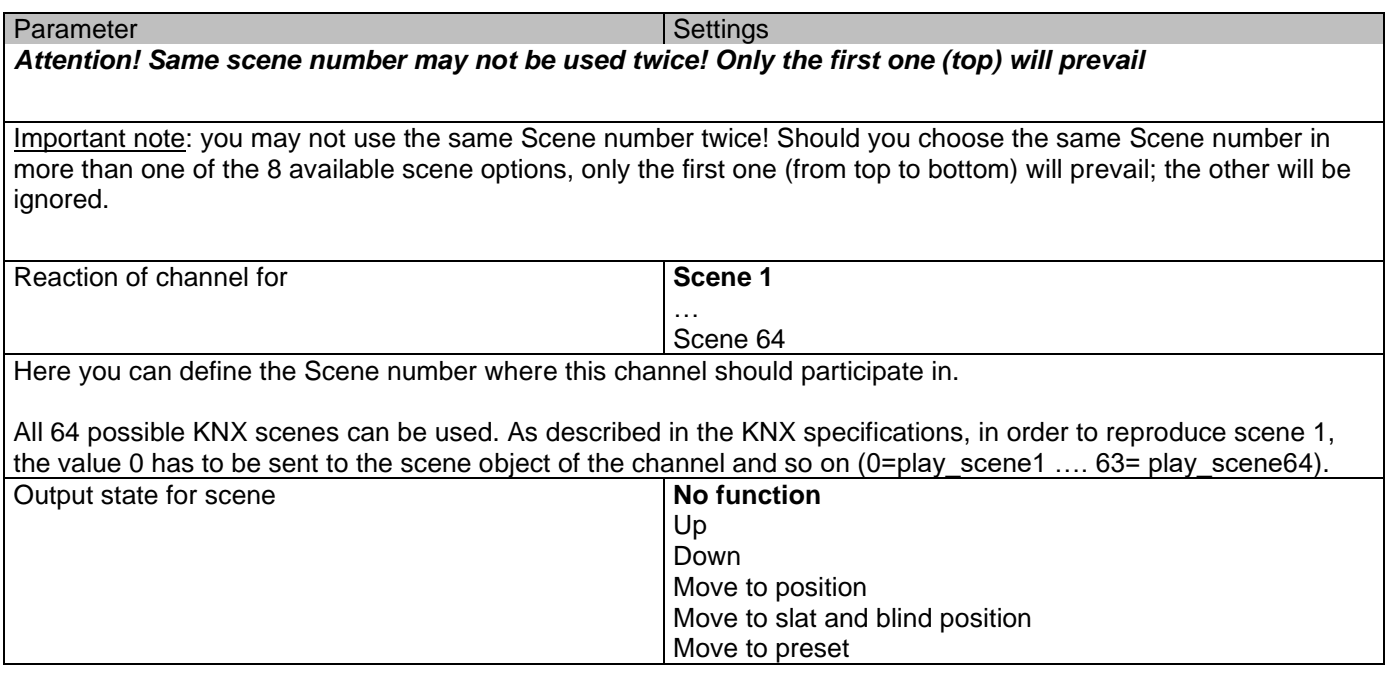

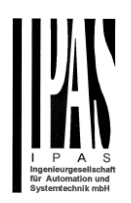

**No function**: the channel will have no reaction in the initial stage; the channel will only react to this scene (If "save scene" is active), and it has been saved by the scene object.

**UP:** the channel moves UP when executing the scene (unless otherwise saved via channel scene object) **DOWN:** the channel moves DOWN when executing the scene (unless otherwise saved via channel scene object) **Move to position:** the shutter will move to a certain position [\(0-100%\)](file:///D:/Futurasmus/Futurasmus_2014/Ipas/Actuator/Actuator%20Manual.docx%23Shuter_table) when executing the scene (unless otherwise saved via channel scene object); the exact position can be parameterized here.

**Move to slat and blind position:** [not applicable for shutter configuration.](#page-106-0) Blinds (with slats): the blind and the slats will move to a certain position [\(0-100%\)](file:///D:/Futurasmus/Futurasmus_2014/Ipas/Actuator/Actuator%20Manual.docx%23Shuter_table), which can be parameterized here.

**Move to preset:** the shutter will move to one of the four previously configured PRESETS (Channel/Advanced Functions) when executing the scene (unless otherwise saved via channel scene object).

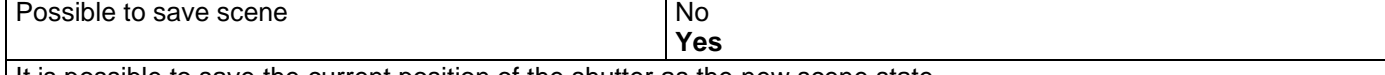

It is possible to save the current position of the shutter as the new scene state.

As described in the KNX specifications, in order to save scene 1, the value 128 has to be sent to the scene object of the channel and so on until 192 (128=save\_scene1 …. 192= save\_scene64).

The configured parameter in OUTPUT STATE FOR SCENE will be overwritten. For example, the end user of the installation can move the shutter UP/DOWN as wished and then save the current position for this scene via long press of a standard KNX scene push button.

**No:** the scene cannot be saved with the KNX scene object.

**Yes:** this option allows to overwrite the current position of the shutter as the new OUTPUT STATE FOR SCENE, according to the KNX standardization.

Important note:

The END-USER PARAMETERS (like this one) can be configured in GENERAL SETTINGS/OVERWRITE END-USER PARAMETER VALUES AT DOWNLOAD. Here you can choose for the "Output state for scene" not to be overwritten by ETS download.

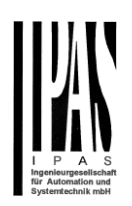

# *5.2.2.3 Presets*

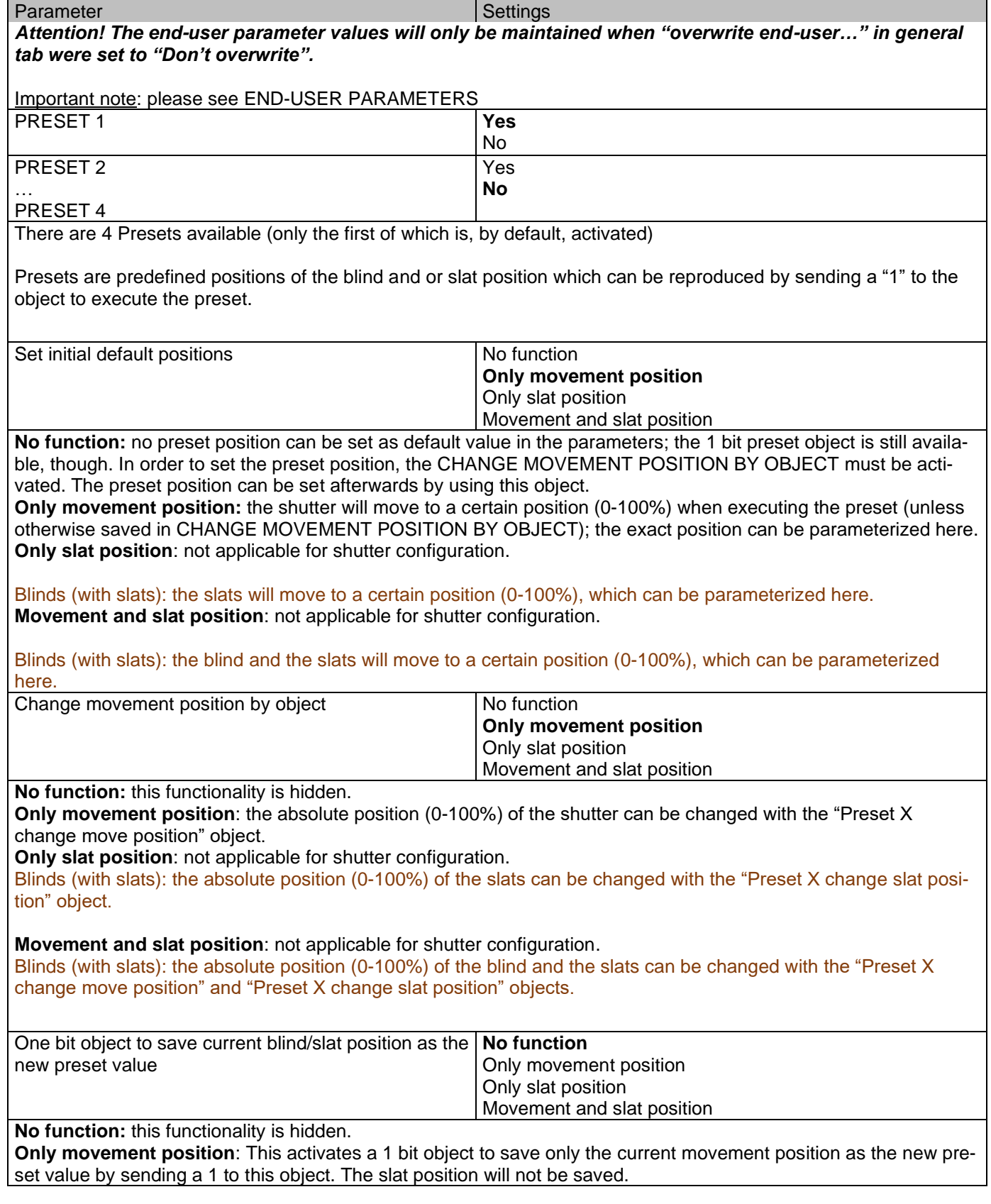

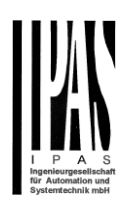

**Only slat position**: [not applicable for shutter configuration.](#page-106-0)

Blinds (with slats): This activates a 1 bit object to save only the current slat position as the new preset value by sending a 1 to this object. The movement position will not be saved.

**Movement and slat position**: [not applicable for shutter configuration.](#page-106-0)

Blinds (with slats): This activates a 1 bit objects to save the current movement and slat position as the new preset value by sending a 1 to this object.

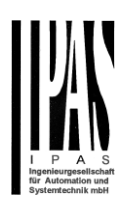

## *5.2.2.4 Alarms*

Alarm telegrams are used to block the channel. The reaction of the current channel when any/several of the 8 available alarms have been activated can be configured here:

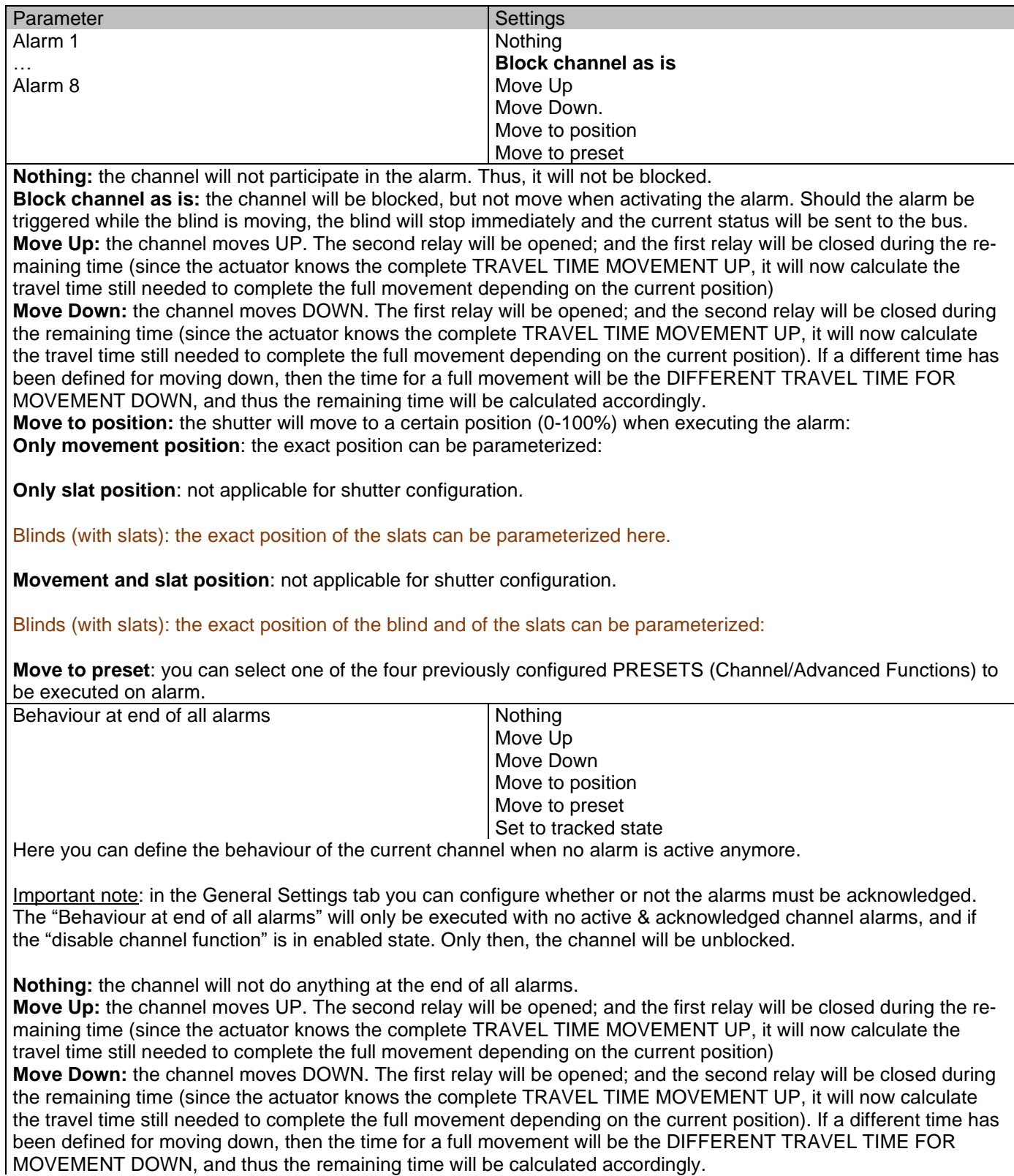

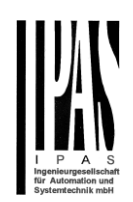

**Move to position:** the shutter will move to a certain position [\(0-100%\)](file:///D:/Futurasmus/Futurasmus_2014/Ipas/Actuator/Actuator%20Manual.docx%23Shuter_table) at the end of all alarms.

**Only movement position**: the exact position can be parameterized:

**Only slat position**: [not applicable for shutter configuration.](#page-106-0) Blinds (with slats): the exact position of the slats can be parameterized.

**Movement and slat position**: [not applicable for shutter configuration.](#page-106-0) Blinds (with slats): the exact position of the blind and of the slats can be parameterized.

**Move to preset**: you can select one of the four previously configured PRESETS (Channel/Advanced Functions) to be executed at the end of all alarms.

**Set to tracked state:** while the channel is blocked, the other channel-related objects might receive telegrams. Nevertheless, since the channel is blocked, it does not move.

Even though the actuator does not move, it does register all the absolute position events (not the one bit movements, like up/down, slat up/down) in order to be able to go to the state where it would have been at enabling (if the channel had not been blocked).

*Attention! The "Behaviour at the end of all alarms" will only be executed with no active & acknowledged channel alarms, and if the "disable channel function" is in enabled state. Only then, the channel will be unblocked.*

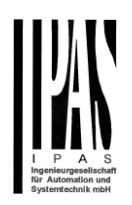

## *5.2.2.5 Disable*

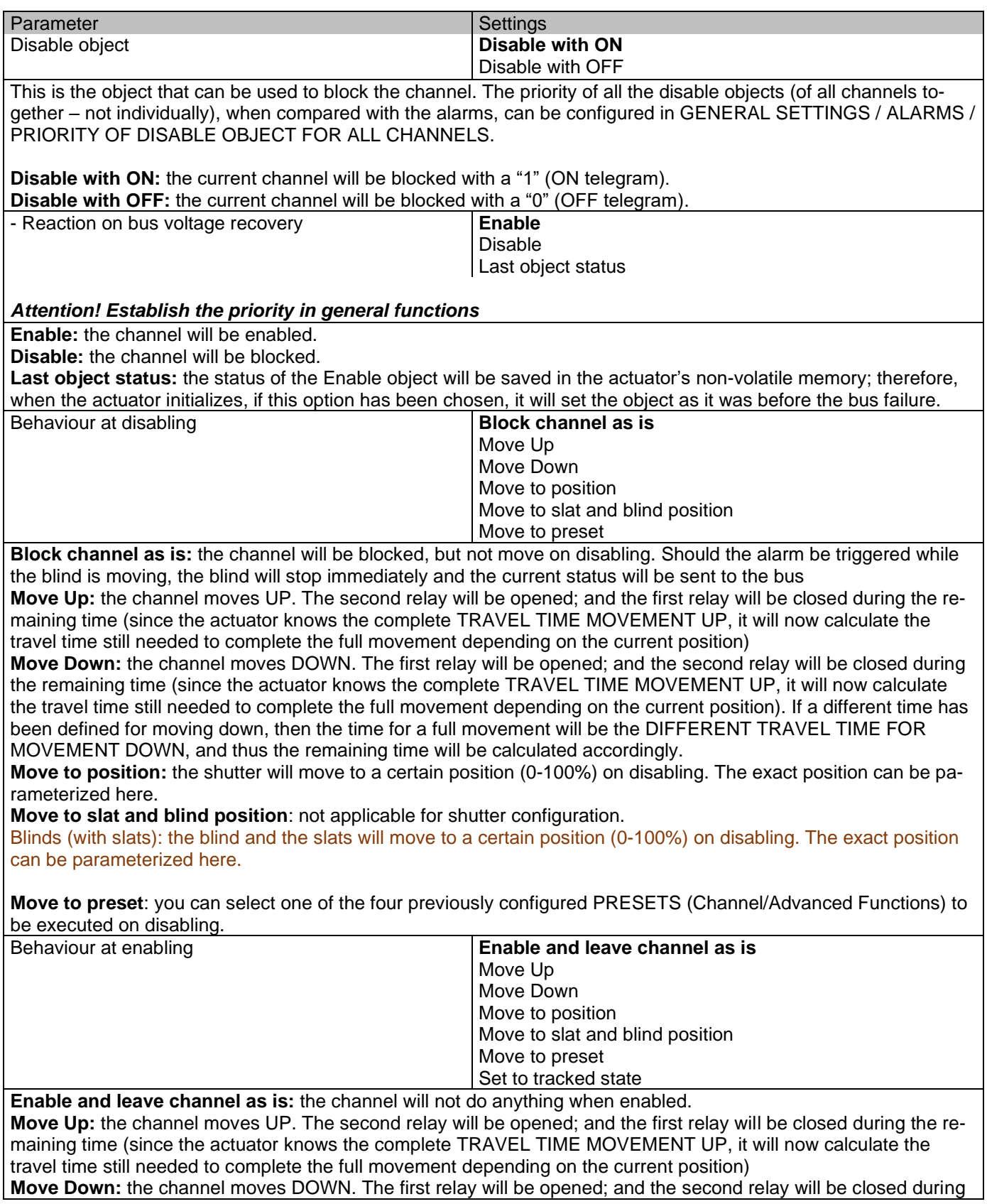

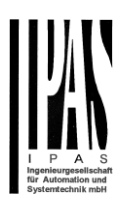

the remaining time (since the actuator knows the complete [TRAVEL TIME MOVEMENT UP,](file:///D:/Futurasmus/Futurasmus_2014/Ipas/Actuator/Actuator%20Manual.docx%23_TRAVEL_TIME_MOVEMENT) it will now calculate the travel time still needed to complete the full movement depending on the current position). If a different time has been defined for moving down, then the time for a full movement will be the [DIFFERENT TRAVEL TIME FOR](file:///D:/Futurasmus/Futurasmus_2014/Ipas/Actuator/Actuator%20Manual.docx%23_DIFFERENT_TRAVEL_TIME)  [MOVEMENT DOWN,](file:///D:/Futurasmus/Futurasmus_2014/Ipas/Actuator/Actuator%20Manual.docx%23_DIFFERENT_TRAVEL_TIME) and thus the remaining time will be calculated accordingly. **Move to position:** the shutter will move to a certain position [\(0-100%\)](file:///D:/Futurasmus/Futurasmus_2014/Ipas/Actuator/Actuator%20Manual.docx%23Shuter_table) on enabling. The exact position can be pa-

rameterized here.

**Move to slat and blind position**: [not applicable for shutter configuration.](#page-106-0)

Blinds (with slats): the blind and the slats will move to a certain position [\(0-100%\)](file:///D:/Futurasmus/Futurasmus_2014/Ipas/Actuator/Actuator%20Manual.docx%23Shuter_table) on enabling. The exact position can be parameterized here.

**Move to preset**: you can select one of the four previously configured PRESETS (Channel/Advanced Functions) to be executed on enabling.

**Set to tracked state:** while the channel is blocked, the other channel-related objects might receive telegrams. Nevertheless, since the channel is blocked, it does not move.

Even though the actuator does not move, it does register all the absolute position events (not the one bit movements, like up/down, slat up/down) in order to be able to go to the state where it would have been at enabling (if the channel had not been blocked).

Attention! *Enable channel will trigger the behaviour of the next active (lower priority) alarm. Also the "Behaviour at enabling" will only be executed with no active & acknowledged channel alarms.*

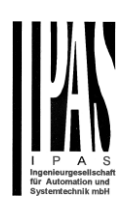

## **5.2.3 Status shutter**

Whenever you choose in OUTPUTS, for channel X "SHUTTER" and then, within the channel, "SHUTTER (WITH-OUT SLATS)", the "Status Shutter" tab is automatically activated (and, unlike in the binary outputs, cannot be hidden).

On the other hand, if you choose in "BLIND (WITH SLATS)", the "Status Blind" tab is automatically activated.

In the "Status shutter" and "Status blind" tabs you can define which and when the different status telegrams will be sent.

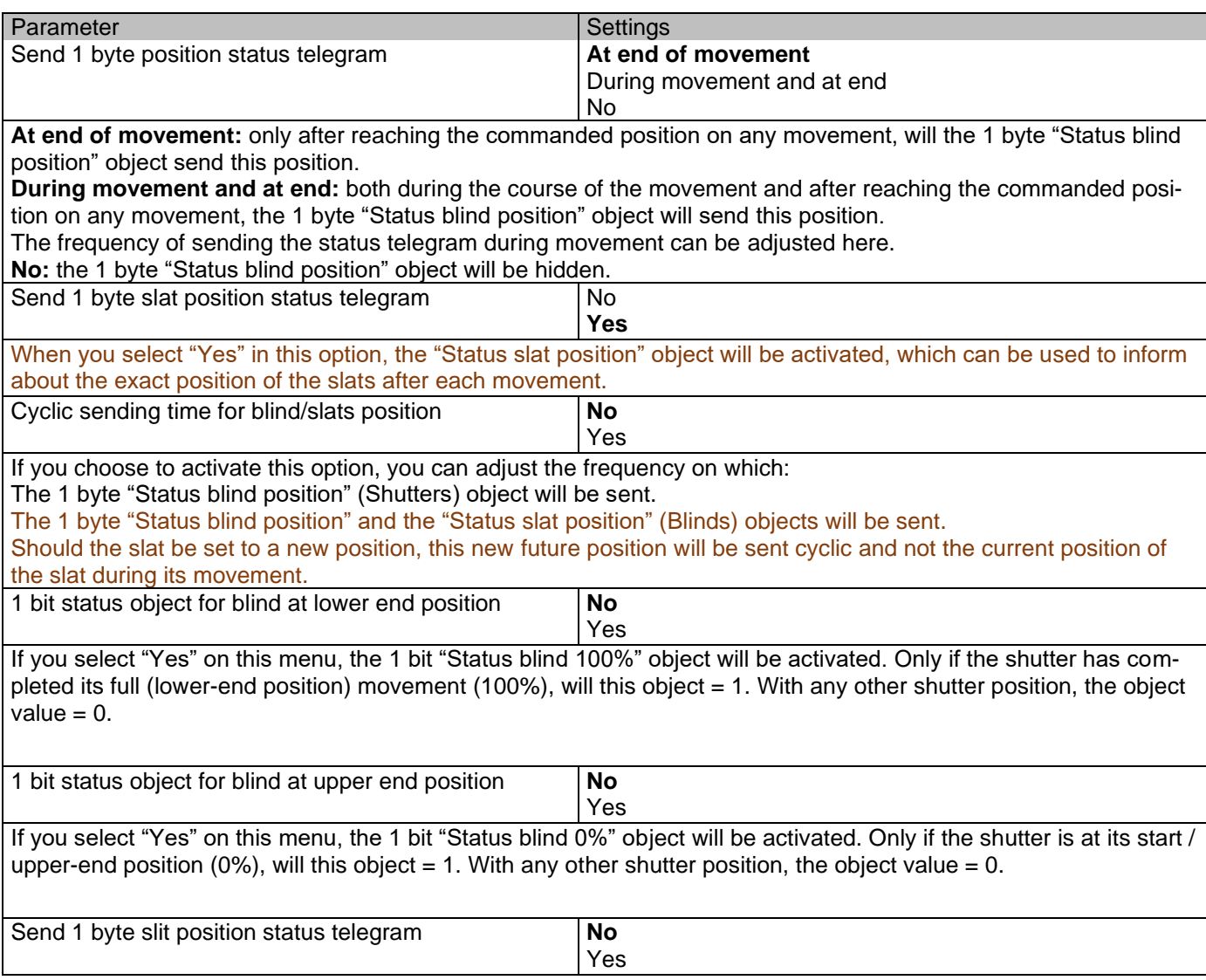

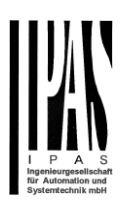

If "Yes" is selected on this menu, the "Status slit position" object will be activated. Its value will be updated as follow:

When the "Slit positioning" object receives a percentage value, the shutter will be moved until the bottom is touching the frame of the window, e.g.

To close the shutter with all the slits open: Slit object must be set to the value 0%.

The status objects would therefore stay as follows: - Slit status position = 0% - Shutter status position = 100%

To close the shutter with all the slits closed: Silt object must be set to the value 100% (it is the same than if the shutter positioning object receives a value = 100%.)

The status objects would therefore stay as follows: - Slit status position = 100% - Shutter status position = 100%

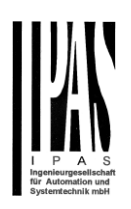

# **6 Parameter page: ADVANCED FUNCTIONS**

Tip! REDUCE CONFIG TIME! All repetitive Tab & Sub-Tab parameters (Ex. "Channel A1…X" or "Logic 1…X"…) can be changed at the same time by selecting multiple tabs with "CTRL + Click".

# *6.1 Alarms*

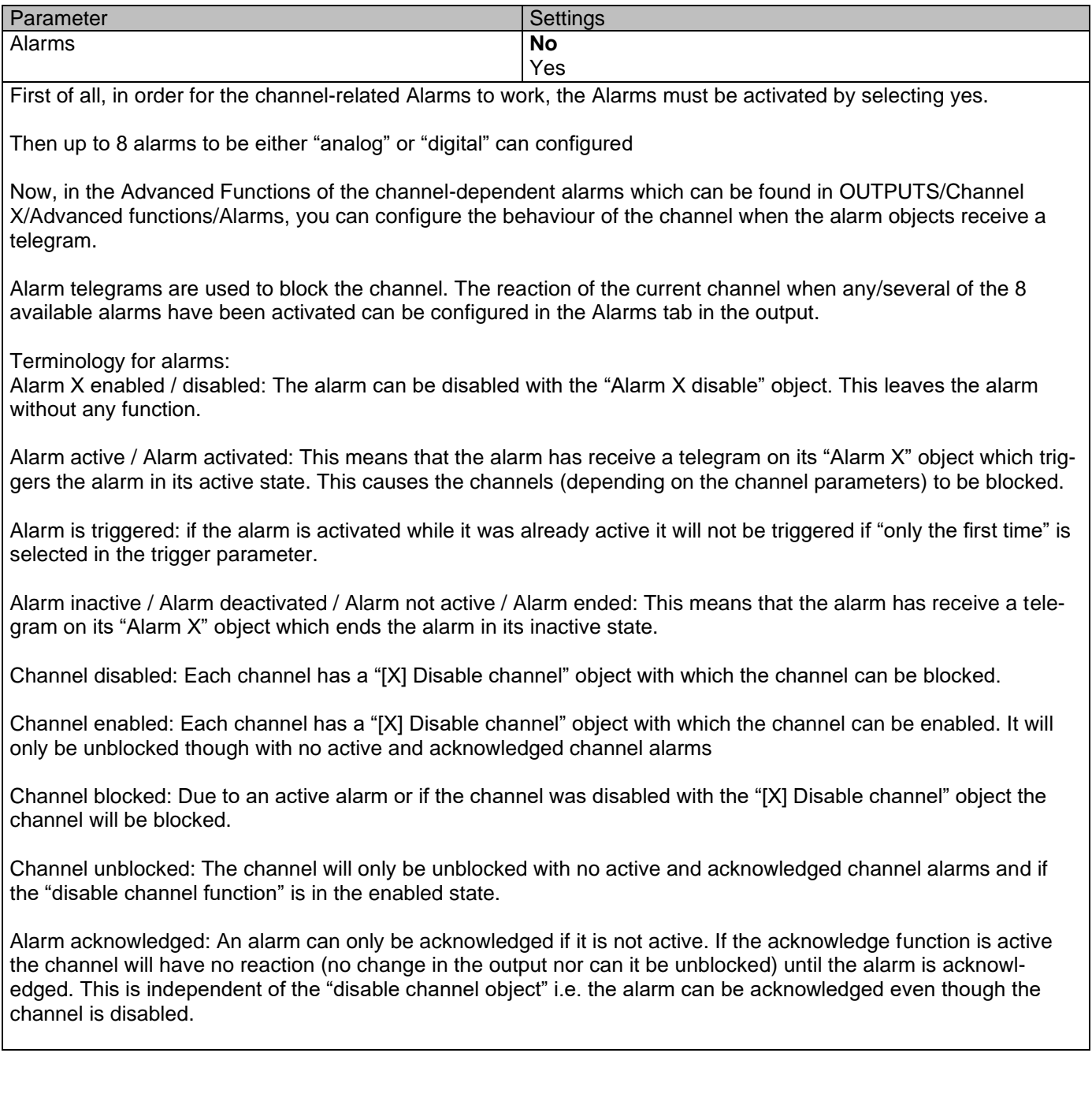

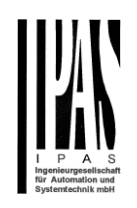

**Example Alarms Table** with "Acknowledge needed" active, and "Priority of disable object for all channels" > Alarm 2.

This table describes the different behaviours (on the right of the grey column) with consecutive events (left side of the grey column) The order of the events and their respective behaviours are indicated by a number staring for the first event/behaviour with 1 and counting up with each new event. For example line two:

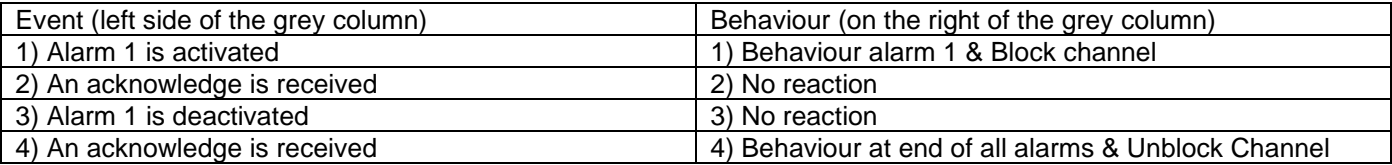

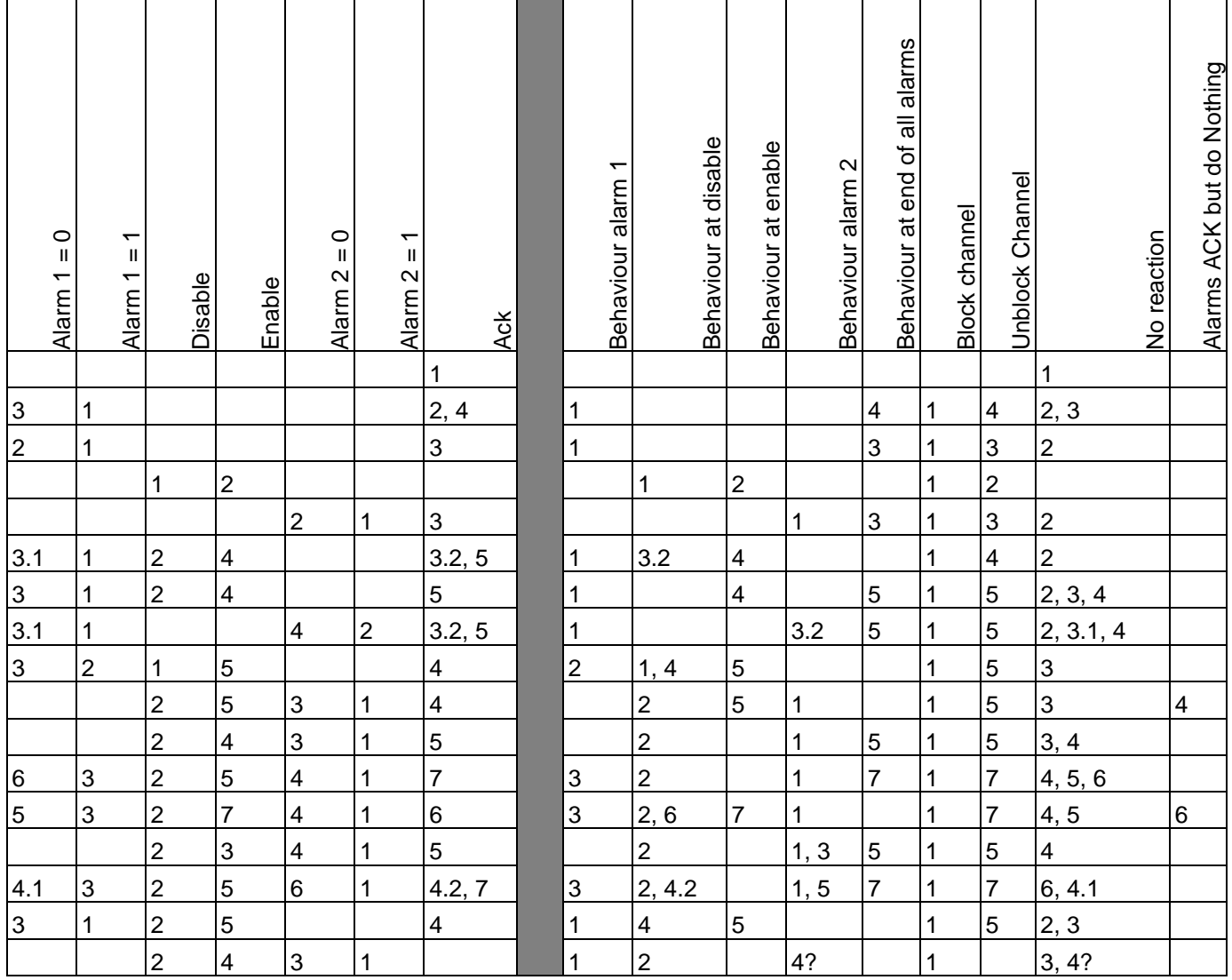

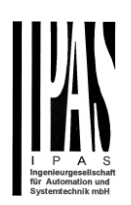

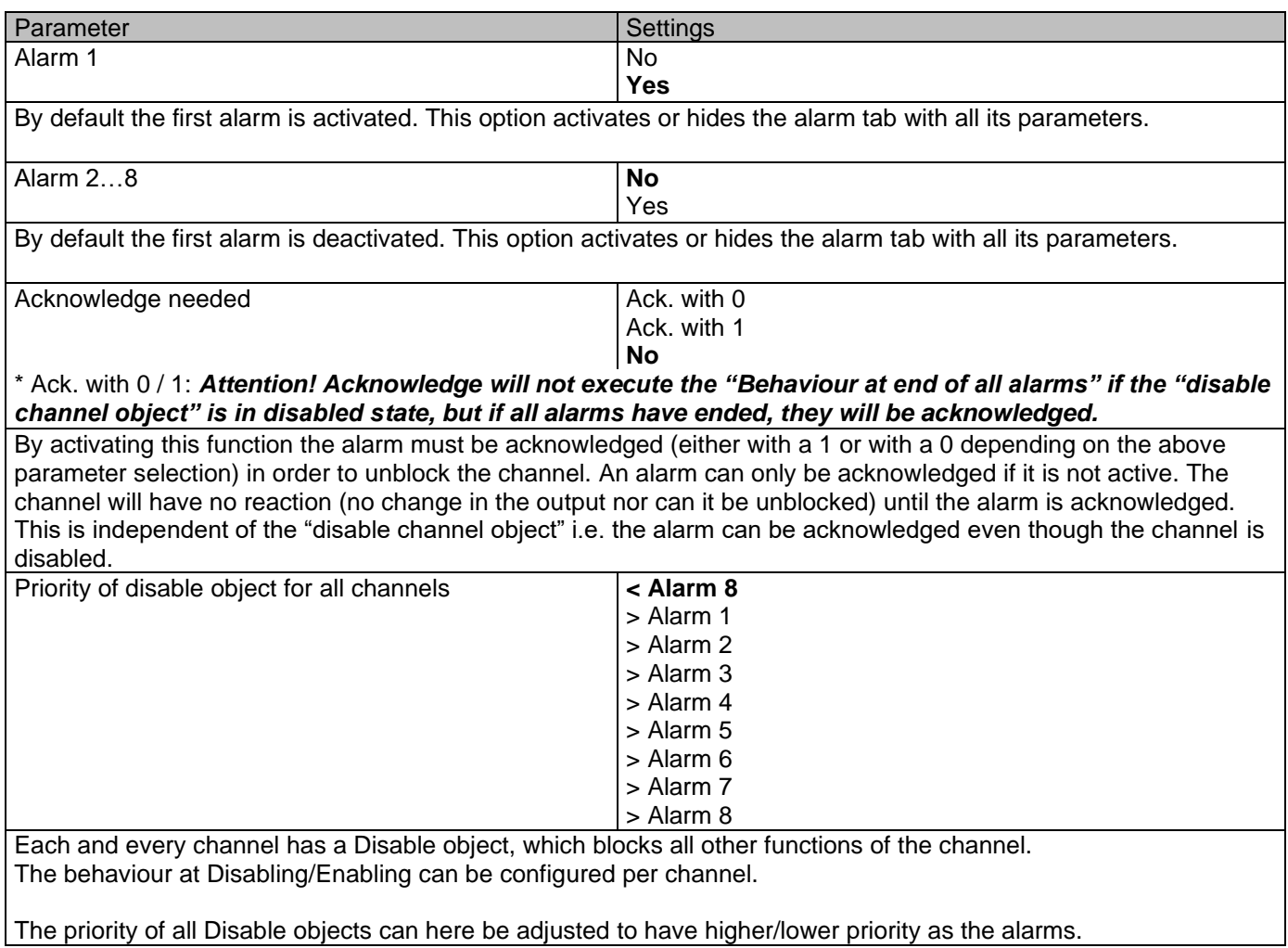

# **6.1.1 Alarm 1…8**

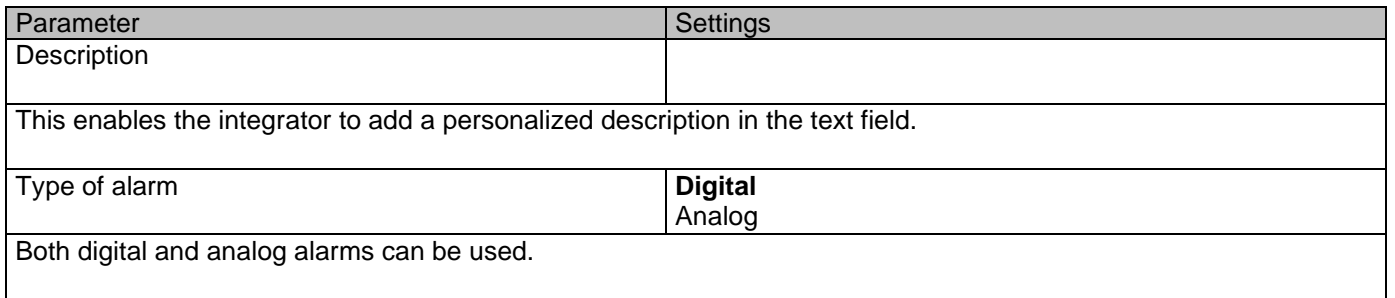

# **6.1.2 Digital**

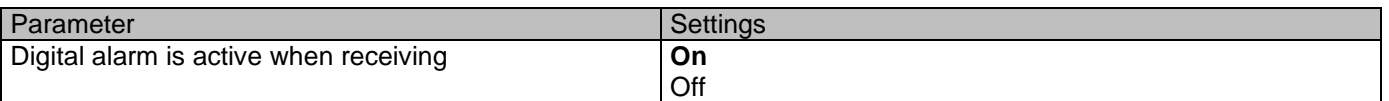

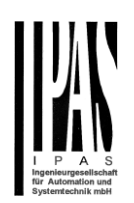

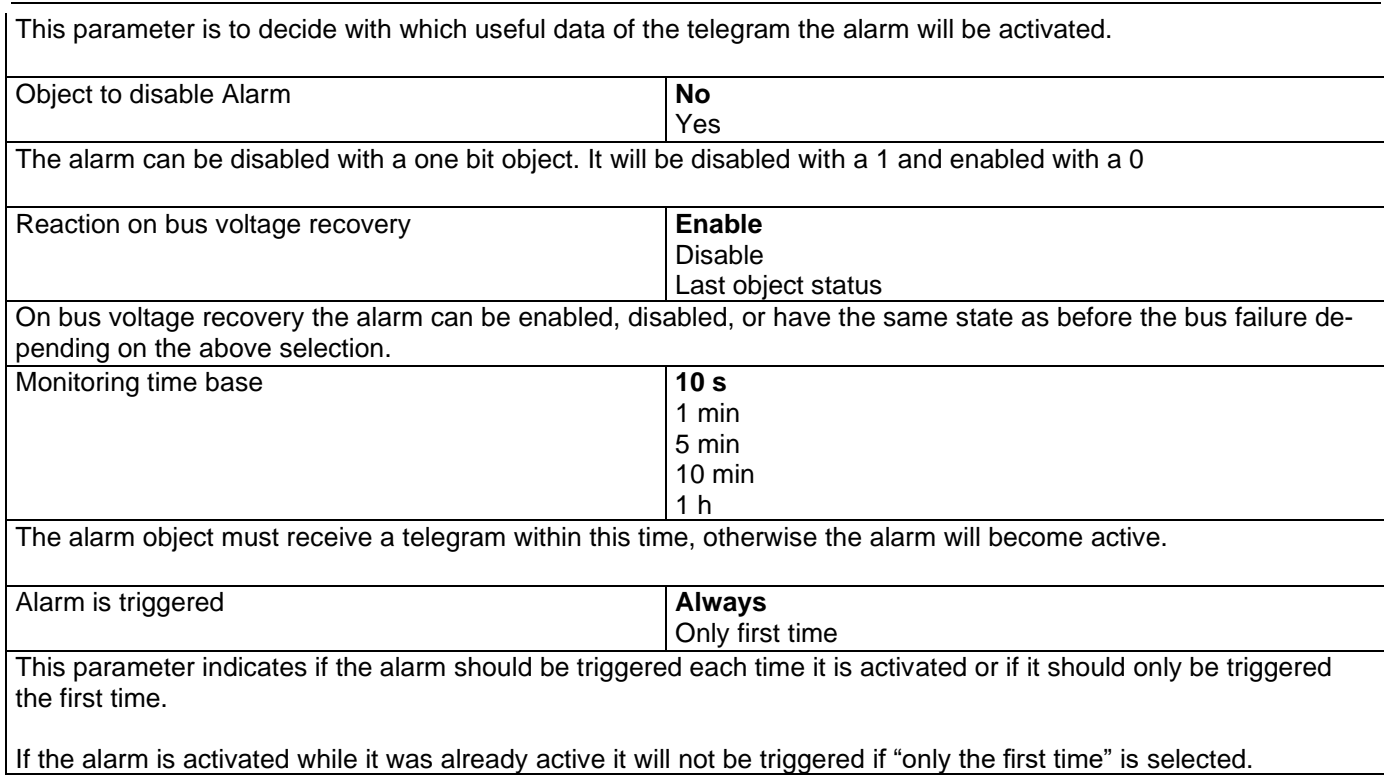

# **6.1.3 Analog**

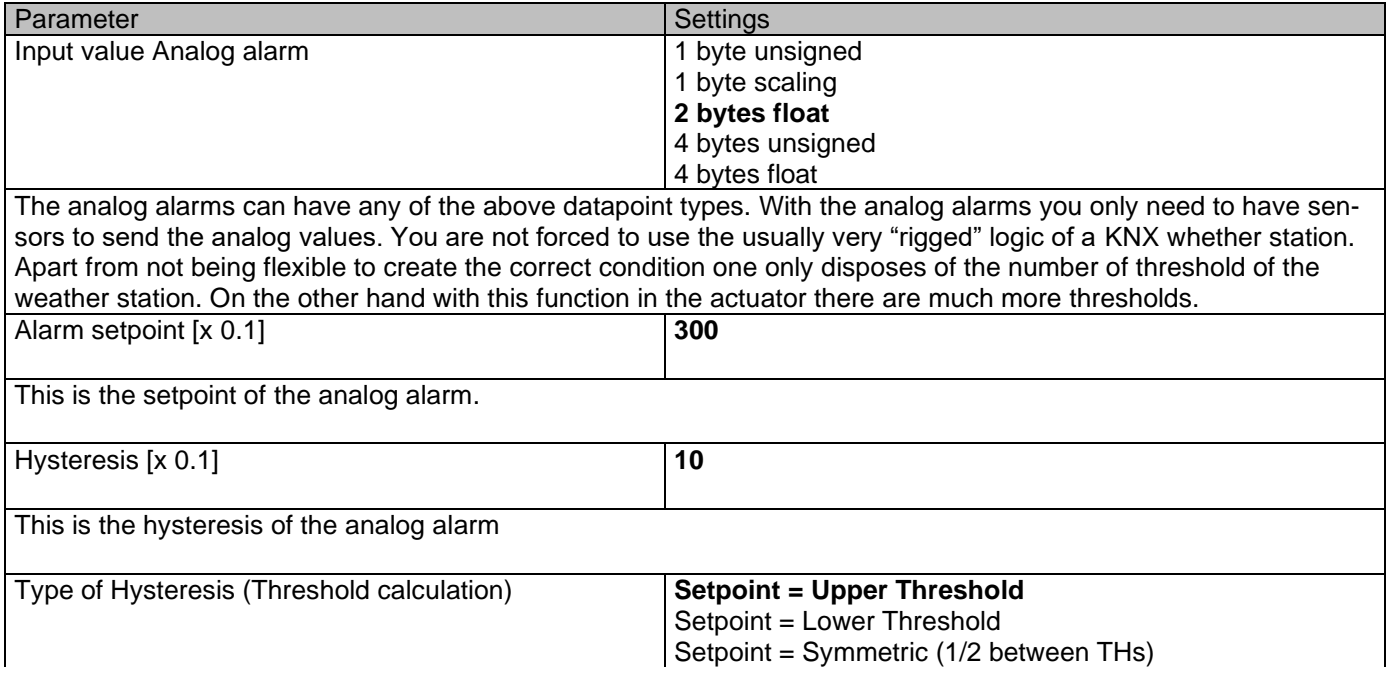

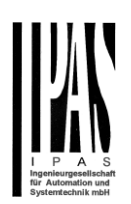

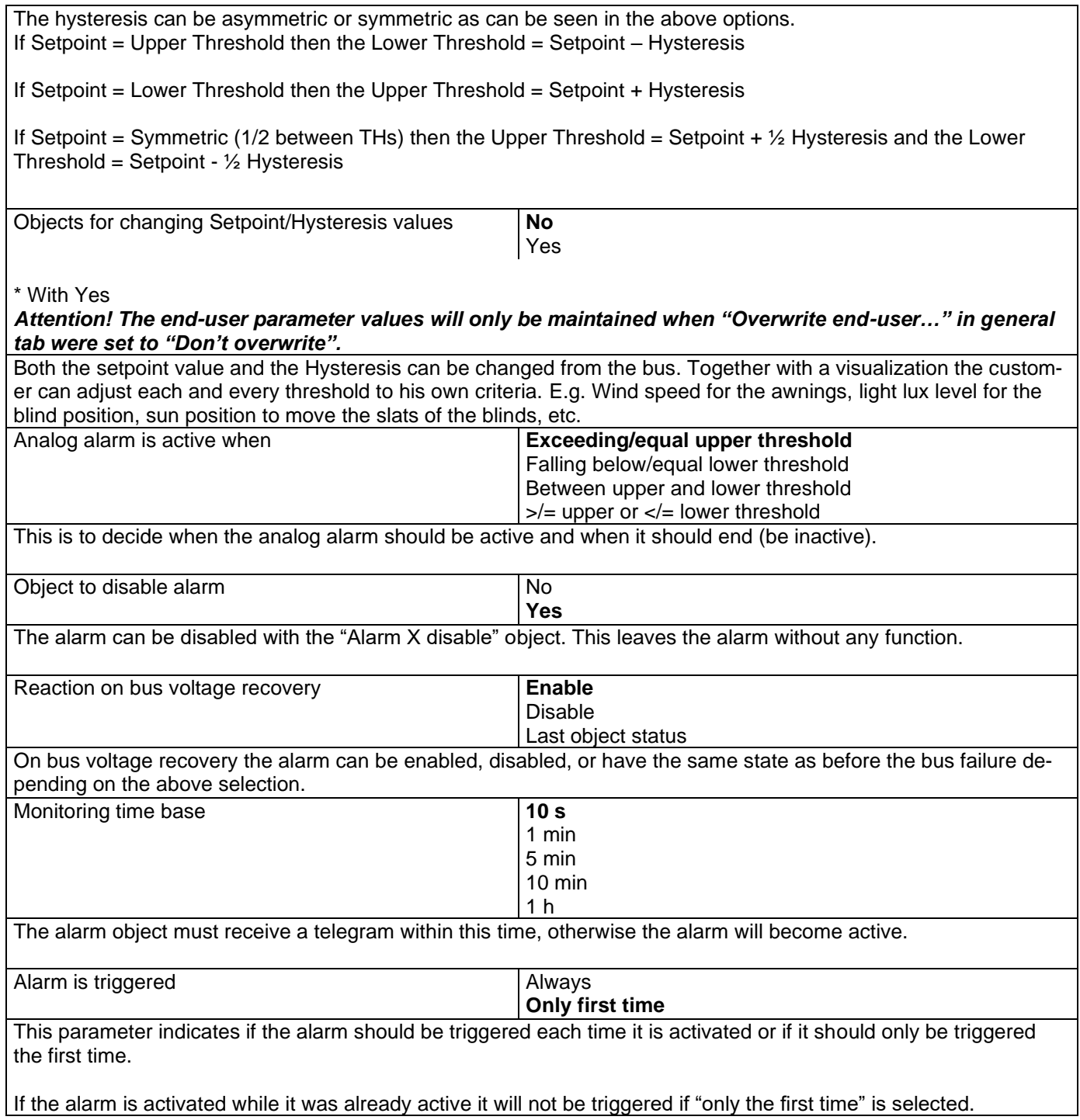

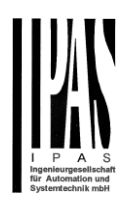

# *6.2 Logics*

There are 20 logic functions available

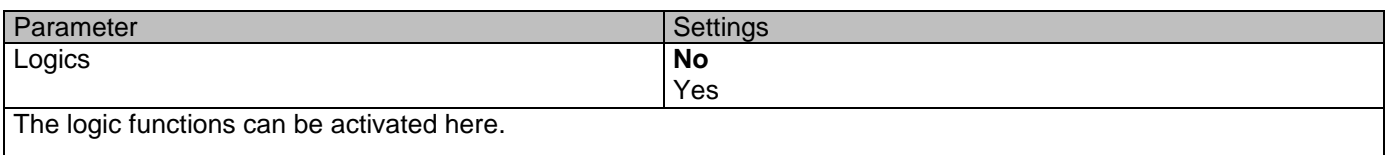

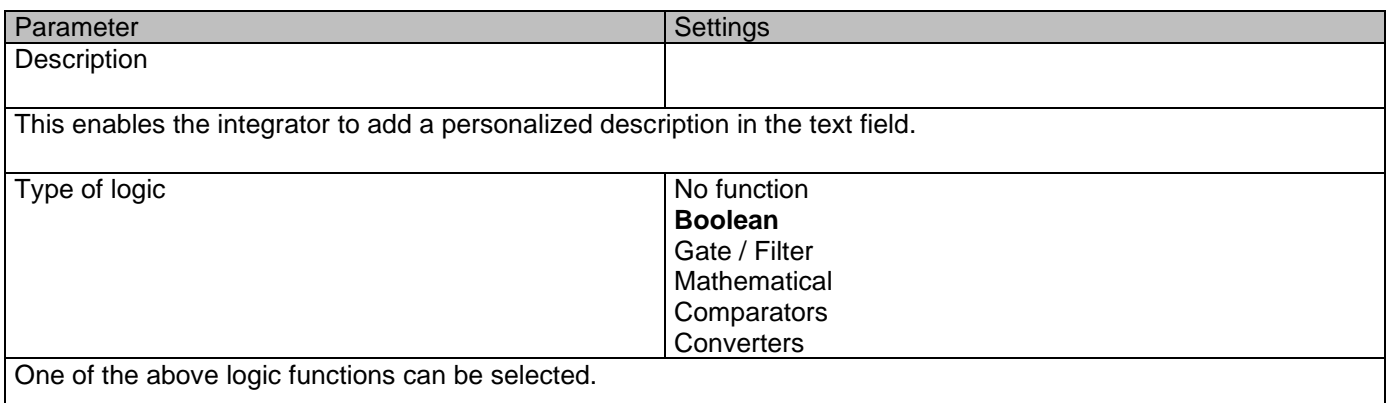

# **6.2.1 Boolean**

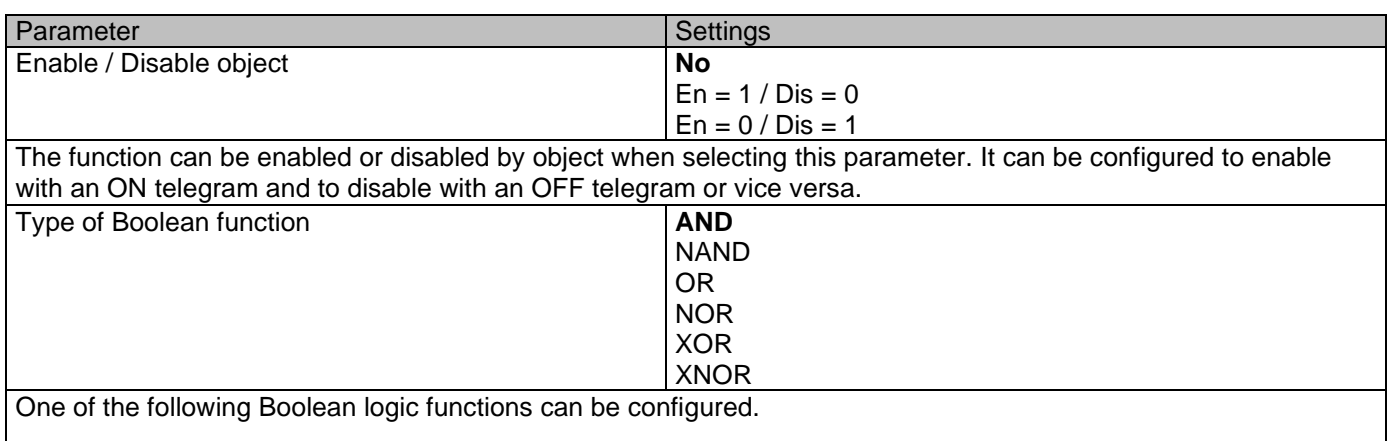

### *6.2.1.1 Input*

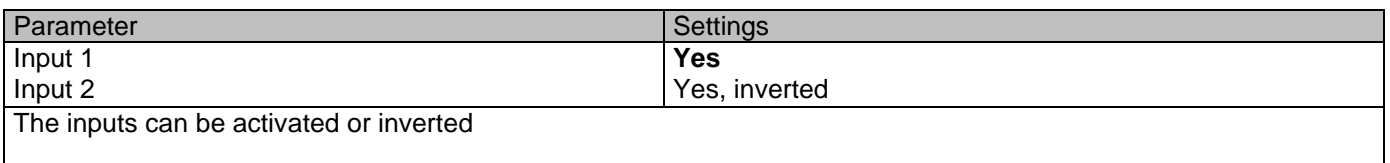

#### Actuator Type io64

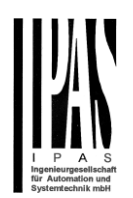

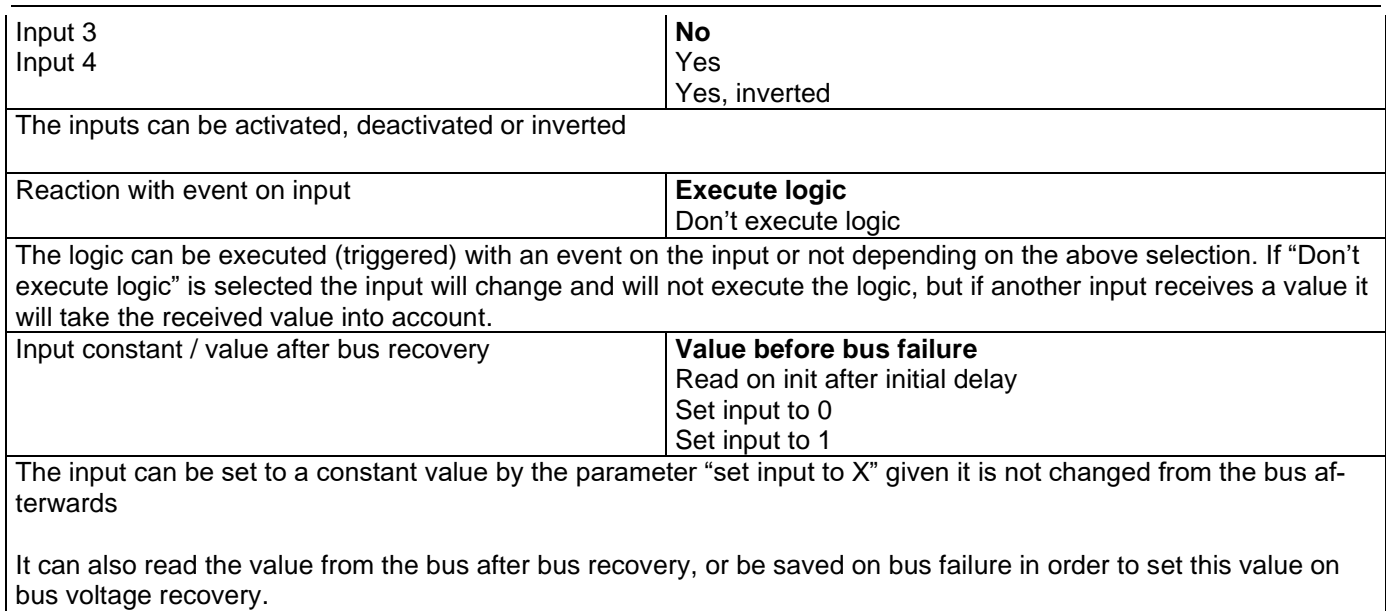

When it is set to read the value after bus recovery, and in the output of the logic "Execute on init." is set to "Yes", then the answers of the read requests will not execute the logic. (unless the delay of the read requests is set to be greater than 2 seconds) The output will be sent with the reaction of the "Execute on init." command.

## *6.2.1.2 Output*

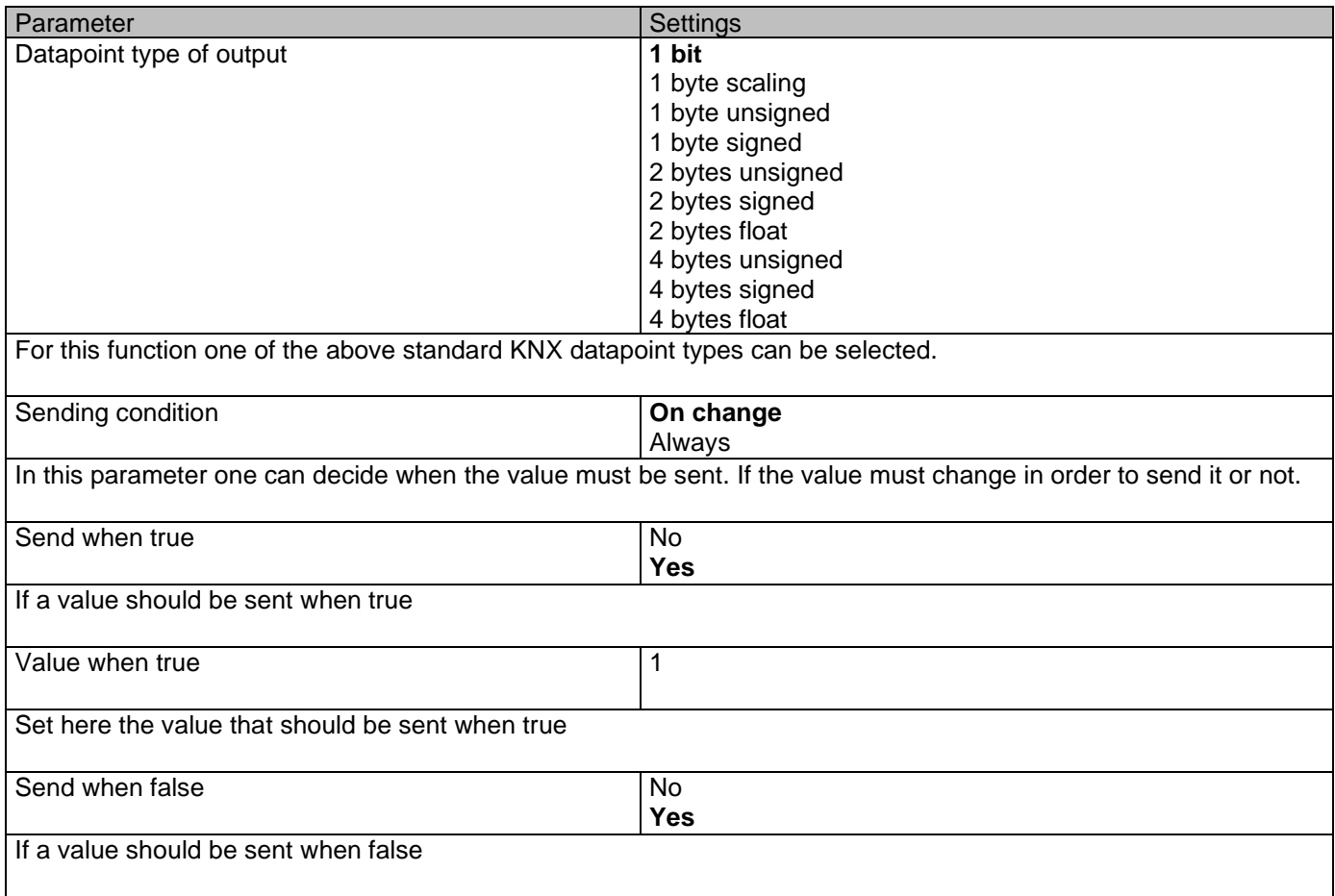

Actuator Type io64

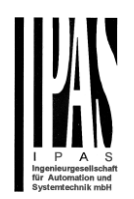

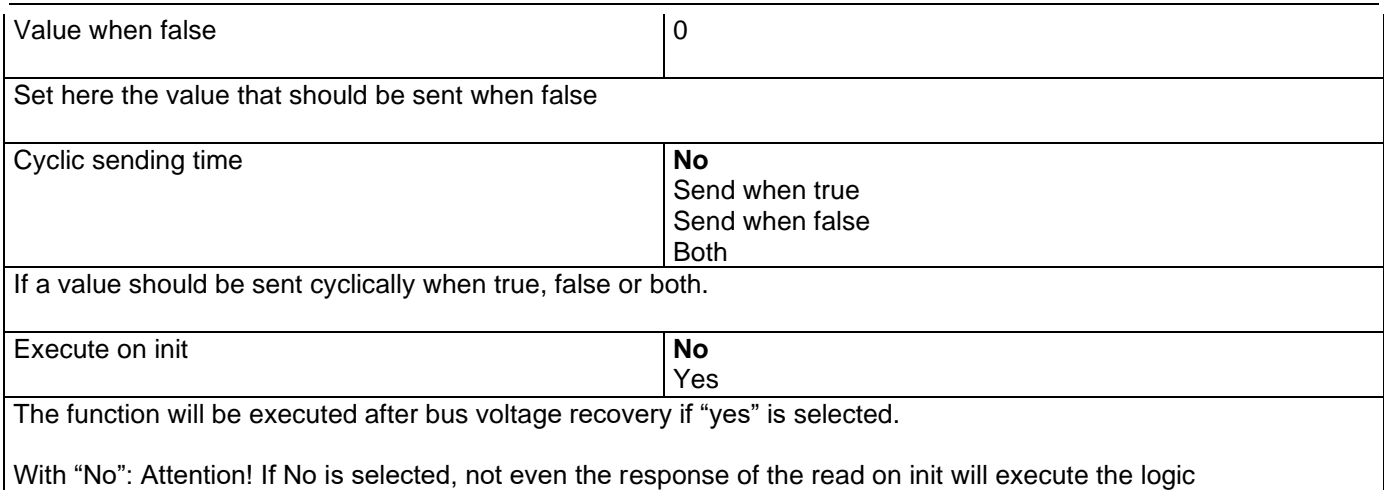

With "Yes" and the inputs set to read on init, the output is calculated with all response telegrams

# **6.2.2 Gate / Filter**

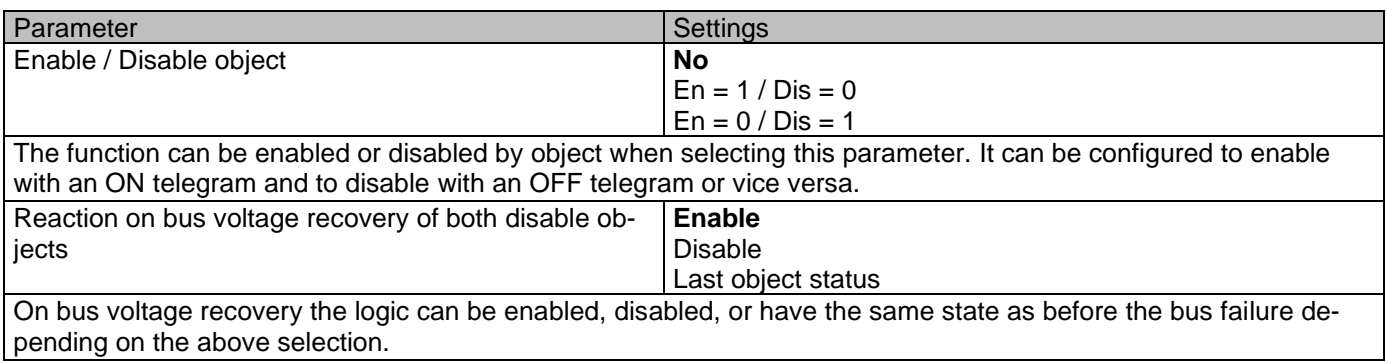

# *6.2.2.1 Input*

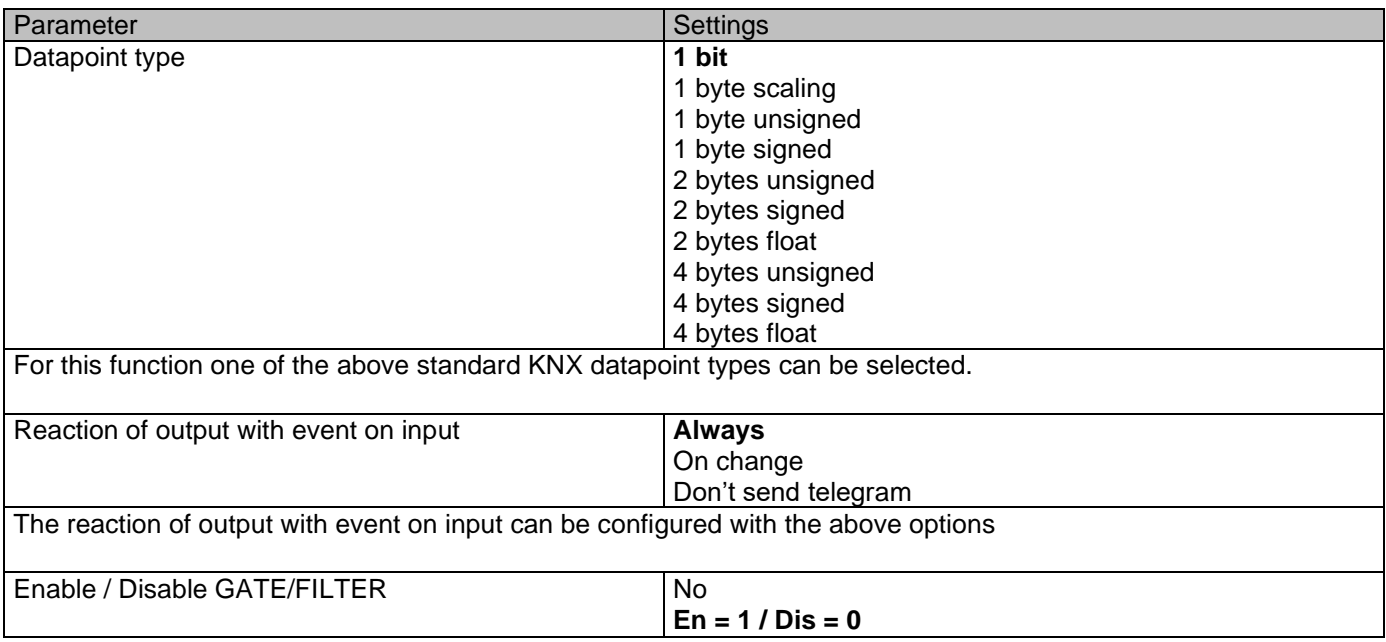

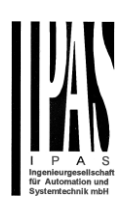

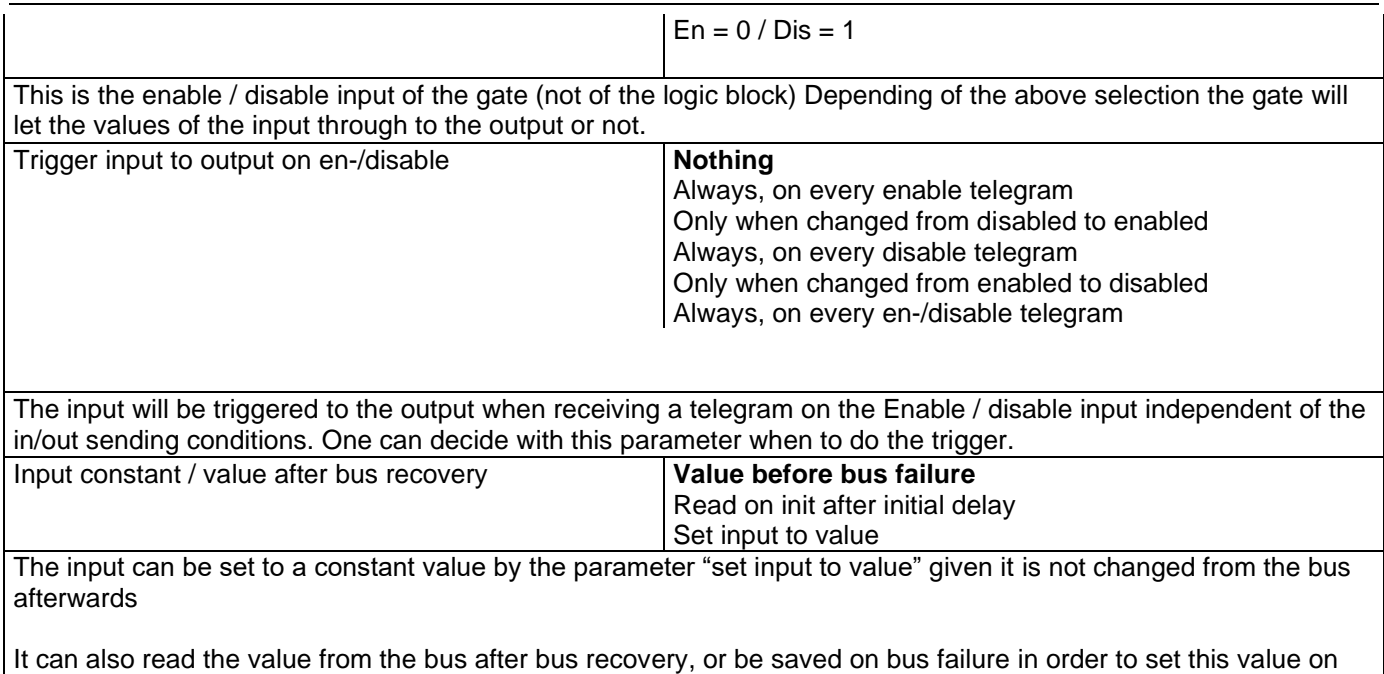

bus voltage recovery.

# *6.2.2.2 Output*

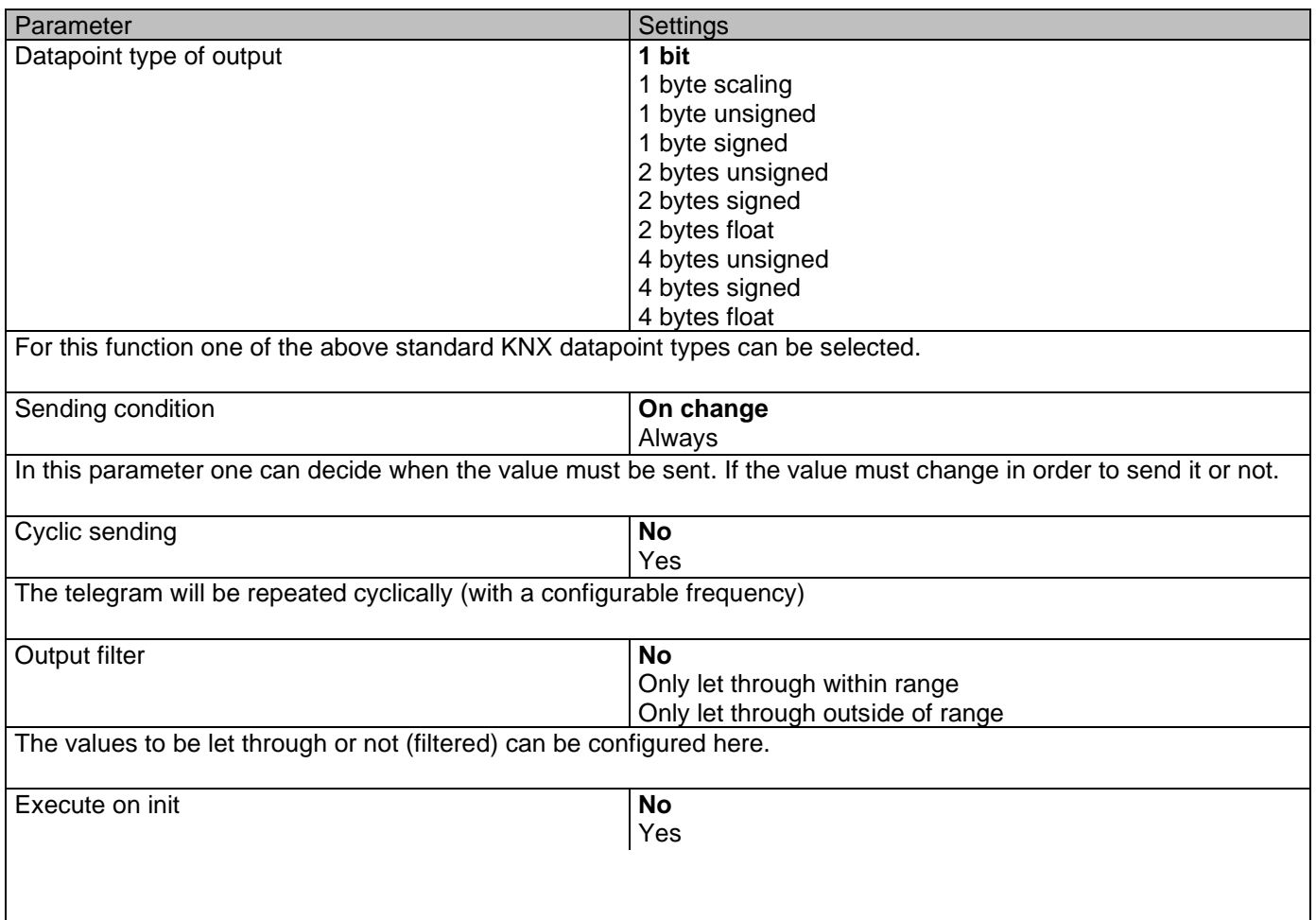

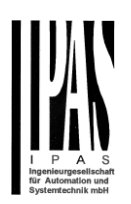

The function will be executed after bus voltage recovery if "yes" is selected.

With "No": Attention! If No is selected, not even the response of the read on init will execute the logic With "Yes" and the inputs set to read on init, the output is calculated with all response telegrams

## **6.2.3 Mathematical**

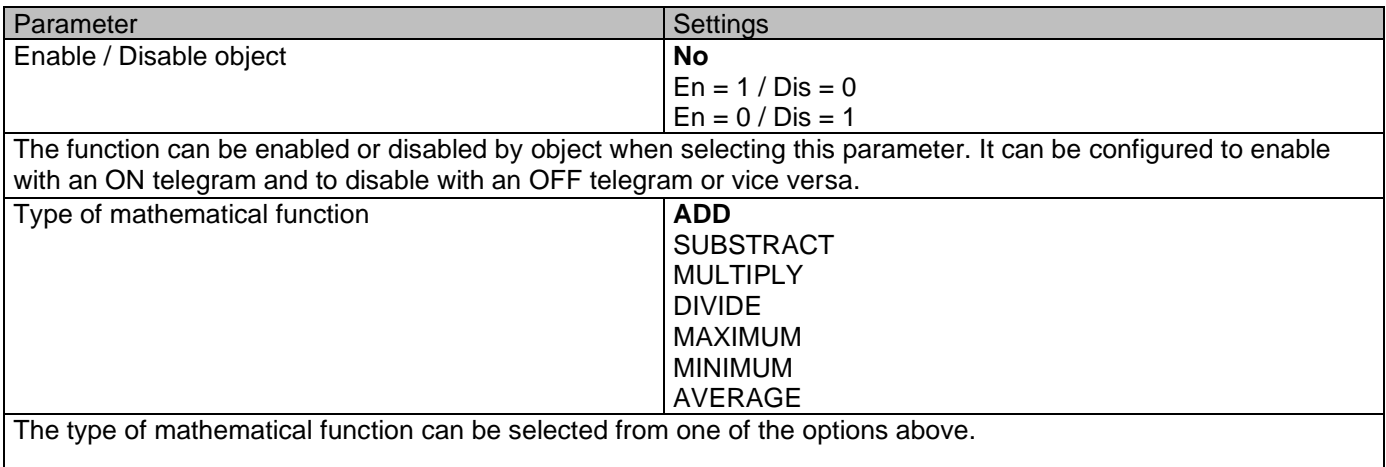

## *6.2.3.1 Input*

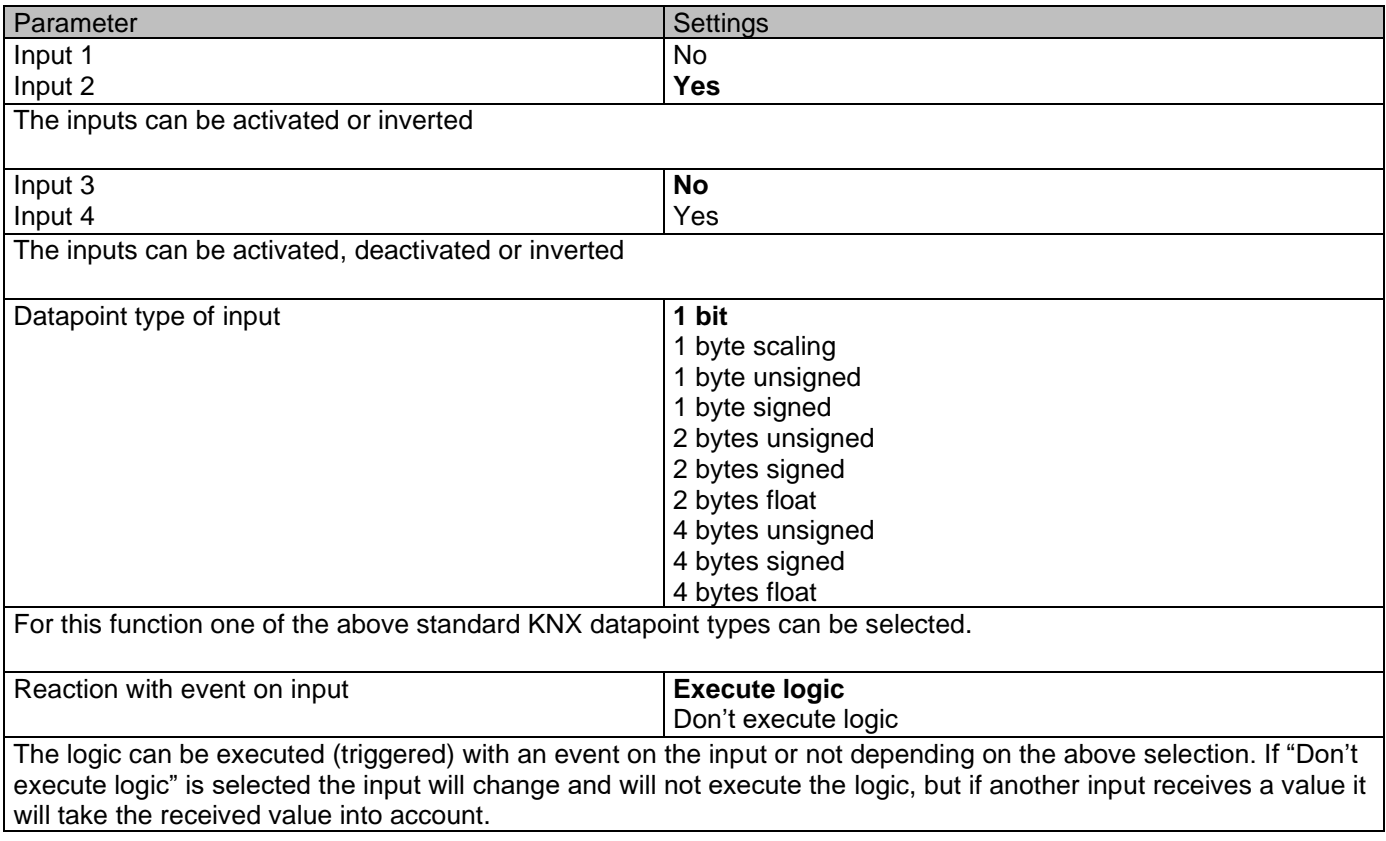

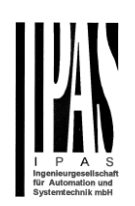

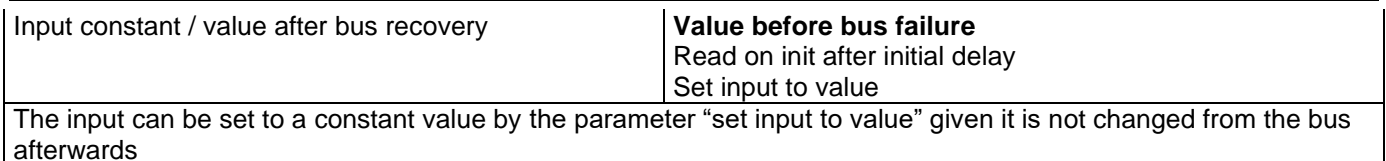

It can also read the value from the bus after bus recovery, or be saved on bus failure in order to set this value on bus voltage recovery.

## *6.2.3.2 Output*

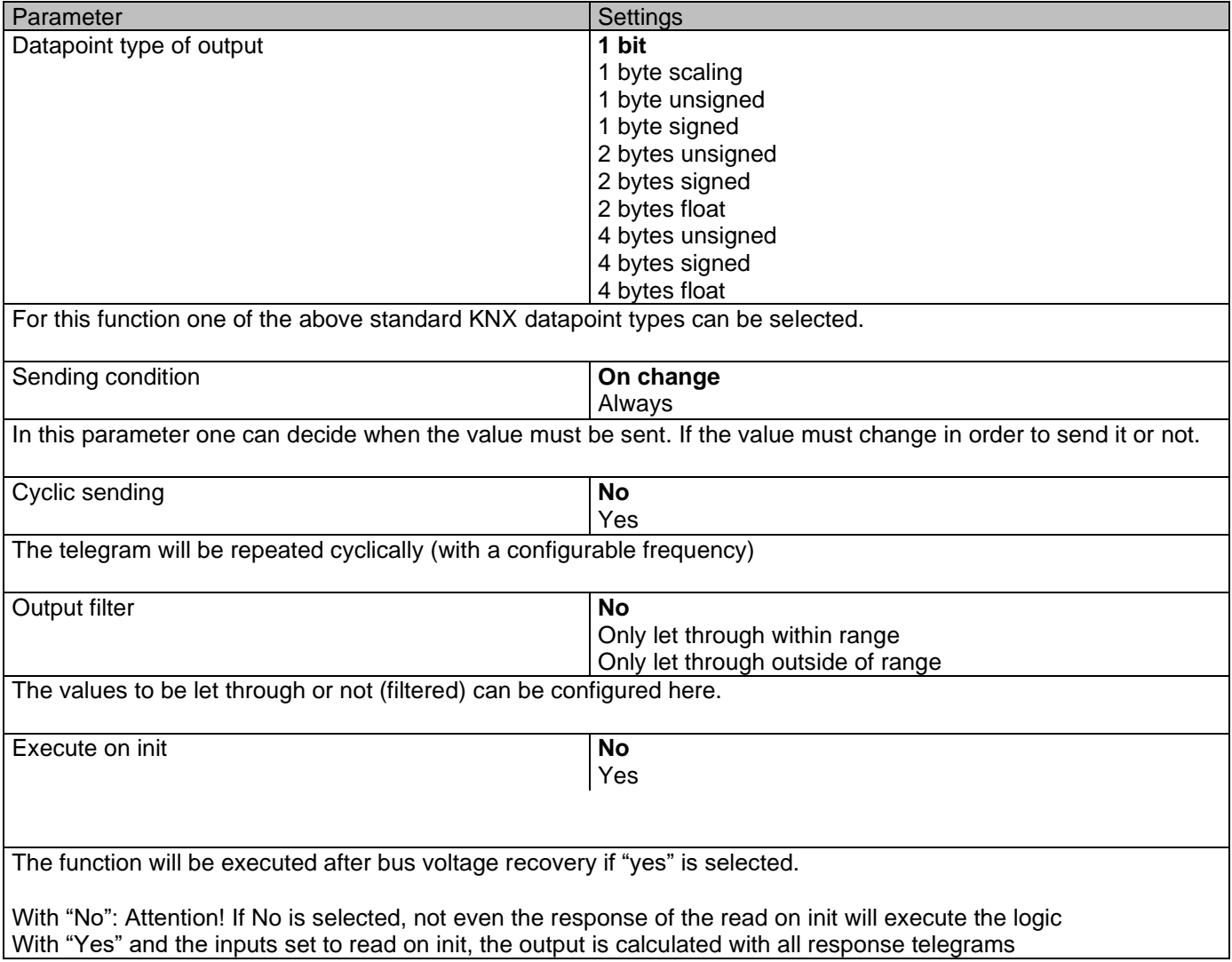

# **6.2.4 Comparators**

Parameter Settings Settings

## Application program description

Actuator Type io64

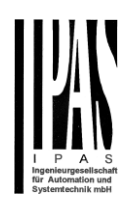

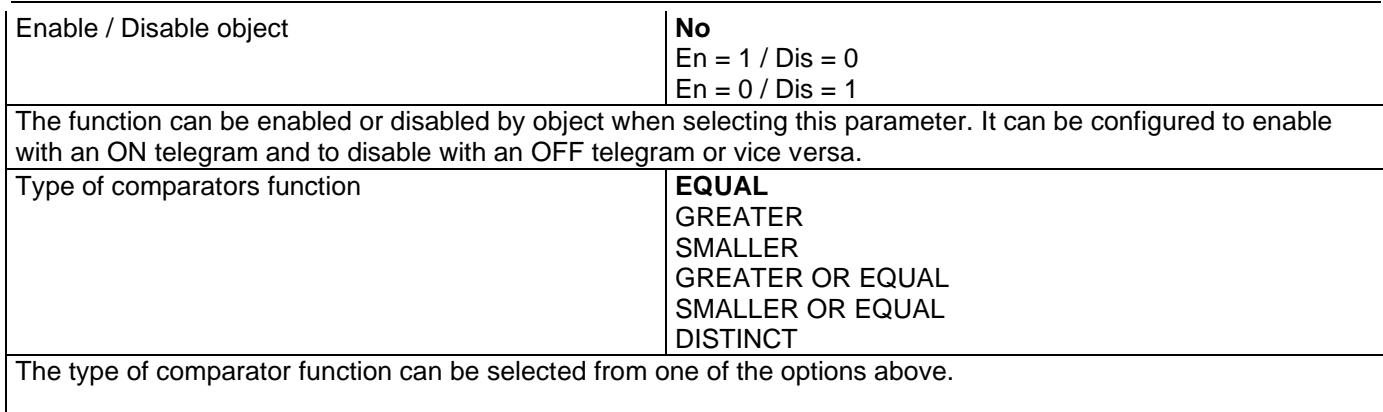

# *6.2.4.1 Input*

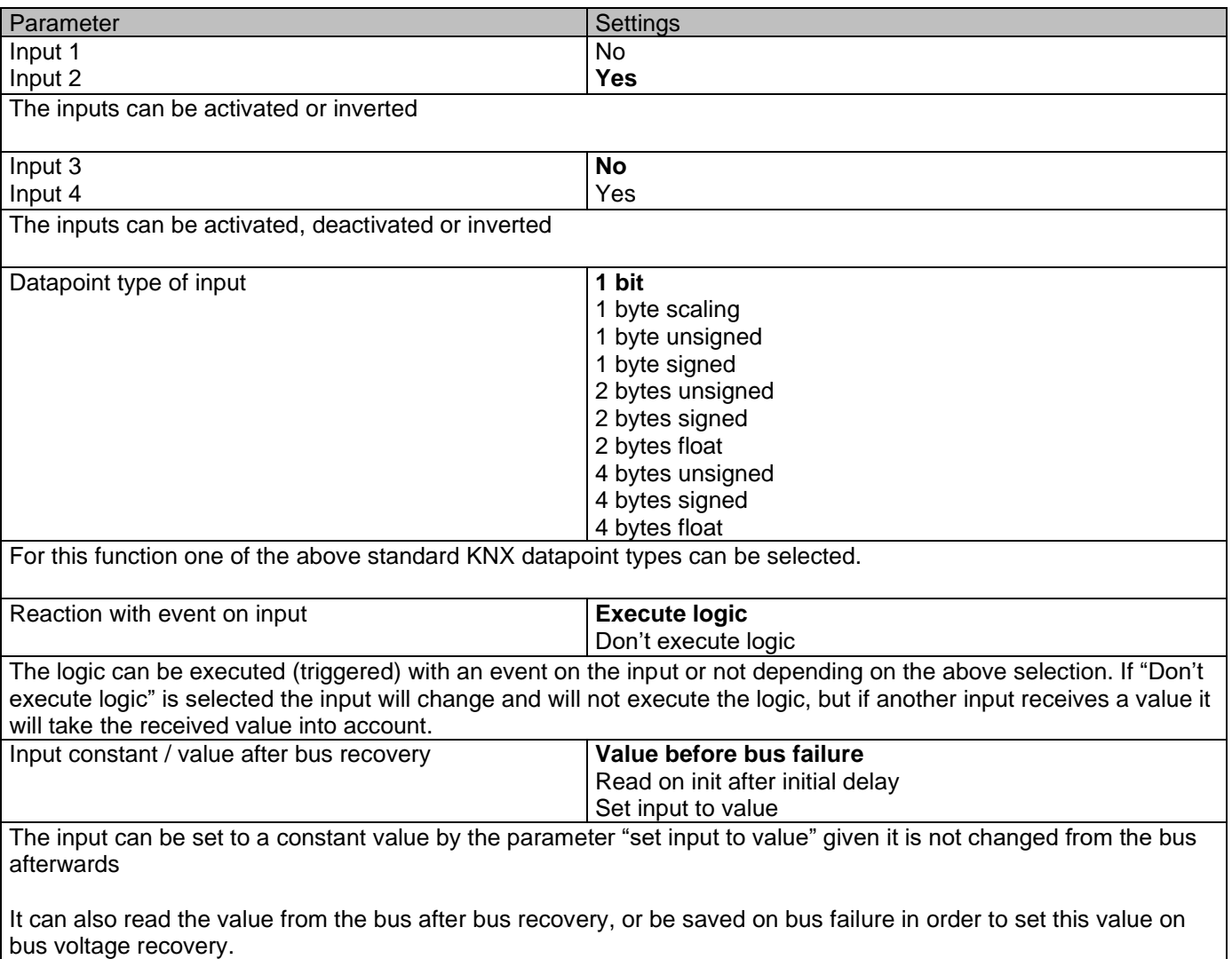

# *6.2.4.2 Output*

### Actuator Type io64

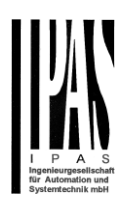

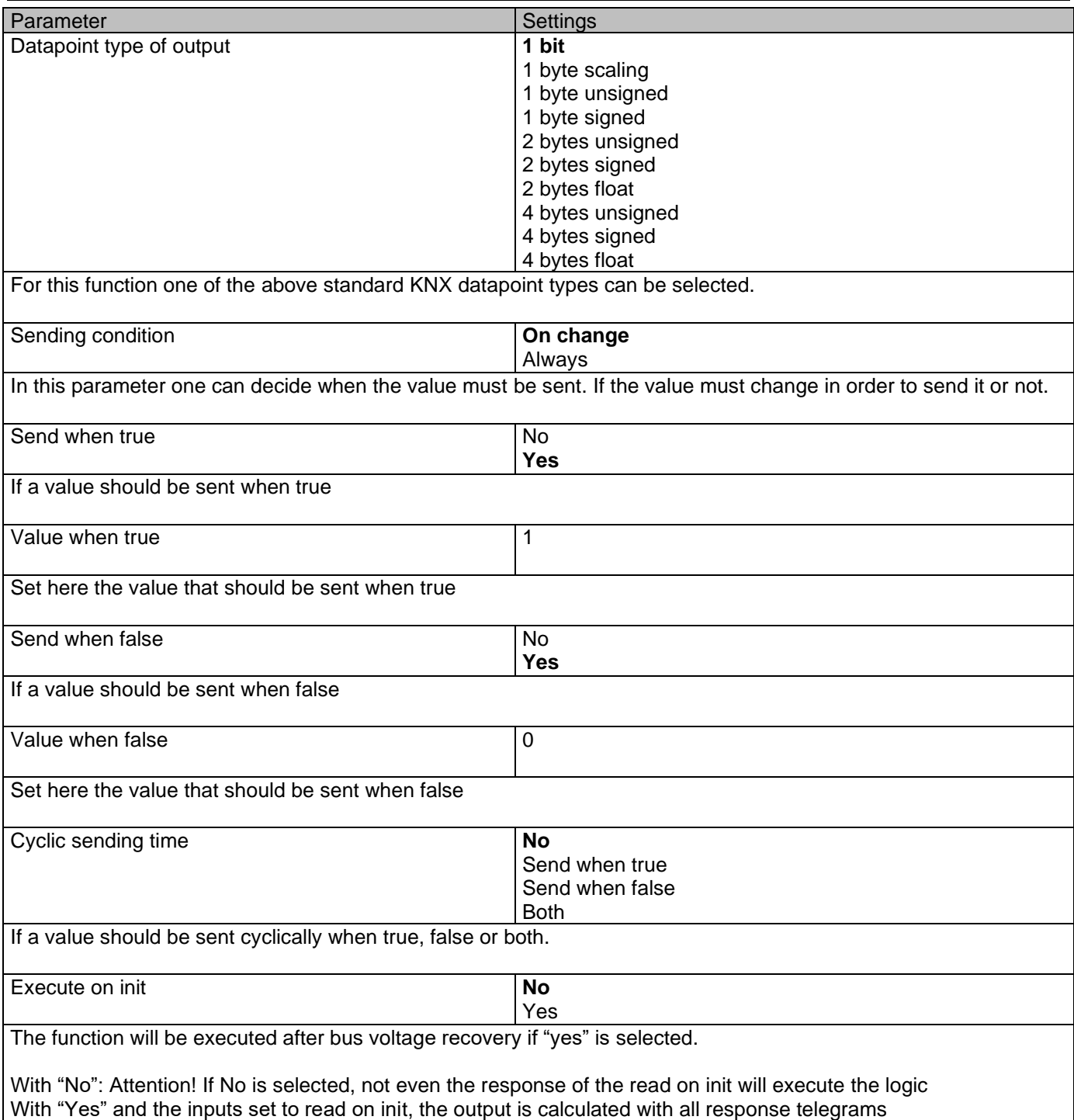

# **6.2.5 Converters**

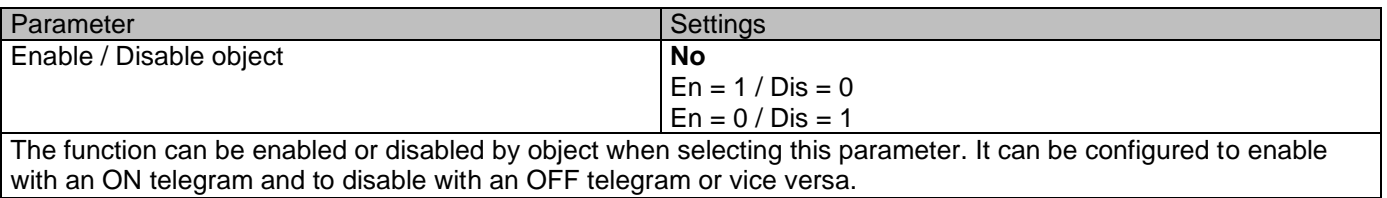

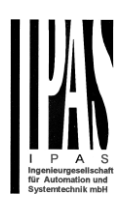

# *6.2.5.1 Input*

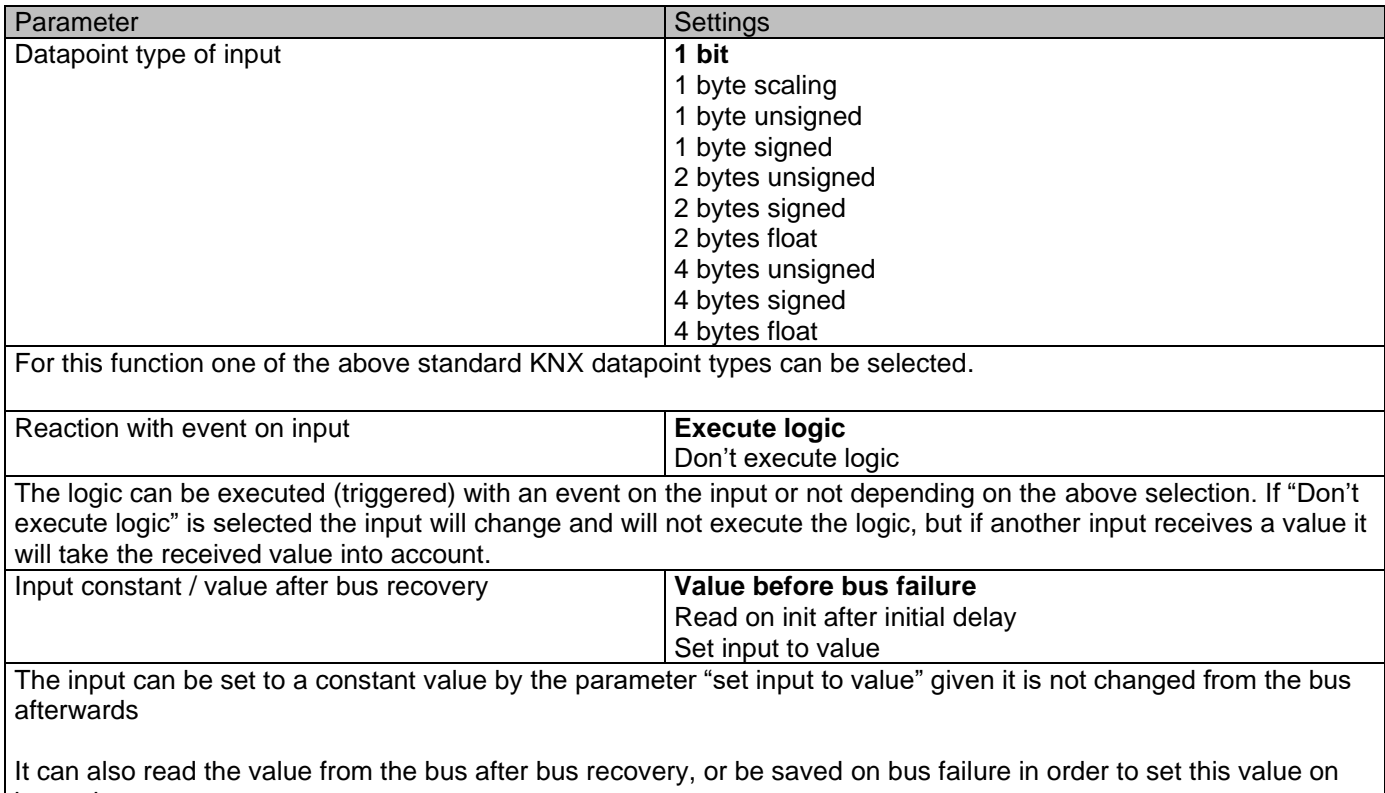

bus voltage recovery.

## *6.2.5.2 Output*

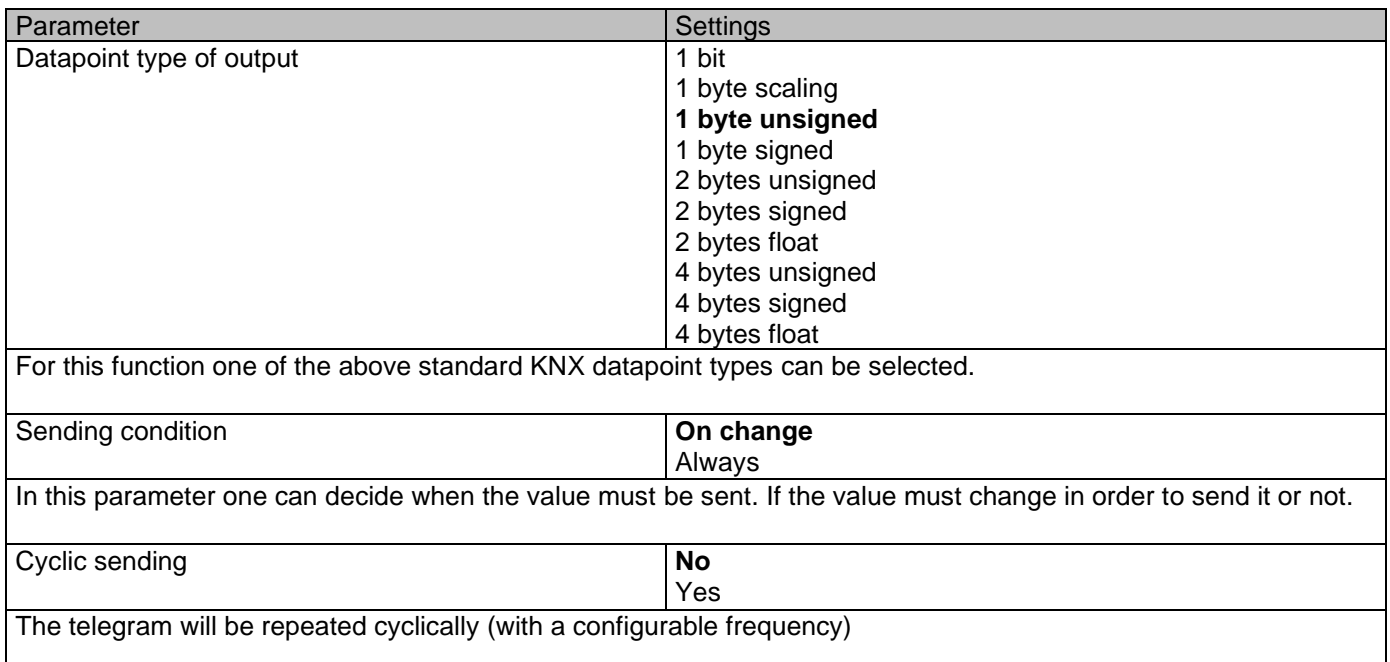

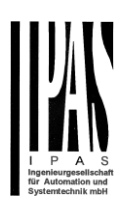

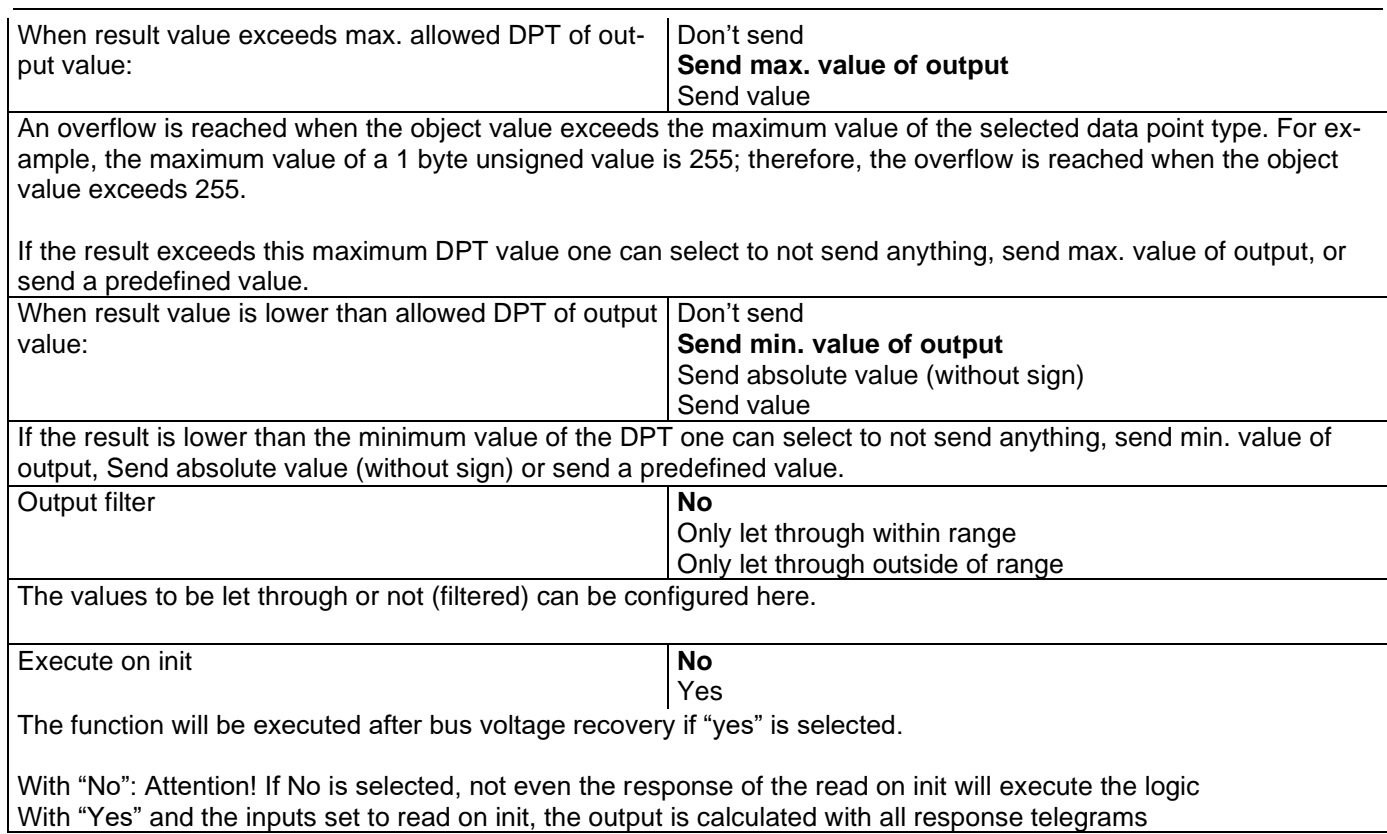

# *6.3 Advanced scene controller*

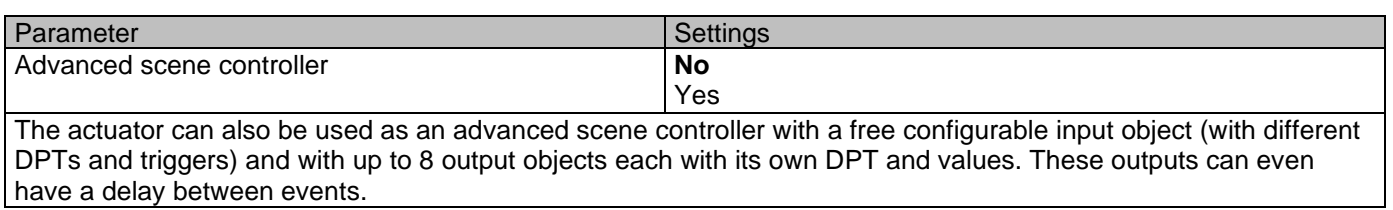

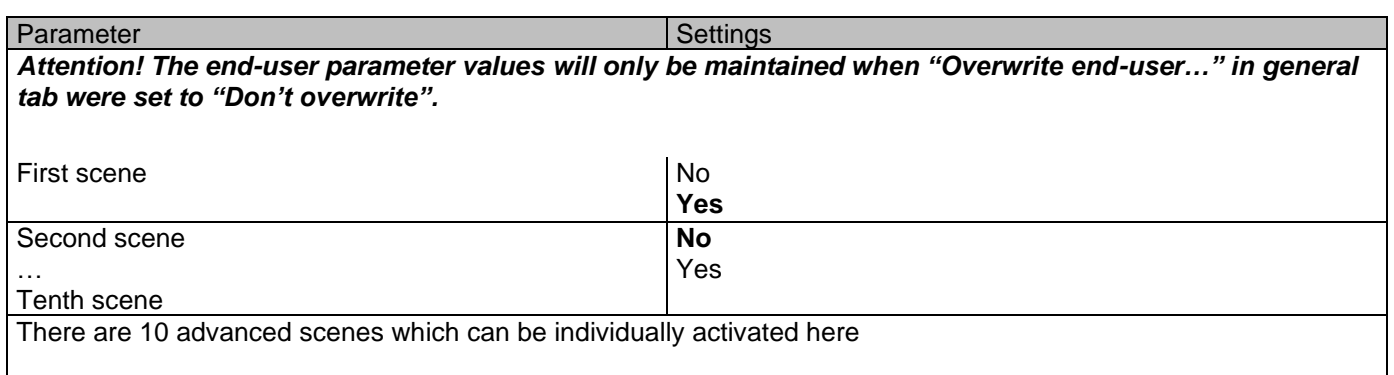

# **6.3.1 First scene/Tenth scene**

# Application program description

Actuator Type io64

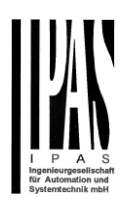

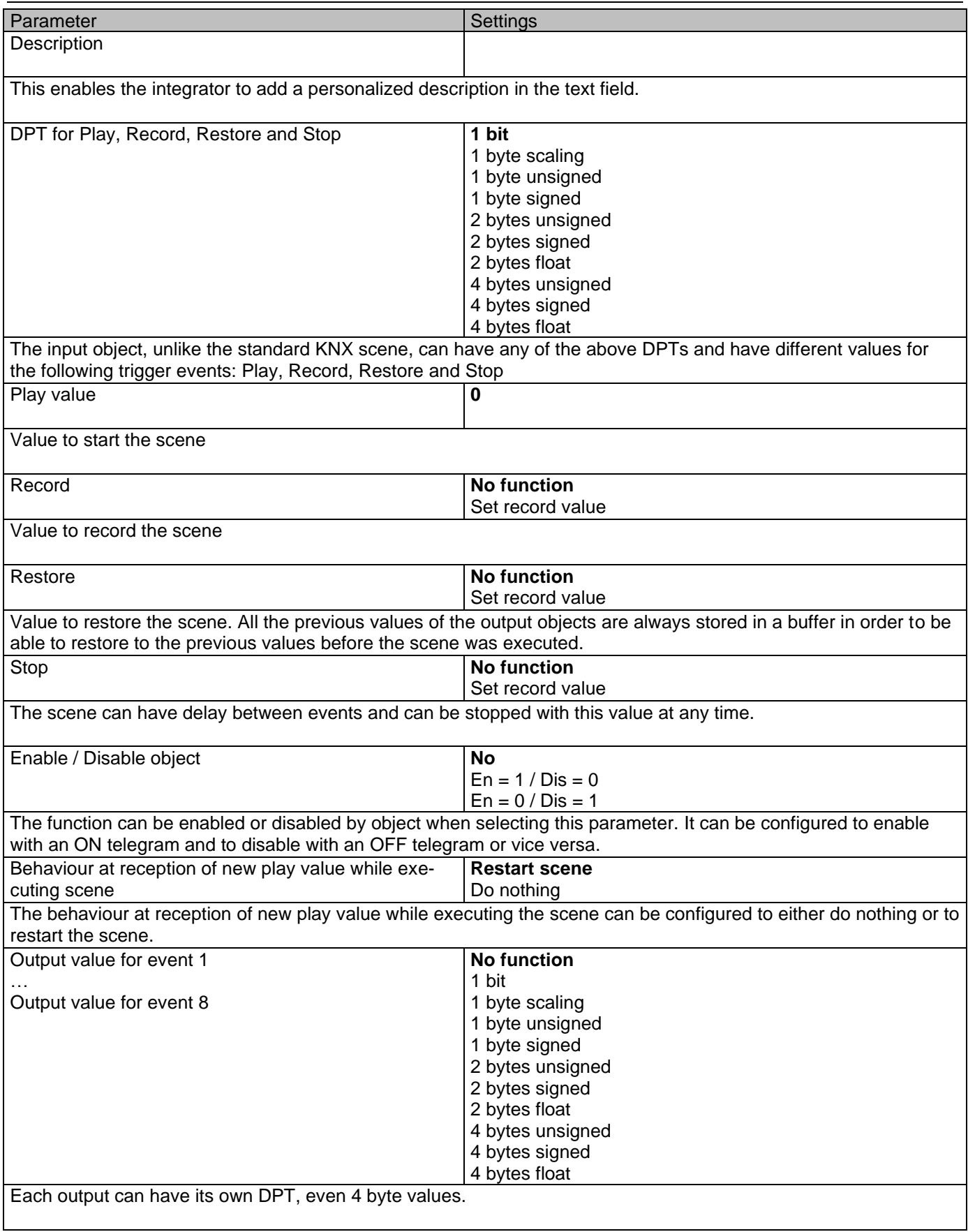

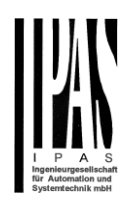

# *6.4 Timers*

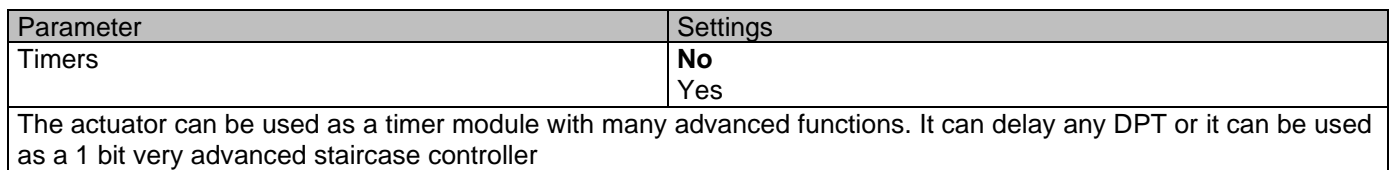

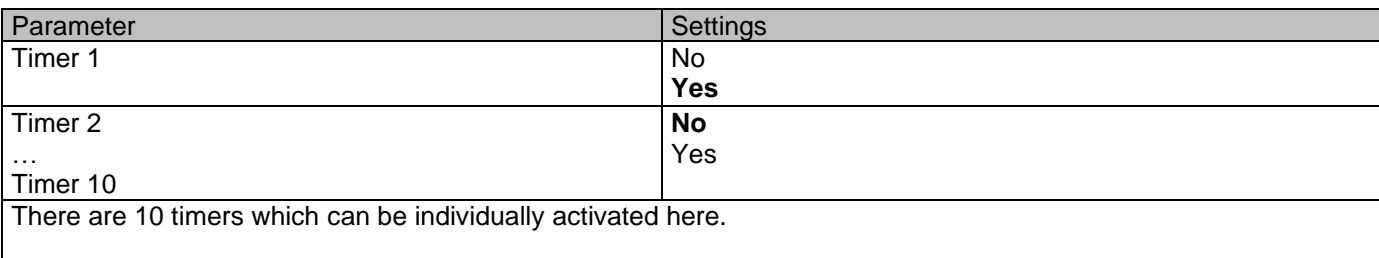

# **6.4.1 Timer 1 / Timer 10**

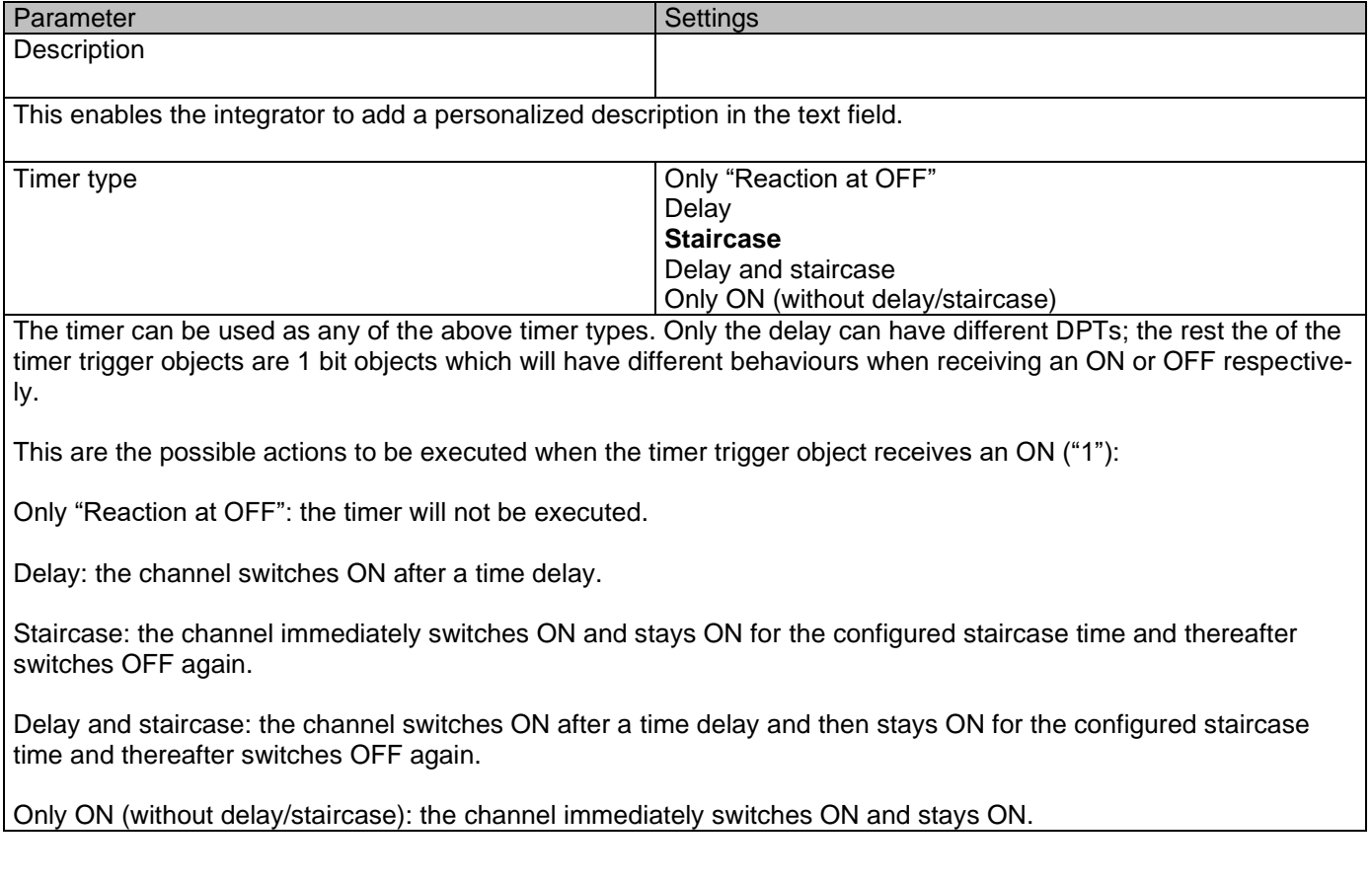

# *6.4.1.1 REACTION AT ON*

Parameter Settings Settings

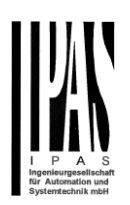

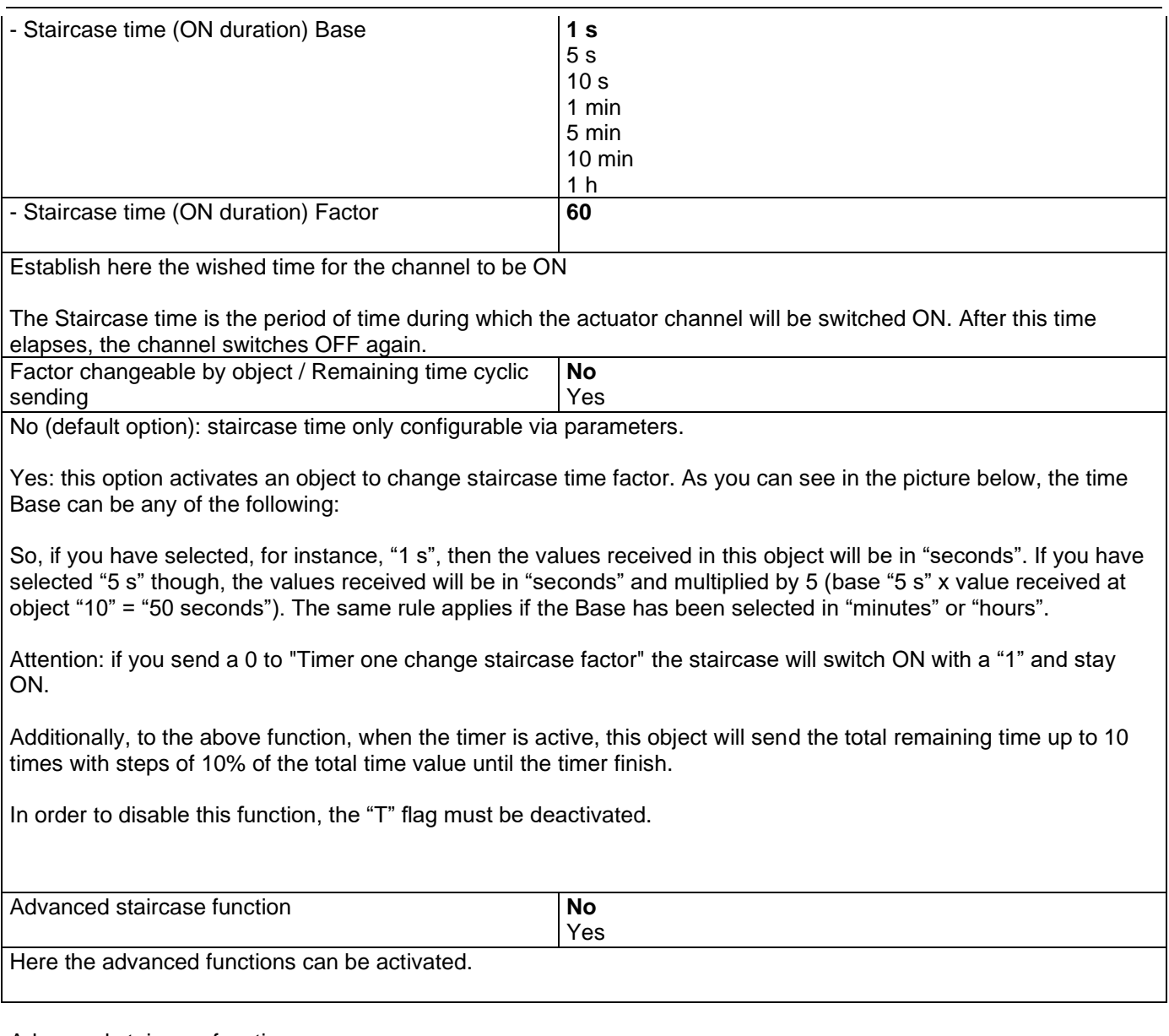

#### Advanced staircase function

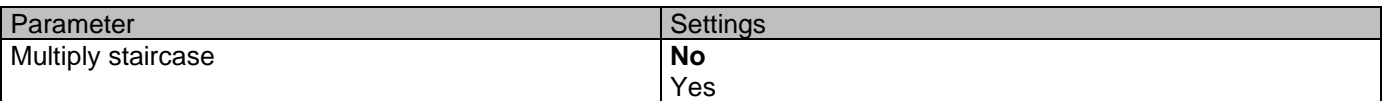

\* With Yes: *Attention! Total staircase time = staircase time x number of consecutive ON telegrams separated by less than 1 sec. from each other*

Here you can activate the possibility to multiply the staircase time in order to extend the time during which the channel will stay ON. The total staircase ON time is calculated by taking the parameterized staircase time and multiplying it by the number of ON telegrams received.

This resulting time will never exceed the parameterized maximum staircase time in the option "Maximum staircase time Base/Factor"

It is important to keep in mind that the multiplication will only be done starting from the first triggering telegram (so, the Multiplying staircase function will only be executed when starting the staircase, not during execution). Therefore, these ON telegrams may not be longer than 1 second apart. Should more than 1 second elapse between two telegrams, then it will only do the multiplication of the previous pulses received. The telegrams received after this, will be ignored or interpreted as a retrigger timer function (if parameterized).

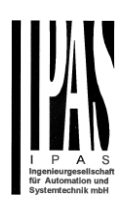

Practical example: as implied by its name, the staircase time is frequently used in staircases. With the purpose of lowering the costs, instead of using a movement detector for switching ON/OFF, often push buttons are used with the staircase time as defined in the actuator. In order to save energy, the staircase time should be as short as possible, but sometimes you may wish to have the lights longer ON. In this case, this option can be very useful because it allows the end user to easily extend the staircase time by pressing several times (depending on how long the light should stay ON).

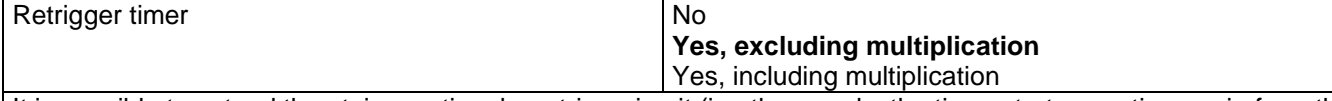

It is possible to extend the staircase time by retriggering it (in other words, the timer starts counting again from the start). But this function will only be executed after more than 1 second has elapsed between the triggering events of the timer (if less than 1 second, see behaviour in section MULTIPLY STAIRCASE).

No: the staircase will not be retriggered.

Yes, excluding multiplication (default option): this option will retrigger the staircase to be reset to the time (Base/Factor) as configured in the ETS application program.

For example: you have configure the staircase time in the ETS application program to be 1 minute; should the staircase time be, for instance, 1 hour as the result of a previous multiplication (Multiply staircase option), the moment you receive the retrigger telegram it will be reset to 1 minute again.

Yes, including multiplication: this option will retrigger the staircase to be reset to the current staircase time (it could be the parameterized time or the multiplied staircase time).

For example: you have configure the staircase time in the ETS application program to be 1 minute; should the staircase time be, for instance, 1 hour as the result of a previous multiplication (Multiply staircase option), the moment you receive the retrigger telegram it will be reset to 1 hour again.

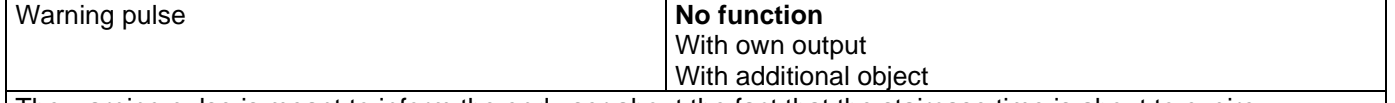

The warning pulse is meant to inform the end user about the fact that the staircase time is about to expire.

No function (default option): the light will go OFF without previous warning after the staircase time elapses.

With own output: the same channel will be used for this warning pulse.

The channel, according to the default parameters, the output will switch OFF 10 seconds before the end of the staircase time and it will switch ON again 2 seconds thereafter. This creates a short blinking effect as a visual warning.

It is important to be able to configure the OFF time because not all loads can switch OFF immediately (for example, lights using transformers). So, if you have selected 1 second as a warning time, it might not switch OFF at all.

With additional object: this option serves the same purpose of warning before the staircase time elapses. It is specially indicated for those places where the channel can/may not be switched ON and OFF quickly. In these cases, the additional object can send a warning pulse to another channel (different load) just before the end of the staircase time of the main load.

Practical example: let's say this channel is used to control the flood lights of a tennis court via contactor. These lights take long to switch ON again (after they have been switched OFF), which is not energy-efficient nor practical. Therefore, to be able to generate a warning pulse, you can use an additional warning light connected to another channel, which this additional object is linked to.

1 action: ON: the additional object only sends a "1" at the configured point in time before the staircase time elapses.

2 actions : 1st OFF, 2nd ON: the additional object can execute two actions by sending: Time before end of staircase for 1st action: a "0" at the configured point in time before the staircase time elapses.
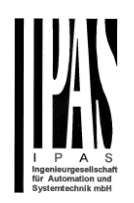

Time before end of staircase for 2nd action: a "1" at the configured point in time before the staircase time elapses.

2 actions : 1st ON, 2nd OFF: the additional object can execute two actions by sending:

Time before end of staircase for 1st action: a "1" at the configured point in time before the staircase time elapses. Time before end of staircase for 2nd action: a "0" at the configured point in time before the staircase time elapses.

3 actions: 1st OFF, 2nd ON, 3rd OFF (default option): the additional object can execute three actions by sending: Time before end of staircase for 1st action: a "0" at the configured point in time before the staircase time elapses. Time before end of staircase for 2nd action: a "1" at the configured point in time before the staircase time elapses. Time before end of staircase for 3rd action: a "0" at the configured point in time before the staircase time elapses.

#### *6.4.1.2 REACTION AT OFF*

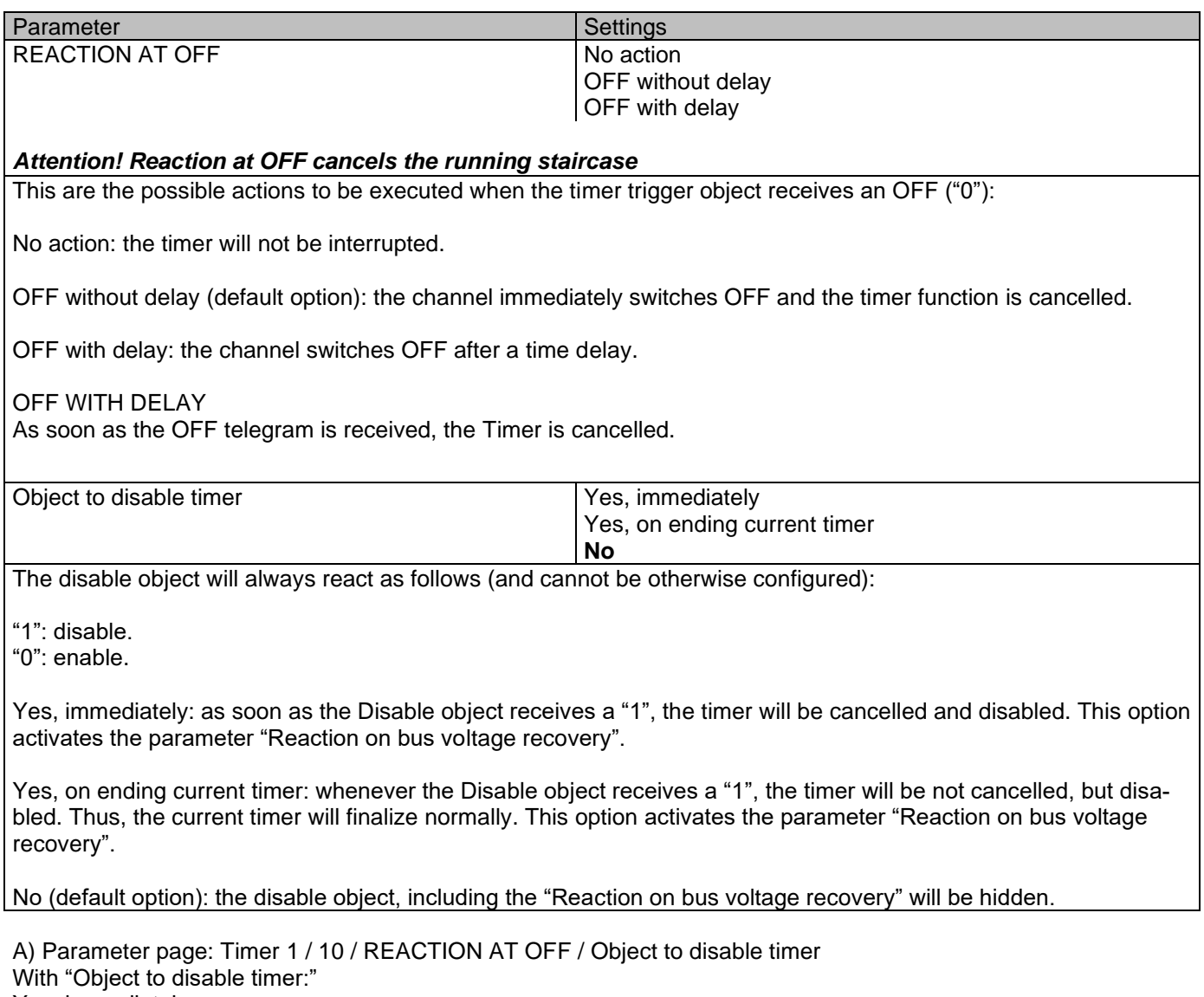

Yes, immediately Yes, on ending current timer

#### Actuator Type io64

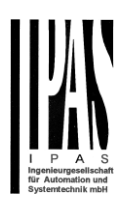

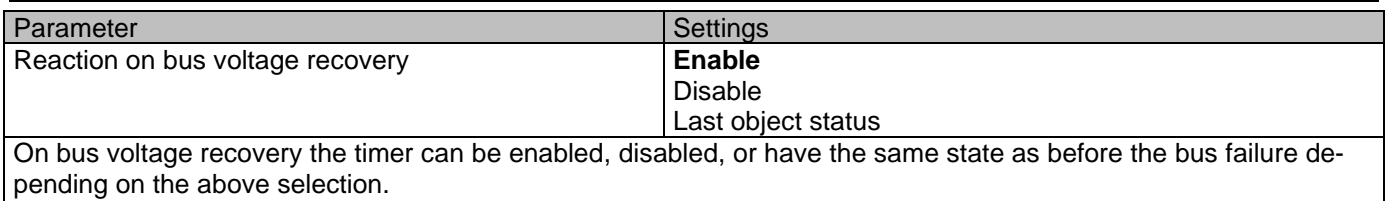

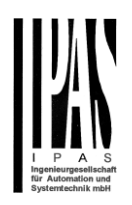

## *6.5 Setpoints*

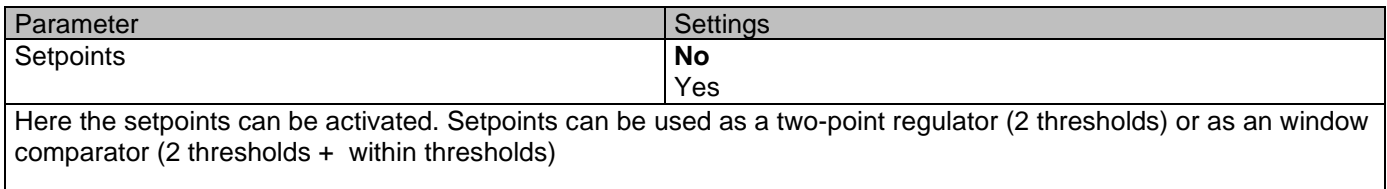

### **6.5.1 Setpoints Tab**

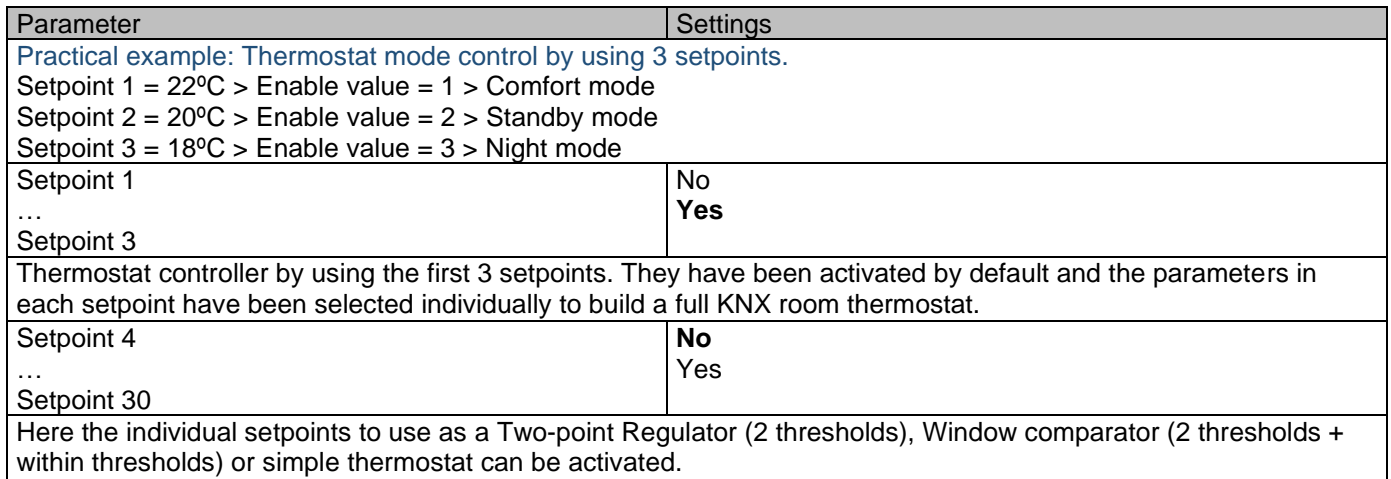

### **6.5.2 Setpoints 1 … 3**

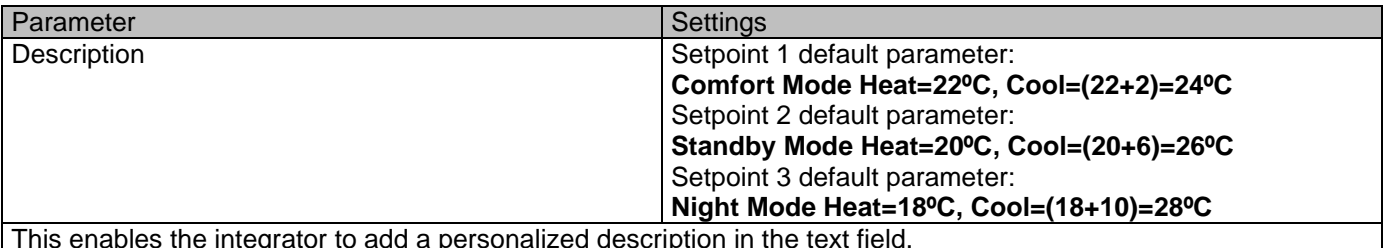

This enables the integrator to add a personalized description in the text field.

The actuator does not have a full thermostat module integrated, nevertheless by using 3 setpoints this can be achieved. In order to facilitate the understanding of how to configure the 3 setpoints they have been activated by default and the parameters in each setpoint have been selected individually to build a full KNX room thermostat. It is important to treat these 3 setpoints as "one". Meaning that the same objects in each of the three setpoints should be linked with the same group address.

E.g. to change the "HVAC mode" i.e. comfort, standby and night mode, the enable object is set to 1 byte and in each setpoint the value to enable the setpoint is different. In the example for Setpoint 1 the enable value is 1, Setpoint 2 the enable value is 2 and Setpoint 3 the enable value is 3. So if the same group address is connected to all three objects, by sending the value 1 the setpoint 1 will be enabled and the other two setpoints disabled. (all other values but the enable value disables the setpoint)

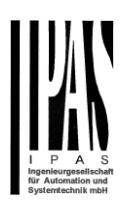

To change the new current setpoint temperature one should, as previously described also connect the same group address to the three "Setpoint X setpoint value/status" objects. Only the enabled setpoint would accept the new setpoint change, thus unlike other room thermostats when changing the current setpoint with the same group address it always changes the value of the current selected mode. Let's have a detailed look at the default parameter example which uses the first three setpoints:

**Thermostat mode control by using 3 setpoints.**

1) Setpoint 1 = 22ºC > Enable value = 1 > Heat/Cool = 1 > Mode = Comfort-Heat 2) Setpoint 2 = 20ºC > Enable value = 2 > Heat/Cool = 1 > Mode = Standby-Heat 3) Setpoint  $3 = 18^{\circ}$ C > Enable value =  $3$  > Heat/Cool =  $1$  > Mode = Night-Heat

4) Setp.1=22ºC+(2ºC Cool offset)=24ºC > Enable=1 > Heat/Cool=0 >Mode=Comfort-Cool 5) Setp.2=20ºC+(6ºC Cool offset)=26ºC > Enable=2 > Heat/Cool=0 >Mode=Standby-Cool 6) Setp.3=18ºC+(10ºC Cool offset)=28ºC > Enable=3 > Heat/Cool=0 >Mode=Night-Cool

As we can see the "Room Thermostat" can be set in 6 states. Now referring to the above states "1) - 6)" let's see what happens when sending the new setpoint value to all three setpoints at the same time.

Let's say we start off in state 1) now we send the value 21 as the new setpoint value, this will result in the following:

1) Setpoint 1 = 21ºC > Enable value = 1 > Heat/Cool = 1 > Mode = Comfort-Heat 2) Setpoint  $2 = 20\degree C$  > Fnable value =  $2$  > Heat/Cool =  $1$  > Mode = Standby-Heat  $\frac{2}{3}$ ) Setpoint  $3 = 18^{\circ}\text{C} > \text{Enable value} = 3 > \text{Heat/Cool} = 1 > \text{Mode} = \text{Night-Heat}$ 

4) Setp.1=21ºC+(2ºC Cool offset)=23ºC > Enable=1 > Heat/Cool=0 >Mode=Comfort-Cool 5) Setp.2=20ºC+(6ºC Cool offset)=26ºC > Enable=2 > Heat/Cool=0 >Mode=Standby-Cool 6) Setp.3=18ºC+(10ºC Cool offset)=28ºC > Enable=3 > Heat/Cool=0 >Mode=Night-Cool

Now let's say we change to state 2) now we send the value 19 as the new setpoint value, this will result in the following:

1) Setpoint 1 = 21ºC > Enable value = 1 > Heat/Cool = 1 > Mode = Comfort-Heat 2) Setpoint 2 = 19ºC > Enable value = 2 > Heat/Cool = 1 > Mode = Standby-Heat 3) Setpoint  $3 = 18^{\circ}$ C > Enable value =  $3$  > Heat/Cool =  $1$  > Mode = Night-Heat

4) Setp.1=21ºC+(2ºC Cool offset)=23ºC > Enable=1 > Heat/Cool=0 >Mode=Comfort-Cool 5) Setp.2=19ºC+(6ºC Cool offset)=25ºC > Enable=2 > Heat/Cool=0 >Mode=Standby-Cool 6) Setp.3=18ºC+(10ºC Cool offset)=28ºC > Enable=3 > Heat/Cool=0 >Mode=Night-Cool

Now let's say we change to state 6) now we send the value 27 as the new setpoint value, this will result in the following:

1) Setpoint  $1 = 21^{\circ}C$  > Enable value =  $1$  > Heat/Cool =  $1$  > Mode = Comfort-Heat 2) Setpoint 2 = 19ºC > Enable value = 2 > Heat/Cool = 1 > Mode = Standby-Heat 3) Setpoint  $3 = 17^{\circ}$ C > Enable value =  $3 >$  Heat/Cool =  $1 >$  Mode = Night-Heat

4) Setp.1=21ºC+(2ºC Cool offset)=23ºC > Enable=1 > Heat/Cool=0 >Mode=Comfort-Cool 5) Setp.2=19ºC+(6ºC Cool offset)=25ºC > Enable=2 > Heat/Cool=0 >Mode=Standby-Cool 6) Setp.3=17ºC+(10ºC Cool offset)=27ºC > Enable=3 > Heat/Cool=0 >Mode=Night-Cool

So as can be seen in this last step the setpoint change will always change the current setpoint status (not the parameter value) It does not matter in which KNX HVAC mode or in Heat/Cool state it is in.

This is a big advantage over most KNX room thermostats. To change the setpoint from a visualization you only need one control element to set the desired current setpoint value and it will always correspond to the current setpoint status.

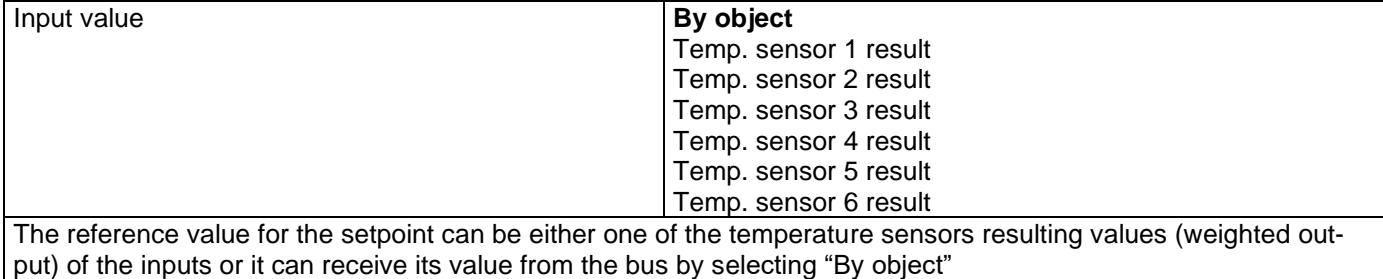

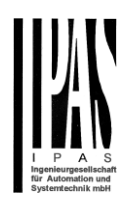

### *6.5.2.1 DPT*

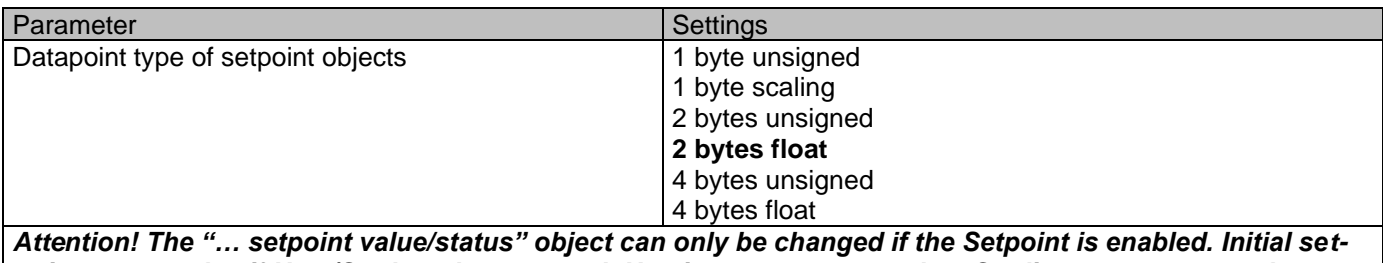

*point status value if Heat/Cool modes are used: Heating = parameter value, Cooling = parameter value + "Cool offset"*

Here the DPT for both the setpoint and the hysteresis can be set.

**Setpoint for most of the important DPTs (not only temperature)** This allows for instance in combination with energy meters and visualization systems to set the maximum consumption for each load and use the 4 byte values as a setpoint in order to not exceed the appointed maximum 1/4 hour energy values and therefor reduce the monthly costs.

Parameter page: Advanced Funktions/Setpoints/Setpoints 1…3/DPT/X bytes float

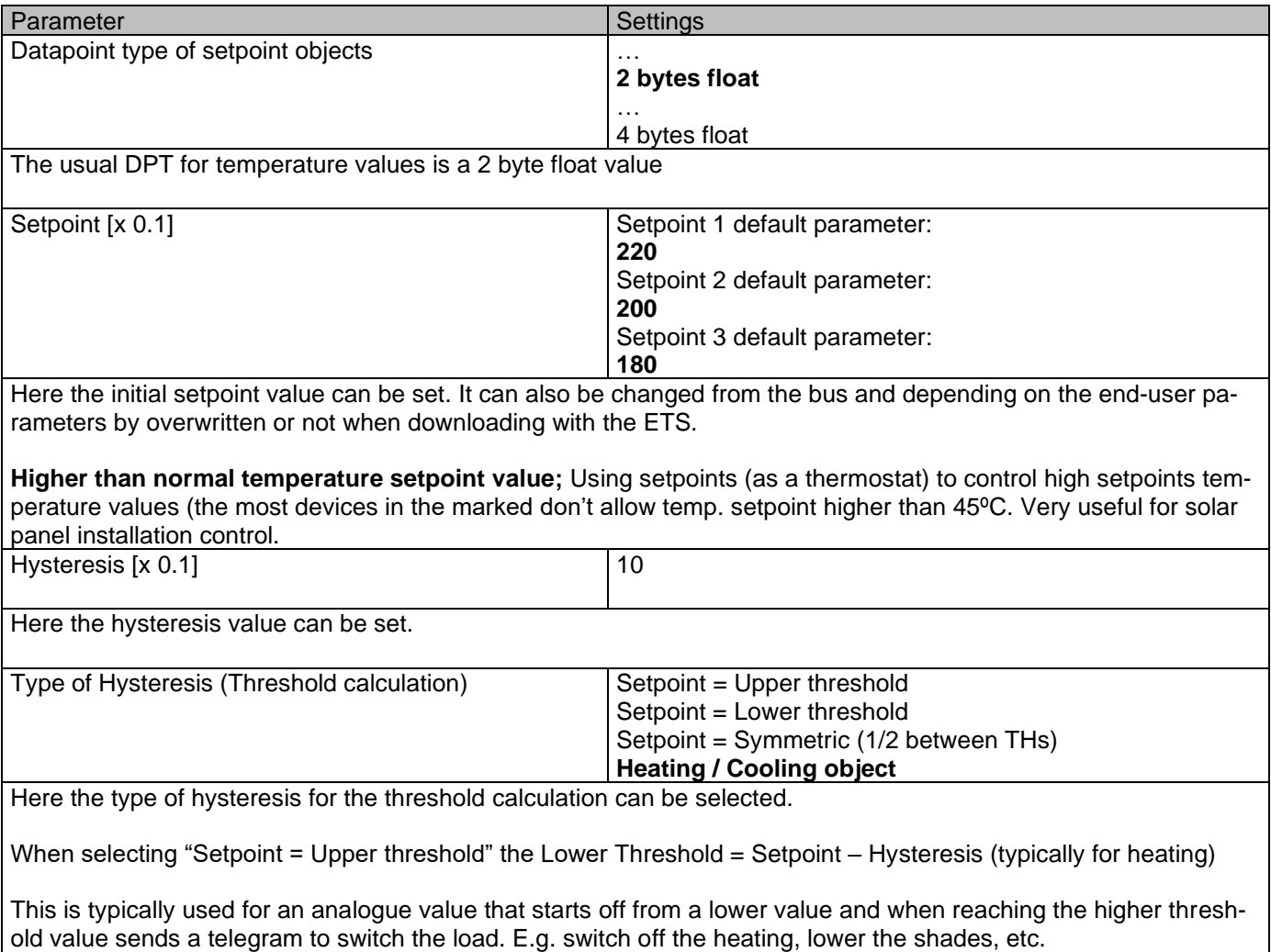

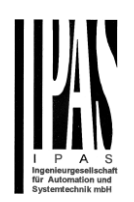

When selecting "Setpoint = Lower threshold" the Upper Threshold = Setpoint + Hysteresis (typically for cooling)

This is typically used for an analogue value that starts off from a higher value and when reaching the lower threshold value sends a telegram to switch the load. E.g. switch off the cooling, switching on a light when getting too dark, etc.

When selecting "Setpoint = Symmetric (1/2 between THs)" the Upper Threshold = Setpoint + 1/2 Hysteresis and the Lower Threshold = Setpoint - 1/2 Hysteresis.

When selecting "Heating / Cooling object" it switches between the first two options by sending to this object a 1 for Heating or a 0 for Cooling. In this case the "reaction exceeding…, …falling…, and …within…" cannot be selected in the parameters. It is fixed to the following:

**For Heating:**

Reaction exceeding/equal upper threshold = OFF Reaction falling below/equal lower threshold = ON **For Cooling:**

Reaction exceeding/equal upper threshold = ON Reaction falling below/equal lower threshold = OFF

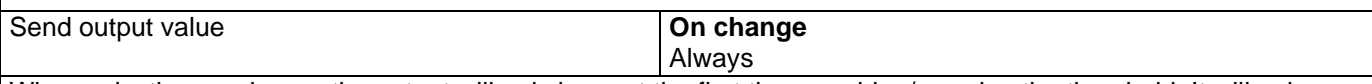

When selecting on change the output will only be sent the first time reaching/crossing the threshold. It will only send again when reaching/crossing the other threshold.

Always on the other hand will send the output on each input event.

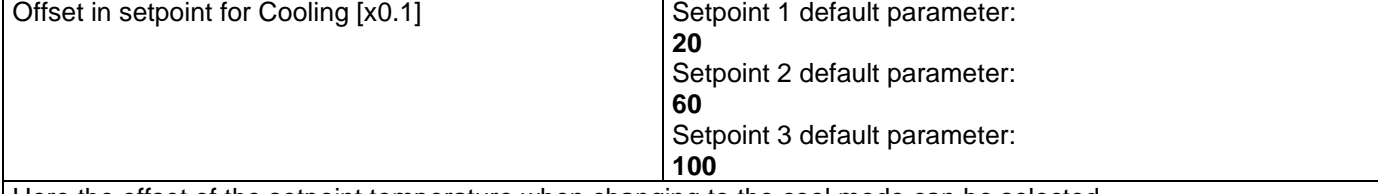

Here the offset of the setpoint temperature when changing to the cool mode can be selected.

Example: Assuming the setpoint is 22ºC When the value in this parameter is 20 (2K), then the setpoint for cooling will be  $22 + 2 = 24$ <sup>o</sup>C

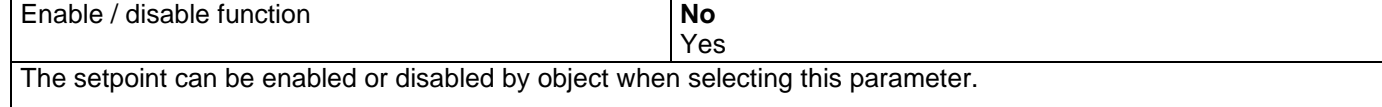

*Attention! The end-user parameter values will only be maintained when "Overwrite end-user…" in general tab were set to "Don't overwrite".*

Parameter page: Advanced Functions/Setpoints/Setpoints 1…3/DPT/X bytes float/Enable/Disable function

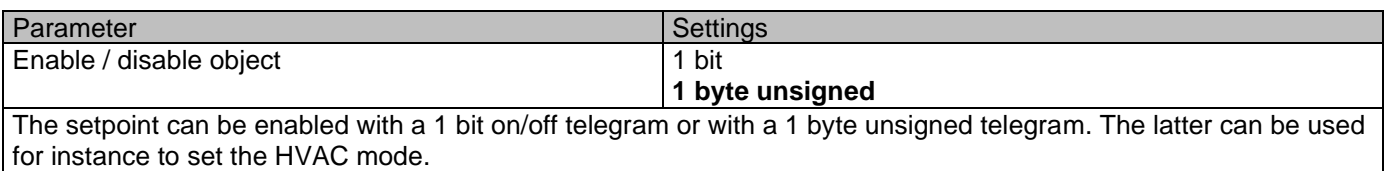

#### Actuator Type io64

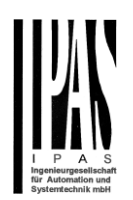

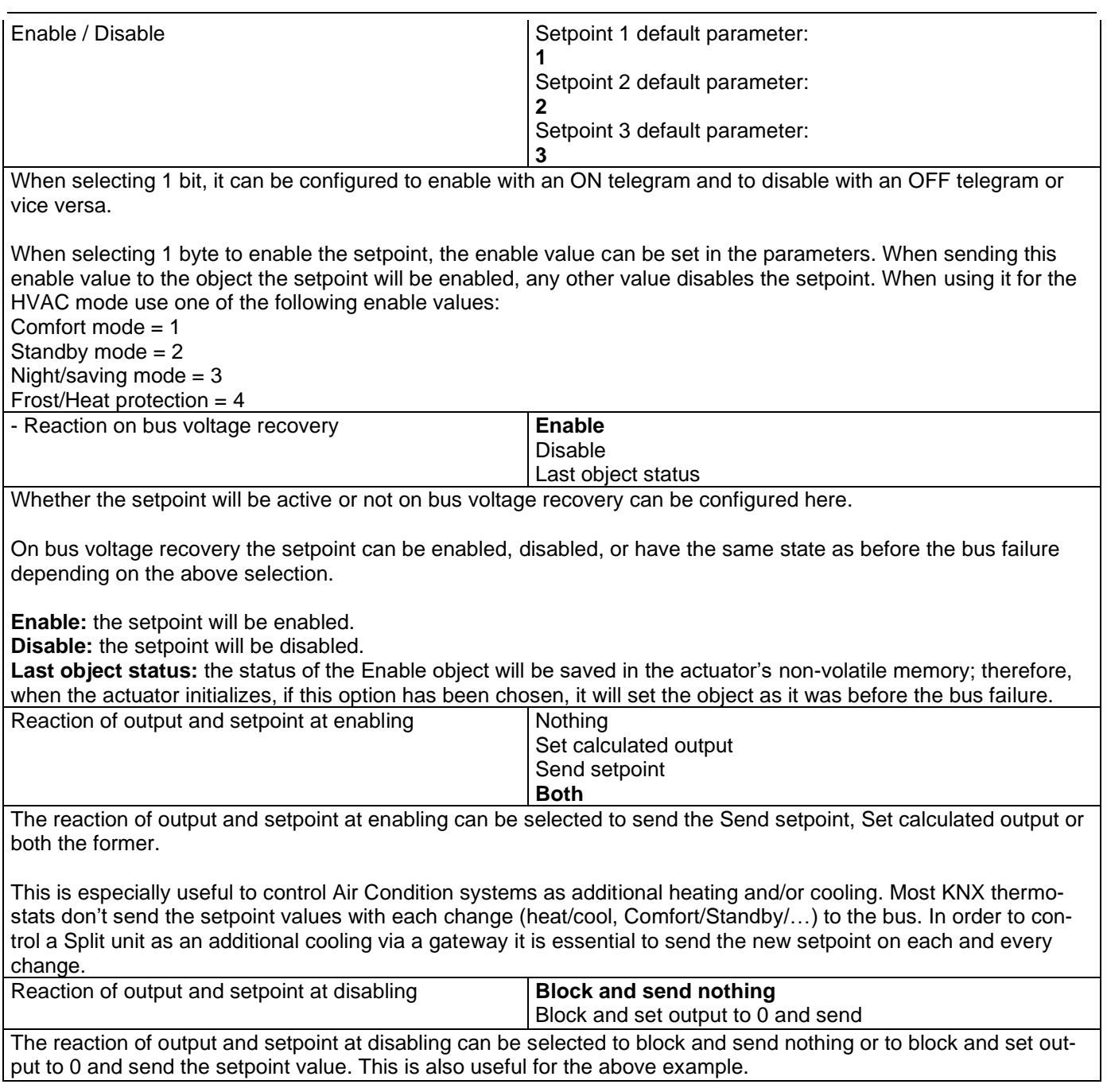

## **6.5.3 Setpoints 4 … 30**

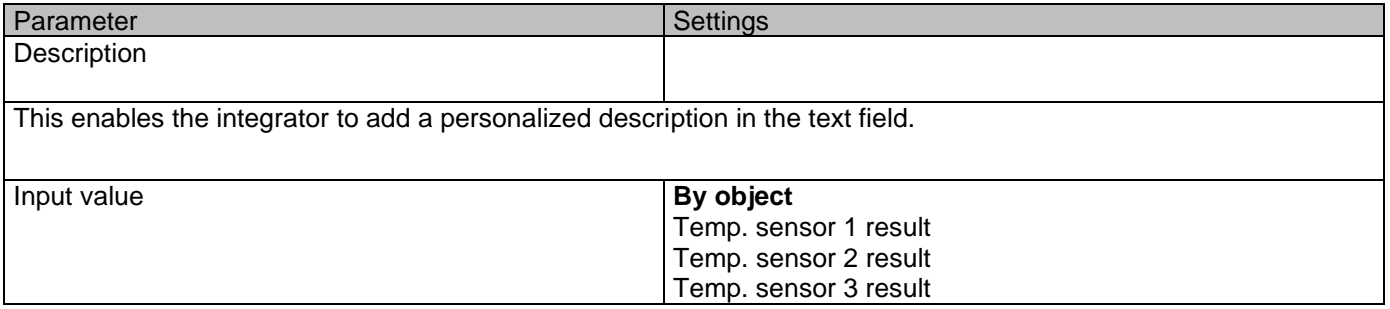

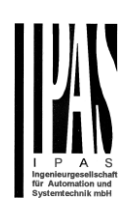

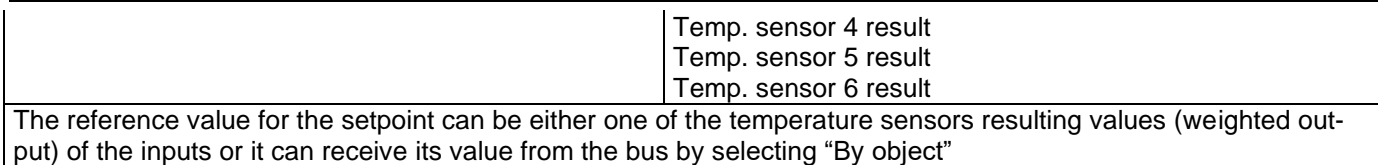

#### *6.5.3.1 DPT*

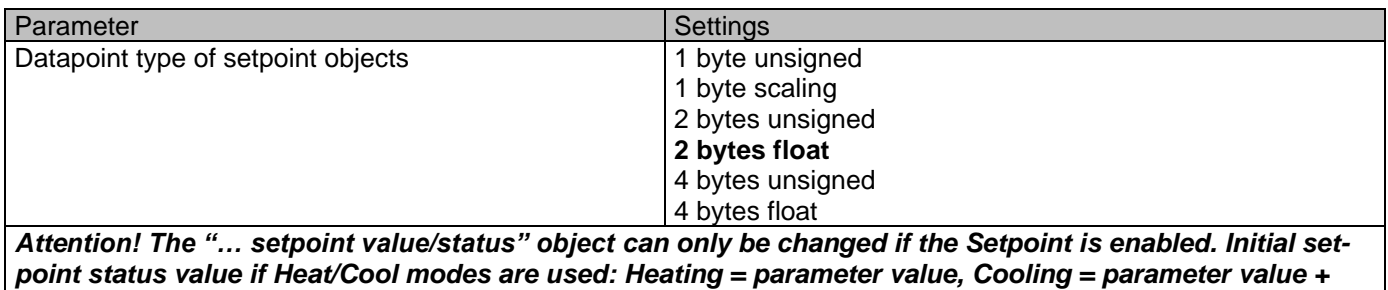

*"Cool offset"*

Here the DPT for both the setpoint and the hysteresis can be set.

**Setpoint for most of the important DPTs (not only temperature)** This allows for instance in combination with energy meters and visualization systems to set the maximum consumption for each load and use the 4 byte values as a setpoint in order to not exceed the appointed maximum 1/4 hour energy values and therefor reduce the monthly costs.

#### X bytes float

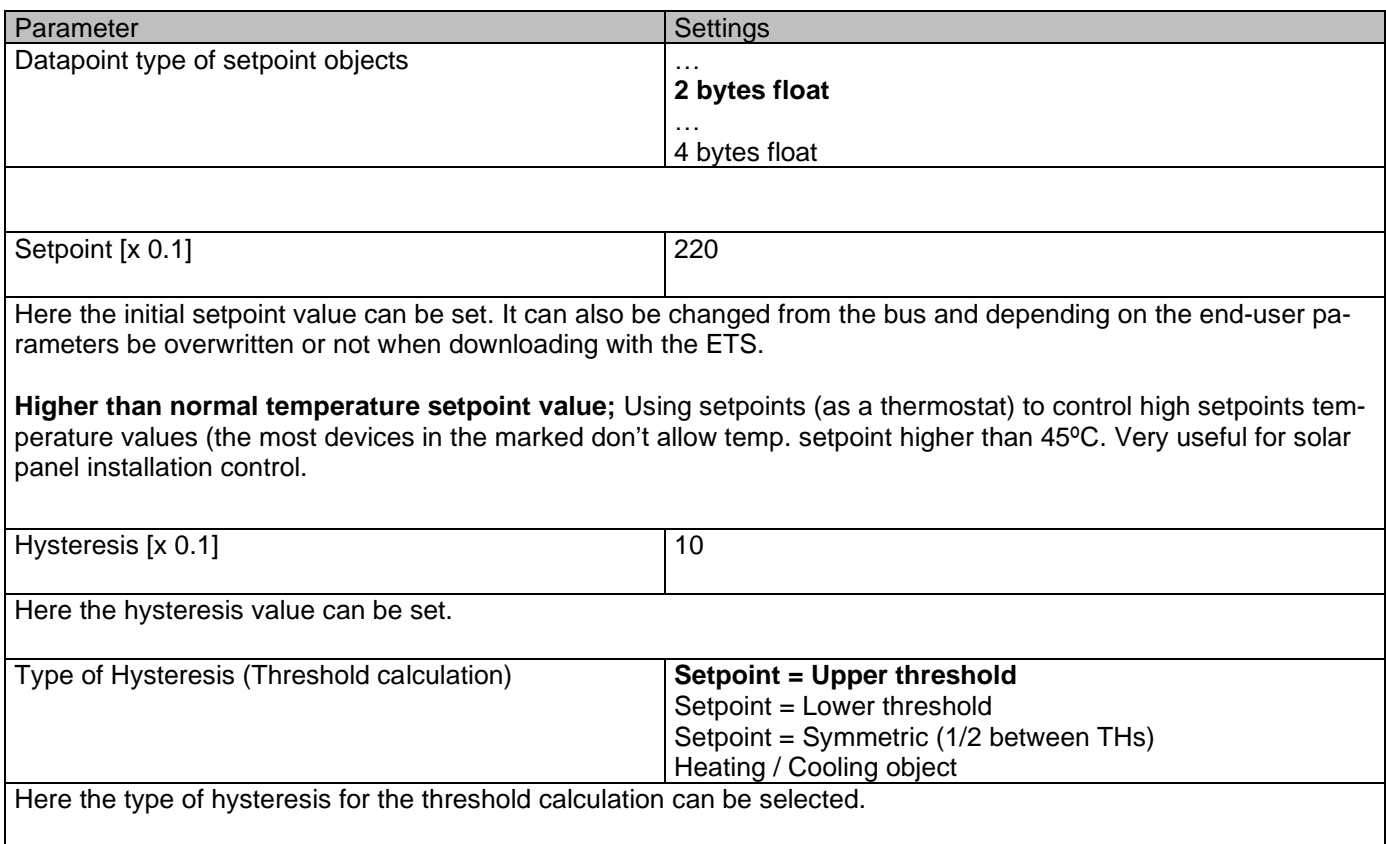

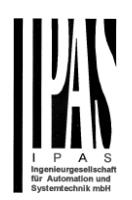

When selecting "Setpoint = Upper threshold" the Lower Threshold = Setpoint – Hysteresis (typically for heating) This is typically used for an analogue value that starts off from a lower value and when reaching the higher threshold value sends a telegram to switch the load. E.g. switch off the heating, lower the shades, etc. When selecting "Setpoint = Lower threshold" the Upper Threshold = Setpoint + Hysteresis (typically for cooling) This is typically used for an analogue value that starts off from a higher value and when reaching the lower threshold value sends a telegram to switch the load. E.g. switch off the cooling, switching on a light when getting too dark, etc. When selecting "Setpoint = Symmetric (1/2 between THs)" the Upper Threshold = Setpoint + 1/2 Hysteresis and the Lower Threshold = Setpoint -  $\frac{1}{2}$  Hysteresis. When selecting "Heating / Cooling object" it switches between the first two options by sending to this object a 1 for Heating or a 0 for Cooling. In this case the "reaction exceeding…, …falling…, and …within…" cannot be selected in the parameters. It is fixed to the following: **For Heating:** Reaction exceeding/equal upper threshold = OFF Reaction falling below/equal lower threshold =  $ON$ **For Cooling:** Reaction exceeding/equal upper threshold = ON Reaction falling below/equal lower threshold = OFF Reaction exceeding/equal upper threshold No reaction On **Off** On, first time exceeding Off, first time exceeding Here the reaction exceeding/equal upper threshold can be set. Reaction falling below/equal lower threshold No reaction **On Off** On, first time falling below Off, first time falling below Here the reaction falling below/equal lower threshold can be set. Reaction within threshold **No reaction No reaction** On **Off** On, first time entering Off, first time entering Here the reaction within threshold can be set Enable / disable function **No** Yes The setpoint can be enabled or disabled by object when selecting this parameter. *Attention! The end-user parameter values will only be maintained when "Overwrite end-user…" in general tab were set to "Don't overwrite".*

#### X bytes float / Enable / Disable function

Parameter Settings and Settings

#### Application program description

Actuator Type io64

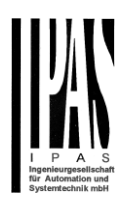

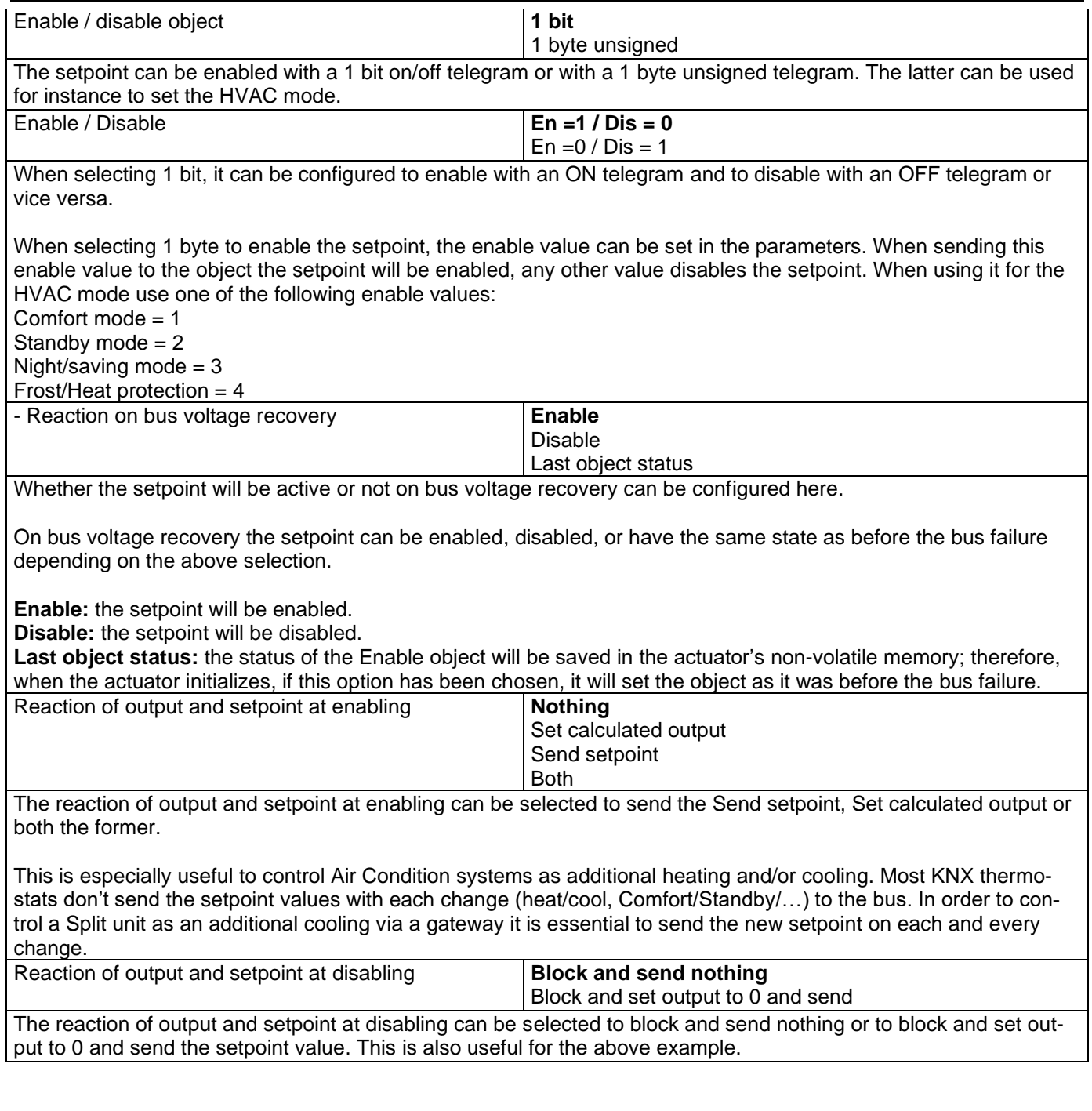

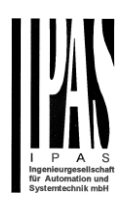

# *6.6 Façade Control*

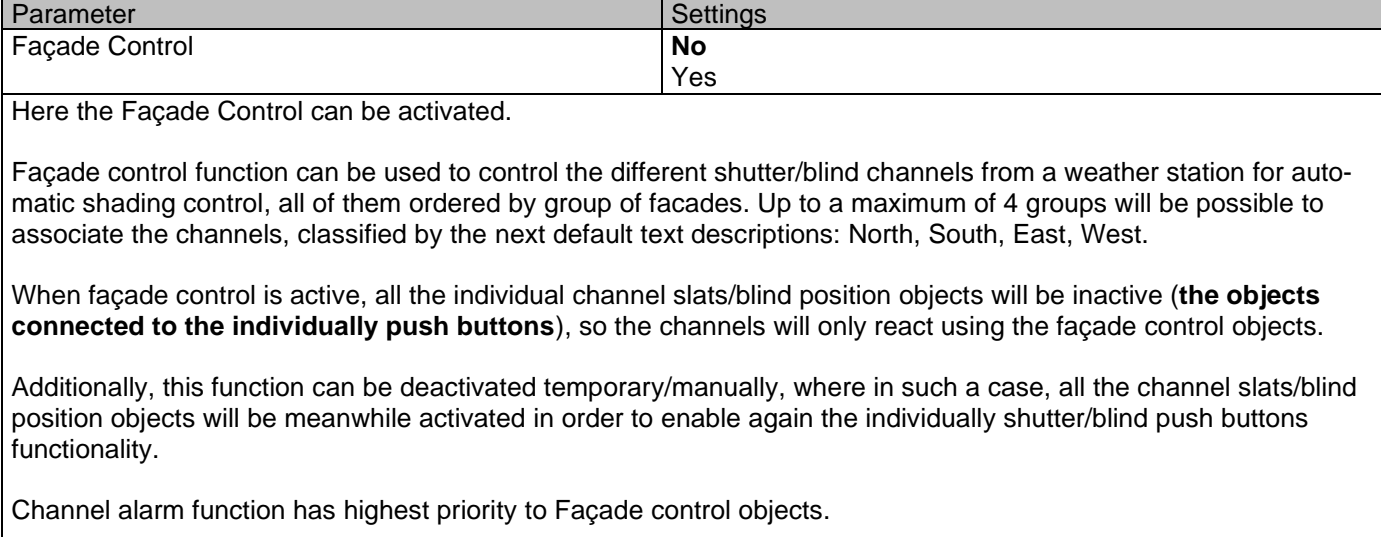

# **6.6.1 Façade 1..4**

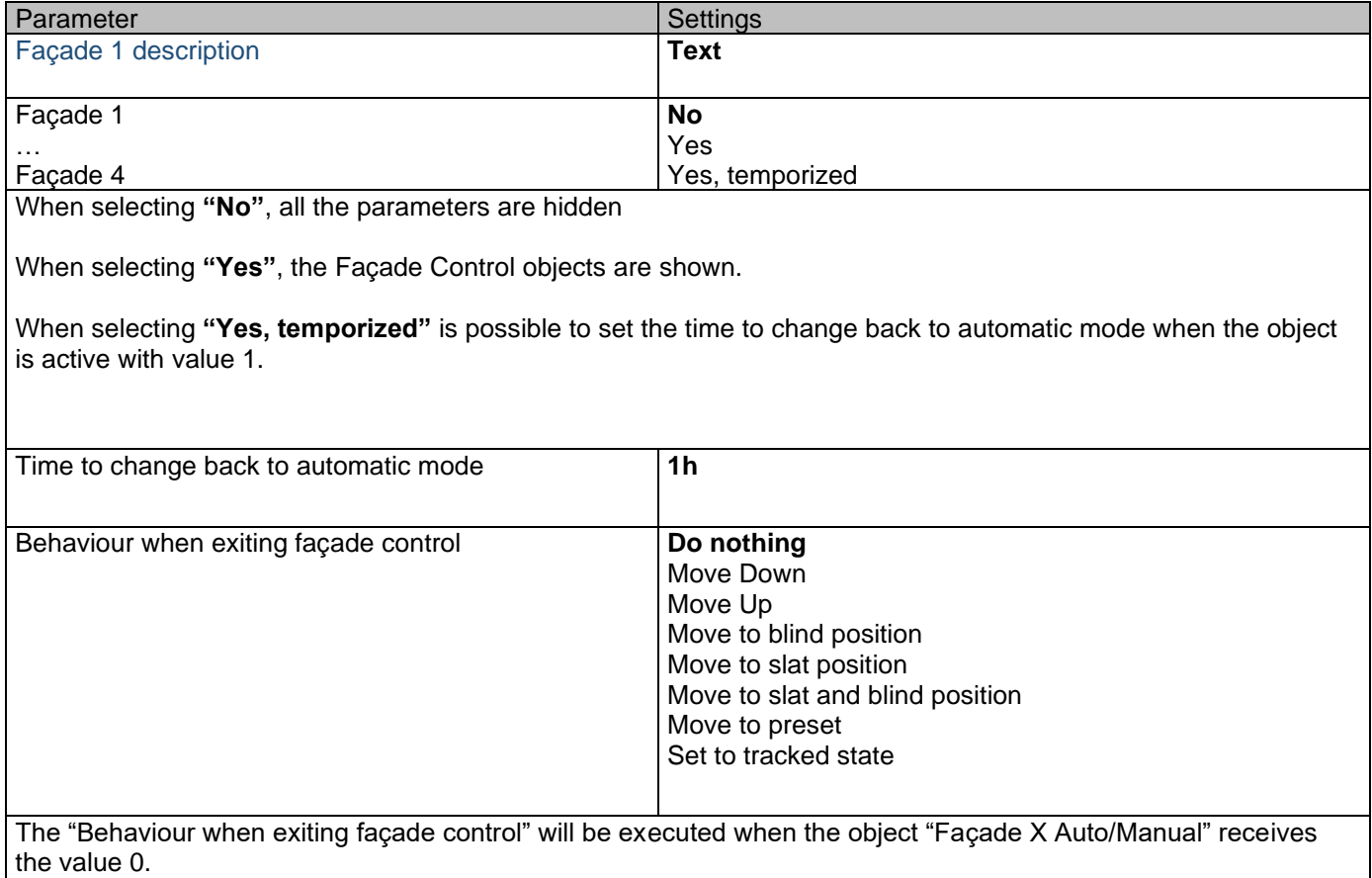

## Application program description

Actuator Type io64

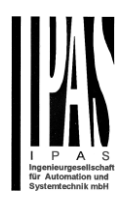

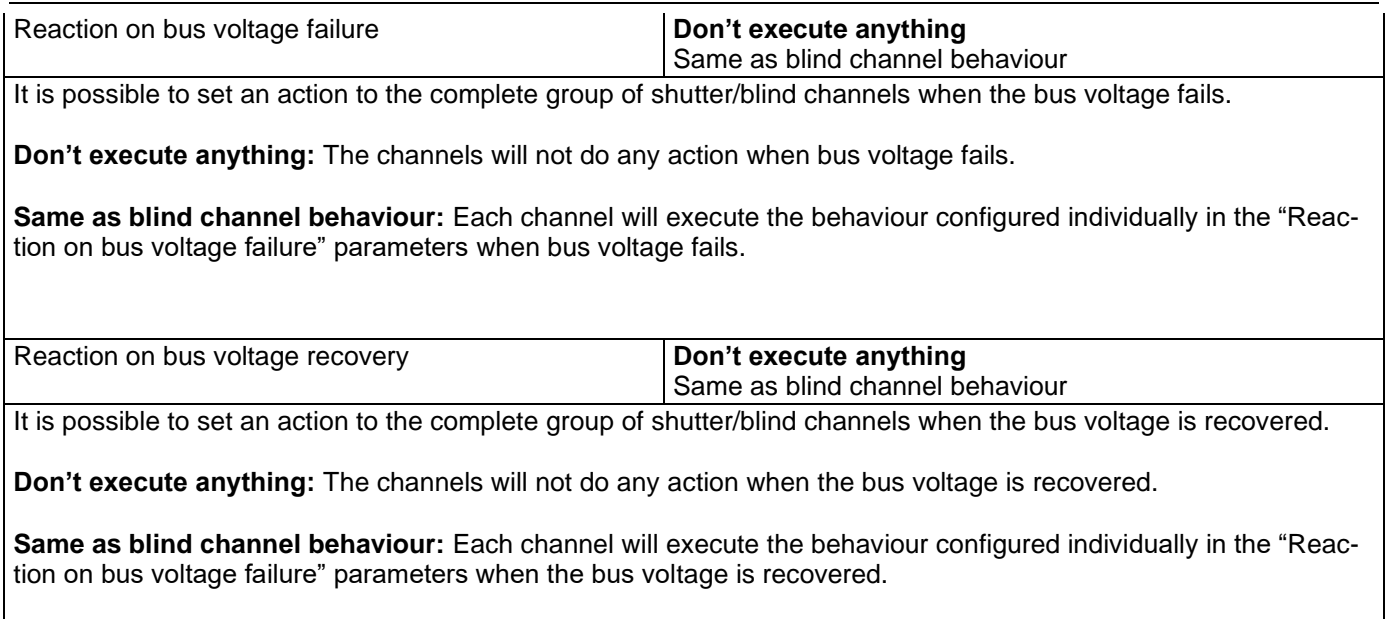

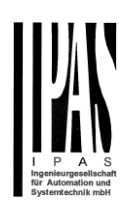

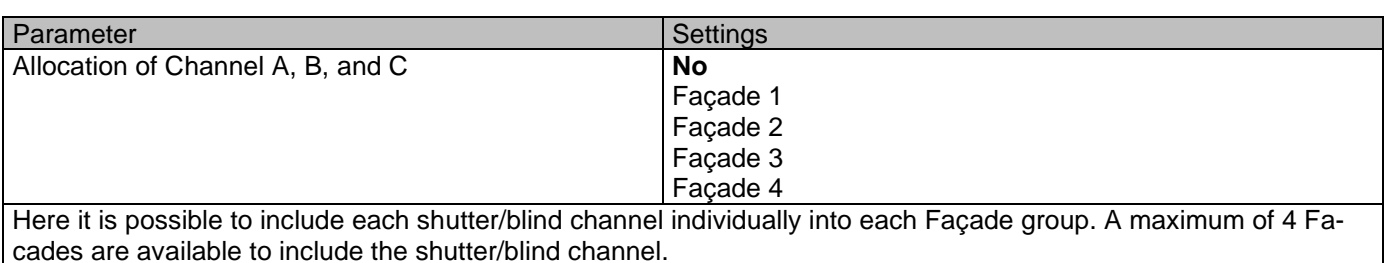

**Attention!** The specific shutter/blind channel only appears into the allocation section of this tab, when it is configured as a shutter/blind channel into "General Settings -> Outputs" tab.

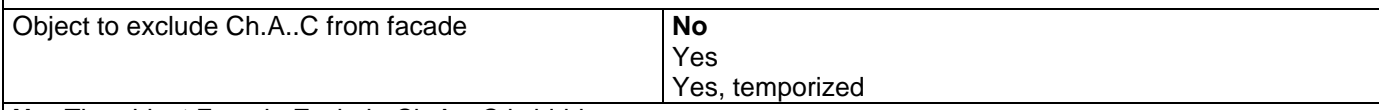

**No:** The object Façade Exclude Ch.A…C is hidden.

Yes: It is possible to exclude a specific shutter/blind channel from the Façade Control function sending a value 0 to the object "Façade Exclude Ch.A…C" (Manual mode)

To include it again into the Façade Control group, a value 1 must be set in the object (Automatic mode)

**Yes, temporized:** It is possible to exclude a specific shutter/blind channel from the Façade Control function sending a value 1 to the object "Façade Exclude Ch.A…C temporized".

To cancel the temporization, a value 1 must be set in the object.

Time to change channel to automatic mode **1h**

The manual mode will be activated during the time established in this parameter. After this time, the channel will be changed to Automatic mode into the Façade control group.

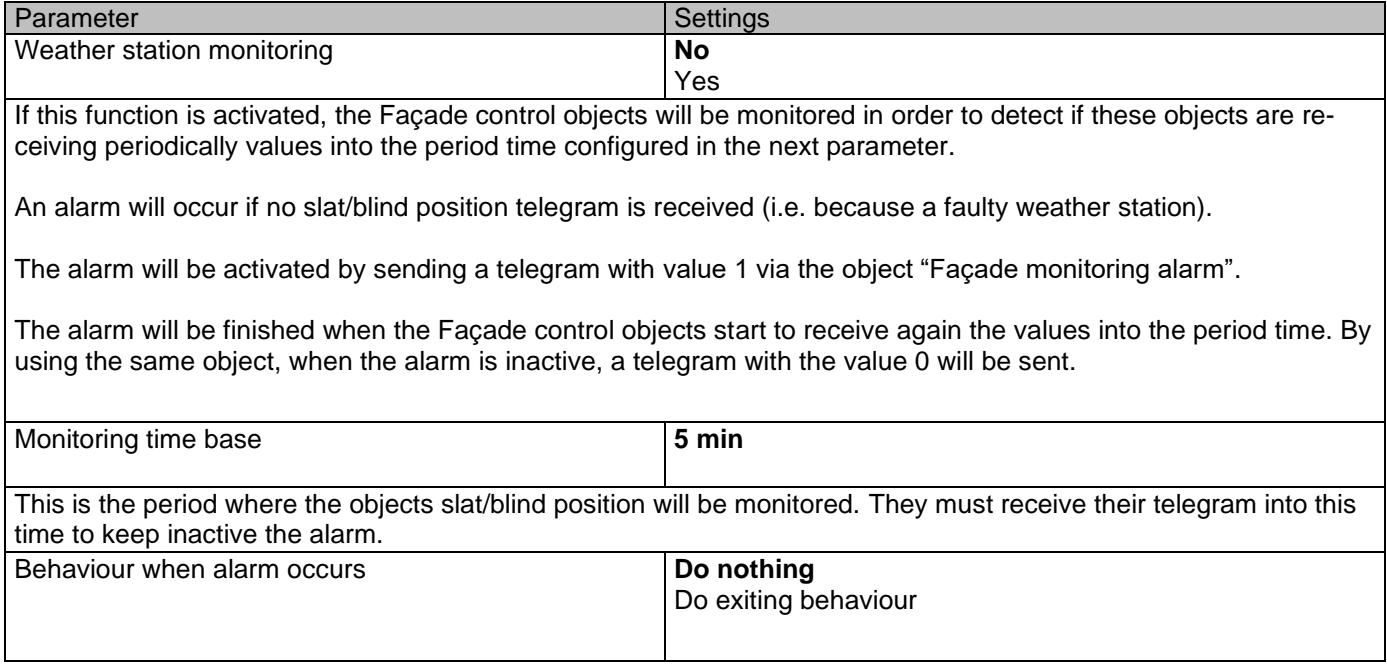

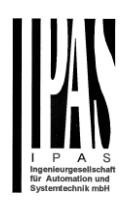

**Do nothing:** In case of the alarm is activated the Façade control will do not anything.

**Do exiting behaviour:** In case of the alarm is activated, the exiting behaviour will be executed and the individual slats/blind positioning objects will be activated again in order to have the control from the individual push buttons.

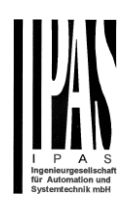

### *6.7 Internal variables*

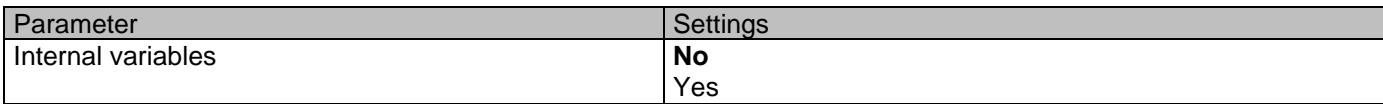

This can be used to make internal links like the links done by using group addresses but with the main difference that they are not sent to the bus.

Only output objects can be linked to input objects. Care should be taken to link only objects with the same DPT, this must be checked by the integrator, and it is not checked by the application program. Should they have different sizes it will not work.

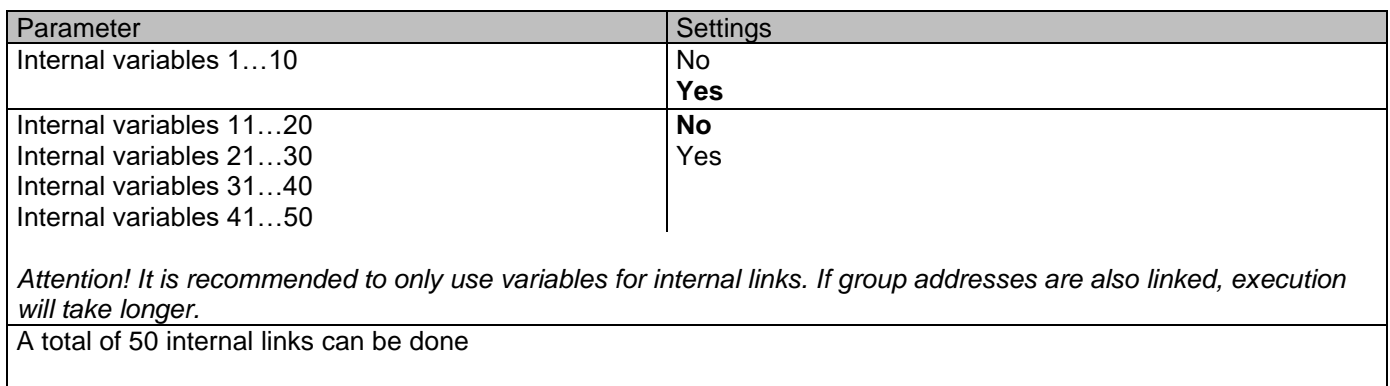

### **6.7.1 Variables 1…10**

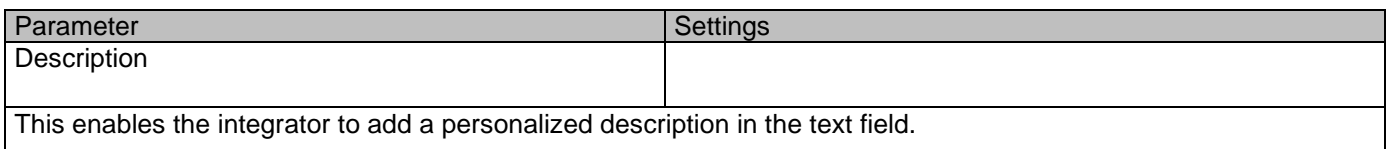

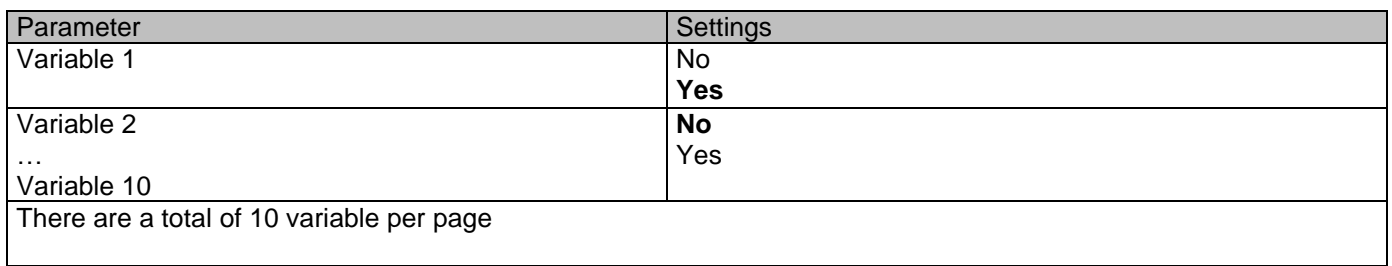

### *6.7.1.1 Input object*

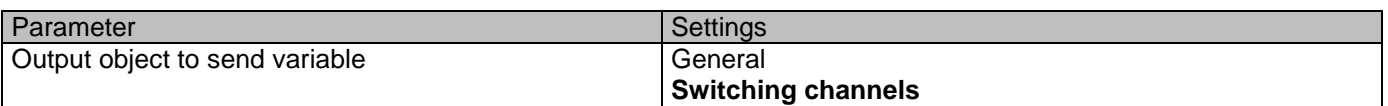

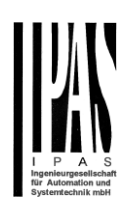

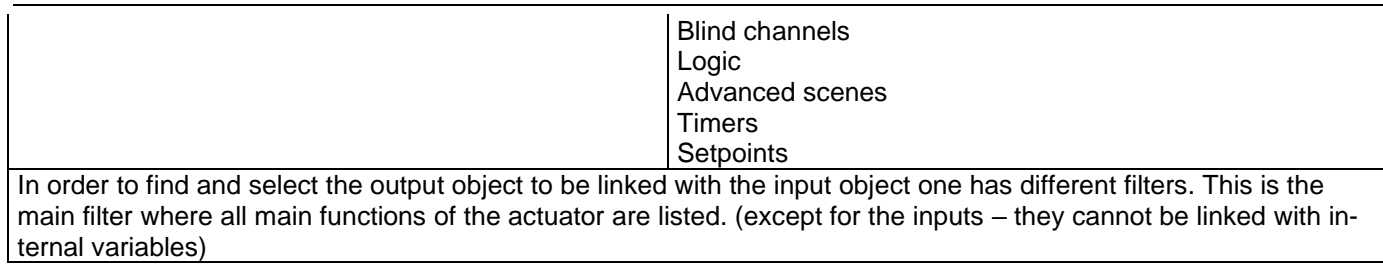

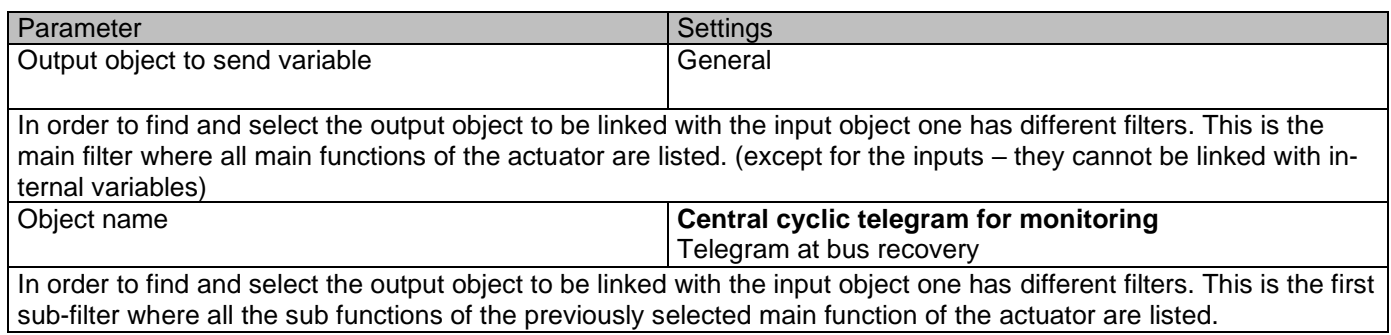

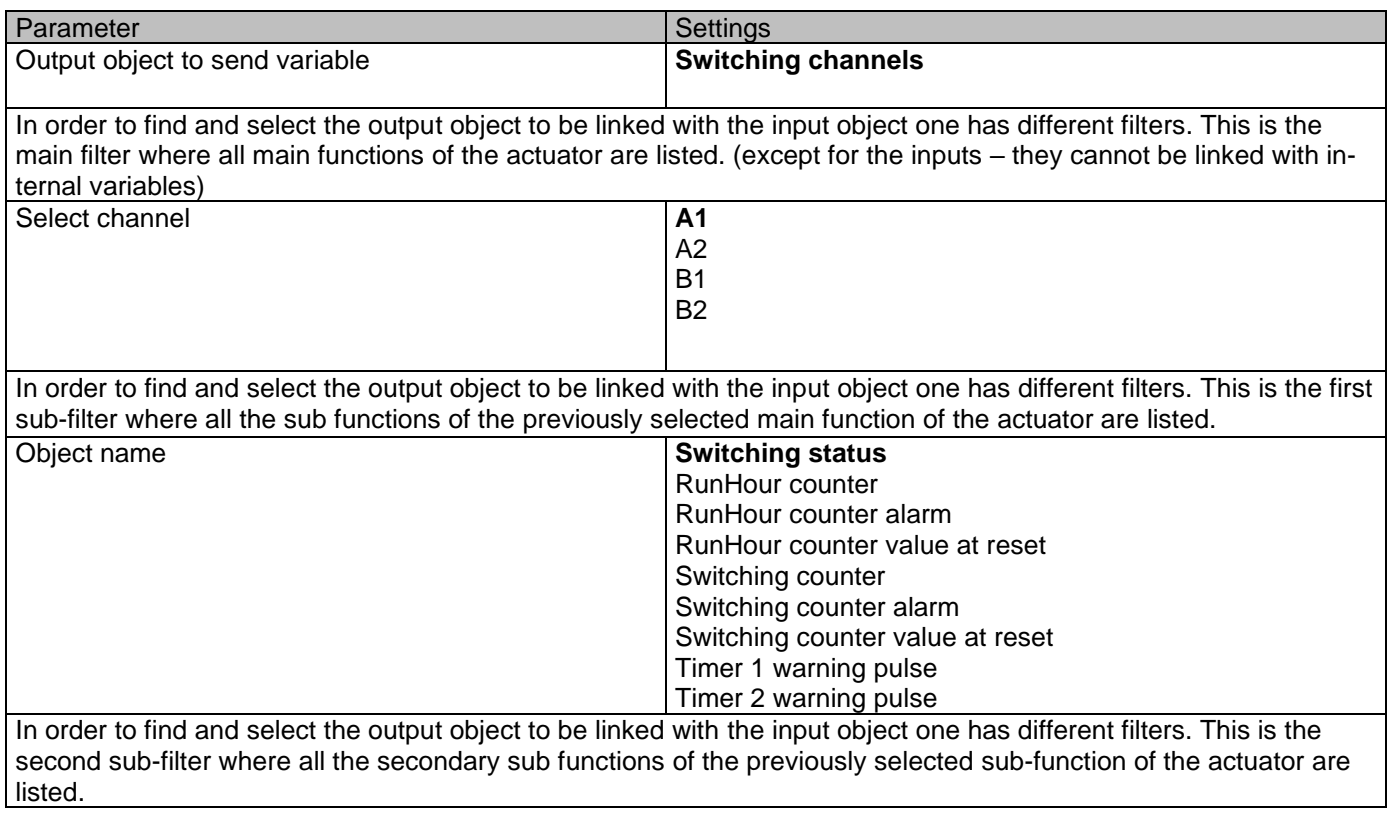

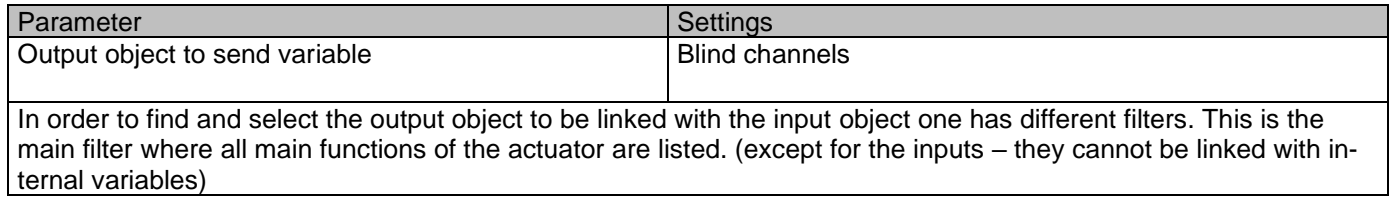

Actuator Type io64

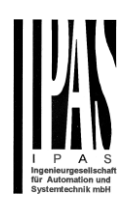

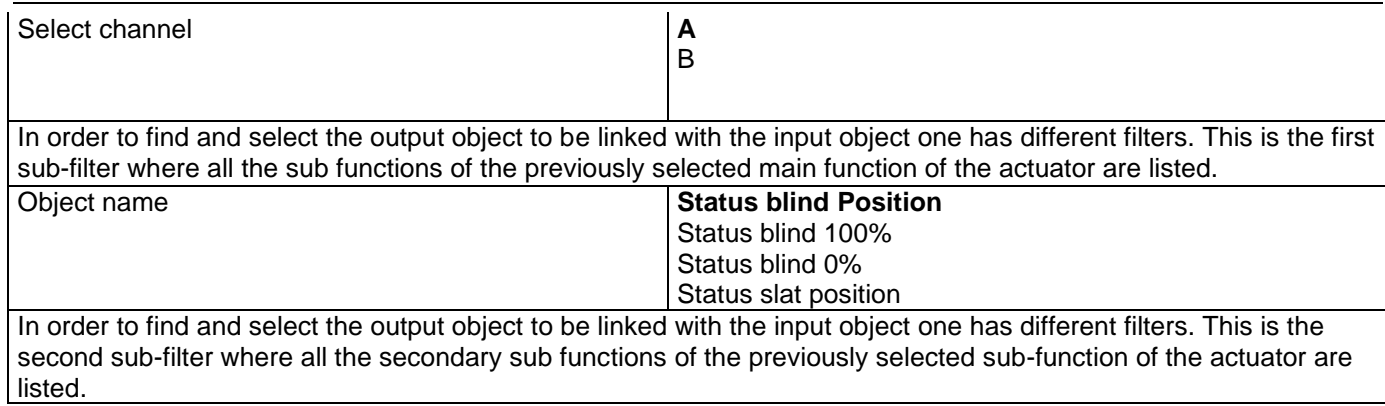

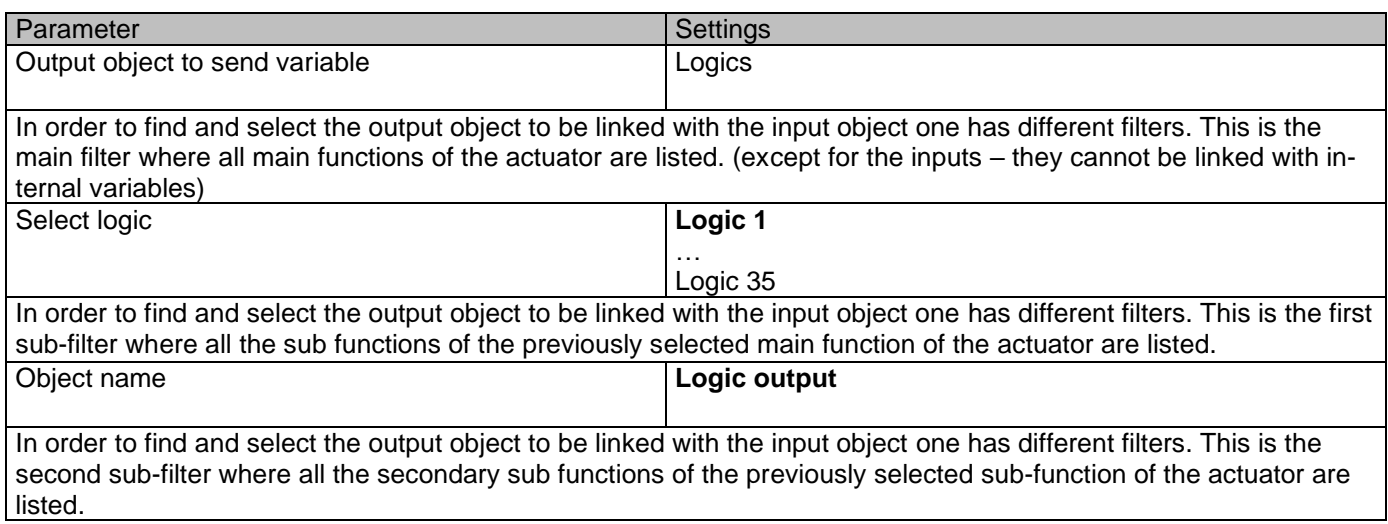

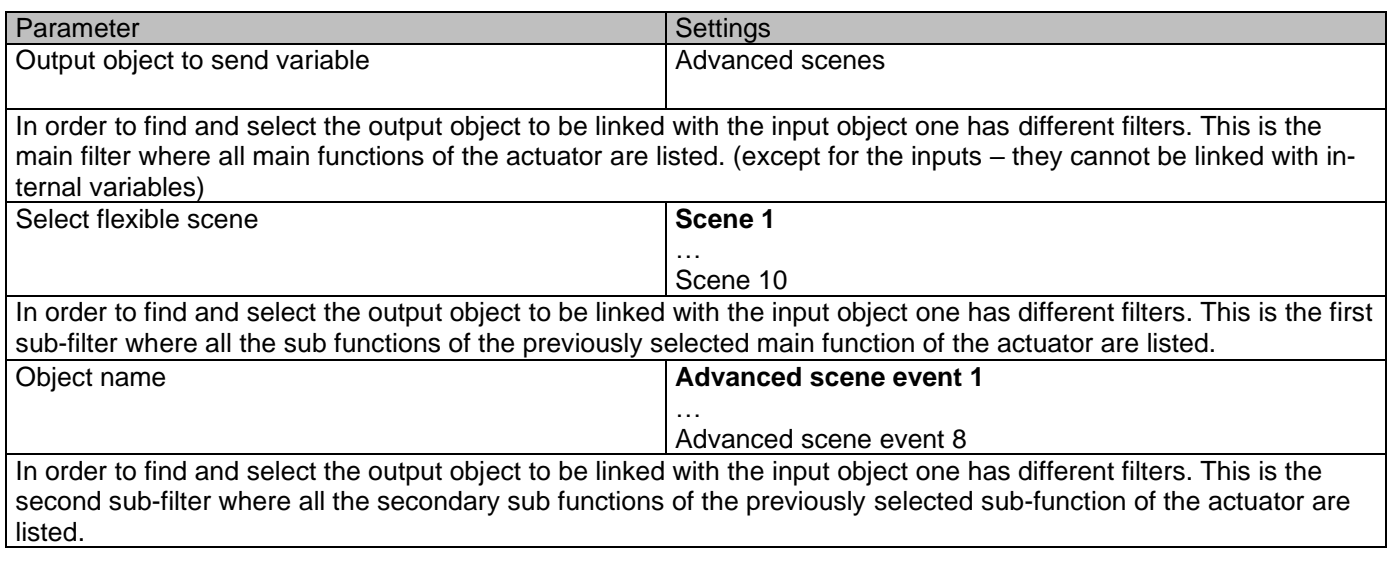

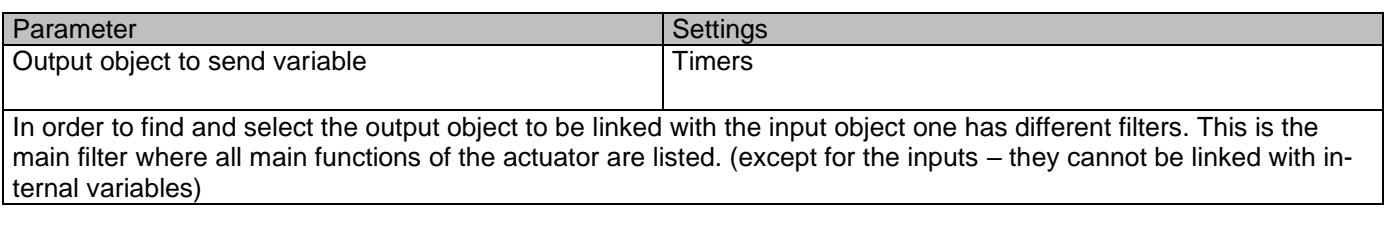

#### Application program description

#### Actuator Type io64

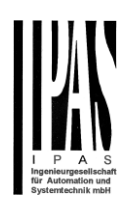

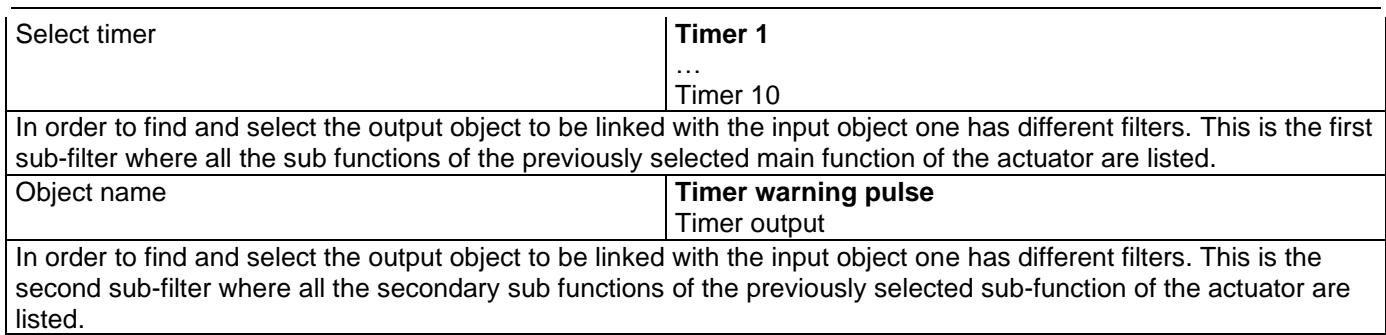

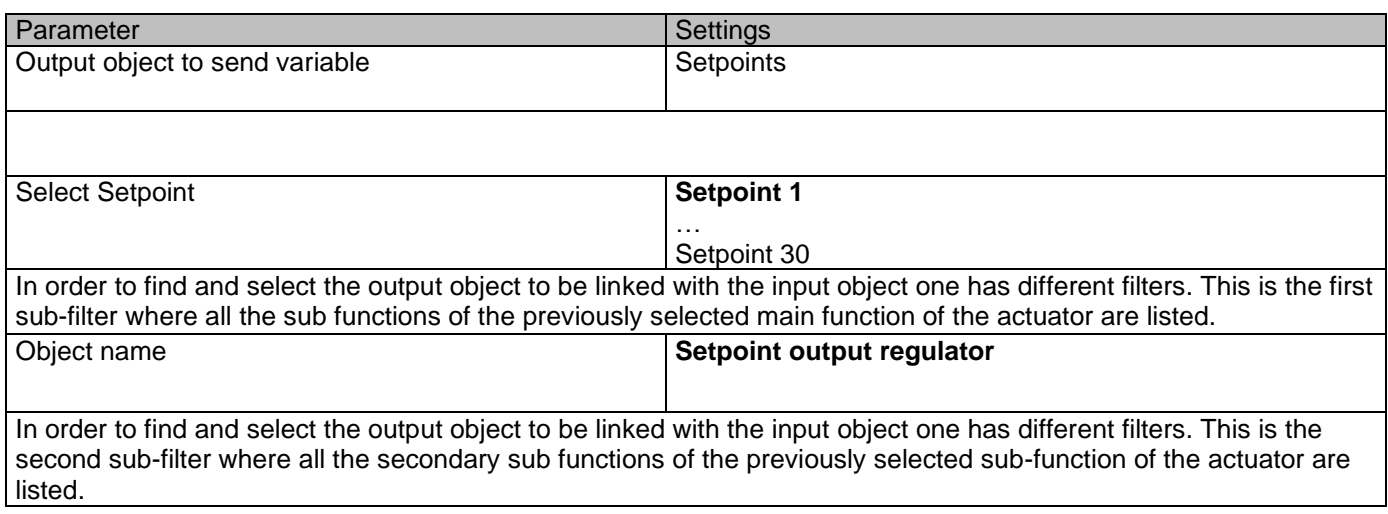

## *6.7.1.2 Output object*

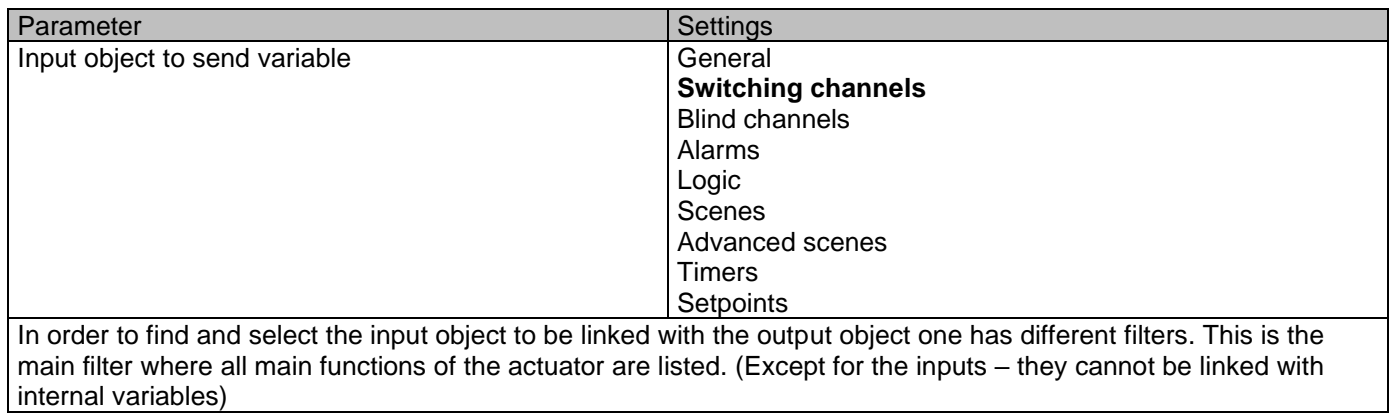

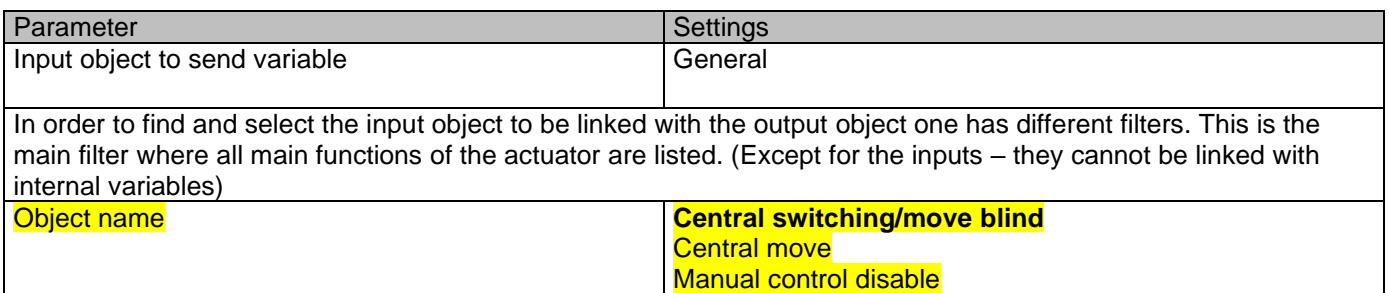

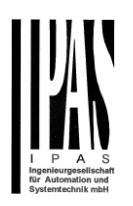

In order to find and select the input object to be linked with the output object one has different filters. This is the first sub-filter where all the sub functions of the previously selected main function of the actuator are listed.

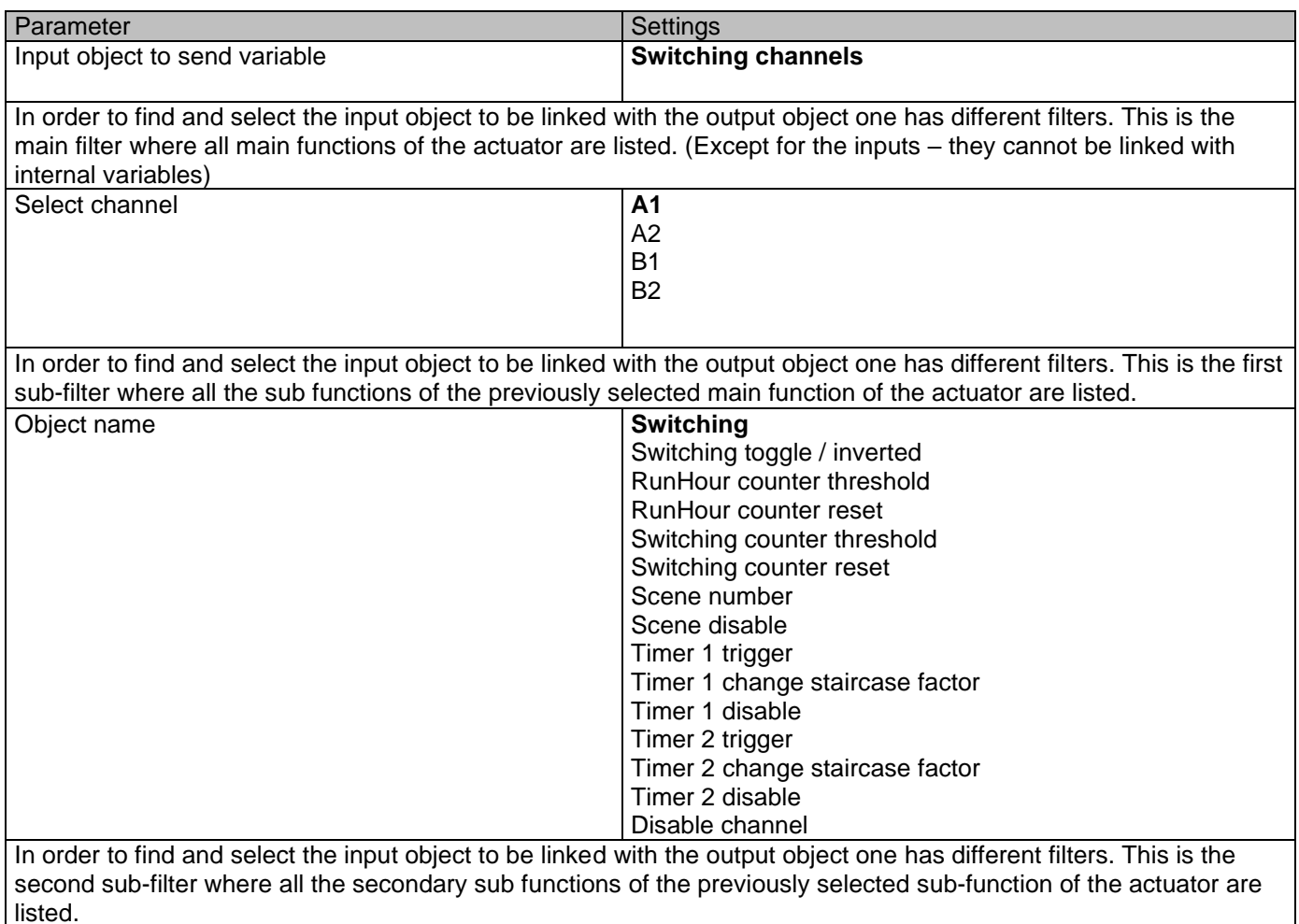

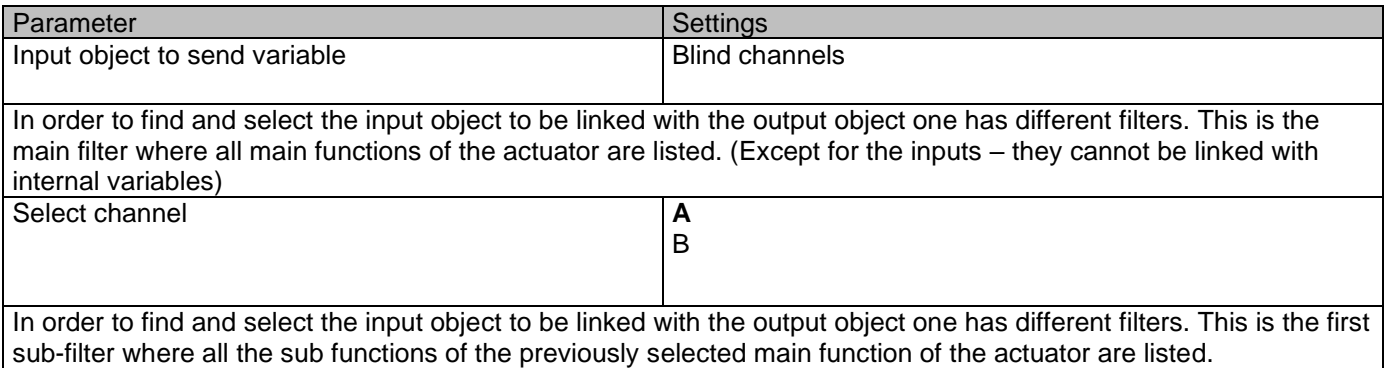

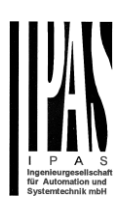

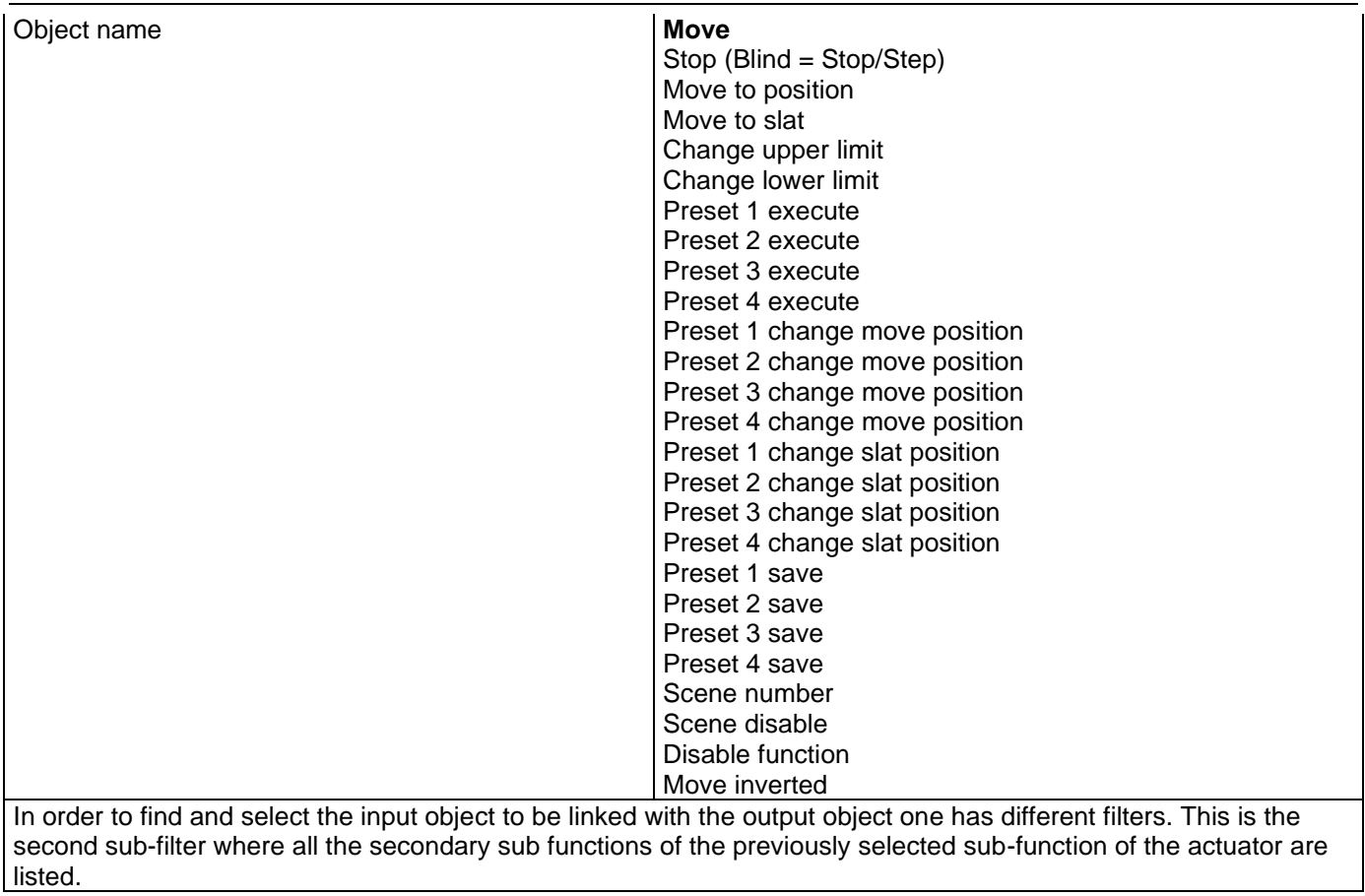

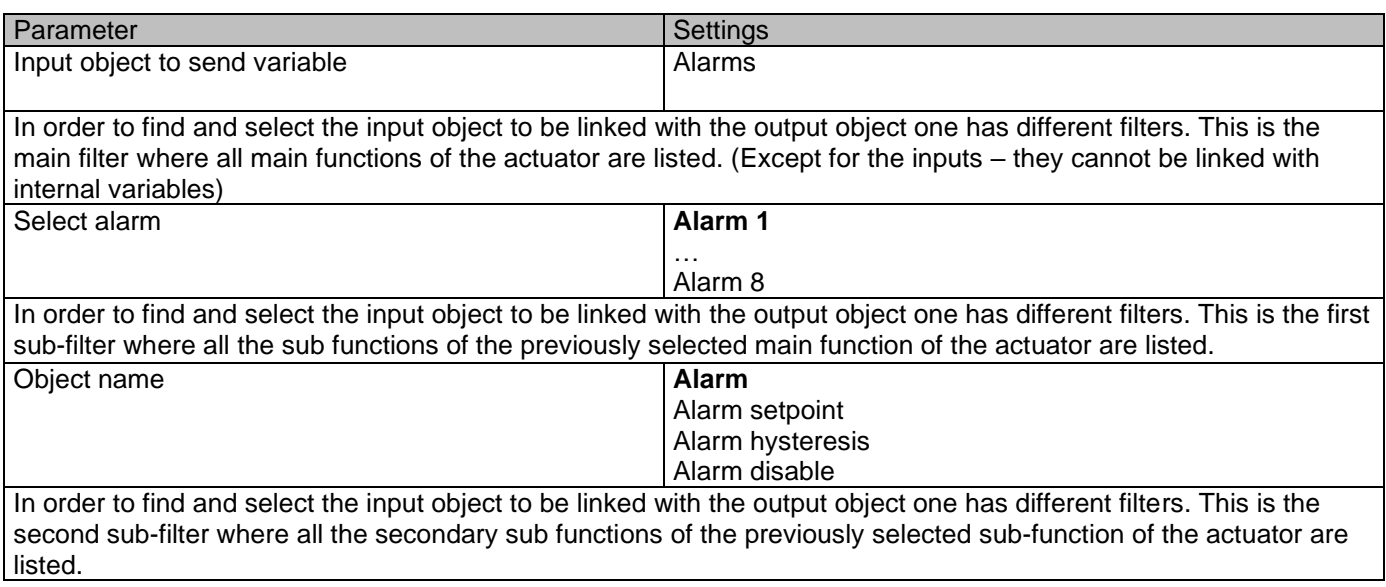

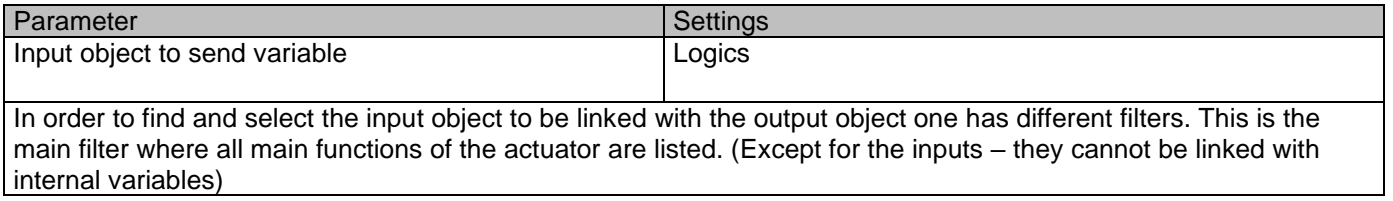

#### Application program description

#### Actuator Type io64

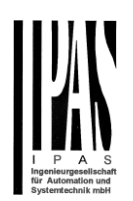

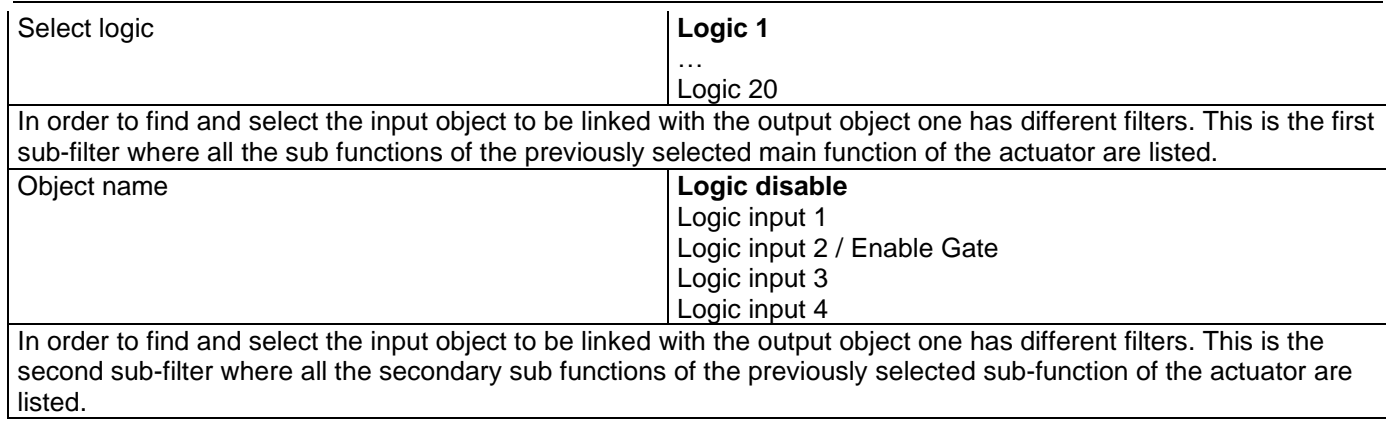

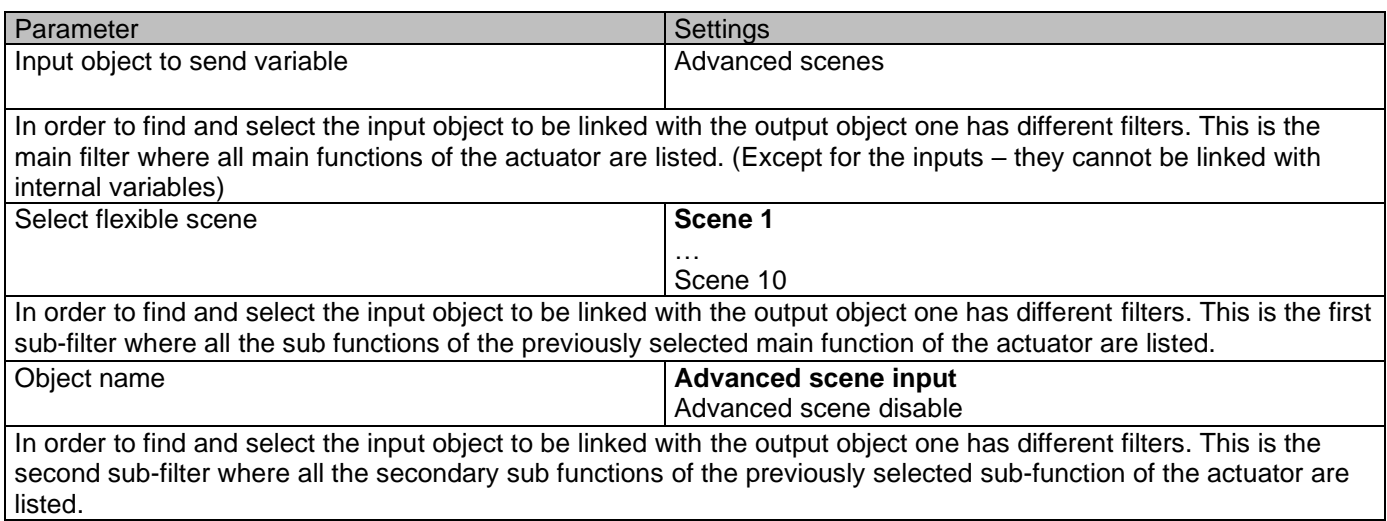

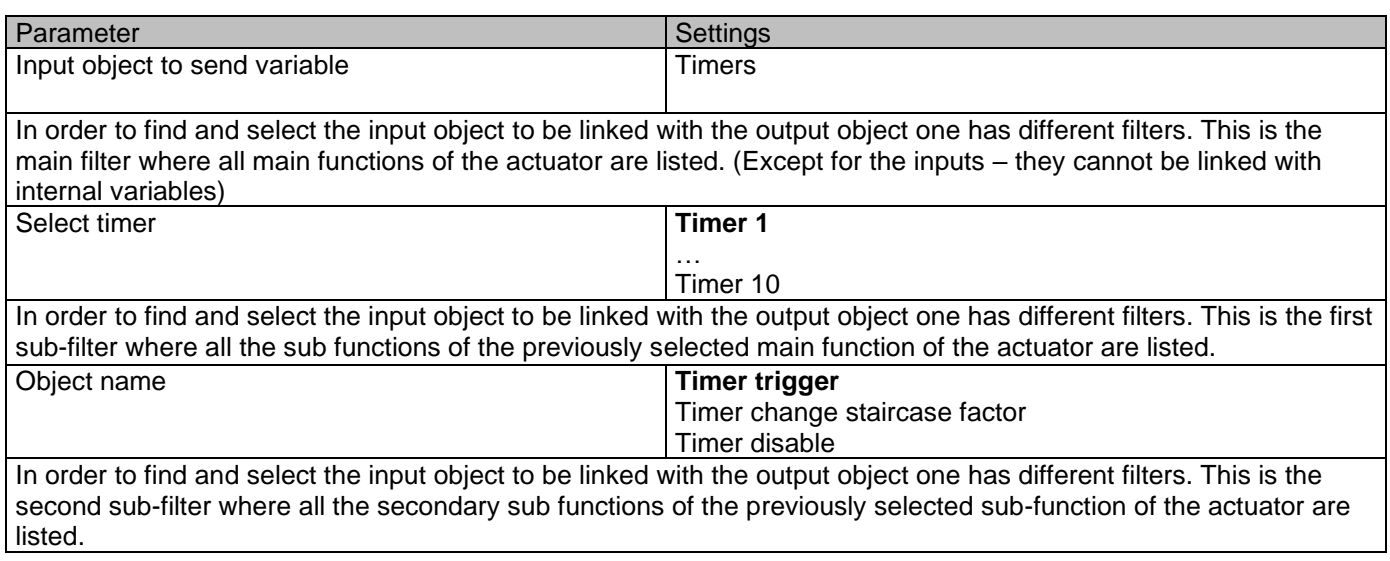

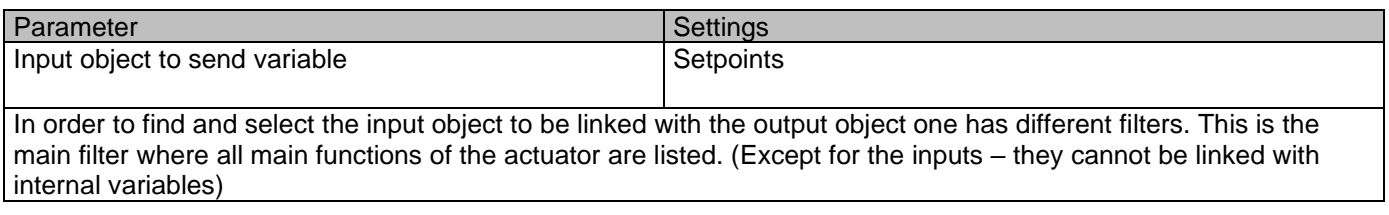

# Application program description

#### Actuator Type io64

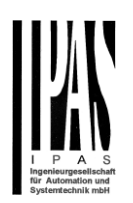

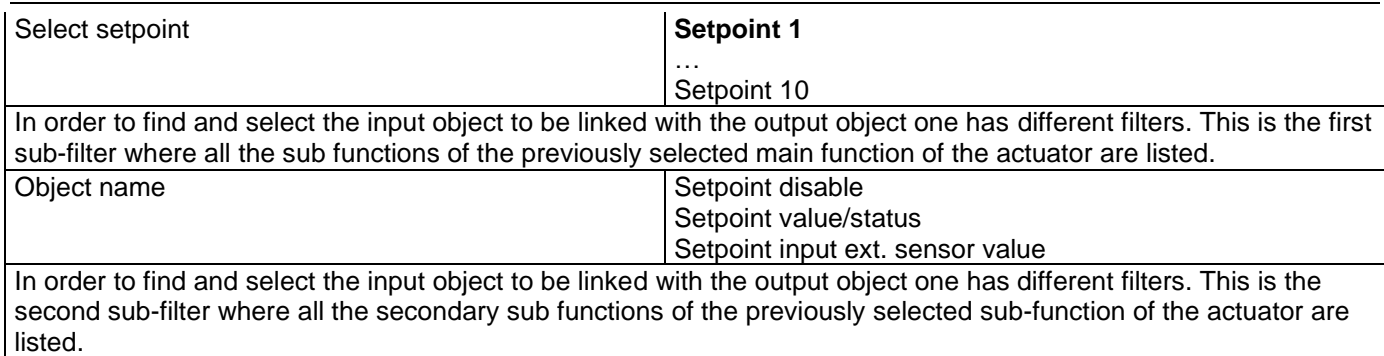

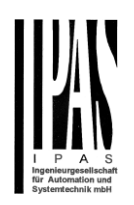

### *6.8 Overwrite end-user parameter values at download*

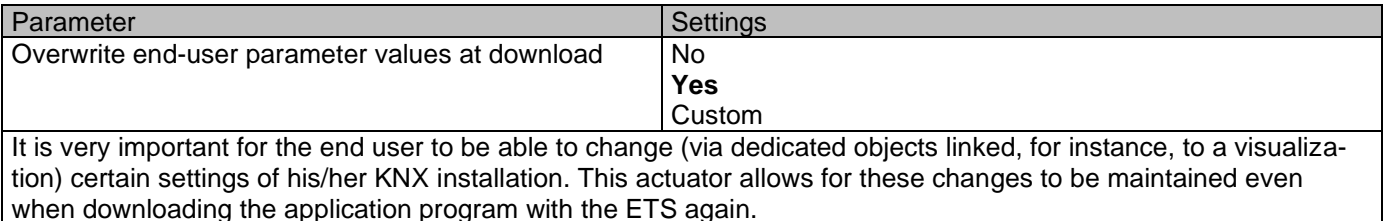

If no end-user parameters should be downloaded the "No" option should be selected. But it is also possible by selecting "Custom" to individually decide whether or not the end-user parameters should be downloaded.

### *6.9 ENDUSER PARAMETERS*

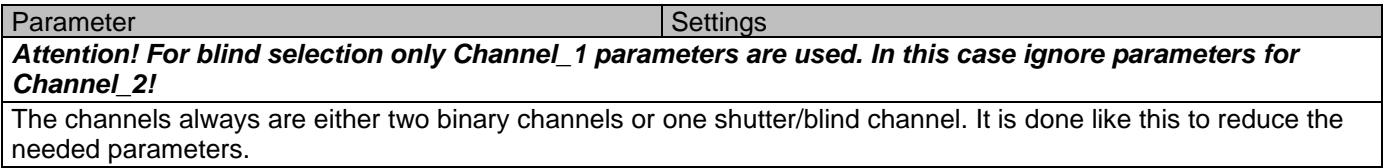

### **6.9.1 ADVANCED FUNCTIONS**

rameters of any one of the 8 Alarms should be downloaded.

Parameter page: ADVANCED FUNCTIONS/Enduser Parameters/Advanced Functions/Alarms

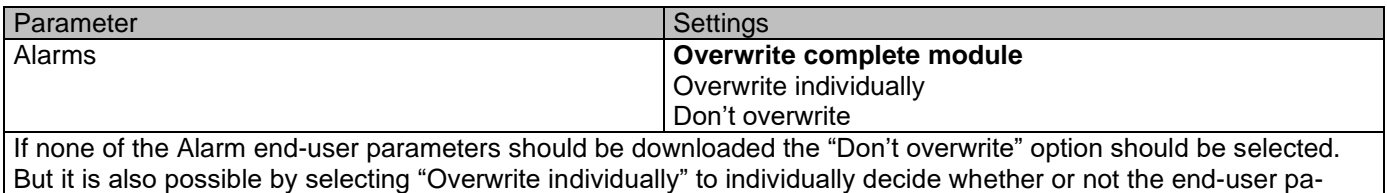

Parameter page: ADVANCED FUNCTIONS/Enduser Parameters/Advanced Functions/Alarms/Overwrite individually

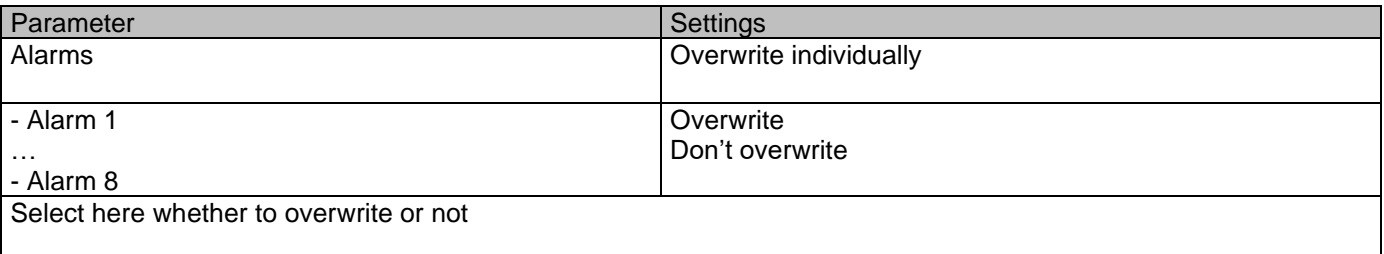

Parameter page: ADVANCED FUNCTIONS/Enduser Parameters/Advanced Functions/Advanced scenes

Actuator Type io64

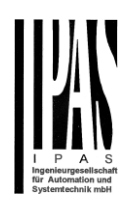

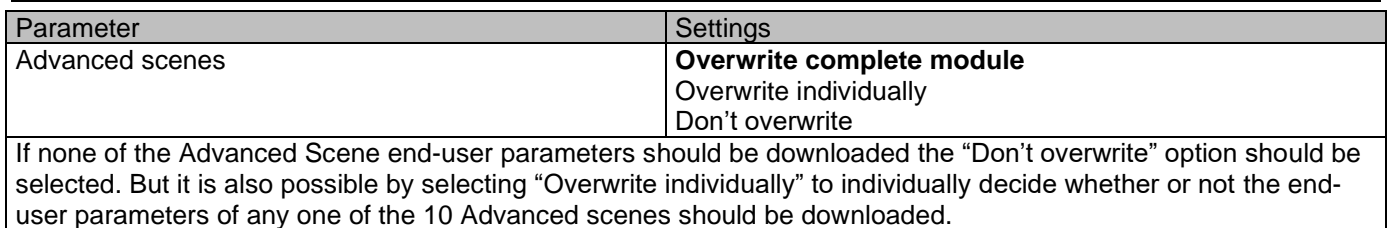

Parameter page: ADVANCED FUNCTIONS/Enduser Parameters/Advanced Functions/Advanced scenes/Overwrite individually

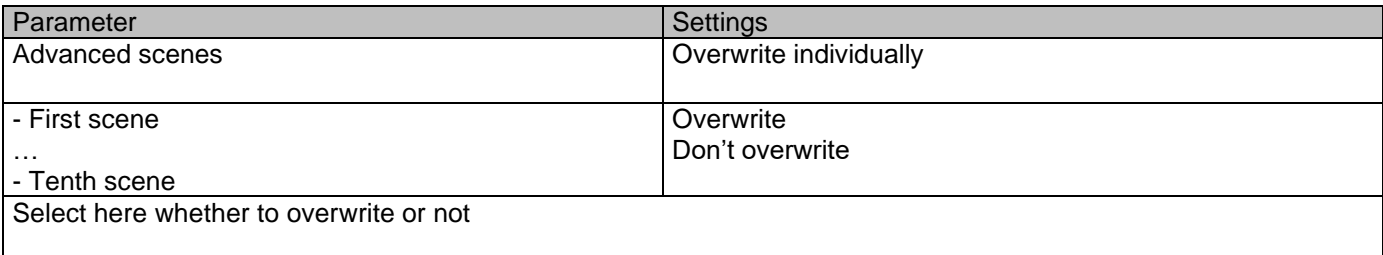

#### Parameter page: ADVANCED FUNCTIONS/Enduser Parameters/Advanced Functions/Timers

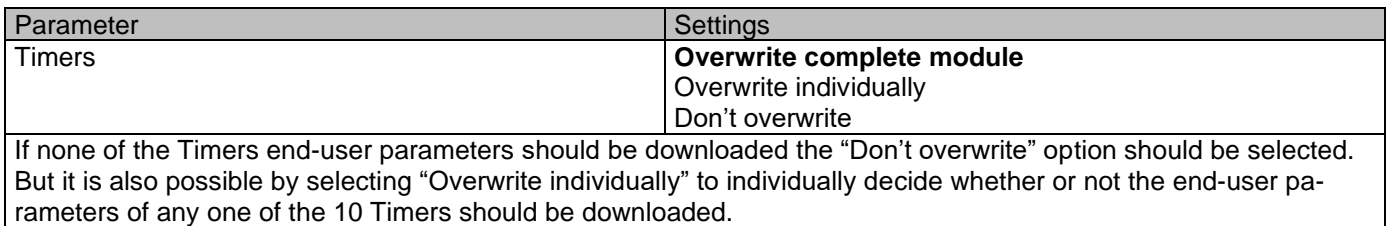

Parameter page: ADVANCED FUNCTIONS/Enduser Parameters/Advanced Funktions/Timers/Overwrite individually

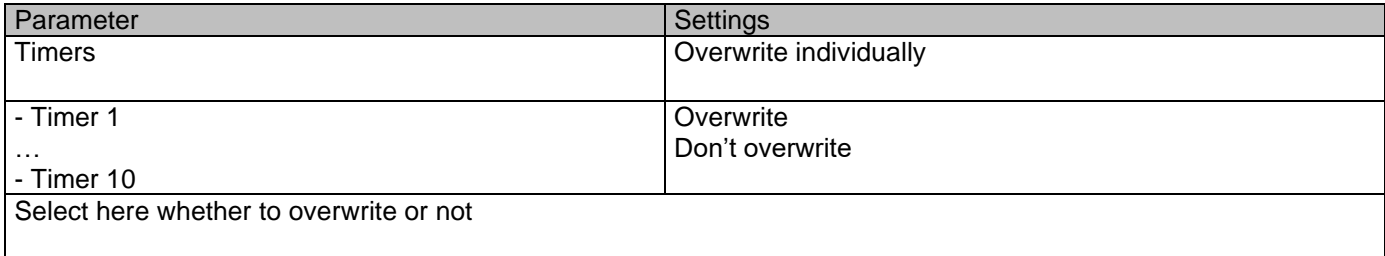

#### Parameter page: ADVANCED FUNCTIONS/Enduser Parameters/Advanced Functions/Setpoints

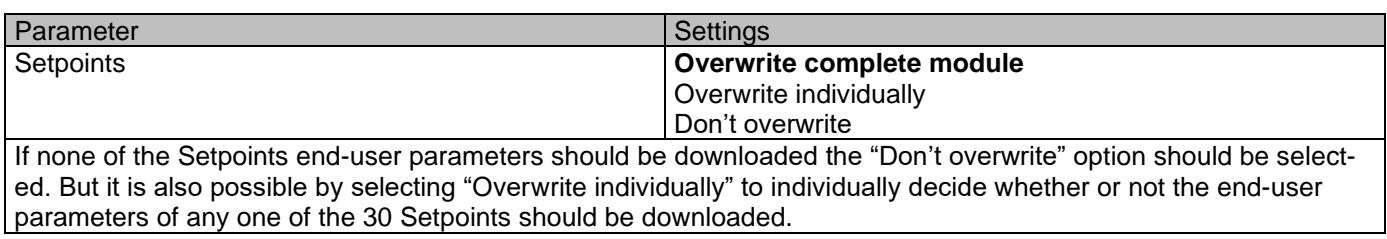

Parameter page: ADVANCED FUNCTIONS/Enduser Parameters/Advanced Functions/Setpoints/Overwrite individ-

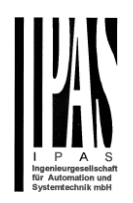

ually

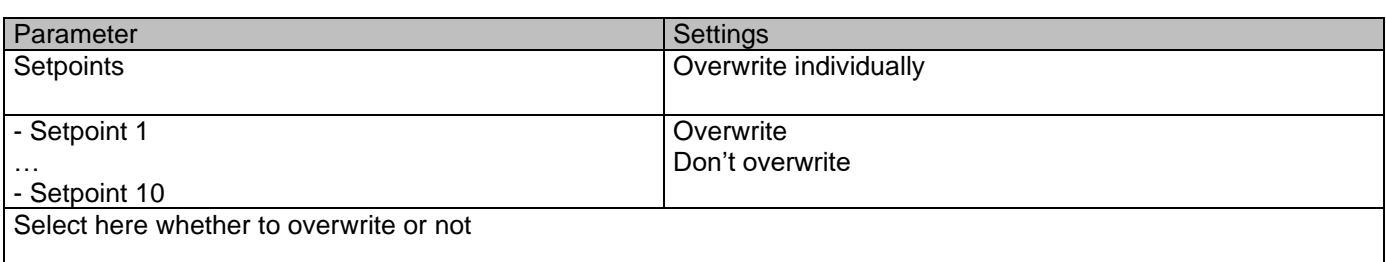

### *6.9.1.1 OUTPUTS*

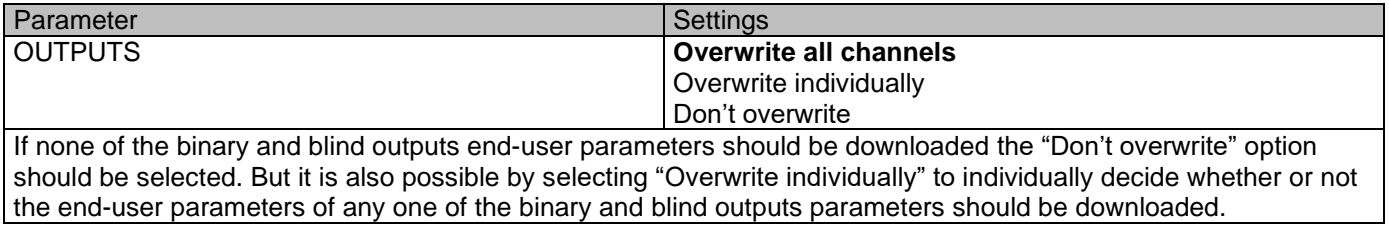

Parameter page: Advanced FunctionsENDUSER PARAMETERS / OUTPUTS / CHANNEL A1… C1 (BINNARY / CHANNEL A BLIND)

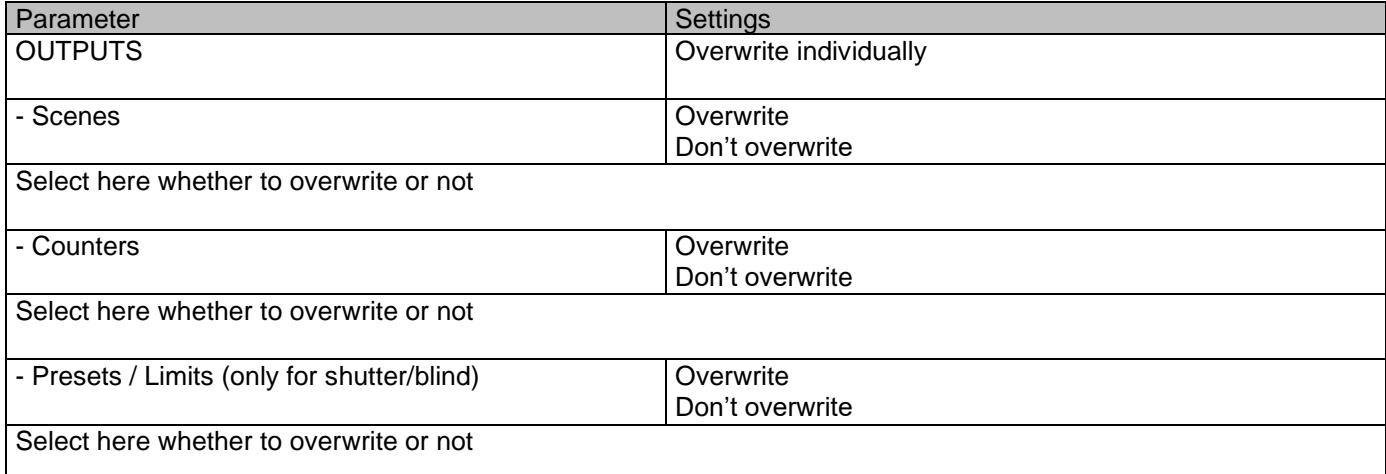

B) Parameter page: ENDUSER PARAMETERS / OUTPUTS / CHANNEL A2… C2 (ONLY BINARY)

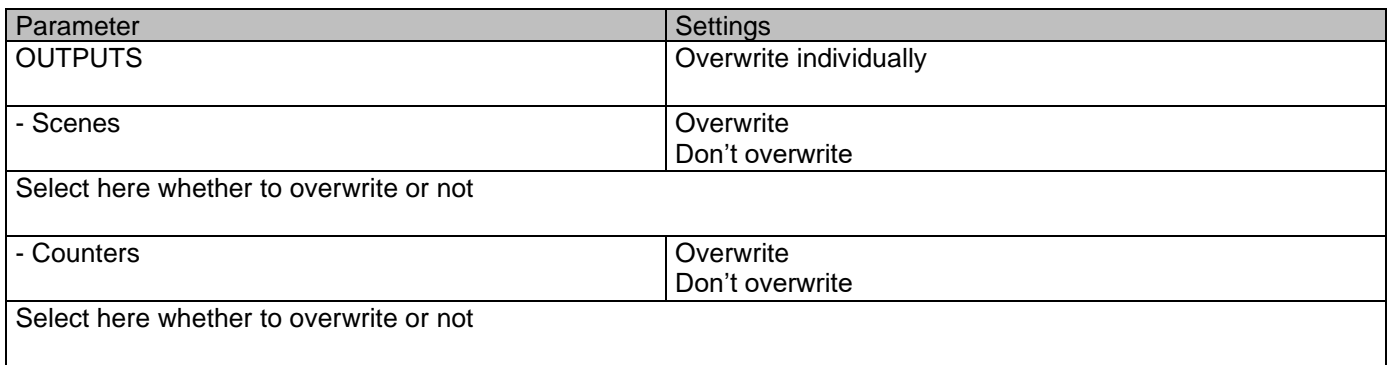

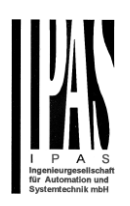

# *6.10Central sending object for monitoring device*

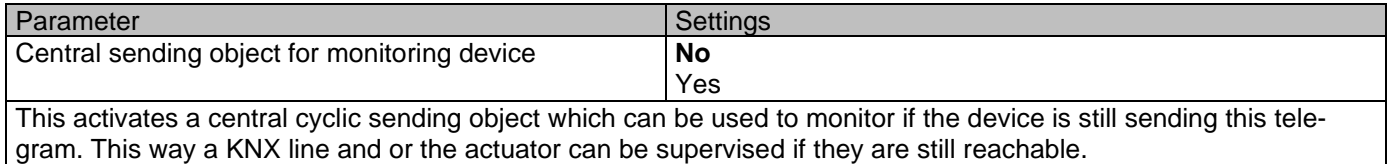

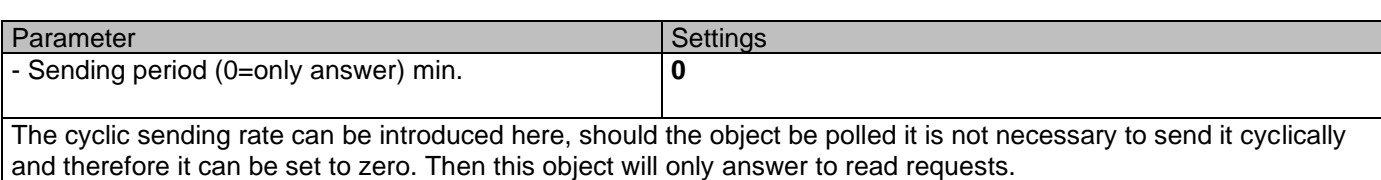

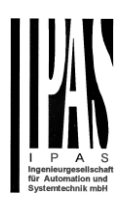

## *6.11Behaviour at bus recovery*

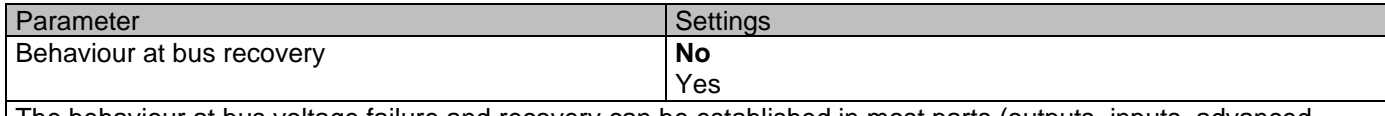

The behaviour at bus voltage failure and recovery can be established in most parts (outputs, inputs, advanced functions) in the application program of the actuator, but the sending delays and frequencies can be adjusted here.

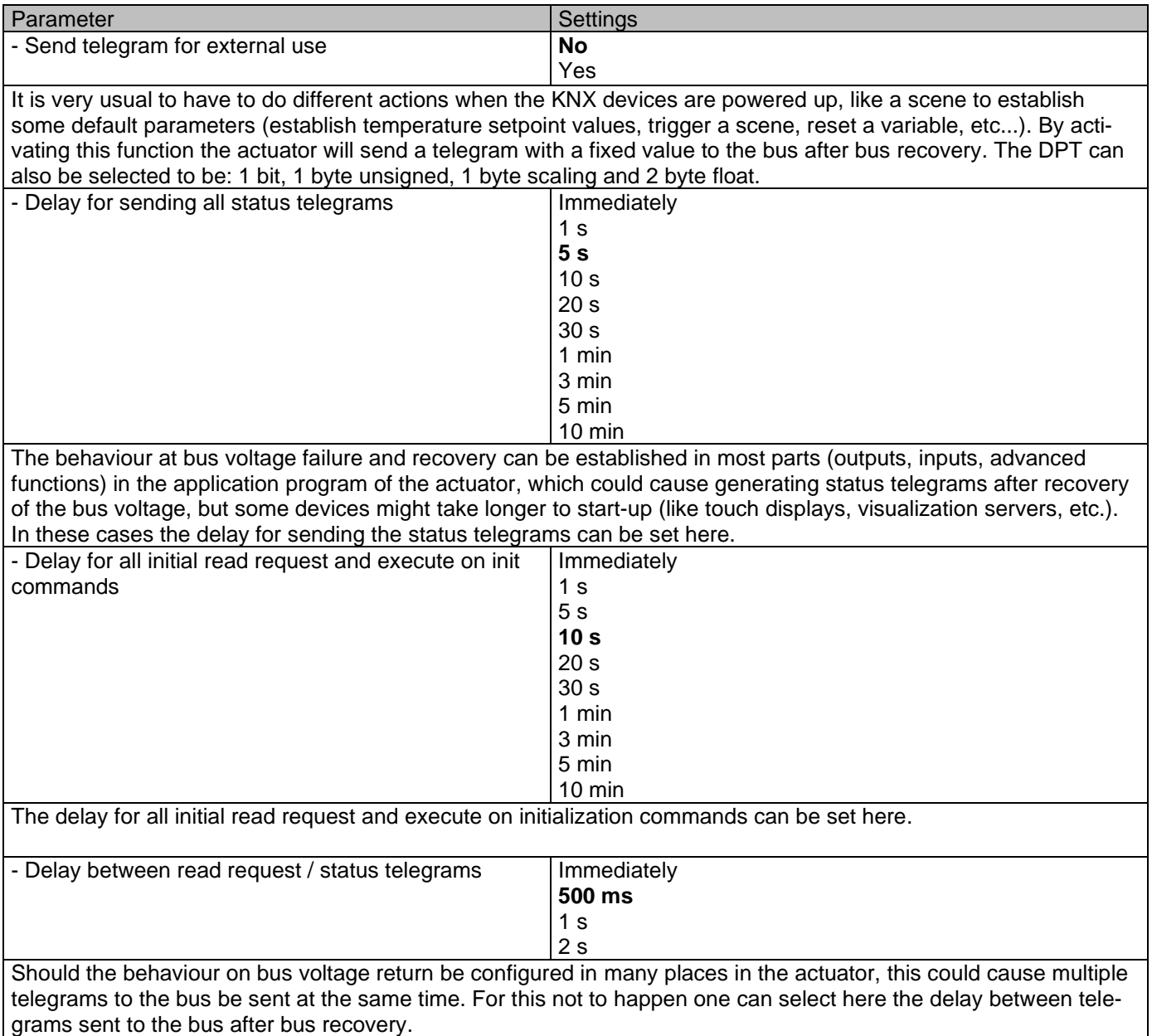

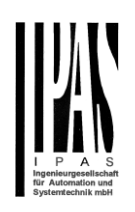

# **7 Firmware version and update**

If there is a new firmware available, it can be updated via a micro SD card in only a couple of seconds. **Procedure:**

1) Remove the bus connector of the device leaving it without bus voltage.

2) Copy the xxxxx.bin (e.g. for the Power Block io64 device the file would be: P3\_io64.bin) file to the micro SD card and put it into the micro SD card slot of the device.

3) Press the ETS physical address programming button next to the bus connector of the device

4) Without releasing the button plug in the bus connection while maintaining to hold the button until the programming LED starts to flash and then release it (before it stops to flash)

5) Finished! Now the ETS application program can be download by using the normal procedure using the ETS.

*Attention! Never insert the micro SD Card when the device is connected to the KNX bus voltage! This could cause the device to reset without storing the variables previously to the Flash memory. Thus all these variables (e.g. counter values, scene values …) will be lost.*

## **8 Reset to conditions at delivery**

To reset the device to its original settings, repeat the same procedure as above using the last valid firmware.

This leads to a factory reset. All device settings return to their status at delivery and the device has the physical address 15.15.255.

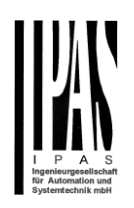

# **9 ANNEXES**

ANNEX 1: MANUAL CONTROL

The **outputs** of the actuator have 2 push buttons and 2 status LEDs for each output channel on the front side. These buttons can be activated to control each and every channel/output individually if you select "yes" in the relevant parameter options in Binary outputs and/or Shutter/Blinds.

The LEDs represent:

For Binary outputs: The top row: channels A1, A2, B1, B2.

For Shutter/blinds: The top row: channel's first relay A1->UP, A2->DOWN, B1-UP, etc.

The **inputs** of the actuator have 1 push button and 1 status LED for each input on the below LED row These buttons can be activated to control each and every input individually if you select "yes" in the relevant parameter options in Binary Input.

The LEDs represent: The below row inputs 1&4, 2&5, 3&6 actual input status

PARAMETER MODE

**MANUAL CONTROL – PARAMETER MODE**

The Parameter Mode allows you to control all the channels of the actuator as configured in the ETS.

The Action simulates a telegram received at the switching object of the selected channel.

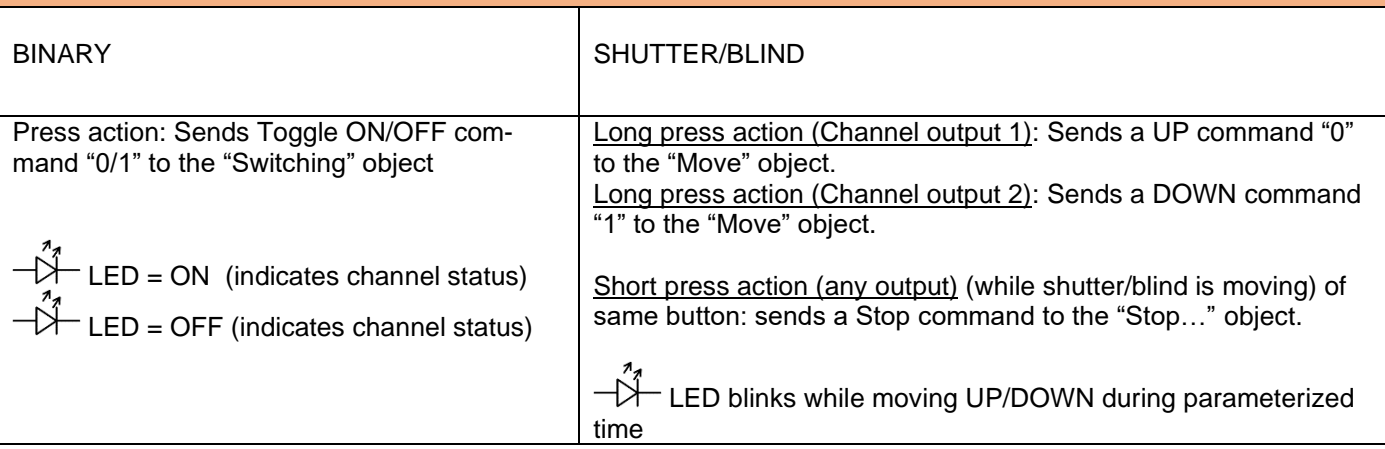

#### **BINARY INPUT**

Press action on 1&4, 2&5, 3&6: Sends Toggle ON/OFF command 0/1 to the "associated object" of the input (simulates the close/open action on the binary contact)

LED = ON (indicates input status -> Input contact closed)

- LED = OFF (indicates channel status -> Input contact open)

"Man" push button in the right side for selection inputs status range between input 1..3 (LED = OFF) and inputs  $4.6$  (LED = Blinking)

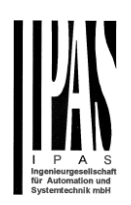

#### TEST MODE

#### **MANUAL CONTROL – TEST MODE**

The Test Mode allows you to test all the loads/wiring connected to the channels. It is independent from the ETS configuration of the actuator (since the "Manual Control / Param mode + Test mode" is a default option, you can use the Test mode even before programming the actuator).

Important note: Should a blind/shutter be connected to a channel, the 2 channels may never be closed at the same time. Therefore, even in Test mode, if the channel is configured as a blind, this safety measure is implemented. For this reason, it is better to first commission the OUTPUT: CHANNEL TYPE SELECTION before using the Test mode.

To change into the test mode, any button can be used depending of the channel configuration:

- If "Binary" channel is configured: Press any button for at least 500ms
- If "Blind" channel is configured: Press the two buttons of any channel at the same time for at least 500ms

To change back to the normal "Parameter Mode" the same procedure should be repeated. Be aware by changing back to "Parameter Mode" the device will restart. Also after the device has restarted and if the channel is configured to be a blind channel, it will do a calibration movement on the first movement command.

In order to indicate that the actuator is in Manual Control / Test Mode, the LED of the selected channel is continuously making a short blinking action every second; no matter whether the channel is ON (LED ON) or OFF (LED OFF).

The Action switches/moves the channel, as you can see in the table below:

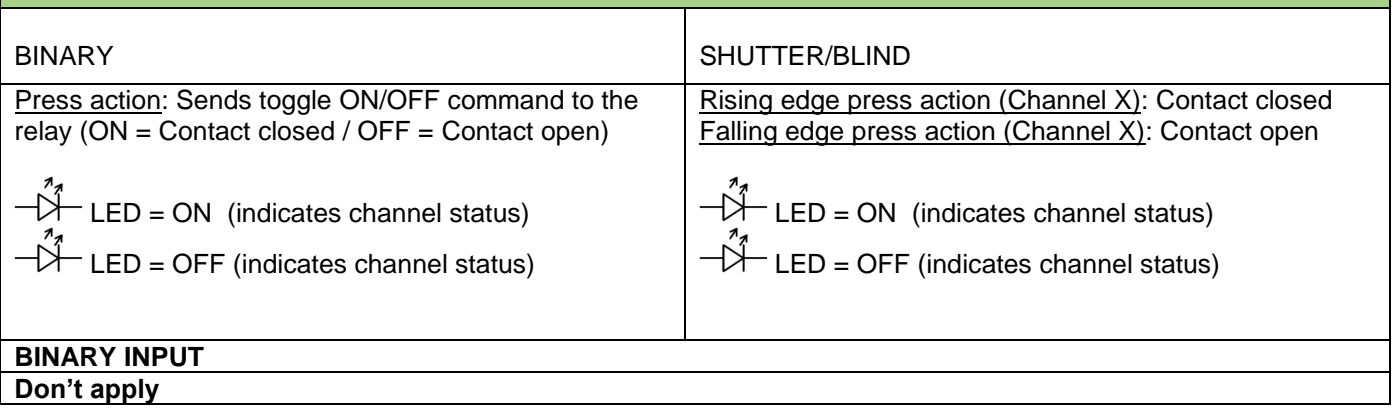

ANNEXES 2 FLOWCHARTS -

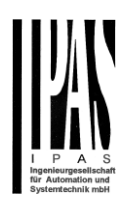

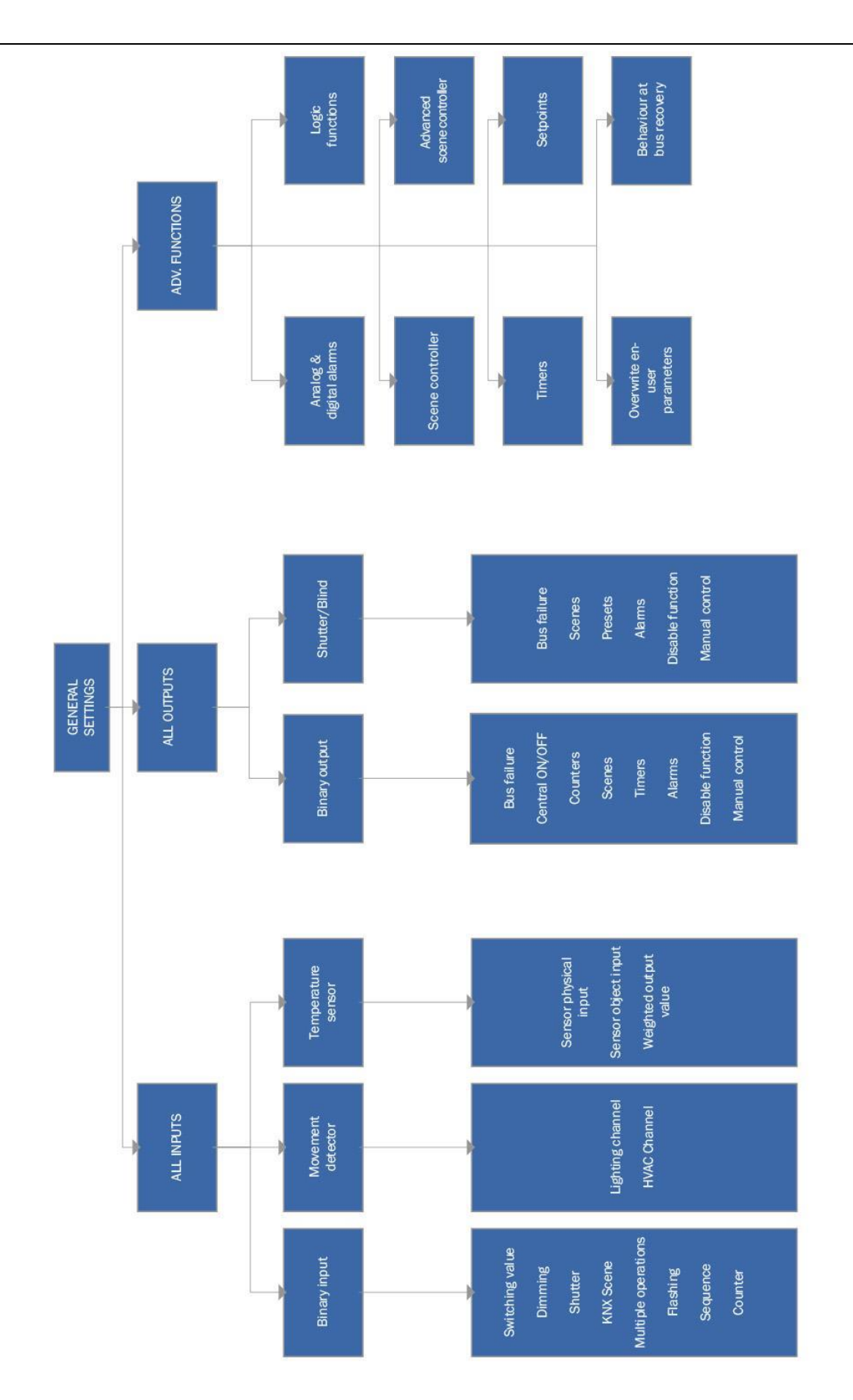

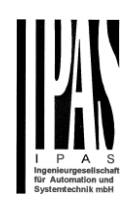

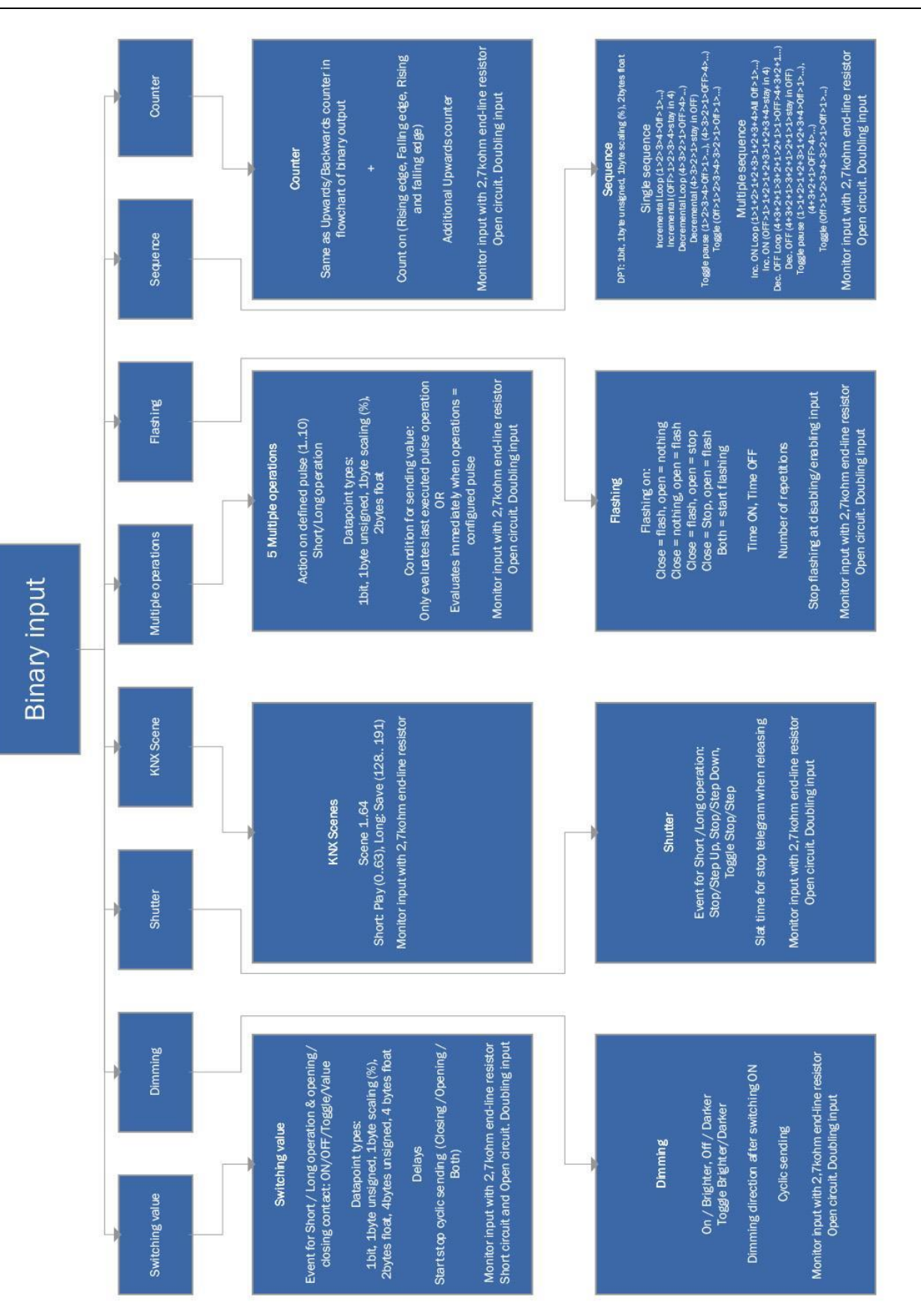

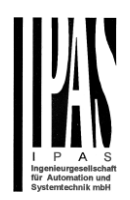

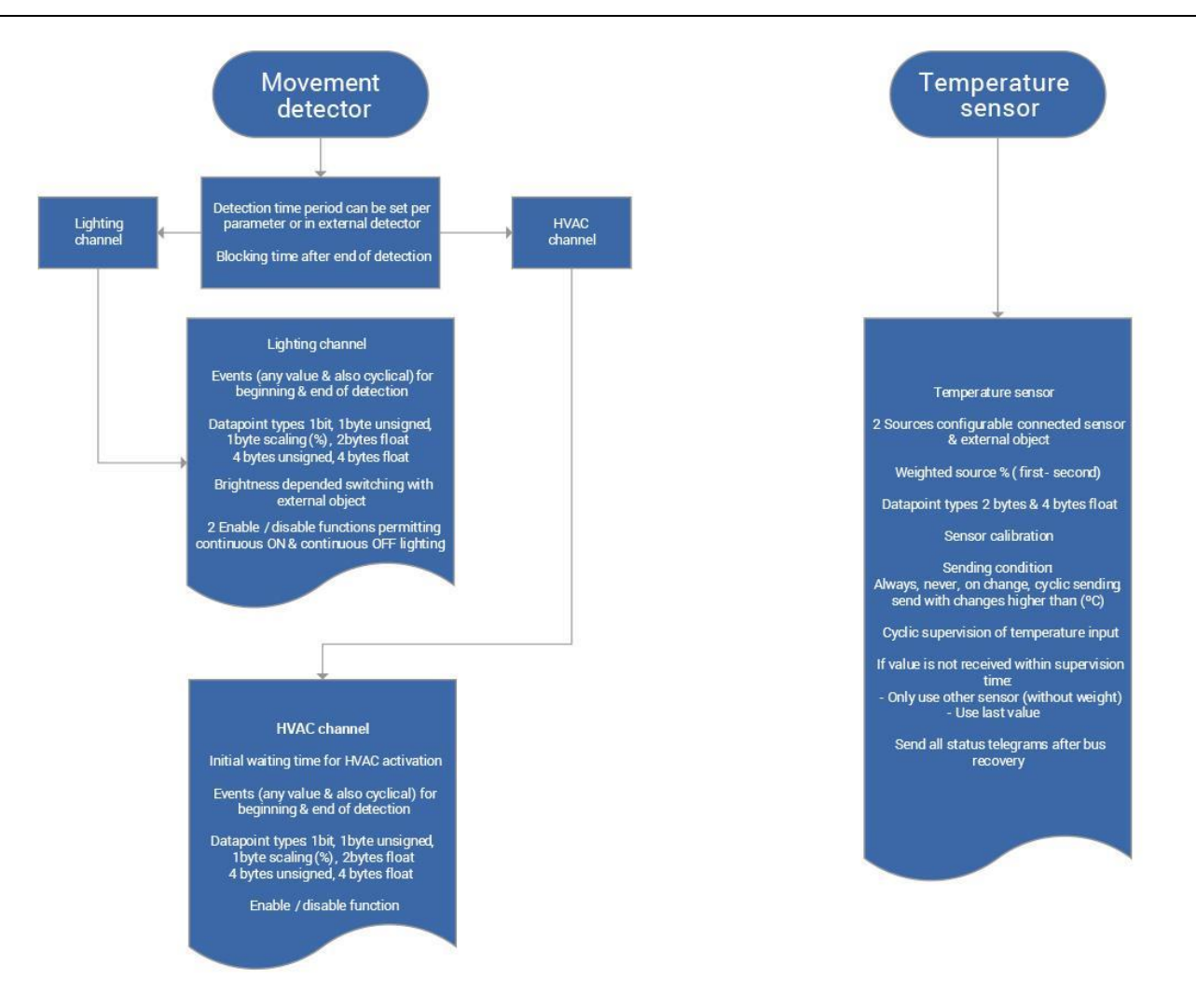

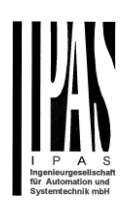

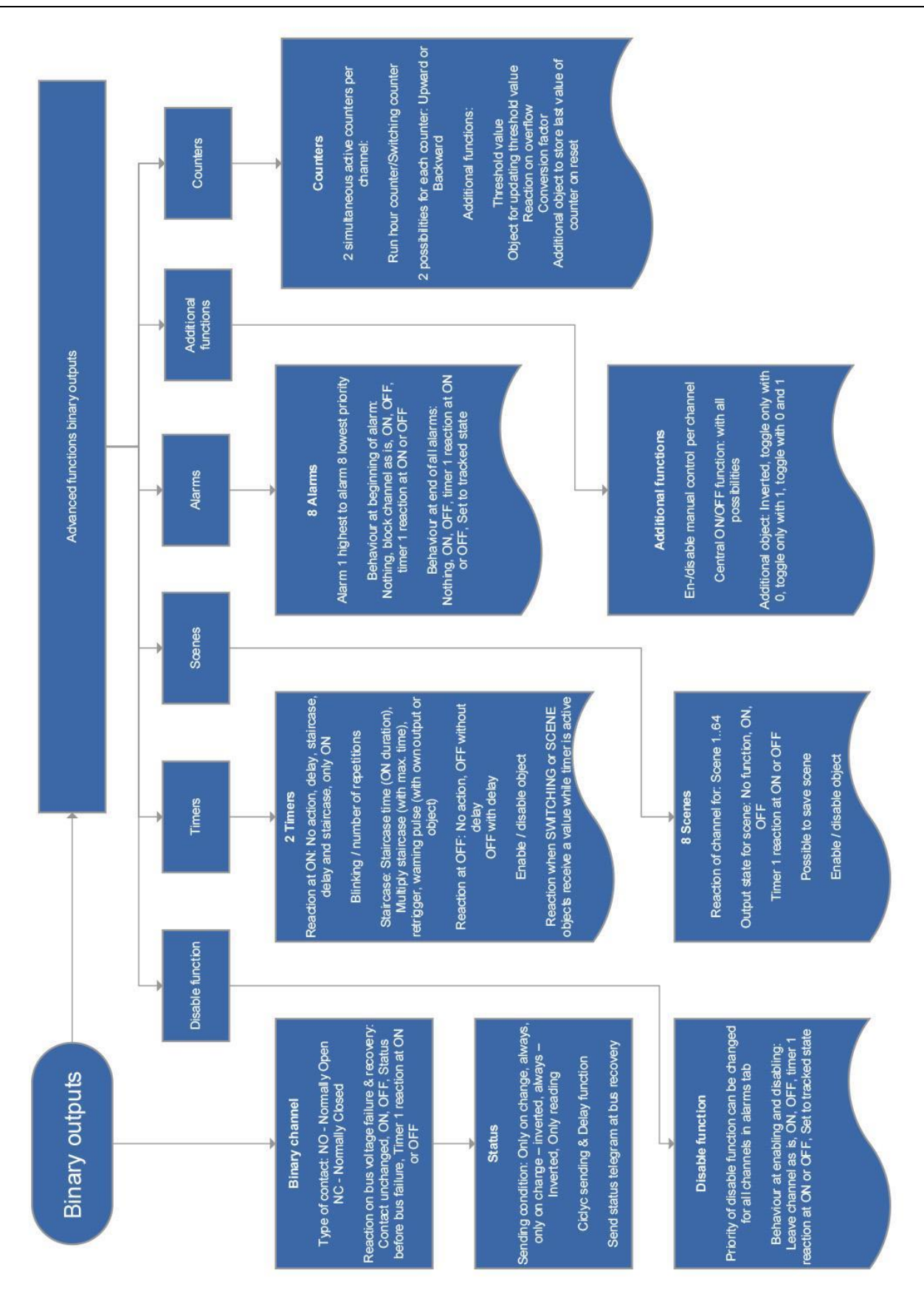

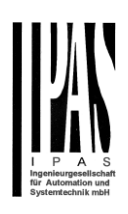

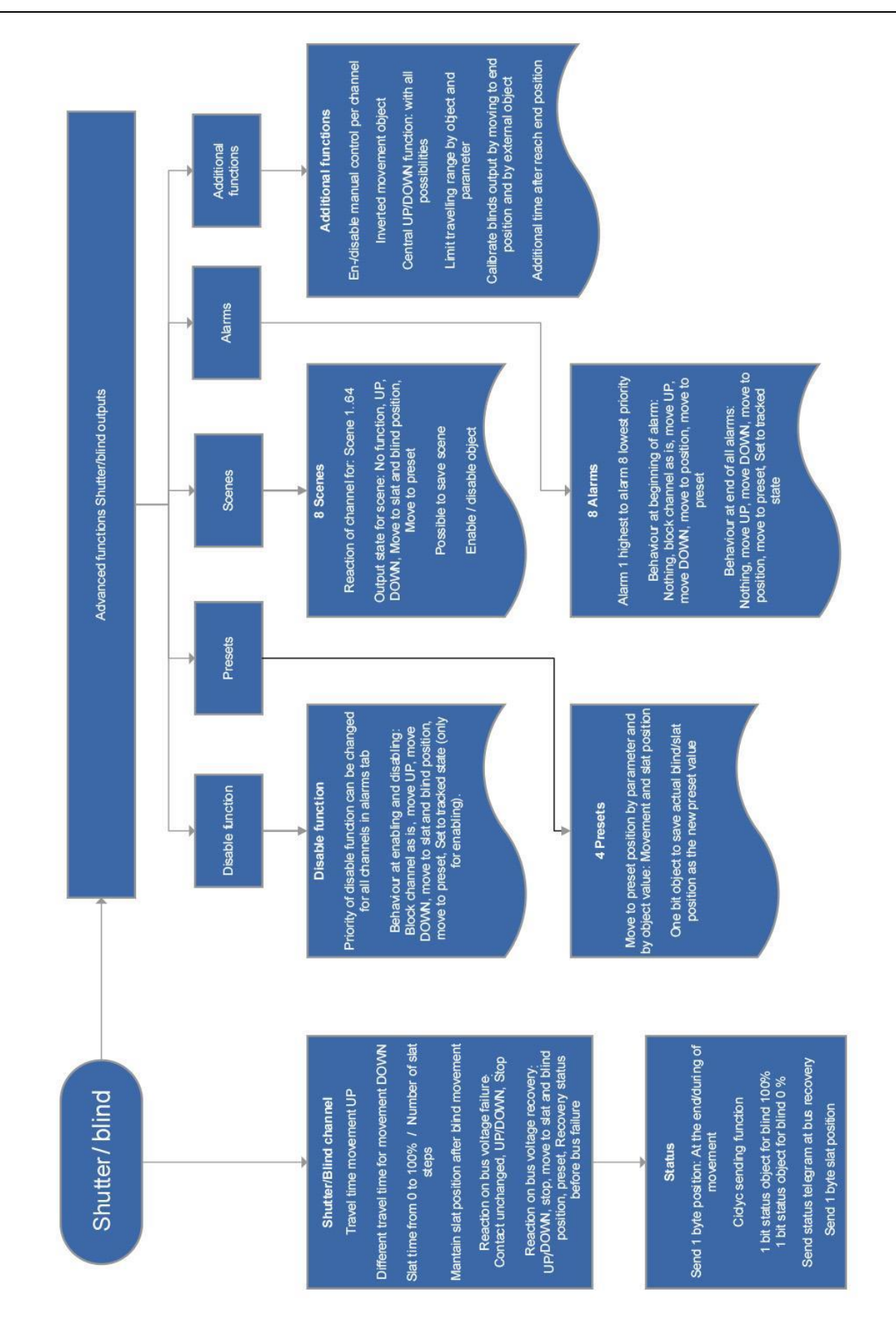

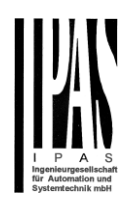

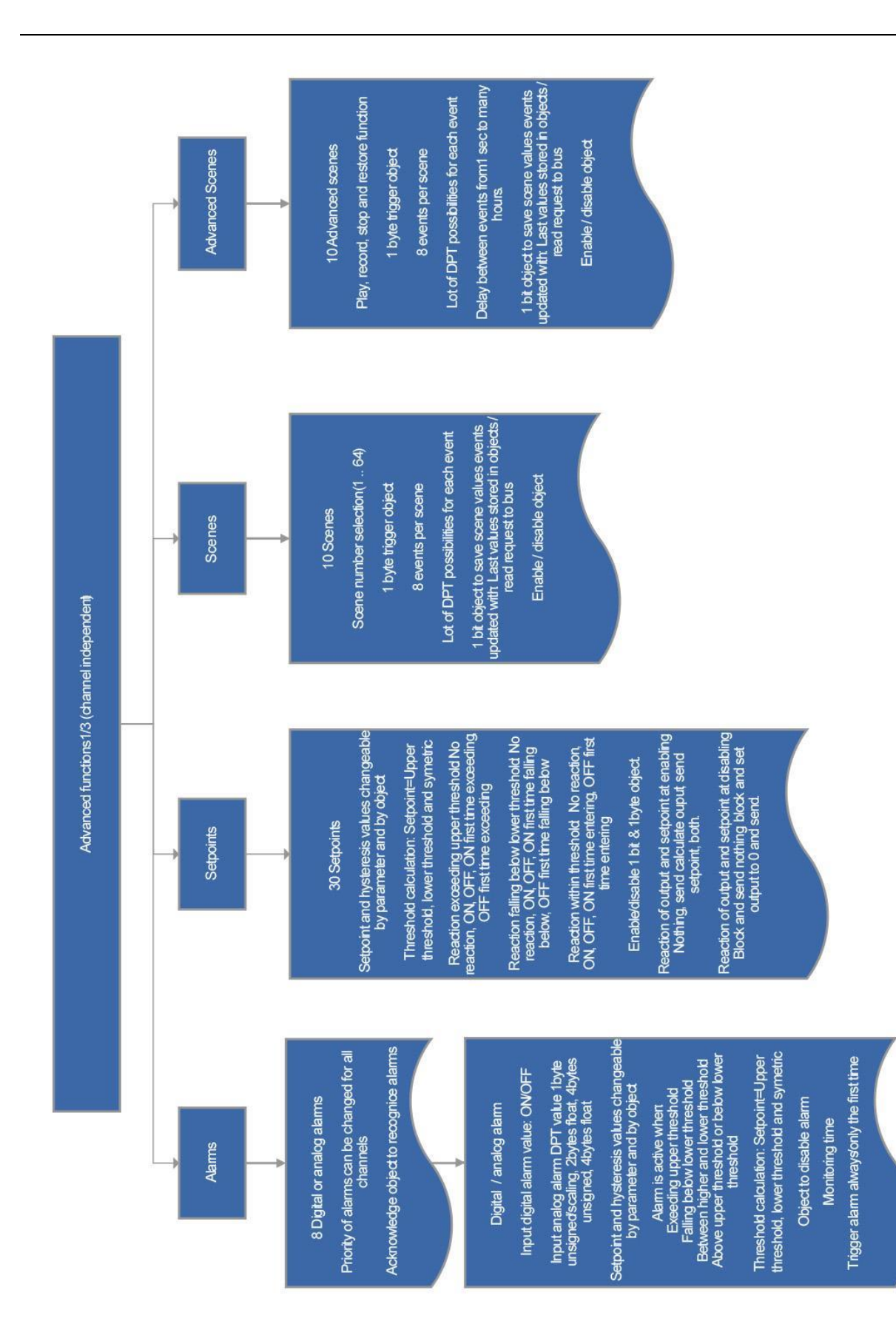
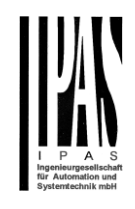

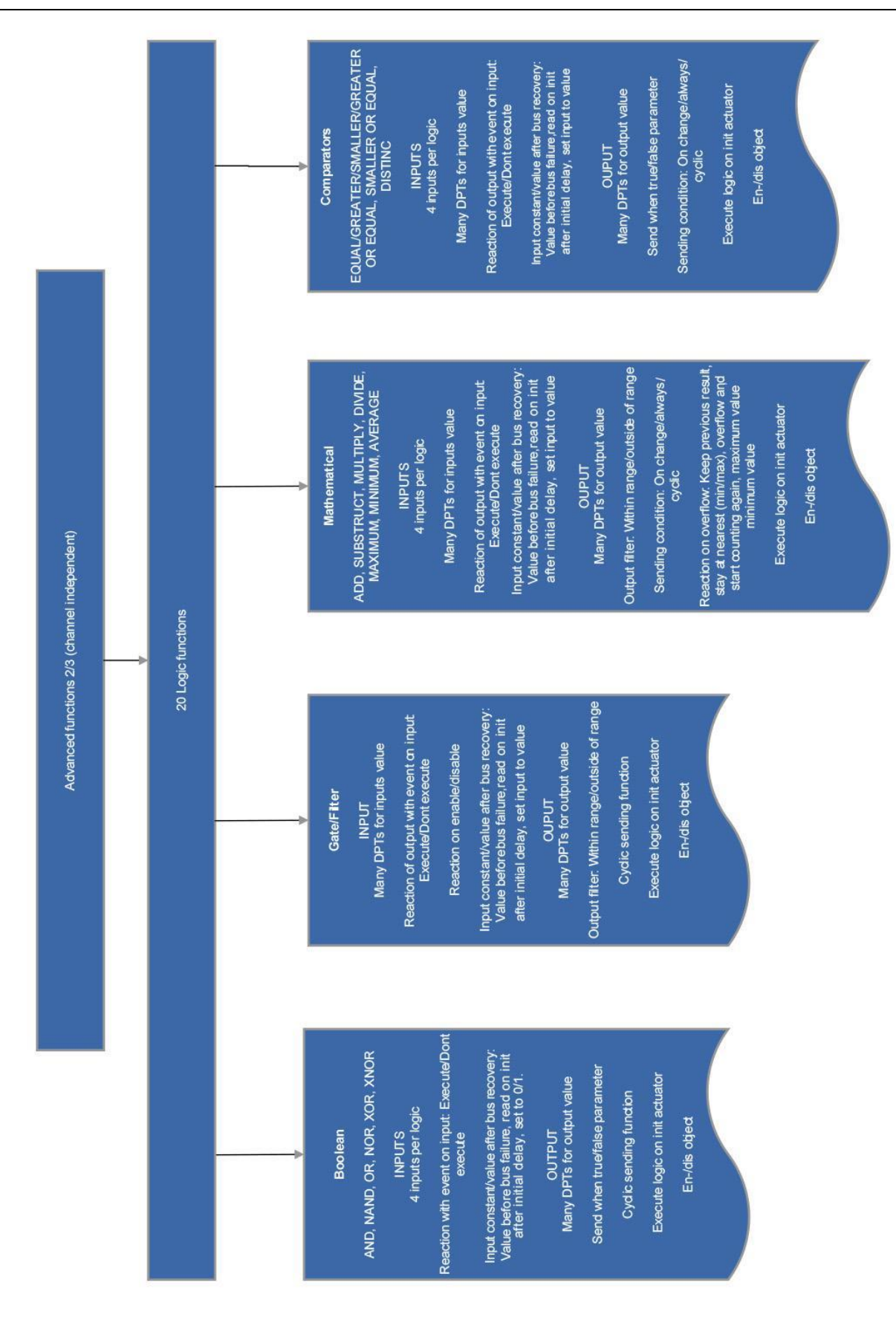

## Application program description Actuator Type io64

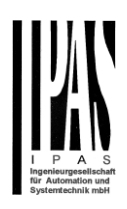

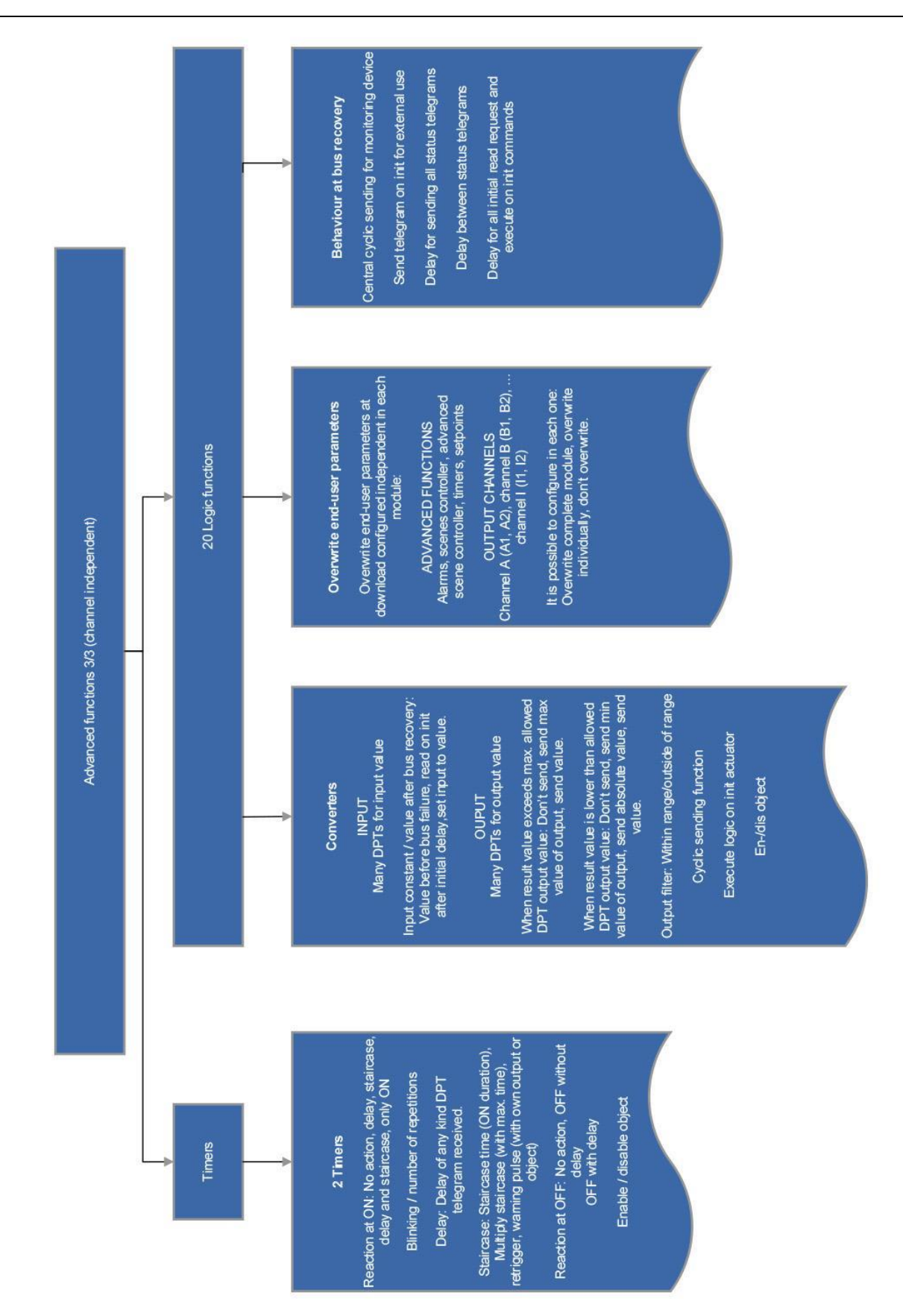